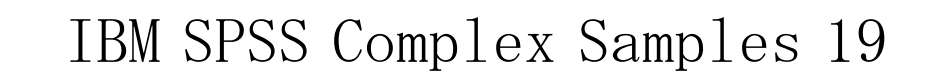

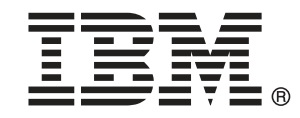

Note: Before using this information and the product it supports, read the general information under Notices p.[293](#page-306-0) .

This document contains proprietary information of SPSS Inc, an IBM Company. It is provided under a license agreement and is protected by copyright law. The information contained in this publication does not include any product warranties, and any statements provided in this manual should not be interpreted as such.

When you send information to IBM or SPSS, you grant IBM and SPSS a nonexclusive right to use or distribute the information in any way it believes appropriate without incurring any obligation to you.

#### © Copyright SPSS Inc. 1989, 2010.

# はじめに

IBM® SPSS® Statistics は、データ分析の包括的システムです。コンプレッ クス サンプル は、このマニュアルで説明されている追加の分析手法を提供 するオプションのアドオン モジュールです。コンプレックス サンプル アドオン モジュールは SPSS Statistics Core システムと組み合わせて使 用し、Core システムに 完全に統合されます。

#### SPSS Inc., an IBM Company について

SPSS Inc., an IBM Company は、余禄分析ソフトウェアおよびソリューショ ンの世界的なリーディング カンパニーです。当社のデータ収集、統計、モ デリング、展開という製品の包括的なポートフォリオによりお客様の考え や意見を収集、見込み客との対話の結果を予測、分析を業務プロセスに組 み込むことによりこれらの見解に判断を下すことができます。SPSS Inc. の ソリューションにより、分析、IT アーキテクチャ、業務プロセスの収束に 焦点を当て、組織全体の相互接続した経営目標に取り組みます。世界中の 民間、政府、学術分野のお客様が SPSS Inc. のテクノロジを包括的に利 用しています。お客様の関心を呼び、拡大する一方、不正やリスクを軽 減、緩和します。2009 年 10 月、SPSS Inc. は IBM 社に買収されました。 詳細は <http://www.spss.com> をご覧ください。

#### テクニカル サポート

テクニカル サポートのサービスをご利用いただけます。SPSS Inc.製品の 使用方法や、対応しているハードウェア環境へのインストールに関して 問い合わせることもできます。テクニカル サポートにご連絡するには[、](http://support.spss.com) http://support.[spss.com](http://support.spss.com) の SPSS Inc. Web サイトを参照いただくか、 http://support.[spss.com/default.asp?refpage=contactus.asp](http://support.spss.com/default.asp?refpage=contactus.asp) の Web サイ トでお近くの営業所にお問い合わせください。連絡の際は、所属団体名、 サポート契約などを確認できるよう、あらかじめ手元にご用意ください。

#### カスタマ サービス

製品の発送やお支払いに関してご質問がある場合は、SPSS 社までお問い 合わせください (SPSS Japan のホームページは http://www.spss.co.jp で す)。お問い合せの際には、シリアル番号をご用意ください。

© Copyright SPSS Inc. 1989, 2010 iii

#### トレーニング セミナー

SPSS Inc. では一般公開およびオンサイトで トレーニング セミナーを実施 しています。セミナーでは実践的な講習を行います。セミナーは主要都市 で定期的に開催されます。セミナーの詳細については、SPSS 社までお問 い合わせください (SPSS Japan のホームページは http://www.spss.co.jp です)。

#### 追加の出版物

Marija Noruš による『SPSS Statistics: Guide to Data Analysis』、『SPSS Statistics: Statistical Procedures Companion』、『SPSS Statistics: Advanced Statistical Procedures Companion』が Prentice Hall から出版さ れました。補助的な資料としてご利用いただけます。これらの出版物に は、SPSS Statistics Base モジュール、Advanced Statistics モジュール、 Regression モジュールの統計的手続きについて記載されています。初めて データ分析を行う場合、高度なアプリケーションを使用する場合に応じ て、この本は IBM® SPSS® Statistics が提供している機能を効率よく使用す るための手助けとなります。出版物の内容、サンプルの図表などの詳細 は、作者の Web サイトを参照してください。 <http://www.norusis.com>

内容

# パート I: ユーザー ガイド

# 1 コンプレックス サンプル手続きの概要 インプレックス

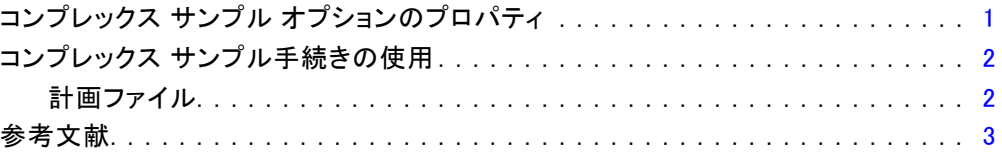

# 2 コンプレックス デザインからの抽出 [4](#page-17-0)

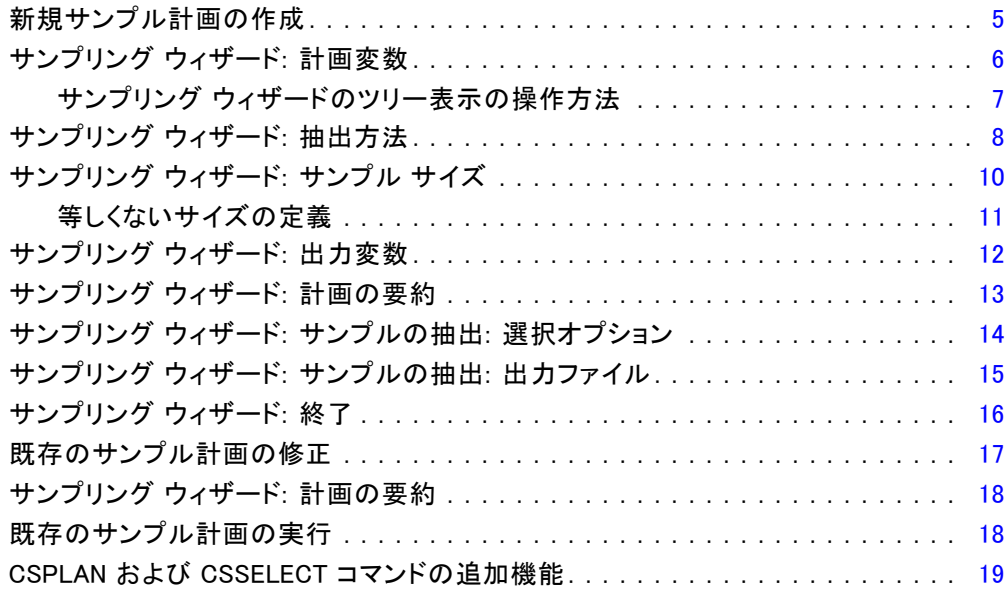

# 3 コンプレックス サンプルの分析準備 [20](#page-33-0)

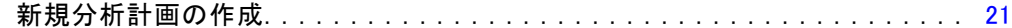

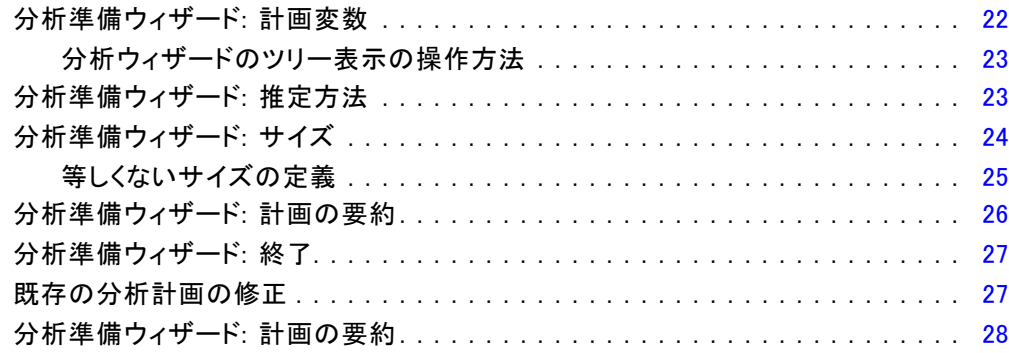

## 4 コンプレックス サンプルの計画 [29](#page-42-0)

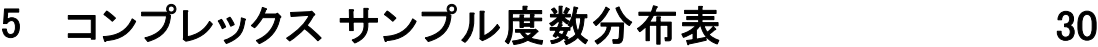

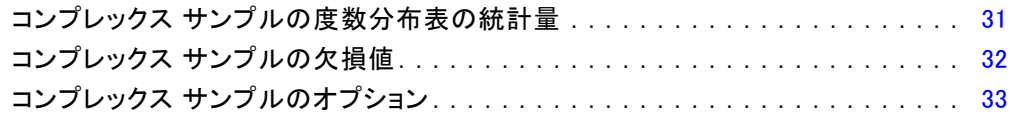

# 6 コンプレックス サンプル記述統計 [34](#page-47-0)

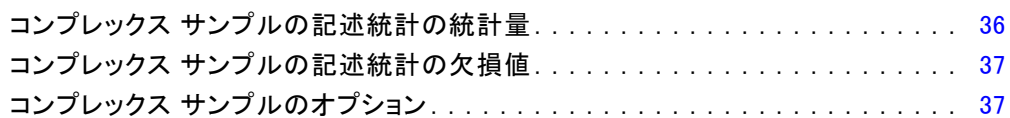

## 7 コンプレックス サンプルのクロス集計表 [38](#page-51-0)

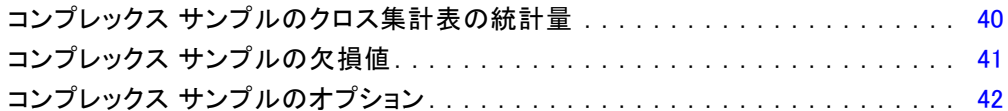

# 8 コンプレックス サンプル比率 インタン インタイプ

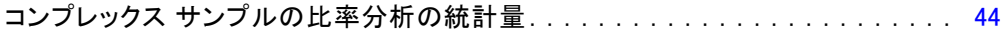

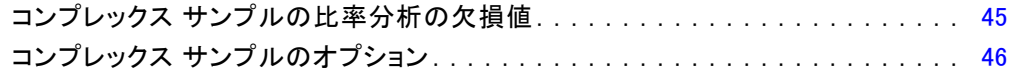

# 9 コンプレックス サンプルの一般線型モデル [47](#page-60-0)

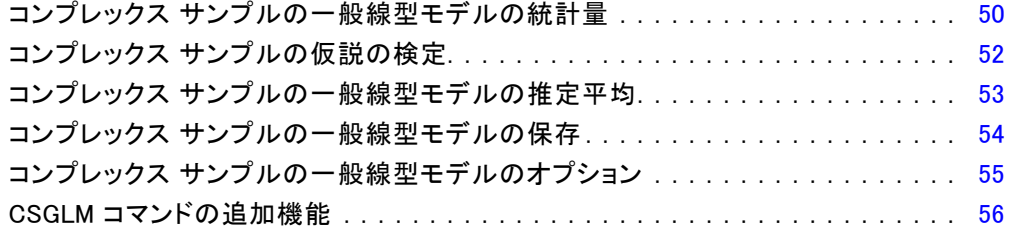

# 10 コンプレックス サンプルのロジスティック回帰 [57](#page-70-0)

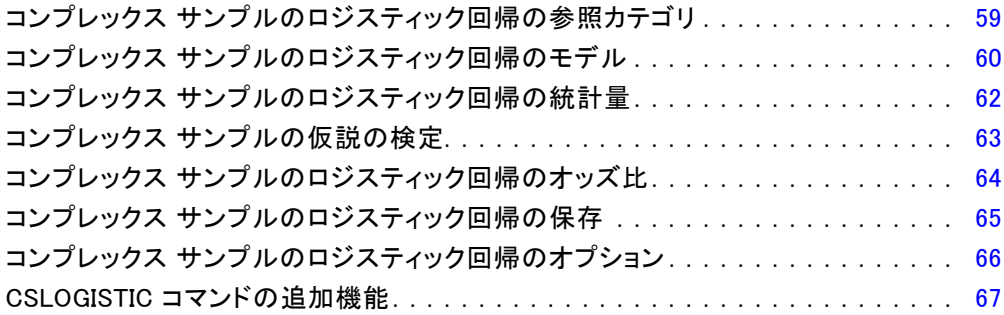

# 11 コンプレックス サンプルの順序回帰 [69](#page-82-0)

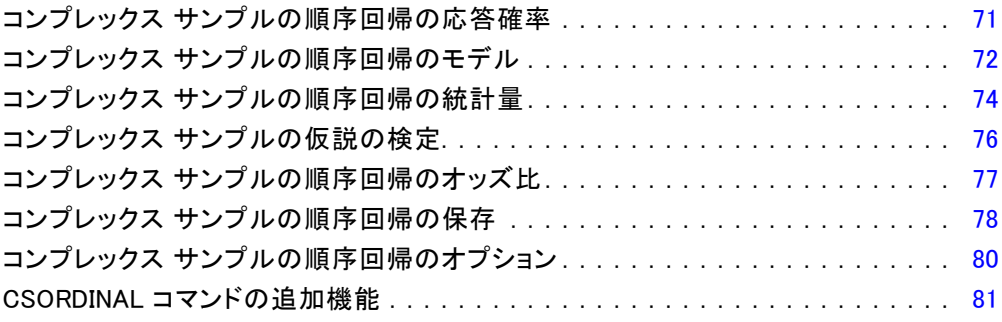

# 12 コンプレックス サンプル Cox 回帰

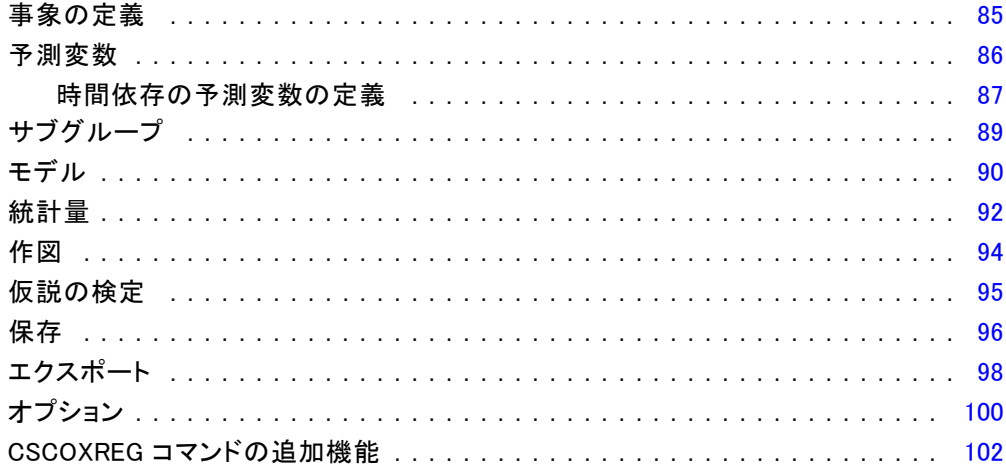

82

## パート II: 例

# 13 コンプレックス サンプルのサンプリング ウィザード 104

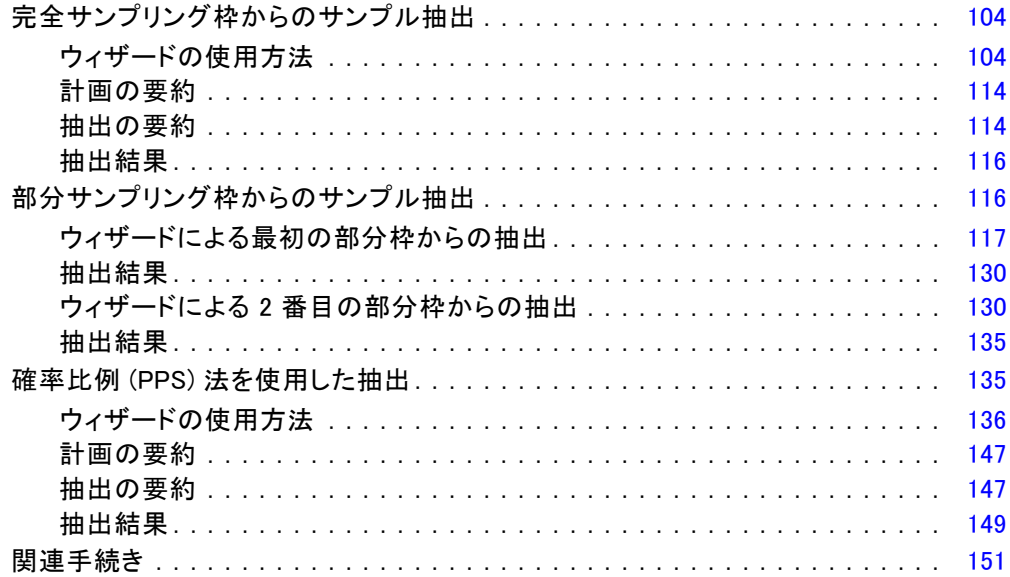

# 14 コンプレックス サンプルの分析準備ウィザード [152](#page-165-0)

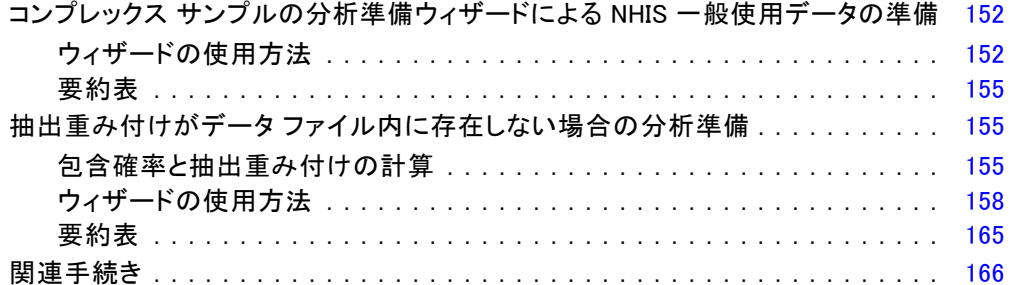

# 15 コンプレックス サンプル度数分布表 [167](#page-180-0)

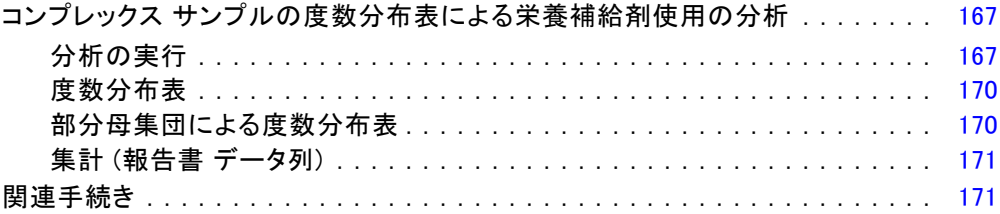

## 16 コンプレックス サンプル記述統計 インプリング [172](#page-185-0)

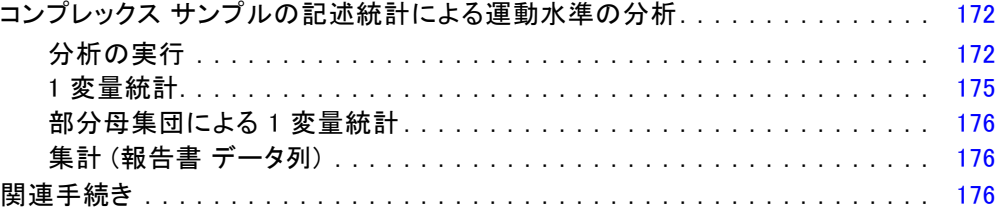

# 17 コンプレックス サンプルのクロス集計表 [178](#page-191-0)

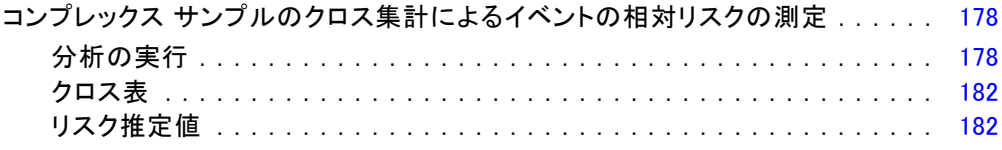

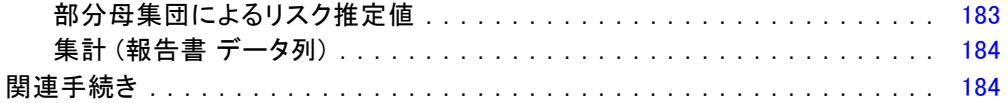

# 18 コンプレックス サンプル比率 インコンプレックス

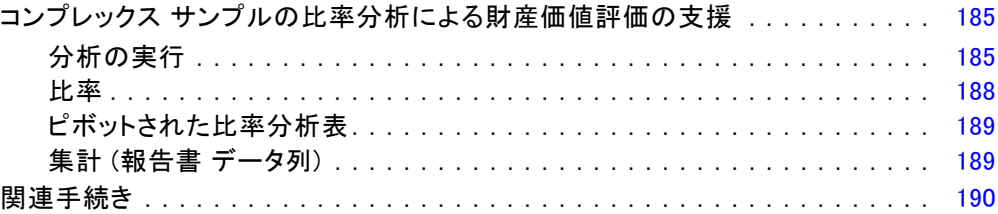

# 19 コンプレックス サンプルの一般線型モデル [191](#page-204-0)

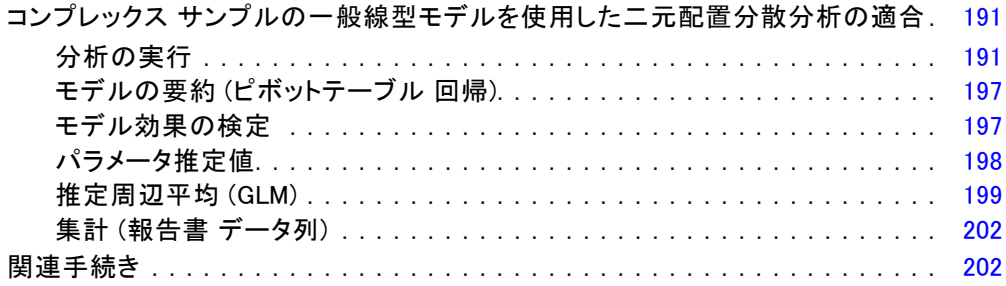

## 20 コンプレックス サンプルのロジスティック回帰 [204](#page-217-0)

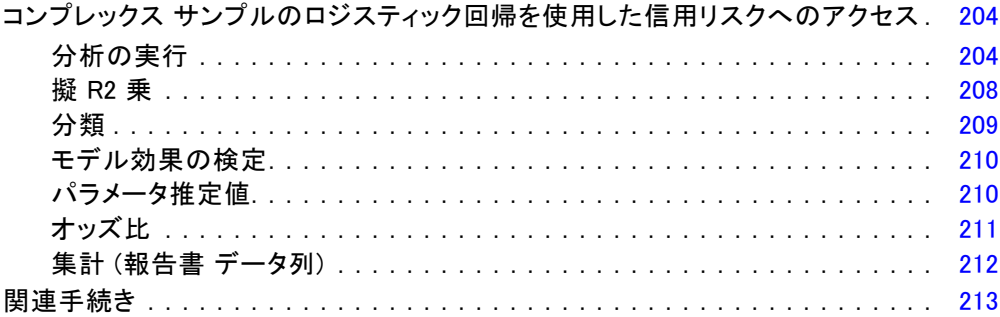

## 21 コンプレックス サンプルの順序回帰

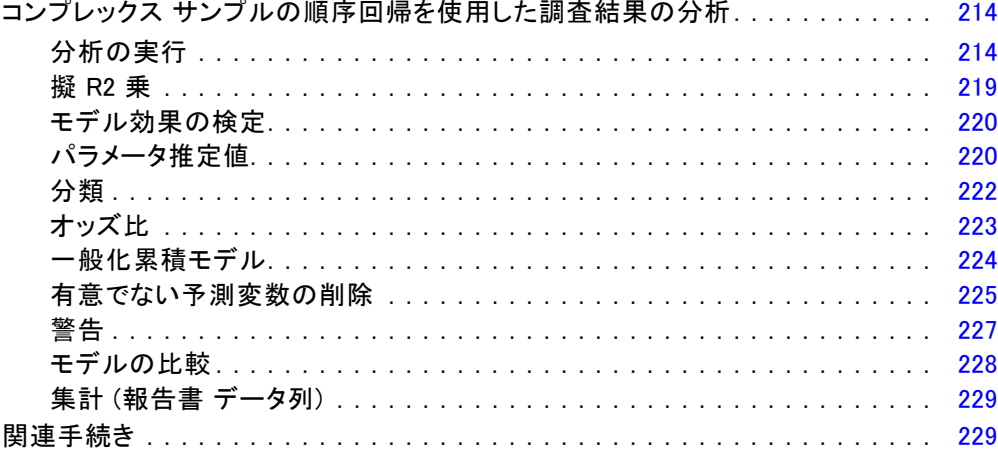

## 22 コンプレックス サンプルの Cox 回帰

#### 時間依存の予測変数の使用 (コンプレックス サンプルの Cox 回帰) . . . . . . . . . コンプレックス サンプルの Cox 回帰の被験者ごとに複数のケース.........

付録

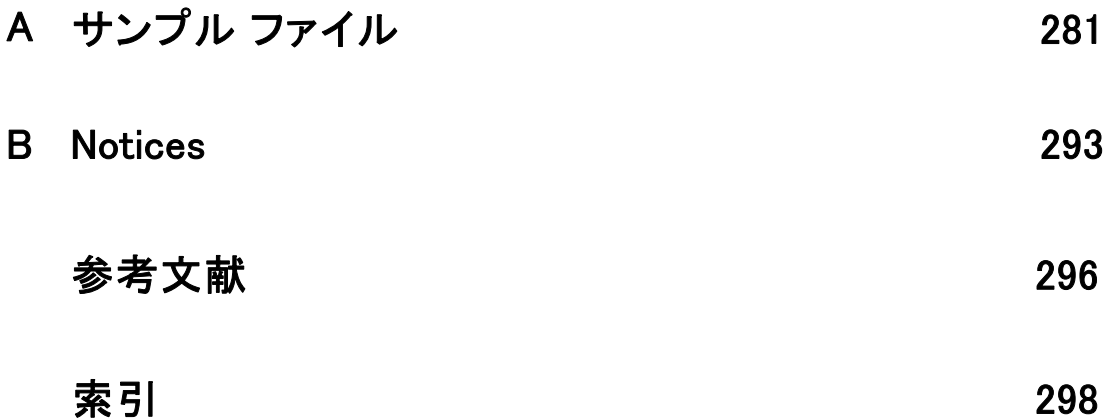

パート I: ユーザー ガイド

章

1

# <span id="page-14-0"></span>コンプレックス サンプル手続き の概要

従来のソフトウェア パッケージの分析手続きは、データ ファイル内の観 測値は対象母集団の単純な無作為サンプルであるという前提で行われて います。構造的な方法でサンプルを得る方がコスト効率が良く便利であ ると見なす企業や調査機関が増えるにつれ、この考え方は成り立たなく なりつつあります。

コンプレックス サンプル オプションでは、コンプレックス デザインに 従ってサンプルを選択し、計画の指定をデータ分析に取り入れることで、 確実に有効な結果が得られます。

## コンプレックス サンプル オプションのプロパティ

コンプレックス サンプルは、多くの点で単純な無作為サンプルと異なっ ています。単純な無作為サンプルでは、個々の抽出単位は置換を行わず に (WOR) 母集団全体から直接等しい確率で無作為に選択されます。これ に対して、コンプレックス サンプルは次の特徴のいずれか、またはすべ てを持ちます。

層化。層化抽出では、母集団内の重なり合わない部分母集団、つまりスト ラータ内で独立してサンプルが選択されます。たとえば、ストラータには 社会経済グループ、職種カテゴリ、年齢グループ、民族グループなどが考 えられます。層化を使用することで、対象となるサブグループに適切なサ ンプル サイズを保証し、全体の推定値の精度を向上し、各ストラータで 異なる抽出方法を使用できます。

クラスタ化。クラスタ抽出では、抽出単位のグループ、つまりクラスタの選 択が行われます。たとえば、クラスタを学校、病院、地域とすると、抽出 単位は学生、患者、市民になります。クラスタ化は、複数の段階を持つデ ザインや地域サンプルで一般的に使用されます。

複数段階。複数段階の抽出では、第 1 段階のサンプルをクラスタに基づ いて選択します。次に選択したクラスタからサブサンプルを抽出して、 第 2 段階を作成します。第 2 段階のサンプルがサブクラスタに基づいて いる場合、サンプルに第 3 段階を追加できます。たとえば、調査の第 1 段階で都市のサンプルを抽出するとします。次に選択した都市から、世

帯を抽出します。最後に、選択した世帯の個人に対して調査を行いま す。サンプリング ウィザードと分析準備ウィザードを使って、計画の 3 つの段階を指定できます。

無作為でない抽出。無作為に選択することが難しい場合、単位を系統的 (固 定間隔) または順番に抽出できます。

不等選択確率。含まれる単位数が等しくない複数のクラスタを抽出する場 合、確率比例 (PPS) 抽出を使用してクラスタの選択確率をクラスタに含ま れる単位の割合に等しくできます。PPS 抽出は、単位を選択するための一 般的な重み付け方法にも使用できます。

制限されない抽出。制限されない抽出では置換 (WR) を使用して単位が選択さ れるため、。各単位が複数回選択されて抽出されることがあります。

抽出重み付け。抽出重み付けは、コンプレックス サンプルの抽出中に自動的 に計算されます。理論的には、各抽出単位が対象母集団に現れる「頻度」 に応じた値になります。したがって、サンプル全体の重み付けの総計か ら、母集団のサイズが推定できます。コンプレックス サンプルの分析手続 きでは、コンプレックス サンプルを適切に分析するために抽出重み付けが 必要になります。重み付けはコンプレックス サンプル オプションの内部だ けで使用し、重み付けをケースの繰り返しとして扱う [ケースの重み付け] 手続きを利用して他の分析手続きで使用しないように注意してください。

### コンプレックス サンプル手続きの使用

コンプレックス サンプル手続きは、ユーザーの必要に応じて使用します。 主に次のようなユーザーが使用します。

- コンプレックス デザインに従って調査を計画し実行した後、サンプル を分析する可能性があるユーザー。調査者の主要なツールは、[サンプ](#page-17-0) リング ウィザードです。
- 以前に取得したサンプル データ ファイルをコンプレックス デザインに 従って分析するユーザー。コンプレックス サンプル分析手続きを使用 する前に[、分析準備ウィザード](#page-33-0)を使用する必要がある場合があります。

どのタイプのユーザーでも、コンプレックス サンプル手続きに計画情報 を指定する必要があります。この情報は、簡単に再利用できるように 計画ファイル内に格納されます。

#### 計画ファイル

計画ファイルはコンプレックス サンプル (複雑なサンプル) を含んでいま す。計画ファイルには次の 2 つのタイプがあります。

<span id="page-15-0"></span>1 章

#### コンプレックス サンプル手続きの概要

<span id="page-16-0"></span>抽出計画。サンプリング ウィザードで指定した内容によって、コンプレッ クス サンプルの抽出に使用されるサンプル計画が定義されます。抽出計 画ファイルには、その指定内容が含まれます。また、抽出計画ファイル には、指定されたサンプル計画に適した推定方法を使用するデフォル トの分析計画も含まれています。

分析計画。この計画ファイルには、コンプレックス サンプル分析手続きで コンプレックス サンプルの分散の推定値を適切に算出するために必要な情 報が含まれます。この計画には、サンプルの構造、各段階での推定方法、 および必要な変数への参照 (サンプルの重みなど) が含まれます。分析準備 ウィザードで、分析計画の作成と編集を行えます。

計画ファイルに指定内容を保存することで、次のような利点が得られます。

- 調査者は複数段階抽出計画の第1段階を指定し、第1段階を抽出した 後、抽出単位の情報を第 2 段階用に収集できます。その後、第 2 段階 を含めるように、抽出計画を修正できます。
- 抽出計画ファイルにアクセスできない分析者は、分析計画を指定して、 各コンプレックス サンプル分析手続きからその計画を参照できます。
- 大規模な一般使用サンプルを計画する設計者は、抽出計画ファイルを公 開できます。これにより分析者への指示を簡略化でき、各分析者は自分 で分析計画を指定する必要がなくなります。

#### 参考文献

抽出手法の詳細については、次のテキストを参照してください。

Cochran, W. G. 1977. Sampling Techniques, 3rd ed. New York: John Wiley and Sons.

Kish, L. 1965. Survey Sampling. New York: John Wiley and Sons.

Kish, L. 1987. Statistical Design for Research. New York: John Wiley and Sons.

Murthy, M. N. 1967. Sampling Theory and Methods. Calcutta, India: Statistical Publishing Society.

Särndal, C., B. Swensson, および J. Wretman. 1992. Model Assisted Survey Sampling. New York: Springer-Verlag.

# 章 2

# <span id="page-17-0"></span>コンプレックス デザインからの 抽出

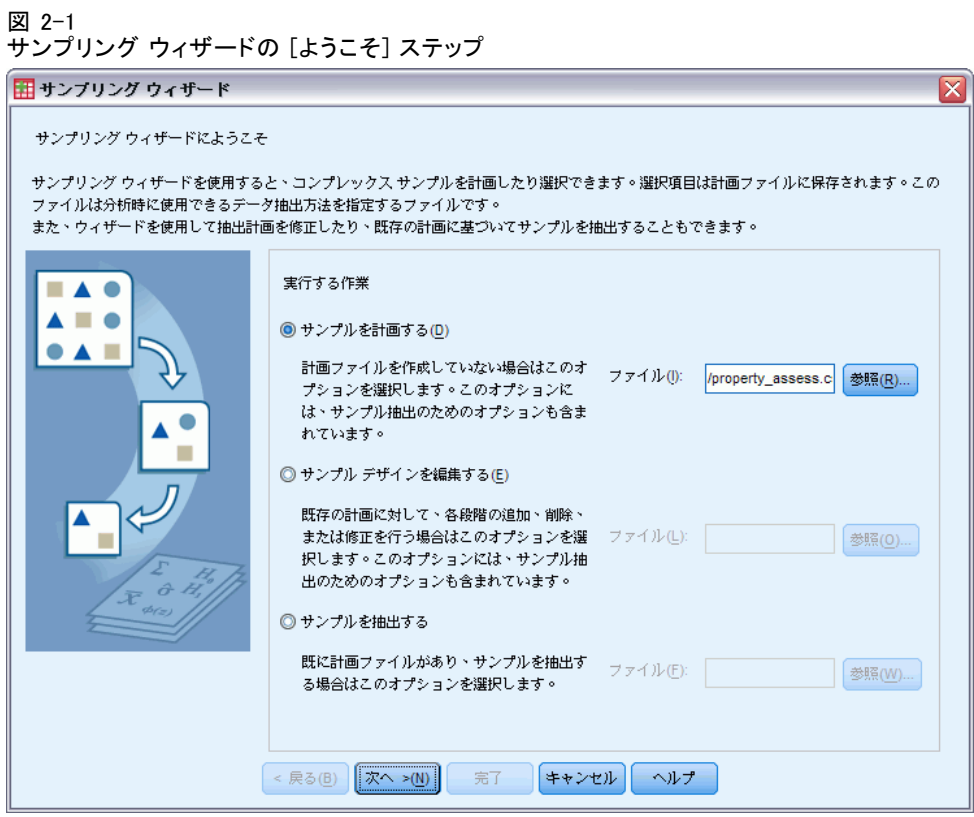

サンプリング ウィザードでは、抽出計画ファイルの作成や修正、実行のス テップを、順を追って行います。ウィザードを使用する前に、対象母集団 を適切に定義しておき、抽出単位の一覧を準備し、適切なサンプル計画 を検討しておく必要があります。

#### コンプレックス デザインからの抽出

### <span id="page-18-0"></span>新規サンプル計画の作成

- ▶ メニューから次の項目を選択します。 分析 > コンプレックス サンプル > サンプルの選択...
- ▶ [サンプルを計画する] を選択し、計画ファイル名を選択してサンプル計画 を保存します。
- ▶ [次へ] をクリックしてウィザードを進めます。
- ▶ 「計画変数] ステップで、ストラータ、クラスタ、入力サンプルの重み付け を定義することもできます。定義が終わったら、[次へ] をクリックします。
- ▶ 「抽出方法] ステップで、選択した項目の抽出方法を選択することもで きます。

[Brewer (PPS)] または [Murthy (PPS)] を選択した場合、[完了] をクリックしてサ ンプルを抽出できます。それ以外の場合、[次へ] をクリックして次のス テップに進みます。

- ▶ 「サンプル サイズ] ステップで、抽出する単位 (ユニット) の数または 比率を指定します。
- **▶ ここで [完了] をクリックして、サンプルを抽出できます。**

さらに次のステップ を実行することもできます。

- 保存する出力変数を選択する。
- 計画に第2または第3段階を追加する。
- どの段階でサンプルを抽出するか、乱数シード、ユーザー指定の欠損 値を計画変数の有効な値として扱うかどうかなど、さまざまな選択 オプションを設定する。
- 出力データの保存先を選択する。
- 選択をコマンド シンタックスとして貼り付ける。

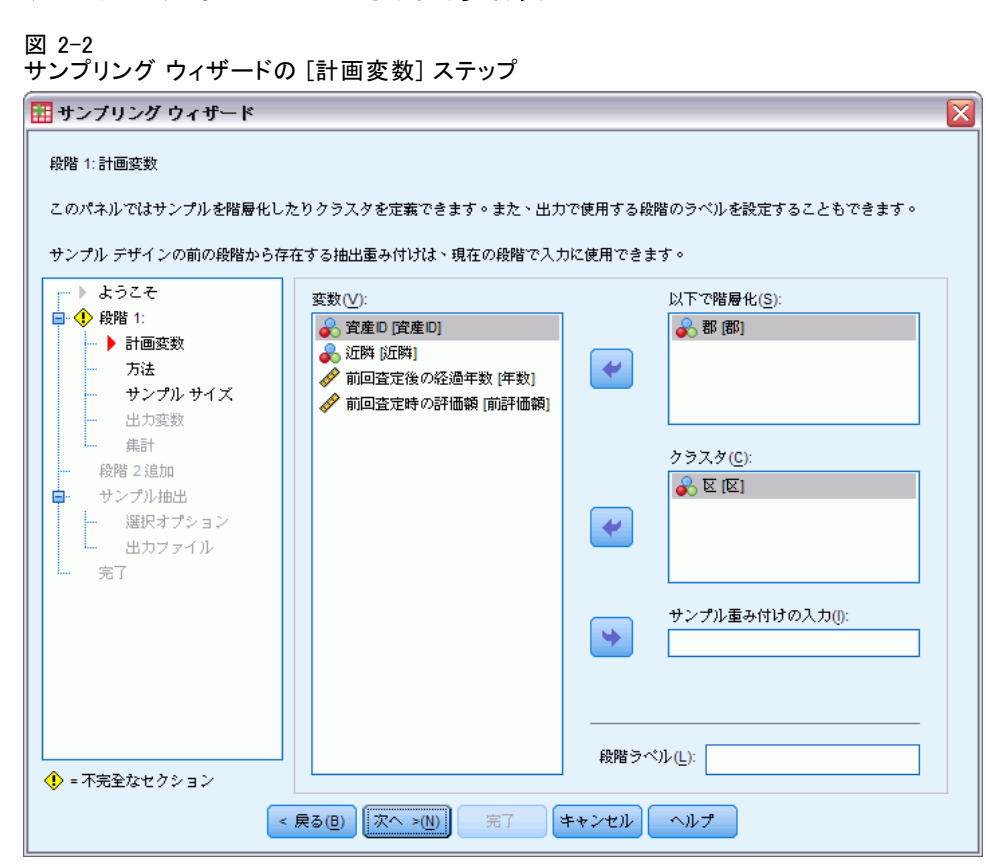

このステップでは、層化とクラスタリングの変数の選択と、入力サンプル の重み付けの定義を行えます。また、段階にラベルを指定できます。

以下で階層化。層化 (ストラータ) 変数のクロス分類により、独立した部分 母集団、つまりストラータが定義されます。独立したサンプルが各スト ラータについて取得されます。推定値の精度を向上するには、ストラータ 内の単位を対象特性に合わせて可能な限り均一にする必要があります。

クラスタ、不教により、観測単位のグループ、つまりクラスタが定 義されます。母集団から観測単位を直接抽出することが不可能か、費用 がかかりすぎる場合に、クラスタは有効です。または、母集団からクラ スタを抽出した後で、選択したクラスタから観測単位を抽出することも できます。しかし、クラスタを使用すると抽出単位間に相関が発生し、 精度が下がる場合があります。この影響を最小限にするために、クラス タ内の単位を対象特性に合わせて可能な限り均一にする必要がありま す。複数の段階を持つデザインを計画するには、1 つ以上のクラスタ変 数を定義する必要があります。また、異なる複数の抽出方法を使用する

<span id="page-19-0"></span>2 章

# サンプリング ウィザード: 計画変数

#### コンプレックス デザインからの抽出

<span id="page-20-0"></span>場合にも、クラスタは必要です。 詳細は、 p[.8](#page-21-0) [サンプリング ウ](#page-21-0)ィザー ド: 抽出方法 を参照してください。

サンプル重み付けの入力。現在のサンプル デザインが、より大きなサンプル デザインの一部である場合、大きな計画の前の段階でサンプルの重み付け を使った可能性があります。現在の計画の第 1 段階で、このような重み付 けを含む数値変数を指定することができます。現在の計画の以降の段階で は、サンプルの重み付けは自動的に算出されます。

段階ラベル。各段階に、オプションとして文字列ラベルを指定できます。こ のラベルは出力で使用され、段階に関する情報を識別するのに役立ちます。

注: ソース変数リストは、ウィザードのすべてのステップで同じ内容が含ま れます。つまり、特定のステップでソース リストから変数を削除すると、 すべてのステップでその変数が削除されます。変数をソース リストに戻す と、すべてのステップでその変数が表示されます。

#### サンプリング ウィザードのツリー表示の操作方法

サンプリング ウィザードの各ステップの左側には、すべてのステップのア ウトラインが表示されます。アウトライン内で有効になっているステップ の名前をクリックすることで、そのステップを表示することができます。 ステップは、その前にあるすべてのステップが有効、つまり前のステップ で必要最低限の指定が行われていれば、有効です。ステップが無効になる 原因の詳細については、各ステップのヘルプを参照してください。

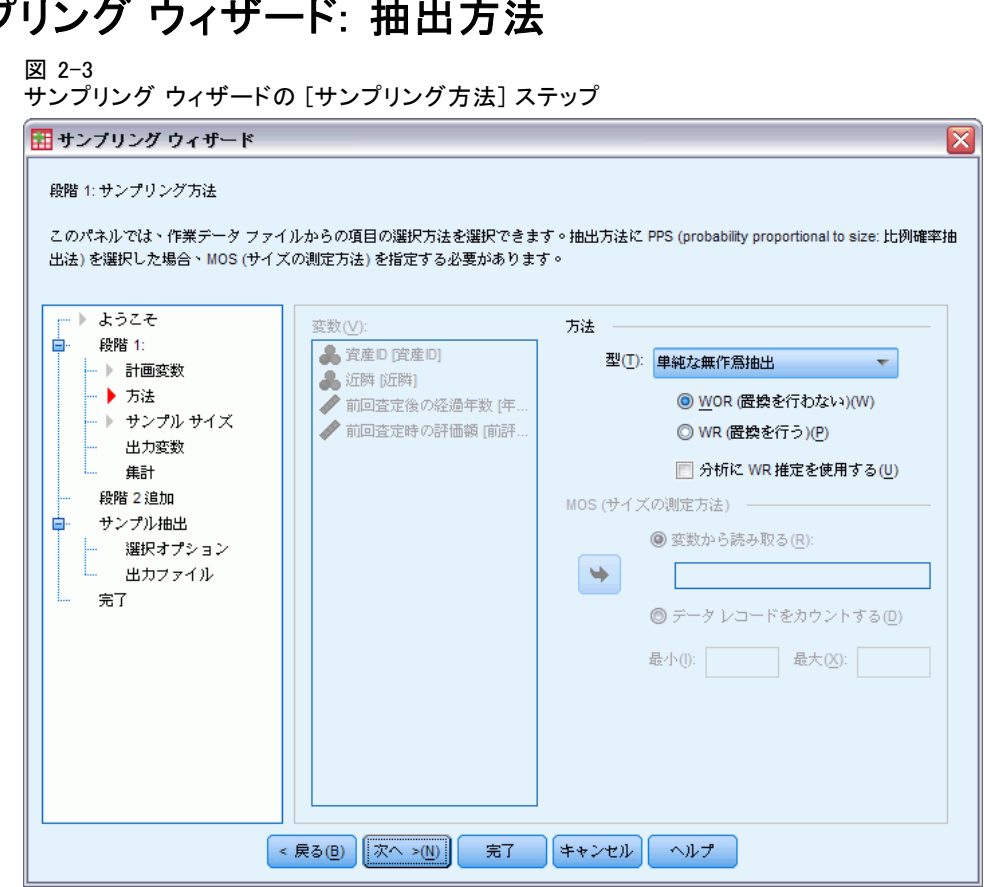

このステップでは、アクティブなデータセットからケースを選択する方 法を指定できます。

方法。このグループのコントロールは、選択方法を選択するために使用さ れます。抽出のタイプによっては、置換を行う (WR) か、置換を行わない (WOR) かを選択できます。詳細については、各タイプの説明を参照して ください。いくつかの確率比例 (PPS) タイプは、クラスタが定義されて いる場合にのみ利用できることに注意してください。また、どの PPS タ イプも計画の第 1 段階でのみ使用できます。さらに、WR 方法は計画の 最後の段階でのみ使用できます。

- 単純な無作為抽出。等しい確率で単位が選択されます。置換を使用して も、使用しなくても選択されます。
- 単純な系統的抽出。抽出枠 (ストラータが指定されている場合、ストラー タ) 全体で単位が固定間隔で選択され、置換なしに抽出されます。最初 の間隔内で無作為に選択された単位が開始点になります。
- 単純な連続値。単位は等しい確率で順番に選択され、置換は行われま せん。

<span id="page-21-0"></span>2 章

# サンプ

#### コンプレックス デザインからの抽出

- PPS。サイズに比例した確率で無作為に単位を選択する、第1ステージ の方法。置換を行って任意の単位を選択できます。置換を行わない場 合、クラスタのみ抽出できます。
- 系統的(PPS)。サイズに比例した確率で系統的に単位を選択する、第1 ステージの方法。置換なしに選択されます。
- 連続的 (PPS)。置換なしに、クラスタサイズに比例した確率で順番に単 位を選択する、第 1 ステージの方法。
- Brewer (PPS)。置換なしに、クラスタサイズに比例した確率で各スト ラータから 2 つのクラスタを選択する、第 1 ステージの方法。この方 法を使用するには、クラスタ変数を指定する必要があります。
- Murthy (PPS)。置換なしに、クラスタサイズに比例した確率で各スト ラータから 2 つのクラスタを選択する、第 1 ステージの方法。この方 法を使用するには、クラスタ変数を指定する必要があります。
- Sampford (PPS)。置換なしに、クラスタサイズに比例した確率で各スト ラータから 3 つ以上のクラスタを選択する、第 1 ステージの方法。こ れは Brewer 法を拡張したものです。この方法を使用するには、クラス タ変数を指定する必要があります。
- 分析に WR 推定を使用する。デフォルトで、推定方法は選択した抽出方法 が一貫する計画ファイル内で指定されます。これにより、抽出方法に WOR 推定が含まれている場合でも、置換を行う推定を使用できます。こ のオプションは第 1 段階でのみ使用できます。

MOS (サイズの測定方法)。PPS 法を選択した場合、各単位のサイズを定義する サイズの測定方法を指定する必要があります。これらのサイズは変数で明 示的に定義するか、データから計算できます。オプションとして、MOS に上 限と下限を設定し、MOS 変数のすべての値またはデータから計算される値 を上書きできます。これらのオプションは第 1 段階でのみ使用できます。

# <span id="page-23-0"></span>サンプリング ウィザード: サンプル サイズ

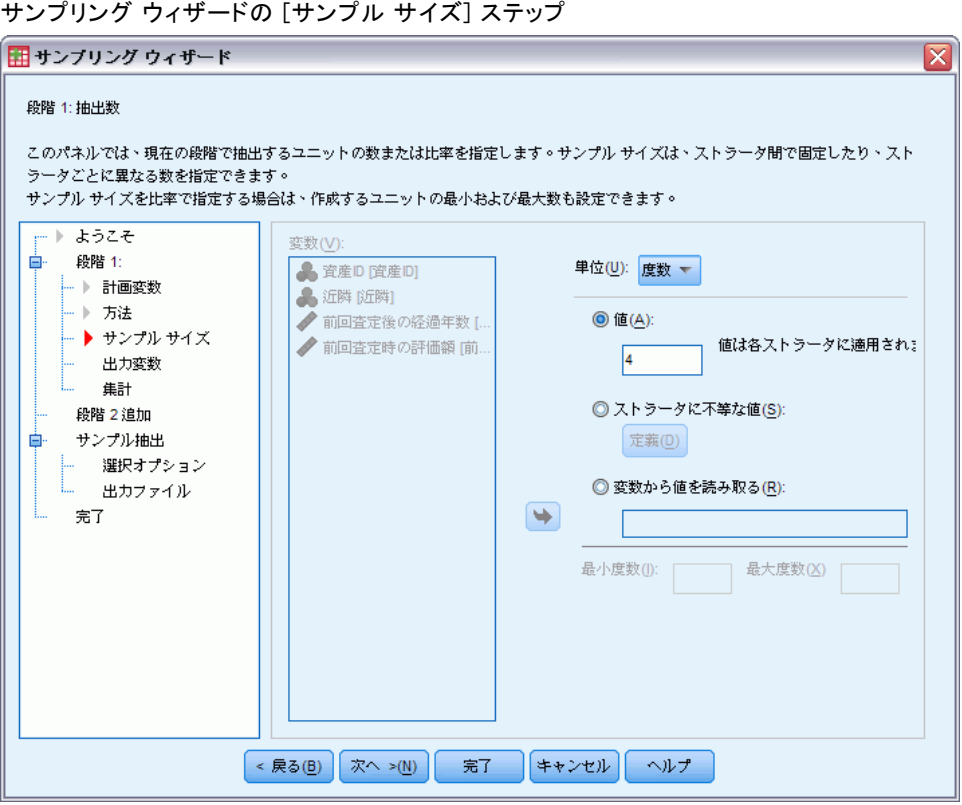

このステップでは、現在の段階内で抽出する単位数または単位の比率を指 定できます。抽出サイズは固定することも、ストラータごとに変えること もできます。サンプル サイズを指定する際には、前の段階で選択された クラスタをストラータの定義に使用できます。

単位。抽出する単位の正確なサンプル サイズまたは比率を指定できます。

- 値。1つの値がすべてのストラータに適用されます。単位の測定基準 として [度数] が選択されている場合、正の整数値を入力する必要があ ります。[比率] が選択されている場合、負でない値を入力する必要 があります。また、置換を行う抽出でない場合、比率の値は 1 より 大きな値にしないでください。
- ストラータに不等な値。「等しくないサイズの定義] ダイアログ ボックスを 使って、ストラータごとにサイズの値を入力できます。
- 変数から値を読み取る。ストラータのサイズ値を含む数値型変数を選択 できます。

図 2-4

<span id="page-24-0"></span>[比率] が選択されている場合、抽出される単位数に下限と上限を設定す ることもできます。

#### 等しくないサイズの定義

図 2-5

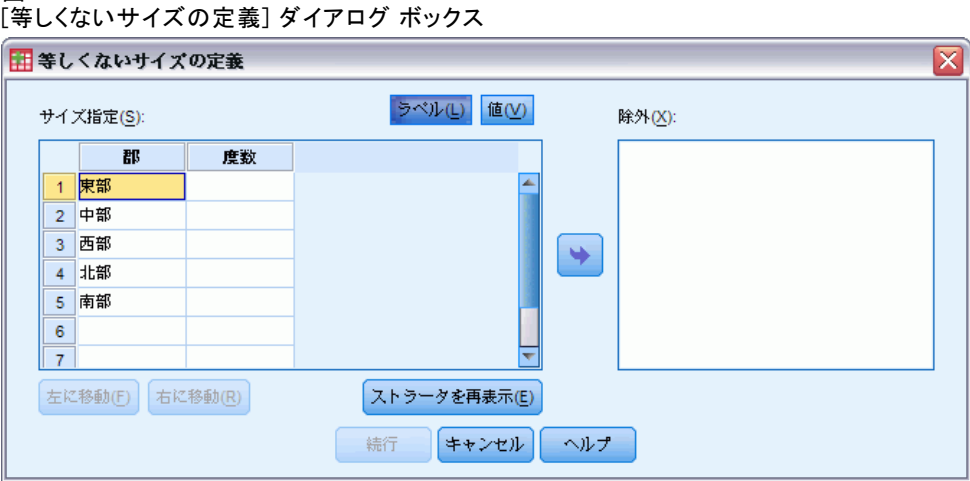

[等しくないサイズの定義] ダイアログ ボックスでは、サイズをストラータ ごとに入力できます。

[サイズ指定] グリッド。このグリッドには、最大 5 個のストラータまたはクラ スタ変数のクロス分類が表示されます。1 行に 1 つのストラータとクラスタ の組み合わせが表示されます。適切なグリッド変数は、現在および以前の段 階のすべての層化 (ストラータ) 変数と、以前の段階のすべてのクラスタ変 数です。グリッド内部で変数を並べ替えたり、[除外] リストに移動したり できます。右端の列にサイズを入力します。[ラベル] または [値] をクリック すると、グリッドのセル内の表示が値ラベルまたは層化変数およびクラス タ変数のデータ値に切り替わります。ラベルのない値を含むセルには常に 値が表示されます。[ストラータを再表示] をクリックすると、グリッド内の変数 に対するラベル付きデータ値の組み合わせがグリッドに再入力されます。

**除外。**ストラータとクラスタの組み合わせのサブセットにサイズを指定する には、1 つ以上の変数を [除外] リストに移動します。移動した変数はサン プル サイズの定義に使用されません。

<span id="page-25-0"></span>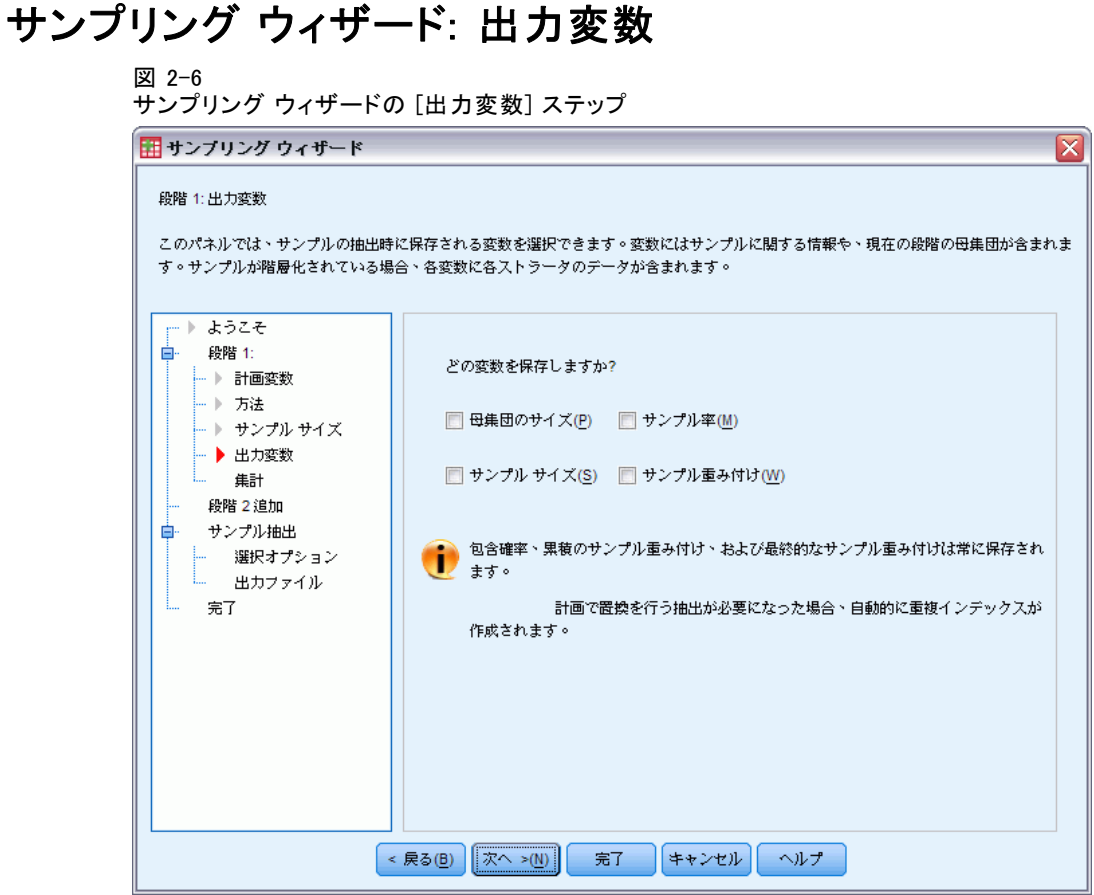

このステップでは、サンプルを抽出するときに保存する変数を選択で きます。

母集団のサイズ。その段階における母集団の推定単位数。保存される変数 のルート名は、PopulationSize になります。

サンプル率。その段階における抽出比率。保存される変数のルート名は、 SamplingRate\_ になります。

サンプル サイズ。その段階で抽出される単位数。保存される変数のルート 名は、SampleSize\_ になります。

サンプル重み付け。包含確率の逆数です。保存される変数のルート名は、 SampleWeight\_ になります。

段階に関する変数には、自動的に生成されるものもあります。次にそ の内容を示します。

包含確率。その段階で抽出される単位の比率。保存される変数のルート名 は、InclusionProbability\_ になります。

#### コンプレックス デザインからの抽出

<span id="page-26-0"></span>累積重み付け。現在の段階および以前の段階における、累積サンプル重み付 け。保存される変数のルート名は、SampleWeightCumulative\_ になります。

インデックス。その段階で複数回選択される単位を識別します。保存される変 数のルート名は、Index\_ になります。

注: 保存される変数のルート名には、段階の番号が含まれます。たとえば第 1 段階で保存される母集団サイズの場合、PopulationSize 1 になります。

## サンプリング ウィザード: 計画の要約

図 2-7

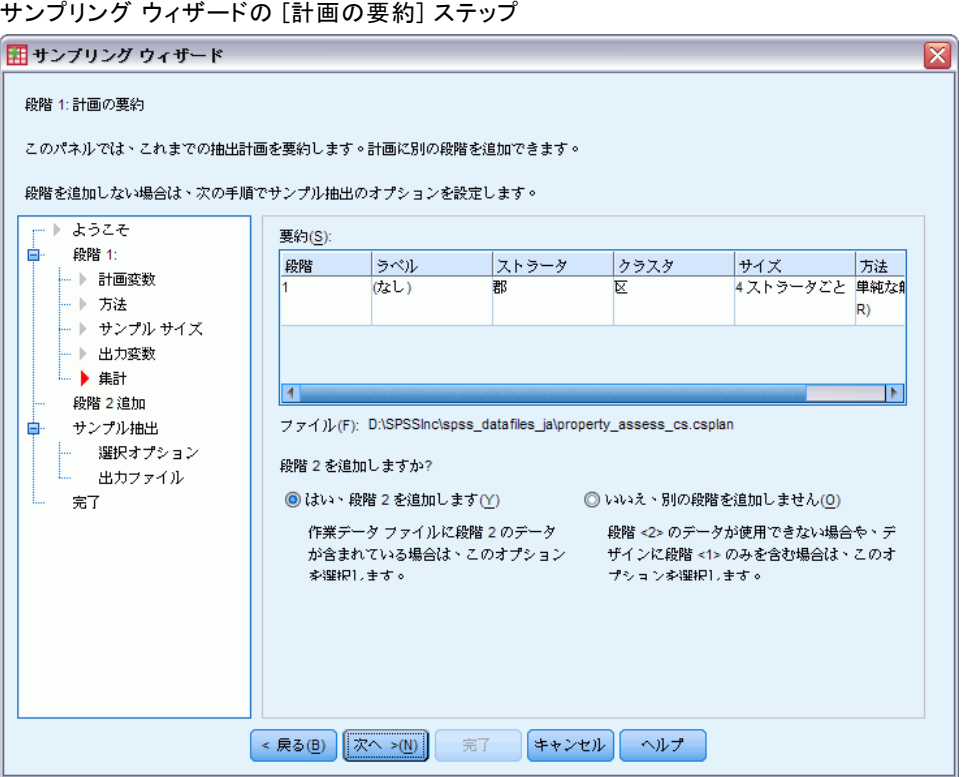

これは各段階における最後のステップです。現在の段階におけるサンプル デザインの指定の要約が得られます。ここから、次の段階 (必要に応じて 作成) に進むか、サンプル抽出のオプションを設定します。

# <span id="page-27-0"></span>サンプリング ウィザード: サンプルの抽出: 選択オプション

図 2-8 サンプリング ウィザードの [サンプルの抽出: 選択オプション] ステップ

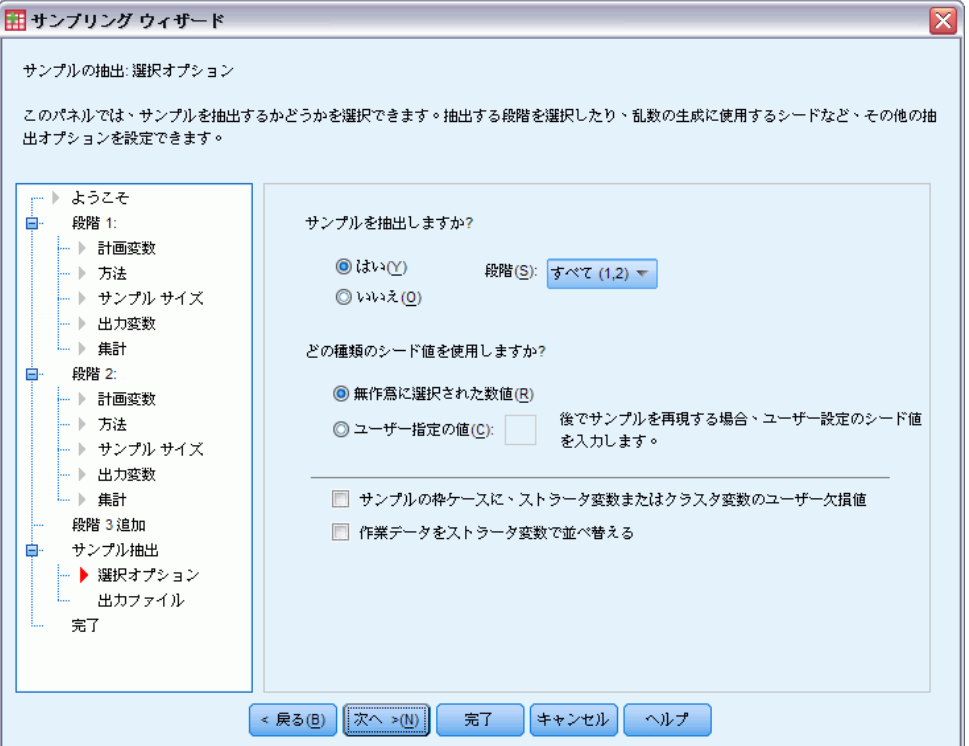

このステップでは、サンプルを抽出するかどうかを選択できます。乱数の シードや欠損値の処理など、他の抽出オプションも設定できます。

サンプル抽出。サンプルを抽出するかどうかを選択できるだけでなく、抽 出計画を実行する段階も選択できます。段階では順番に抽出する必要が あります。つまり、第 2 段階で抽出するには第 1 段階でも抽出する必要 があります。計画を編集または実行するときには、ロックされた段階 で再抽出することはできません。

シード。ここでは、乱数生成のシード値を選択できます。

コーザー欠損値を含める。ここで、ユーザー欠損値が有効かどうかを指定しま す。有効にした場合、ユーザー欠損値は別のカテゴリとして処理されます。

データは並べ替え済み。サンプル枠が層化変数の値によってあらかじめソー トされている場合、このオプションを指定することで選択プロセスを高 速化することができます。

# <span id="page-28-0"></span>サンプリング ウィザード: サンプルの抽出: 出力ファイル

図 2-9 サンプリング ウィザードの [サンプルの抽出: 出力ファイル] ステップ

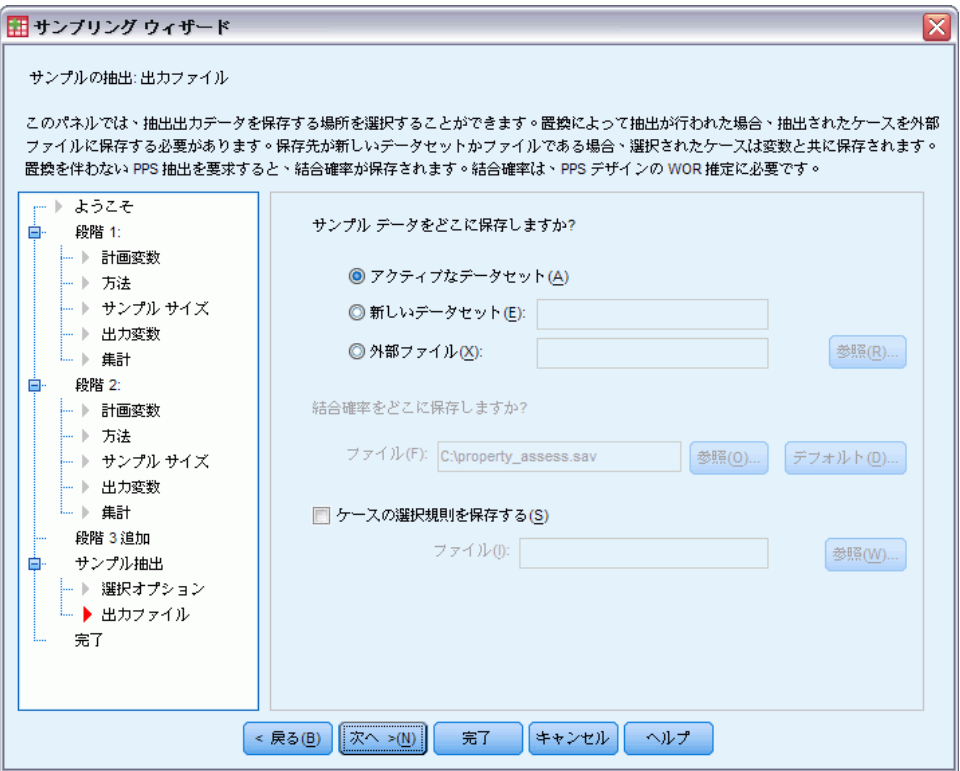

このステップでは、抽出したケース、重み付け変数、結合確率、ケース選 択規則の出力先を選択できます。

サンプル データ。ここにあるオプションでは、サンプル出力の書き込み先を指 定できます。アクティブなデータセットに追加するか、新しいデータセット に書き込むか、IBM® SPSS® Statistics データ ファイルに保存します。デー タセットが利用可能なのは現在のセッション中ですが、今後のセッション で利用するには、データセットをデータ ファイルとして明示的に保存する 必要があります。データセット名は、変数命名規則に従う必要がありま す。外部ファイルまたは新しいデータセットを指定すると、選択したケー スに対する抽出出力変数と作業データ ファイルの変数が書き込まれます。

お合確率。ここにあるオプションでは、結合確率の書き込み先を指定でき ます。これらは外部 SPSS Statistics データ ファイルに保存され、「WOR (PPS)]、[Brewer (PPS)]、[Sampford (PPS)]、[Murthy (PPS)] のいずれかを 選択し、WR 推定を指定しない場合、結合可能性が生成されます。

<span id="page-29-0"></span>ケースの選択規則。サンプルを 1 つの段階で一度に作成する場合、ケース選 択規則をテキスト ファイルに保存してもよいでしょう。これは後の段階 でサブフレームを作成するときに役立ちます。

## サンプリング ウィザード: 終了

図 2-10 サンプリング ウィザードの [完了] ステップ

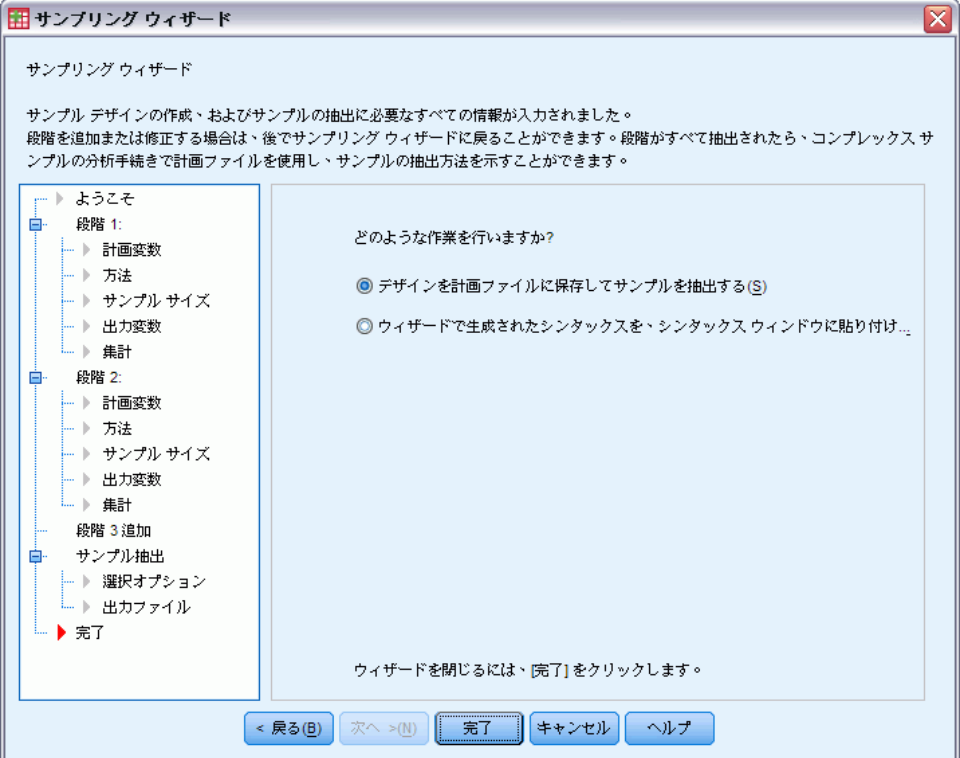

これは最後のステップです。計画ファイルを保存してすぐにサンプルを抽 出するか、選択したものをシンタックス ウィンドウに貼り付けます。

既存の計画ファイルの段階に変更を加えた場合、編集した計画を新し いファイルに保存するか、既存のファイルに上書きできます。既存の段 階に変更を加えずに段階を追加した場合は、既存の計画ファイルが自動 的に上書きされます。計画を新しいファイルに保存したい場合は、[ウィ ザードで生成されたシンタックスを、シンタックス ウィンドウに貼り付ける] を選択し、シン タックス コマンドでファイル名を変更します。

#### コンプレックス デザインからの抽出

## <span id="page-30-0"></span>既存のサンプル計画の修正

- ▶ メニューから次の項目を選択します。 分析 > コンプレックス サンプル > サンプルの選択...
- ▶ [サンプルデザインを編集する] を選択し、編集する計画ファイルを選択します。
- ▶ [次へ] をクリックしてウィザードを進めます。
- ▶ 「計画の要約] ステップで抽出計画を確認した後、[次へ] をクリックします。 以降のステップは、新規計画の場合とほとんど同じです。詳細について は、各ステップのヘルプを参照してください。
- ▶ [完了] ステップを開き、編集した計画ファイルに新しい名前を指定する か、既存の計画ファイルを上書きします。

オプションとして、次の選択が可能です。

- すでに抽出を行った段階を指定する。
- 段階を計画から削除する。

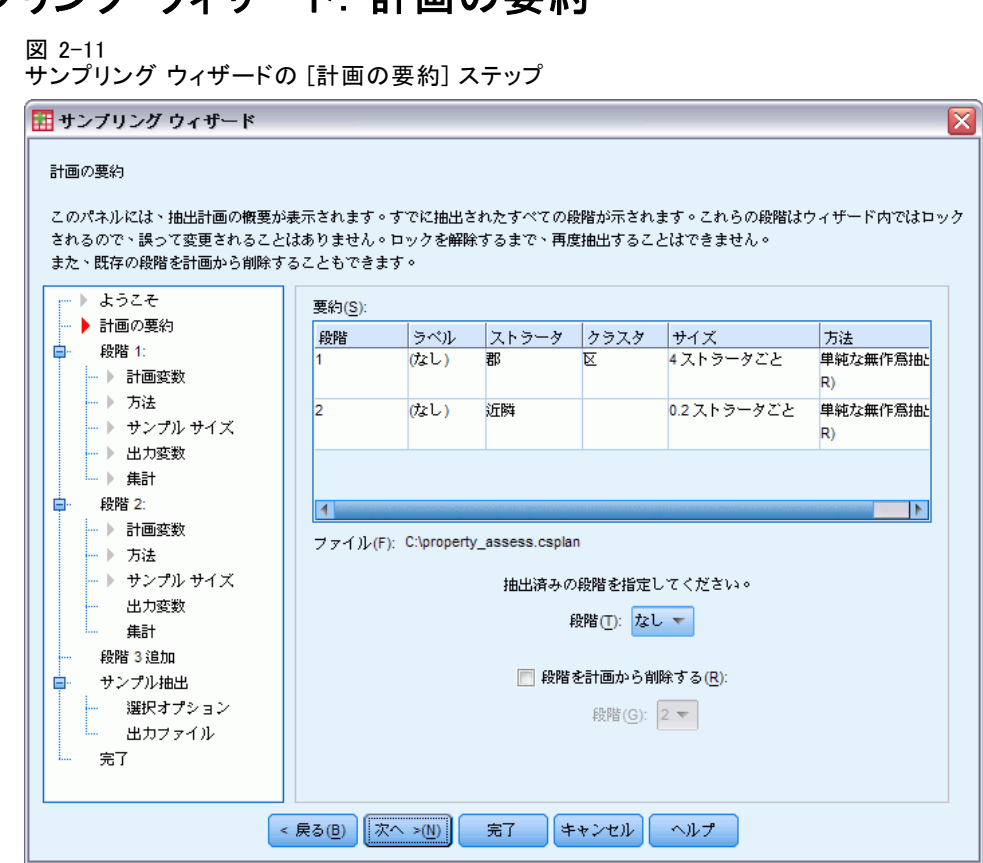

このステップでは、抽出計画を確認し、すでに抽出が行われた段階を指 定できます。計画を編集している場合、計画から段階を削除することも できます。

以前に抽出された段階。拡張抽出枠が使用できない場合、複数の段階を持つ 抽出デザインでは一度に 1 段階ずつ実行する必要があります。すでに抽出 が行われた段階を、ドロップダウン リストから選択します。実行済みの段 階はすべてロックされ、[サンプルの抽出: 選択オプション] ステップでも 利用できません。また、計画の編集時にも変更できません。

段階の削除。複数の段階を持つデザインから、段階 2 と 3 を削除できます。

## 既存のサンプル計画の実行

- ▶ メニューから次の項目を選択します。 分析 > コンプレックス サンプル > サンプルの選択...
- ▶ [サンプルを抽出する] を選択し、実行する計画ファイルを選択します。

# <span id="page-31-0"></span>サンプリング ウィザード: 計画の要約

#### コンプレックス デザインからの抽出

- <span id="page-32-0"></span>▶ [次へ] をクリックしてウィザードを進めます。
- ▶ 「計画の要約] ステップで抽出計画を確認した後、[次へ] をクリックします。
- ▶ 段階に関する情報を含む個別のステップは、サンプル計画を実行するとき にはスキップされます。いつでも [完了] ステップに進めます。 オプションとして、すでに抽出を行った段階を指定することもできます。

### CSPLAN および CSSELECT コマンドの追加機能

コマンド シンタックスを使用すると、次の作業も実行できます。

- 出力変数にユーザー定義の名前を指定する。
- ビューアの出力を制御する。たとえば、サンプルの計画時または修正時 に表示される計画の段階ごとの要約や、サンプル デザインの実行時に 表示されるストラータごとの抽出ケースの区分の要約を表示しないよう にしたり、ケース処理の要約を要求したりできます。
- アクティブなデータセットにある変数のサブセットを選択し、外部サン プル ファイルや別のデータセットに書き込む。

シンタックスの詳細は、『Command Syntax Reference』を参照してくださ い。

# <span id="page-33-0"></span>3 コンプレックス サンプルの分析 準備

章

#### 図 3-1 分析準備ウィザードの [ようこそ] ステップ **田等しい WOR (置換を行わない不等確率抽出)(E)** ⊠ 分析準備ウィザードにようこそ 分析準備ウィザードでは、コンプレックスサンプルを記述して推定方法を選択できます。正確な標準誤差を推定するための、サンプル重み付け およびその他の情報を入力するよう求められます。 選択項目は計画ファイルに保存されます。計画ファイルは「コンプレックス サンプル1オプションのすべての分析手順で使用できるファイルで... 実行する作業  $\blacksquare$   $\blacktriangle$   $\blacksquare$ A II O **◎計画ファイルの作成(C) O A II** サンプル データがあるが計画 ファイル(I): /bankloan.csplan 参照(R)... ファイルを作成していない場合、 このオプションを選択します。 ◎計画ファイルの編集(E) 既存の計画に対して、各段階の追 加、削除、または修正を行う場合 ファイル(L): 参照(0) ... はこのオプションを選択します。 **』既に計画ファイルがある場合は、分析準備ウィザードを省略し、直接 [コンプレックス サンプ** ■■ はに計画ファイルルのの場合は、カカキ編フィリートを指唱し<br>■ - ル] オプションの分析手順に進み、サンプルを分析できます。 < 戻る(B) | 次へ >(N) | キャンセル 「ヘルプ 完了

分析準備ウィザードでは、さまざまなコンプレックス サンプル分析手続き で使用する分析計画の作成と修正のステップを、順を追って行います。ウィ ザードを使用する前に、複合計画に従ってサンプルを抽出しておきます。 サンプルの抽出に使用する抽出計画ファイルにアクセスできない場合、 新しい計画を作成することを推奨します。抽出計画にはデフォルト分析 計画が含まれます。サンプルの抽出に使用する抽出計画ファイルにアク セスできる場合、抽出計画ファイルに含まれるデフォルトの分析計画を 使用するか、デフォルトの分析指定を上書きして、変更を新しいファイ ルに保存できます。

21

## <span id="page-34-0"></span>新規分析計画の作成

- ▶ メニューから次の項目を選択します。 分析 > コンプレックス サンプル > 分析の準備...
- ▶ [計画ファイルの作成]を選択し、分析計画を保存する計画ファイル名を選 択します。
- ▶ [次へ] をクリックしてウィザードを進めます。
- ▶ [計画変数] ステップで、サンプル重み付けが含まれる変数を指定します。 オプションでストラータとクラスタを定義できます。
- ▶ [完了] をクリックして計画を保存します。

さらに次のステップ を実行することもできます。

- 「推定方法] ステップで、標準誤差の推定方法を選択する。
- [サイズ] ステップで、抽出される単位数または単位ごとの包合確率を 指定する。
- 計画に第2または第3段階を追加する。
- 選択をコマンド シンタックスとして貼り付ける。

<span id="page-35-0"></span>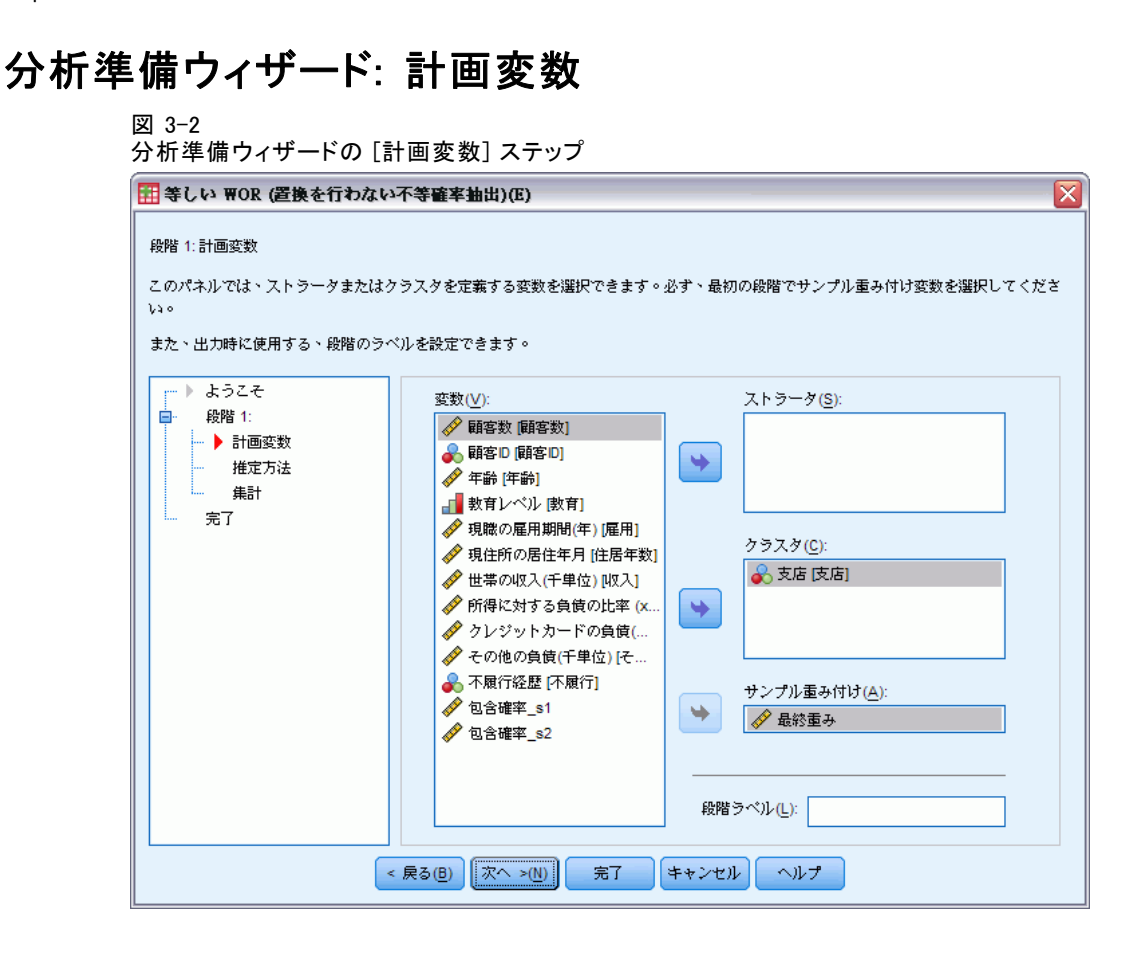

このステップでは、層化とクラスタリングの変数の指定と、サンプルの重 み付けの定義を行えます。また、段階にラベルを設定できます。

ストラータ。層化 (ストラータ) 変数のクロス分類により、独立した部分母集 団、つまりストラータが定義されます。すべてのサンプルが、各ストラー タからの独立したサンプルの組み合わせを示します。

クラスタ、不教により、観測単位のグループ、つまりクラスタが 定義されます。複数の段階で抽出されたサンプルによって、初期の段階 でクラスタが選択された後、選択されたクラスタからサブサンプル単位 が選択されます。置換を使用してクラスタを抽出することで得られた データ ファイルを分析するときには、重複インデックスをクラスタ変数 として使用する必要があります。

サンプル重み付け。第 1 段階でサンプルの重み付けを指定する必要があり ます。現在の計画の以降の段階では、サンプルの重み付けは自動的に 算出されます。

段階ラベル。各段階に、オプションとして文字列ラベルを指定できます。こ のラベルは出力で使用され、段階に関する情報を識別するのに役立ちます。
#### コンプレックス サンプルの分析準備

注: ソース変数リストは、ウィザードのすべてのステップで同じ内容が含ま れます。つまり、特定のステップでソース リストから変数を削除すると、 すべてのステップでその変数が削除されます。変数をソース リストに戻す と、すべてのステップでその変数が表示されます。

#### 分析ウィザードのツリー表示の操作方法

分析ウィザードの各ステップの左側には、全ステップのアウトラインが表 示されます。アウトライン内で有効になっているステップの名前をクリッ クすることで、そのステップを表示することができます。ステップは、そ の前にあるすべてのステップが有効、つまり前にあるステップで必要最低 限の指定が行われていれば、有効になります。ステップが無効になる原因 の詳細については、各ステップのヘルプを参照してください。

### 分析準備ウィザード: 推定方法

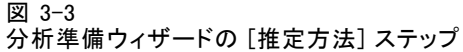

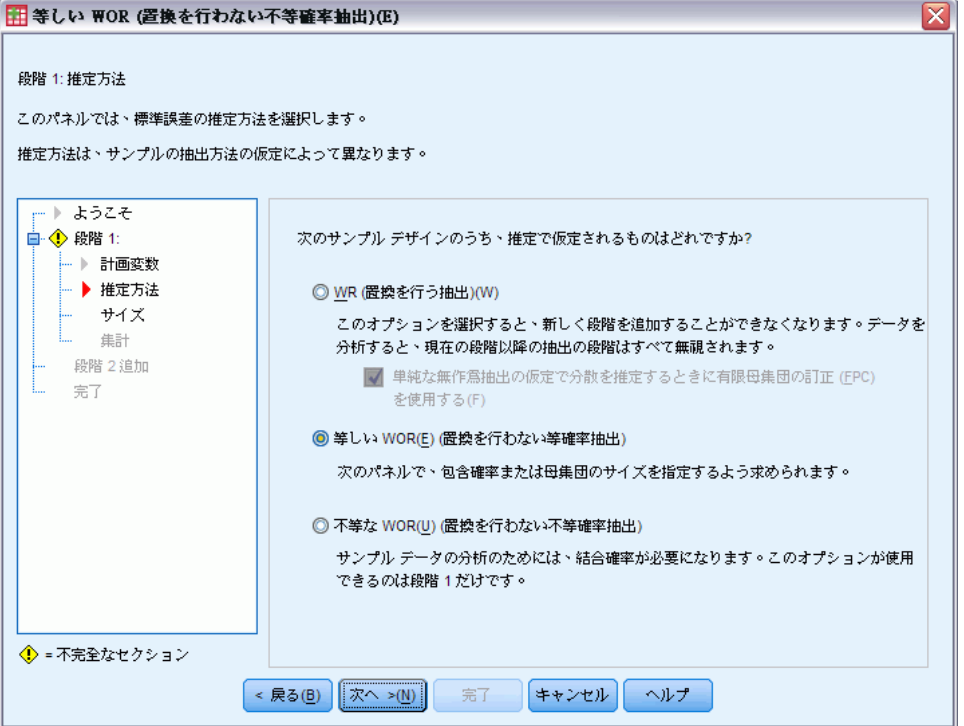

このステップでは、ステージの推定方法を指定できます。

WR (置換を行う抽出)。コンプレックス サンプル計画での分散の推定を行うと き、WR 推定には有限母集団からの抽出の修正 (FPC) が含まれません。単 純な無作為抽出 (SRS) での分散の推定を行うときは、FPC を含めるか除 外するかを選択できます。

分析の重み付けが行われていて、全ケースを合計しても母集団のサイズ に達しない場合は、SRS の分散推定に FPC を含めないようにすることをお 勧めします。SRS の分散推定値は、デザイン効果などの統計量の計算に使 用されます。WR 推定は計画の最後の段階にのみ指定できます。ウィザード で WR 推定を選択した場合、段階を追加することはできません。

Equal WOR (置換を行わない等確率抽出)。等しい WOR 推定には有限母集団の修 正が含まれ、単位が等しい確率で抽出されると仮定されます。等しい WOR は、計画の任意の段階に指定できます。

不等な WOR (置換を行わない不等確率抽出)。不等な WOR では有限母集団の訂正 を使用するだけでなく、不等確率で選択された単位 (通常はクラスタ) の抽 出も行われます。この推定方法は第 1 段階でのみ使用できます。

## 分析準備ウィザード: サイズ

図 3-4 分析準備ウィザード [サイズ] ステップ

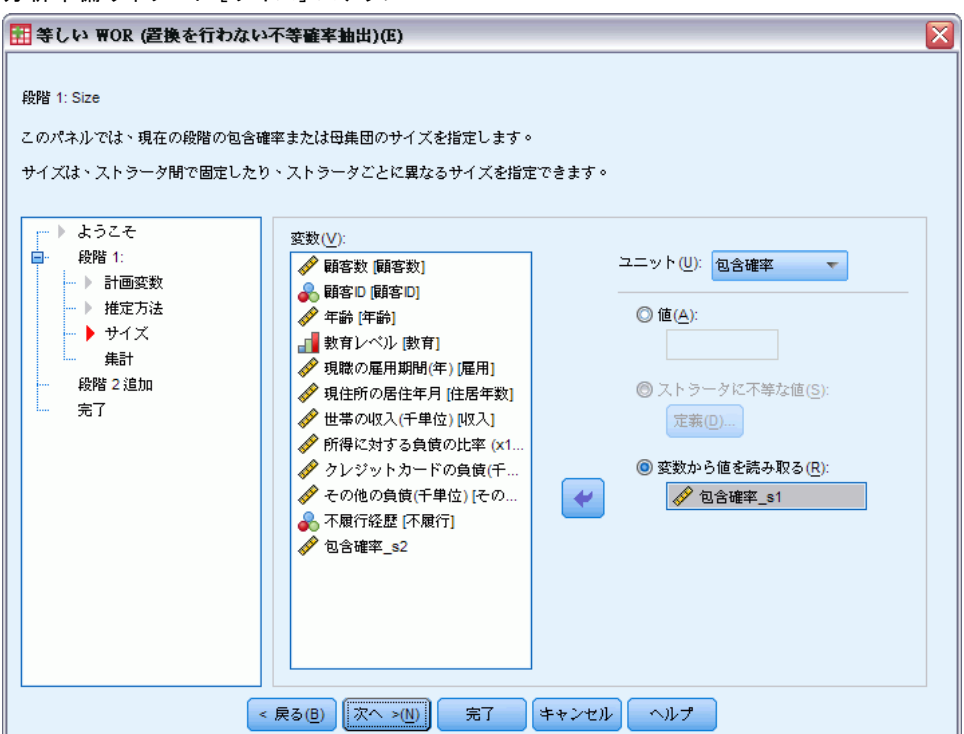

#### コンプレックス サンプルの分析準備

このステップは、現在の段階の包含確率や母集団のサイズを指定するため に使用されます。サイズは固定することも、ストラータごとに変えること もできます。サイズを指定するために、前の段階で指定されたクラスタを 使用してストラータを定義できます。このステップは、等しい WOR が推定 方法として選択されているときだけ必要です。

単位。母集団の正確なサイズ、または単位の抽出で使用される確率を指定 できます。

- 値。1つの値がすべてのストラータに適用されます。単位の測定基準と して [母集団のサイズ] が選択されている場合、負でない整数値を入力す る必要があります。[包含確率] が選択されている場合、0 以上 1 以下の 値を入力する必要があります。
- ストラータに不等な値。[等しくないサイズの定義] ダイアログ ボックスを 使って、ストラータごとにサイズの値を入力できます。
- 変数から値を読み取る。ストラータのサイズ値を含む数値型変数を選択 できます。

#### 等しくないサイズの定義

[等しくないサイズの定義] ダイアログ ボックス

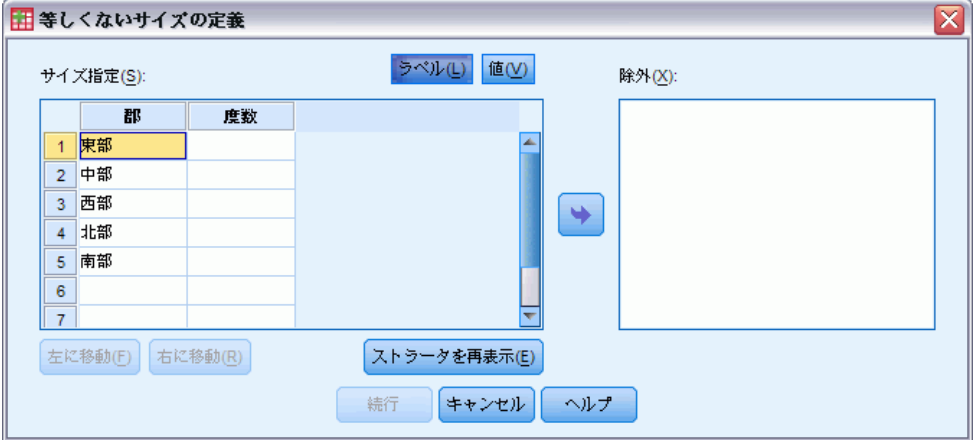

[等しくないサイズの定義] ダイアログ ボックスでは、サイズをストラータ ごとに入力できます。

[サイズ指定] グリッド。このグリッドには、最大 5 個のストラータまたはクラ スタ変数のクロス分類が表示されます。1 行に 1 つのストラータとクラスタ の組み合わせが表示されます。適切なグリッド変数は、現在および以前の段 階のすべての層化 (ストラータ) 変数と、以前の段階のすべてのクラスタ変 数です。グリッド内部で変数を並べ替えたり、[除外] リストに移動したり できます。右端の列にサイズを入力します。[ラベル] または [値] をクリック

図 3-5

すると、グリッドのセル内の表示が値ラベルまたは層化変数およびクラス タ変数のデータ値に切り替わります。ラベルのない値を含むセルには常に 値が表示されます。[ストラータを再表示] をクリックすると、グリッド内の変数 に対するラベル付きデータ値の組み合わせがグリッドに再入力されます。

除外。ストラータとクラスタの組み合わせのサブセットにサイズを指定する には、1 つ以上の変数を [除外] リストに移動します。移動した変数はサン プル サイズの定義に使用されません。

### 分析準備ウィザード: 計画の要約

#### 図 3-6

分析準備ウィザードの [計画の要約] ステップ

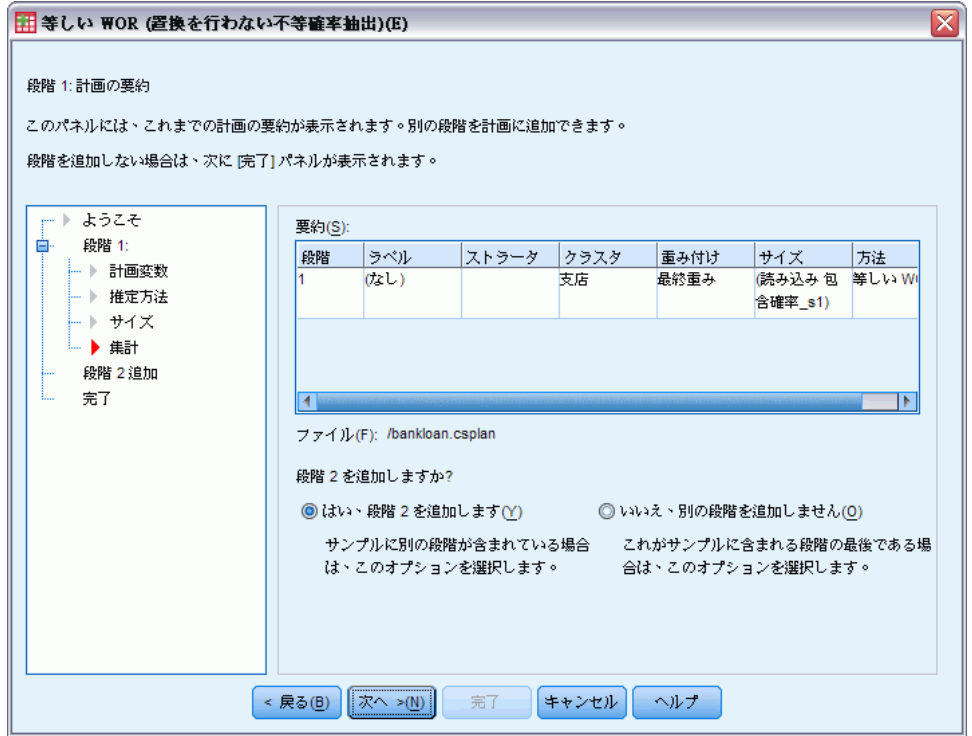

これは各段階における最後のステップです。現在の段階全体における分析 計画の指定の要約が得られます。ここから、次の段階 (必要に応じて作成) に進むか、分析指定を保存します。

段階を追加できない場合、次の原因が考えられます。

- 「計画変数] ステップでクラスタ変数が指定されていない。
- 「推定方法] ステップで WR 推定を選択した。
- これが分析の第3段階である。ウィザードでは最大3つの段階がサ ポートされます。

コンプレックス サンプルの分析準備

### 分析準備ウィザード: 終了

図 3-7

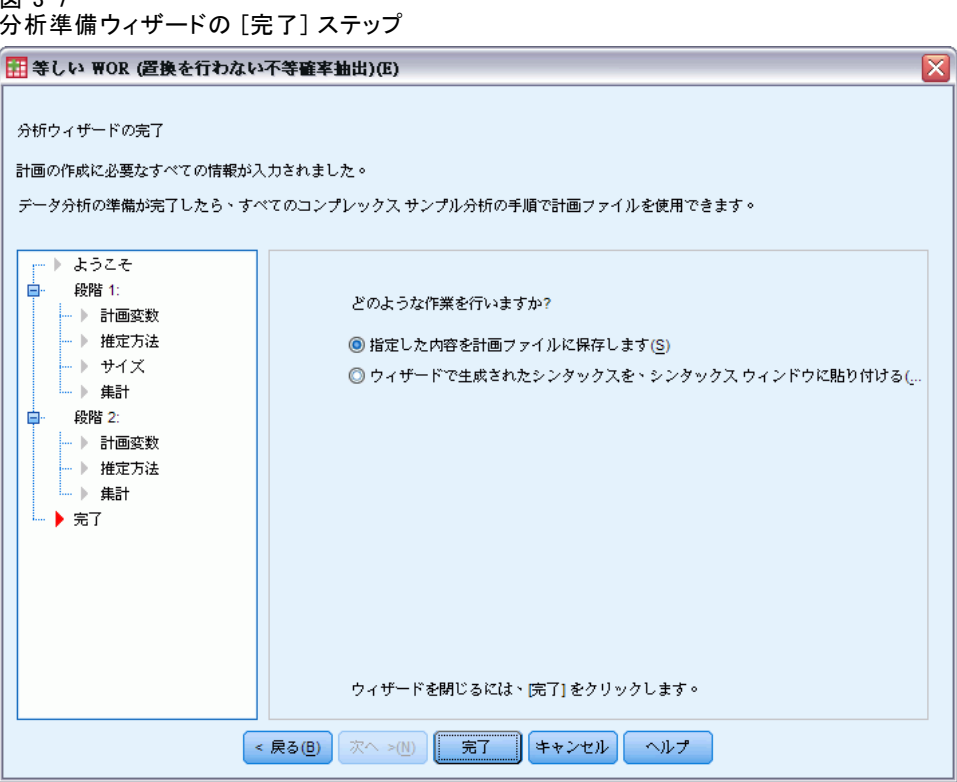

これは最後のステップです。計画ファイルを保存するか、選択したもの をシンタックス ウィンドウに貼り付けます。

既存の計画ファイルの段階に変更を加えた場合、編集した計画を新し いファイルに保存するか、既存のファイルに上書きできます。既存の段 階に変更を加えずに段階を追加した場合は、既存の計画ファイルが自動 的に上書きされます。計画を新しいファイルに保存したい場合は、[ウィ ザードで生成されたシンタックスを、シンタックス ウィンドウに貼り付ける] を選択し、シン タックス コマンドでファイル名を変更します。

### 既存の分析計画の修正

- ▶ メニューから次の項目を選択します。 分析 > コンプレックス サンプル > 分析の準備...
- ▶ 「計画ファイルの編集] を選択し、分析計画を保存する計画ファイル名を選 択します。
- ▶ [次へ] をクリックしてウィザードを進めます。
- **▶** 「計画の要約] ステップで分析計画を確認した後、[次へ] をクリックします。 以降のステップは、新規計画の場合とほとんど同じです。詳細について は、各ステップのヘルプを参照してください。
- ▶ [終了] ステップを開き、編集した計画ファイルに新しい名前を指定する か、既存の計画ファイルを上書きします。

オプションとして既存の段階を計画から削除することもできます。

### 分析準備ウィザード: 計画の要約

図 3-8

分析準備ウィザードの [計画の要約] ステップ

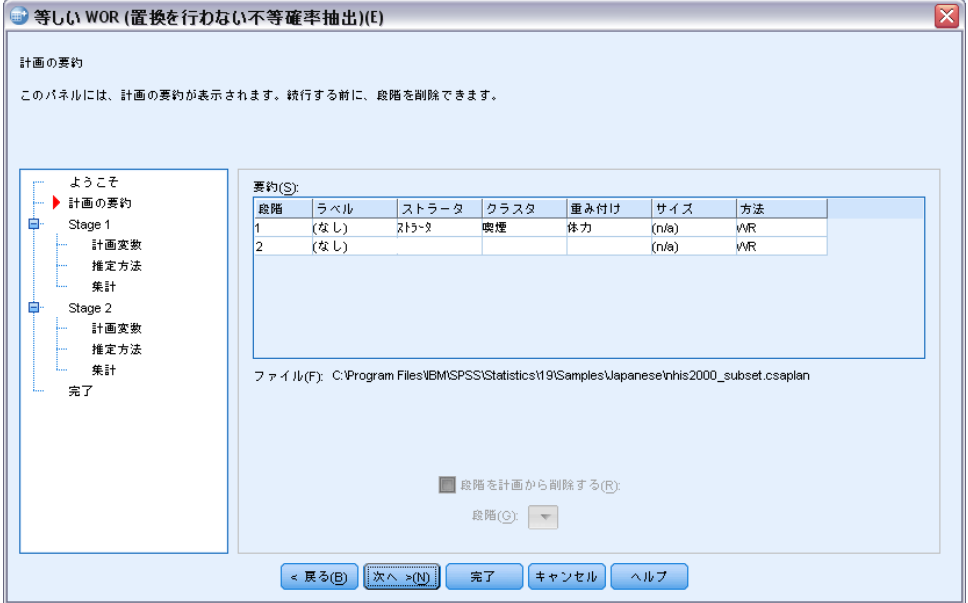

このステップでは、分析計画の確認と、計画からの段階の削除を行えます。

段階の削除。複数の段階を持つデザインから、段階 2 と 3 を削除できます。 計画には少なくとも 1 つの段階 (ステージ) が必要なため、計画の第 1 段 階については編集は可能ですが、削除はできません。

# <span id="page-42-0"></span>章 4 コンプレックス サンプルの計画

[コンプレックス サンプル] 分析手続きでは、有効な結果を得るために分析 またはサンプル計画ファイルから分析の指定を行うことが必要です。

#### 図 4-1

[コンプレックス サンプル計画] ダイアログ ボックス

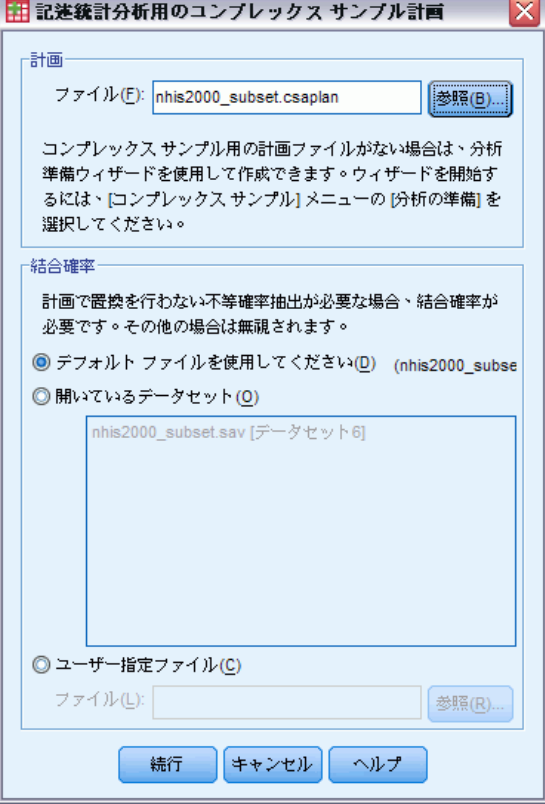

計画。分析またはサンプル計画ファイルのパスを指定します。

結合確率。PPS WOR 推定を使用して抽出されたクラスタに [不等な WOR] 推定 を使用するには、結合確率を含む独立したファイルまたは、開いたデータ セットを指定する必要があります。このファイルまたはデータセットは、 サンプリング ウィザードで抽出を行う際に作成されます。

章

# 5 コンプレックス サンプル度数分 布表

[コンプレックス サンプルの度数分布表] 手続きでは、選択した変数の度数 分布表が作成され、1 変量の統計量が表示されます。1 つ以上のカテゴリ変 数で定義したサブグループによって、統計を要求することもできます。

例。National Health Interview Survey (NHIS) の結果に基づき、[コンプ レックス サンプルの度数分布表] 手続きを使用して、米国国民のビタミン 使用に関する 1 変量の表統計量を作成できます。この場合、この一般使用 データに対する適切な分析計画を使用します。

統計量。この手続きでは、セル母集団のサイズ、表パーセント、標準誤 差、信頼区間、変動係数、デザイン効果、デザイン効果の平方根、累計 値、各推定値の重み付けのない度数の推定値が生成されます。さらに、 セルの比率が同じかどうか検定するために、カイ 2 乗統計量および尤度 比統計量が計算されます。

データ。度数分布表を作成する変数はカテゴリ変数である必要があります。 部分母集団の変数は文字列にも数値にも設定できますが、カテゴリ変 数である必要があります。

仮定。データ ファイルのケースは、[\[コンプレックス](#page-42-0) サンプル計画] ダイ アログ ボックスで選択されたファイルの指定に従って分析されるコンプ レックス デザインからのサンプルを表します。

#### コンプレックス サンプルの度数分布表を作成するには

- ▶ メニューから次の項目を選択します。 分析 > コンプレックス サンプル > 度数分布表...
- ▶ 計画ファイルを選択します。オプションとして、ユーザー指定の結合確率 ファイルも選択できます。
- ▶ [続行] をクリックします。

コンプレックス サンプル度数分布表

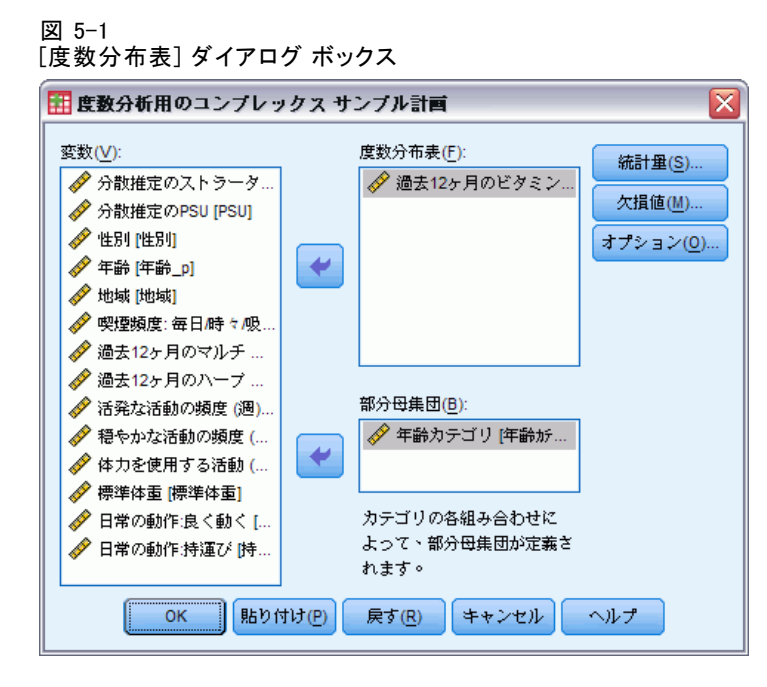

▶ 最低1つの度数変数を選択します。

オプションとして、部分母集団を定義する変数を指定できます。各部分 母集団について、別々に統計が計算されます。

## コンプレックス サンプルの度数分布表の統計量

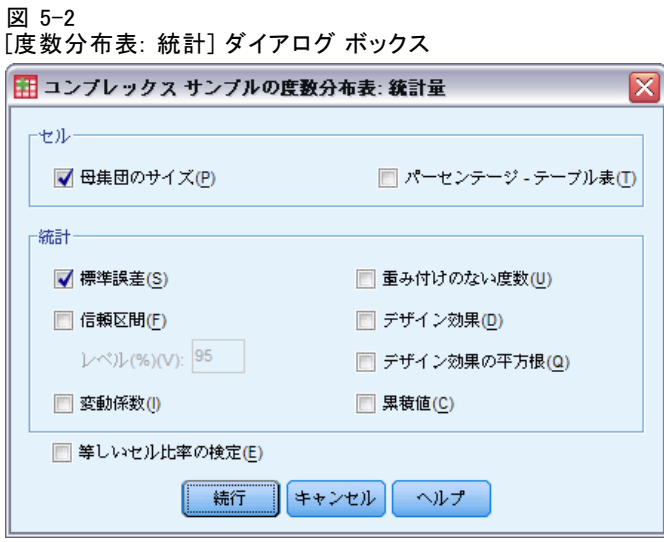

セル。このグループで、セル母集団のサイズ、および表パーセントの推 定値を要求します。

統計量。このグループで、母集団のサイズまたは表パーセントに関連する統 計量を作成します。

- 標準誤差。推定値の標準誤差。
- **信頼区間。**指定されたレベルを使用する、推定値の信頼区間。
- 変動係数。推定値に対する推定値の標準誤差の比率。
- 重み付けのない度数。推定値の計算に使用されるユニット数。
- デザイン効果。サンプルが単純な無作為サンプルであると仮定することで 得られる分散と、推定値の分散との比。これはコンプレックス デザ インを指定する効果の程度です。値が 1 から遠ざかるほど大きな効 果が現れます。
- デザイン効果の平方根。これはコンプレックス デザインを指定する効果の 程度です。値が 1 から遠ざかるほど大きな効果が現れます。
- 累積値。変数のそれぞれの値を通した累積推定値。

等しいセル比率の検定。これを選択すると、変数のカテゴリの度数が等しい という仮説のカイ 2 乗検定と尤度比検定が作成されます。独立性の検定 は、各変数ごとに実行されます。

### コンプレックス サンプルの欠損値

 $\overline{33}$   $\overline{53}$   $\overline{23}$   $\overline{33}$   $\overline{33}$ 

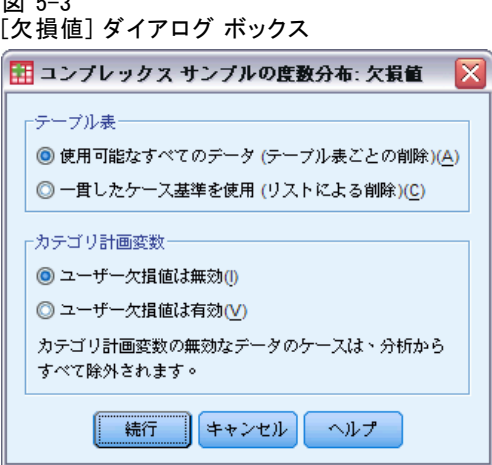

テーブル。このグループで、分析に使用されるケースを決定します。

#### コンプレックス サンプル度数分布表

- 使用可能なすべてのデータを使用。欠損値はテーブルごとに決定されま す。したがって、統計量の計算に使用されるケースは度数分布表または クロス集計表に応じて変わる場合があります。
- 一貫したケース基準を使用。欠損値は変数全体で決定されます。した がって、統計量の計算に使用されるケースはすべてのテーブルで同 じになります。

カテゴリ計画変数。このグループで、ユーザー欠損値の有効または無効を決 定します。

### コンプレックス サンプルのオプション

図 5-4

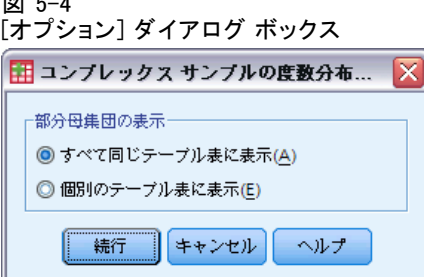

部分母集団の表示。部分母集団を同じテーブルに表示するか、別のテーブ ルに表示するかを選択できます。

# 6 コンプレックス サンプル記述統 計

[コンプレックス サンプルの記述統計] 手続きでは、複数の変数に関する 1 変量の要約統計量が表示されます。1 つ以上のカテゴリ変数で定義したサ ブグループによって、統計を要求することもできます。

例。National Health Interview Survey (NHIS) の結果に基づき、[コンプ レックス サンプルのクロス集計表] 手続きを使用して、米国国民の活動水 準に関する 1 変量の記述統計表を作成できます。この場合、この一般使用 データについての適切な分析計画を使用します。

新計量。この手続きでは、平均値と合計、t 検定、標準誤差、信頼区間、変 動係数、重み付けのない度数、母集団のサイズ、デザイン効果、および各 推定値のデザイン効果の平方根が得られます。

データ。測定方法はスケール変数である必要があります。部分母集団の変数は 文字列にも数値にも設定できますが、カテゴリ変数である必要があります。

仮定。データ ファイルのケースは、[\[コンプレックス](#page-42-0) サンプル計画] ダイ アログ ボックスで選択されたファイルの指定に従って分析されるコンプ レックス デザインからのサンプルを表します。

#### コンプレックス サンプルの記述統計を作成するには

- ▶ メニューから次の項目を選択します。 分析 > コンプレックス サンプル > 記述統計...
- ▶ 計画ファイルを選択します。オプションとして、ユーザー指定の結合確率 ファイルも選択できます。
- ▶ [続行] をクリックします。

コンプレックス サンプル記述統計

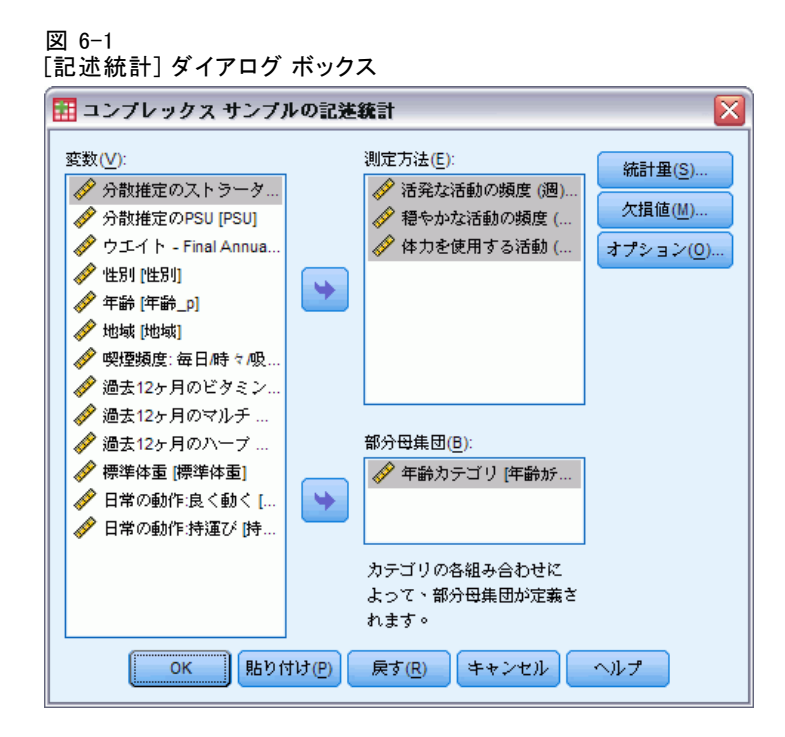

▶ 最低1つの測定変数を選択します。

オプションとして、部分母集団を定義する変数を指定できます。各部分 母集団について、別々に統計が計算されます。

## コンプレックス サンプルの記述統計の統計量

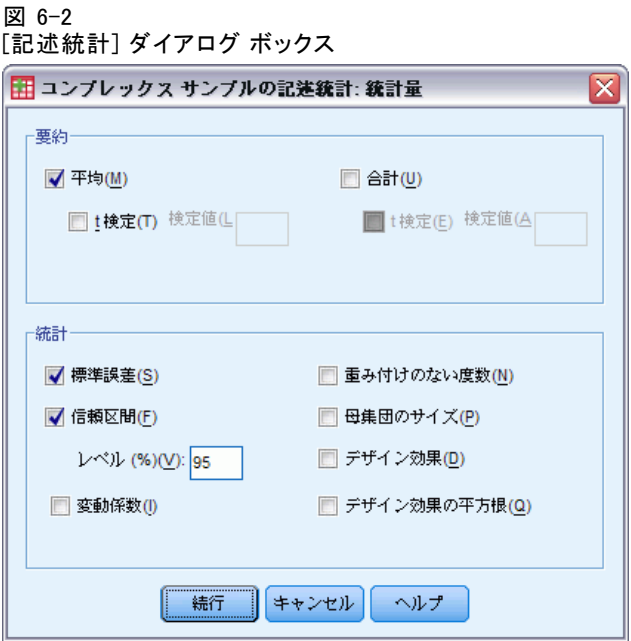

要約。このグループで、測定変数の平均と合計の推定値を要求できます。さ らに、指定した値に対する t 検定も要求できます。

統計量。このグループでは、平均値または合計値に関連する統計量が作成 されます。

- 標準誤差。推定値の標準誤差。
- 信頼区間。指定されたレベルを使用する、推定値の信頼区間。
- 変動係数。推定値に対する推定値の標準誤差の比率。
- 重み付けのない度数。推定値の計算に使用されるユニット数。
- 母集団のサイズ。母集団の推定単位数。
- デザイン効果。サンプルが単純な無作為サンプルであると仮定することで 得られる分散と、推定値の分散との比。これはコンプレックス デザ インを指定する効果の程度です。値が 1 から遠ざかるほど大きな効 果が現れます。
- デザイン効果の平方根。これはコンプレックス デザインを指定する効果の 程度です。値が 1 から遠ざかるほど大きな効果が現れます。

### コンプレックス サンプルの記述統計の欠損値

図 6-3 [記述統計: 欠損値] ダイアログ ボックス

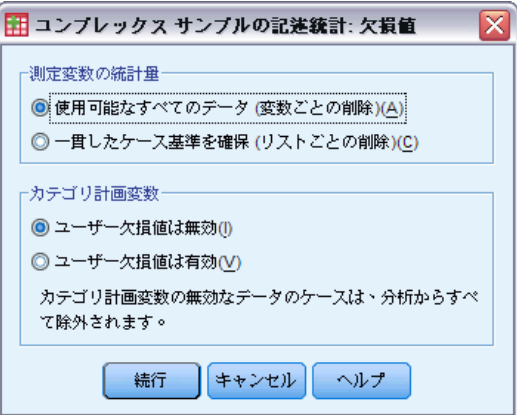

測定変数の統計量。このグループで、分析に使用されるケースを決定します。

- 使用可能なすべてのデータを使用。欠損値は変数ごとに決定されます。 したがって、統計量の計算に使用されるケースは測定変数に応じて 変わる場合があります。
- 一貫したケース基準を確保。欠損値は変数全体で決定されます。したがっ て、統計量の計算に使用されるケースはすべて同じになります。

カテゴリ計画変数。このグループで、ユーザー欠損値の有効または無効を決 定します。

## コンプレックス サンプルのオプション

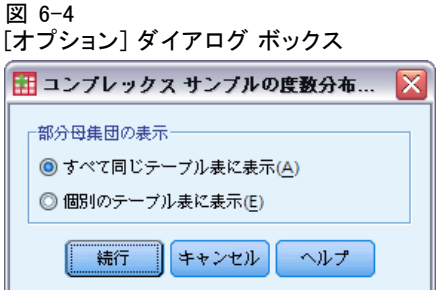

部分母集団の表示。部分母集団を同じテーブルに表示するか、別のテーブ ルに表示するかを選択できます。

# 7 コンプレックス サンプルのクロ ス集計表

[コンプレックス サンプルのクロス集計] 手続きでは、選択した変数組のク ロス集計表が生成され、2 次元統計量が表示されます。1 つ以上のカテゴリ 変数で定義したサブグループによって、統計を要求することもできます。

章

例。National Health Interview Survey (NHIS) の結果に基づき、[コンプ レックス サンプルのクロス集計表] 手続きを使用して、米国国民のビタミ ン使用による喫煙頻度のクロス分類統計量を作成できます。この場合、こ の一般使用データについての適切な分析計画を使用します。

統計量。この手続きでは、セル母集団のサイズ、行、列、表パーセント、標 準誤差、信頼区間、変動係数、予測値、デザイン効果、デザイン効果の平 方根、残差、調整済み残差、および各推定値の重み付けのない度数の推定 値が作成されます。オッズ比、相対リスク、およびリスク差は、2 × 2 の表に対して計算されます。さらに行と列の変数の独立性検定のために Pearson および尤度比統計量が計算されます。

データ。行と列の変数は、カテゴリ変数である必要があります。部分母集 団の変数は文字列にも数値にも設定できますが、カテゴリ変数である必 要があります。

仮定。データ ファイルのケースは、[\[コンプレックス](#page-42-0) サンプル計画] ダイ アログ ボックスで選択されたファイルの指定に従って分析されるコンプ レックス デザインからのサンプルを表します。

#### コンプレックス サンプルのクロス集計表を作成するには

- ▶ メニューから次の項目を選択します。 分析 > コンプレックス サンプル > クロス集計表...
- ▶ 計画ファイルを選択します。オプションとして、ユーザー指定の結合確率 ファイルも選択できます。
- ▶ [続行] をクリックします。

コンプレックス サンプルのクロス集計表

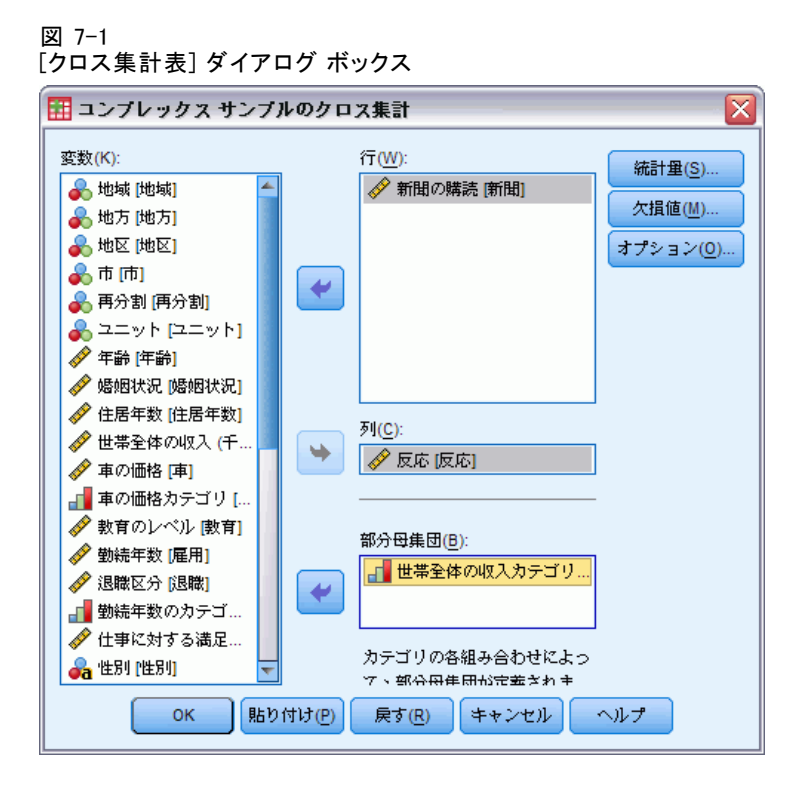

▶ 行変数と列変数をそれぞれ 1 つ以上選択します。 オプションとして、部分母集団を定義する変数を指定できます。各部分 母集団について、別々に統計が計算されます。

コンプレックス サンプルのクロス集計表の統計量

図 7-2 [クロス集計表: 統計量の指定] ダイアログ ボックス ■ コンプレックス サンプルのクロス集計: 統計量 Ιx トセル ■ 母集団のサイズ(P) ■ パーセンテージ - 列(C) ■ パーセンテージ - 行(R) ■ パーセンテージ - テーブル表(T) 統計 **√** 標準誤差(S) □ 重み付けのない度数(U) □ 信頼区間(F) □ デザイン効果(D) レベル{%}(V): 95 □ デザイン効果の平方根(Q) ■ 変動係数(!) **■ 残差(L)** ■ 期待度数(X) ■ 調整済み残差(J) -2×2列のテーブル表の集計-■ オッズ比(0) ■ 相対リスクの差分(N) ■ 相対リスク(K) □ 行と列の独立性の検定(E) |続行|| | キャンセル | ヘルプ

セル。このグループで、セル母集団のサイズ、および行、列、表パーセン トの推定値を要求します。

統計量。このグループで、母集団のサイズおよび行、列、表パーセント に関連する統計量を作成します。

- 標準誤差。推定値の標準誤差。
- 信頼区間。指定されたレベルを使用する、推定値の信頼区間。
- 変動係数。推定値に対する推定値の標準誤差の比率。
- 期待度数。行と列の変数が独立しているという仮説に基づいた、推 定値の期待値。
- **重み付けのない度数。**推定値の計算に使用されるユニット数。
- デザイン効果。サンプルが単純な無作為サンプルであると仮定することで 得られる分散と、推定値の分散との比。これはコンプレックス デザ インを指定する効果の程度です。値が 1 から遠ざかるほど大きな効 果が現れます。
- デザイン効果の平方根。これはコンプレックス デザインを指定する効果の 程度です。値が 1 から遠ざかるほど大きな効果が現れます。

#### コンプレックス サンプルのクロス集計表

- 残差。期待値は、2つの変数の間に関係がないと想定した場合に期待さ れるセルのケース数です。正の残差は、行変数と列変数が独立である と想定される場合に、セルの期待されたケース数より実際のケース数 が多いことを示します。
- 調整済み残差。セルの残差 (観測度数 期待度数) をその標準誤差の 推定値で割った値。結果の標準化残差は、標準偏差を単位として平均 より上または下で表されます。

2 × 2 列のテーブル表の集計。このグループでは、行と列の変数にそれぞれ 2 つのカテゴリが含まれるテーブルの統計量が作成されます。それぞれが、 ある因子の存在とあるイベントの発生の関連の強さの測定値になります。

- オッズ比。因子の発生がまれなときには、オッズ比を相対リスクの推定 値として使うことができます。
- 相対リスク。因子が発生しないリスクに対する、因子が発生するリスク の比。
- 相対リスクの差分。因子が発生するリスクと、因子が発生しないリス クとの差。

行と列の独立性の検定。この手続きでは、行と列の変数が独立しているとい う仮説のカイ 2 乗検定と尤度比検定が作成されます。独立性の検定は、 変数のペアごとに実行されます。

### コンプレックス サンプルの欠損値

図 7-3

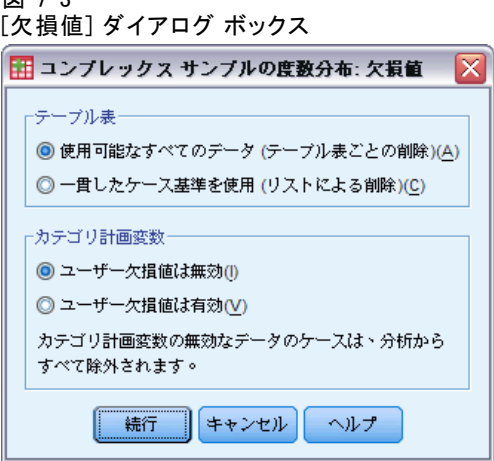

テーブル。このグループで、分析に使用されるケースを決定します。

- 使用可能なすべてのデータを使用。欠損値はテーブルごとに決定されま す。したがって、統計量の計算に使用されるケースは度数分布表または クロス集計表に応じて変わる場合があります。
- 一貫したケース基準を使用。欠損値は変数全体で決定されます。した がって、統計量の計算に使用されるケースはすべてのテーブルで同 じになります。

カテゴリ計画変数。このグループで、ユーザー欠損値の有効または無効を決 定します。

## コンプレックス サンプルのオプション

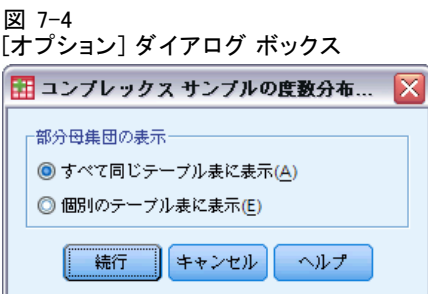

部分母集団の表示。部分母集団を同じテーブルに表示するか、別のテーブ ルに表示するかを選択できます。

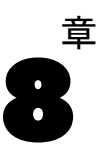

# コンプレックス サンプル比率

[コンプレックス サンプルの比率分析] 手続きでは、変数の比率に関する 1 変量の要約統計量が表示されます。1 つ以上のカテゴリ変数で定義したサ ブグループによって、統計を要求することもできます。

例。コンプレックス デザインに従って、データに適した分析計画を使用し て実行された州全体の調査結果に基づき、[コンプレックス サンプルの 比率分析] 手続きを使用することで、前回査定された資産額と現在の資 産額との比を表す記述統計量を作成できます。

統計量。この手続きでは、比率の推定値、t 検定、標準誤差、信頼区間、変 動係数、重み付けのない度数、母集団のサイズ、デザイン効果、およびデ ザイン効果の平方根が得られます。

データ。分子と分母は正のスケール変数である必要があります。部分母集 団の変数は文字列にも数値にも設定できますが、カテゴリ変数である必 要があります。

仮定。データ ファイルのケースは、[\[コンプレックス](#page-42-0) サンプル計画] ダイ アログ ボックスで選択されたファイルの指定に従って分析されるコンプ レックス デザインからのサンプルを表します。

#### コンプレックス サンプルの比率分析を算出するには

- ▶ メニューから次の項目を選択します。 分析 > コンプレックス サンプル > 比率...
- ▶ 計画ファイルを選択します。オプションとして、ユーザー指定の結合確率 ファイルも選択できます。
- ▶ [続行] をクリックします。

図 8-1 [比率分析] ダイアログ ボックス

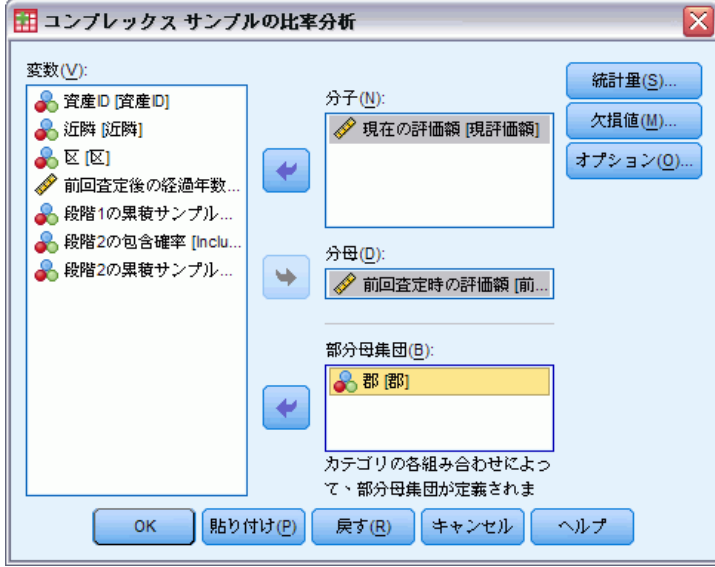

▶ 1 つ以上の分子変数と分母変数を選択します。

オプションとして、変数を指定して、生成される統計量のサブグルー プを定義できます。

## コンプレックス サンプルの比率分析の統計量

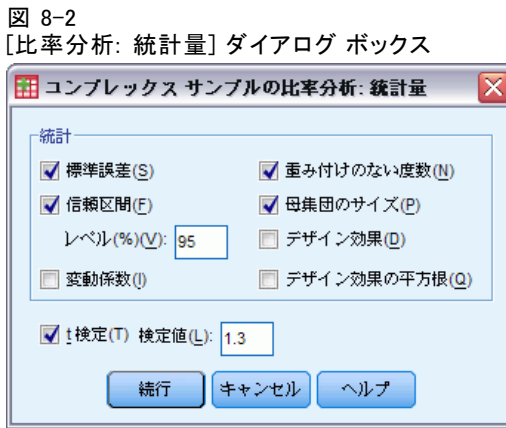

お計量。このグループで、比率の推定値に関連する統計量を作成します。

- 標準誤差。推定値の標準誤差。
- 信頼区間。指定されたレベルを使用する、推定値の信頼区間。
- 変動係数。推定値に対する推定値の標準誤差の比率。

コンプレックス サンプル比率

- 重み付けのない度数。推定値の計算に使用されるユニット数。
- 母集団のサイズ。母集団の推定単位数。
- デザイン効果。サンプルが単純な無作為サンプルであると仮定することで 得られる分散と、推定値の分散との比。これはコンプレックス デザ インを指定する効果の程度です。値が 1 から遠ざかるほど大きな効 果が現れます。
- デザイン効果の平方根。これはコンプレックス デザインを指定する効果の 程度です。値が 1 から遠ざかるほど大きな効果が現れます。

T 検定。指定した値に対する推定値の t 検定を要求できます。

### コンプレックス サンプルの比率分析の欠損値

図 8-3 [比率分析: 欠損値] ダイアログ ボックス

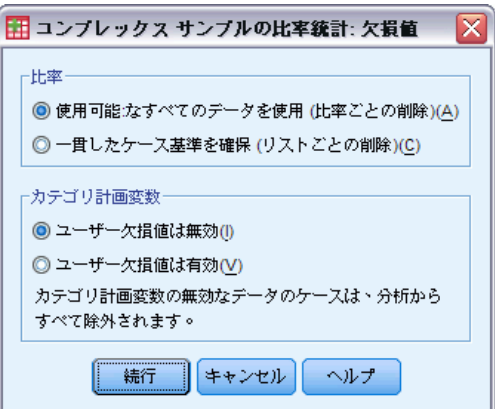

比率。このグループで、分析に使用されるケースを決定します。

- 使用可能なすべてのデータを使用。欠損値は比率ごとに決定されます。 したがって、統計量の計算に使用されるケースは分子と分母のペア ごとに変わる場合があります。
- 一貫したケース基準を確保。欠損値は変数全体で決定されます。したがっ て、統計量の計算に使用されるケースはすべて同じになります。

カテゴリ計画変数。このグループで、ユーザー欠損値の有効または無効を決 定します。

# コンプレックス サンプルのオプション

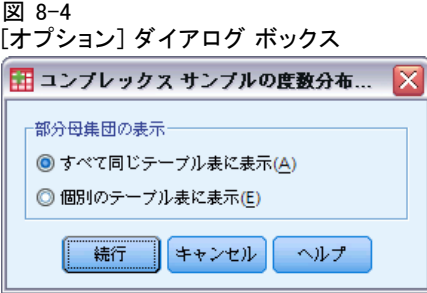

部分母集団の表示。部分母集団を同じテーブルに表示するか、別のテーブ ルに表示するかを選択できます。

章

# 9 コンプレックス サンプルの一般 線型モデル

コンプレックス サンプルの一般線型モデル (CSGLM) 手続きでは、コンプ レックス サンプル法によって抽出したサンプルに対して、分散分析や共分 散分析だけではなく、線型回帰分析を実行します。オプションとして、部 分母集団の分析も実行できます。

例:€ある食料雑貨店チェーンが、特定の顧客グループを対象に、購買習慣 についてコンプレックス デザインに従って調査しました。その食料雑貨店 は、調査結果と各顧客の前月の購買額を前提に、顧客の性別による分類や 抽出計画を取り入れながら、専門店が顧客の 1 か月間の購買額にどの程 度関わっているかを調査します。

統計量。この手続きでは、パラメータ推定値間の相関と共分散の他に、標準 誤差、信頼区間、t 検定、デザイン効果、およびモデル パラメータに対す るデザイン効果の平方根が推定されます。モデルの適合度、および従属変 数と独立変数の記述統計も使用できます。また、モデルの因子と交互作用 のレベルについての推定周辺平均値を求めることができます。

データ。従属変数は量的変数です。因子も同じくカテゴリ型です。共変量 は、従属変数に関連する量的変数です。部分母集団の変数は文字列にも数 値にも設定できますが、カテゴリ変数である必要があります。

仮定 データ ファイルのケースは[、\[コンプレックス](#page-42-0) サンプル計画] ダイ アログ ボックスで選択されたファイルの指定に従って分析されるコンプ レックス デザインからのサンプルを表します。

#### コンプレックス サンプルの一般線型モデルを求める

メニューから次の項目を選択します。 分析(A) > コンプレックス サンプル > 一般線型モデル...

- ▶ 計画ファイルを選択します。オプションとして、ユーザー指定の結合確率 ファイルも選択できます。
- ▶ [続行] をクリックします。

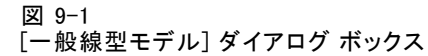

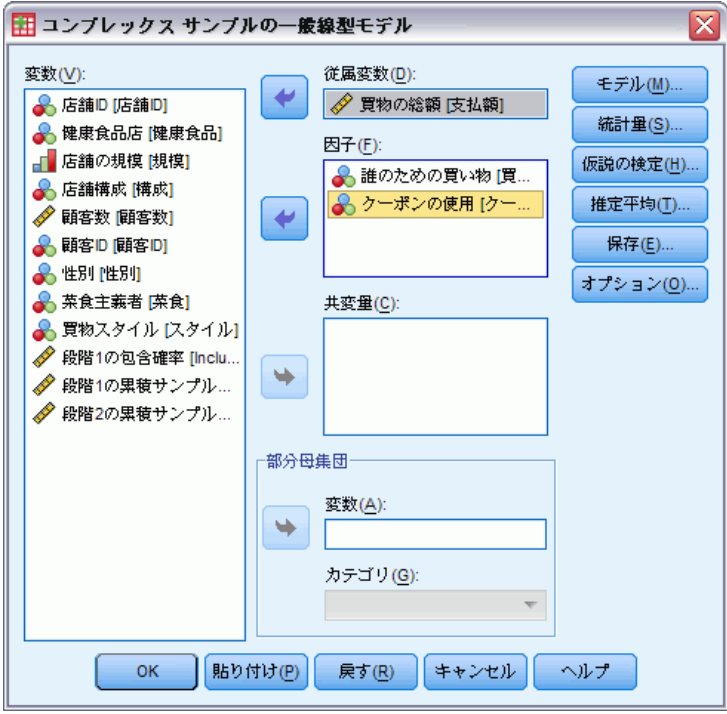

▶ [従属変数] ボックスに従属変数を選択します。

オプションとして、次の選択が可能です。

- 因子および共変量の変数をデータの内容に合わせて選びます。
- 変数を1つ指定して部分母集団を定義します。この分析は、部分母集団 変数のカテゴリのうち、選択したカテゴリに対してのみ行われます。

コンプレックス サンプルの一般線型モデル

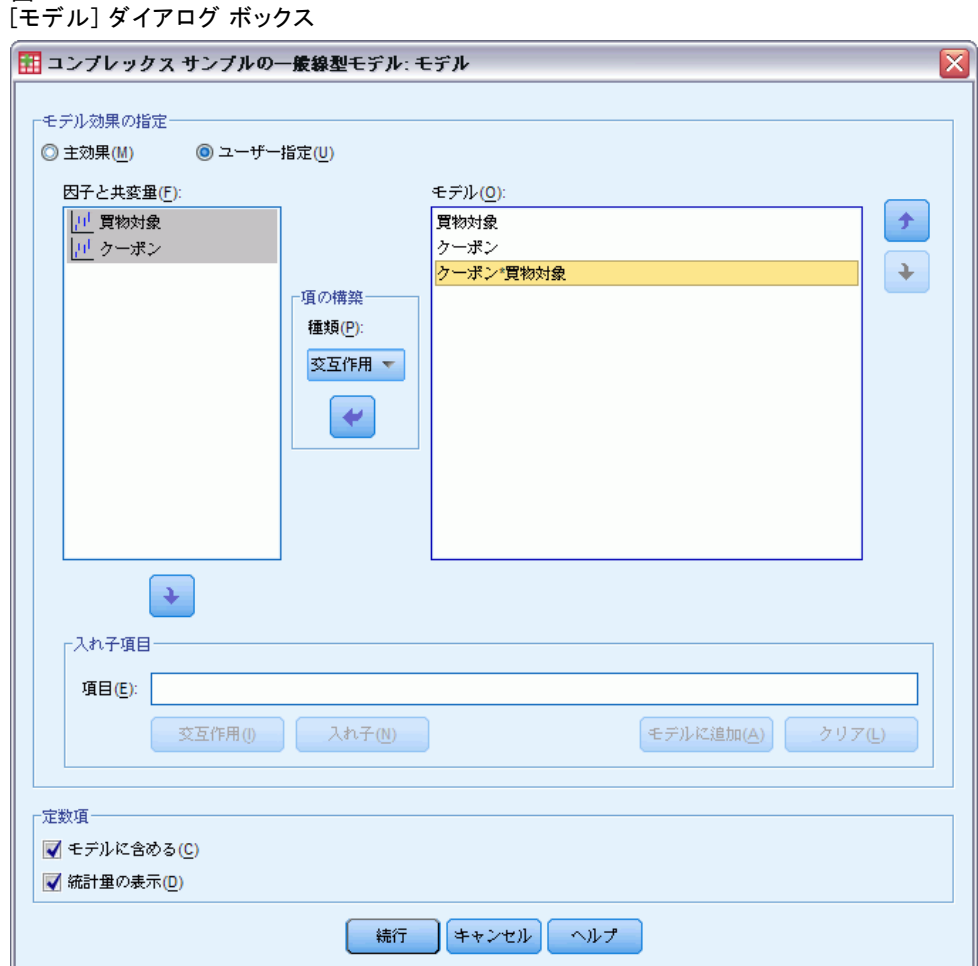

モデル効果を指定。デフォルトでは、この手続きで、メイン ダイアログ ボッ クスで指定した因子と共変量を使用して主効果モデルが作成されます。 または、交互作用効果と入れ子項目を含む、ユーザーの指定によるモデ ルを作成できます。

#### 非入れ子項目

図 9-2

選択した因子や共変量について、次の項を作成できます。

交互作用。選択した変数のすべてについて、最高水準の交互作用項を作 成します。

主効果。選択した変数のそれぞれに主効果の項を作成します。

2次まで。選択した変数に 2次までの交互作用を作成します。

3 次まで。選択した変数に 3 次までの交互作用を作成します。 4 次まで。選択した変数に 4 次までの交互作用を作成します。 5 次まで。選択した変数に 5 次までの交互作用を作成します。

#### 入れ子項目

この手続きでは、モデルに入れ子の項を構築できます。入れ子項目を構築 すると、別の因子のレベルと相互作用しない因子または共変量の効果をモ デリングできます。たとえば、ある食料雑貨店チェーンが、いくつかの店 舗で顧客の消費傾向を調査すると仮定します。1 人の顧客が頻繁に通うの はこれらの店舗の 1 つだけであるため、「顧客」の効果は、「店舗の場 所」の効果の入れ子になっていると言えます。

また、入れ子の項には、同一の共変量に関する多項式項などの交互作用 効果を含めたり、複数レベルで入れ子になった項を追加したりできます。

制限。入れ子項目には、次の制限があります。

- 1つの交互作用内のすべての因子は一意でなければなりません。した がって、A が因子である場合、A\*A の指定は無効です。
- 1つの入れ子効果内のすべての因子は一意でなければなりません。した がって、A が因子である場合、A(A) の指定は無効です。
- 効果は共変量の入れ子にできません。したがって、A が因子で X が共変 量である場合、A(X) の指定は無効です。

ま数項。通常、モデルには定数項が含まれます。データが原点を通ると仮定 できる場合は、切片を除外できます。モデル内に定数項を含める場合で も、そのモデルに関連する統計量の抑制を選択できます。

### コンプレックス サンプルの一般線型モデルの統計量

#### 図 9-3

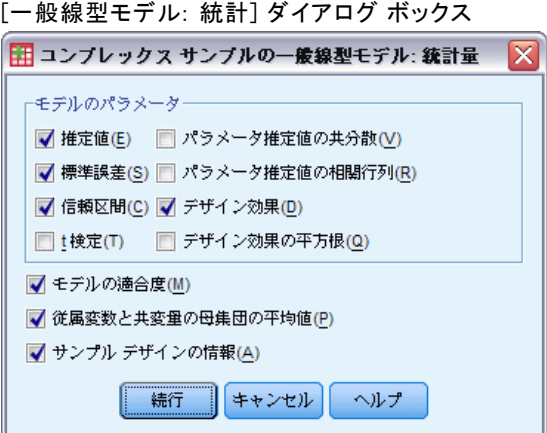

#### コンプレックス サンプルの一般線型モデル

モデルのパラメータ。このグループでは、モデルのパラメータに関連する統計 量の表示を制御できます。

- 推定値。係数の推定値を表示します。
- 標準誤差。係数の推定値ごとの標準誤差を表示します。
- 信頼区間。係数の推定値ごとの信頼区間を表示します。各区間の信頼水 進は、「オプション] ダイアログ ボックスで設定します。
- T検定。係数の推定値ごとの t 検定を表示します。検定ごとの帰無仮説 は、係数の値が 0 の場合です。
- パラメータ推定値の共分散。モデル係数の共分散行列の推定値を表示し ます。
- パラメータ推定値の相関。モデル係数の相関行列の推定値を表示します。
- デザイン効果。サンプルが単純な無作為サンプルであると仮定するこ とで得られる分散と、推定値の分散との比。これはコンプレックス デザインを指定する効果の程度です。値が 1 から遠ざかるほど大き な効果が現れます。
- デザイン効果の平方根。これはコンプレックス デザインを指定する効果 の程度です。値が 1 から遠ざかるほど大きな効果が現れます。

モデルの適合度。R2 と平均平方誤差の統計量を表示します。

従属変数と共変量の母集団の平均値。従属変数、共変量、および因子に関す る要約情報を表示します。

サンプル デザインの情報。 重み付けのない度数、母集団のサイズを含め、サ ンプルに関する要約情報を表示します。

## コンプレックス サンプルの仮説の検定

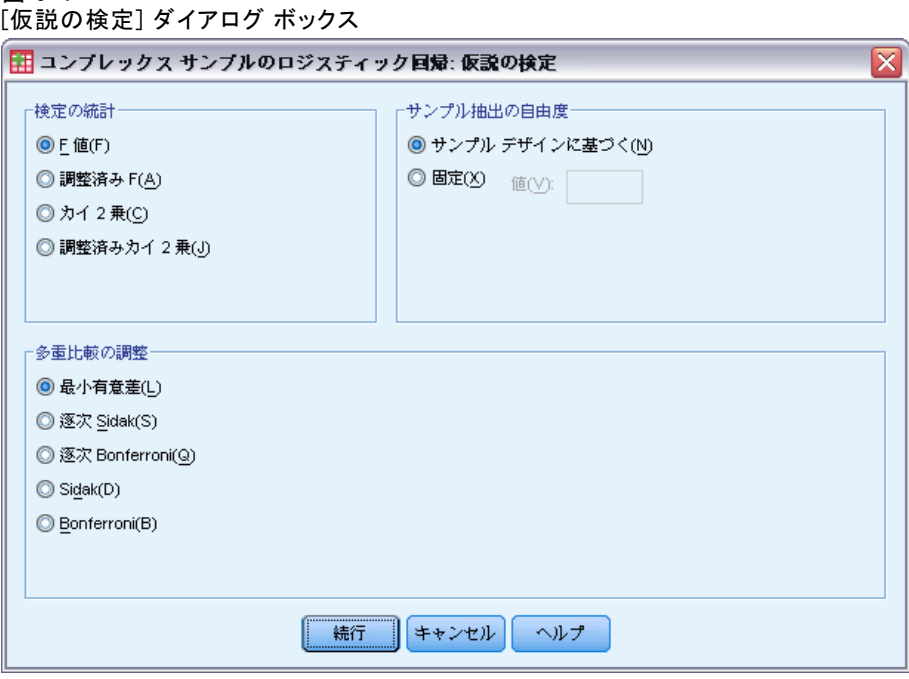

検定の統計。このグループでは、仮説の検定に使用する統計量の種類を選択 できます。[F 値]、[調整済み F]、[カイ 2 乗]、[調整済みカイ 2 乗] の 中から選択します。

サンプル抽出の自由度。このグループでは、すべての検定統計量の p 値の計算 に使用する抽出計画の自由度を制御できます。抽出計画に基づく場合は、 主要な抽出単位数と抽出の第 1 段階のストラータ数とで値が異なります。 また、正の整数を指定することにより自由度を設定することもできます。

多重比較の調整。多重対比を用いた仮説検定を行う場合、各対比に関する 有意水準を基に、全体の有意水準を調整できます。このグループでは、 調整方法を選択できます。

- 最小有異差。この方法では、帰無仮説の値と異なる線型の対比が存在す るという仮説を棄却する確率の全体的な制御を行いません。
- 逐次 Sidak. これは、すべて同じ有意水準を維持したままで個々の仮 説が棄却される保守的でない逐次ステップダウン相対 Sidak プロシ ジャです。
- 逐次 Bonferroni. 個々の仮説を棄却しますが、すべて同じ有意水準を維 持することでは、それほど控えめでもない逐次ステップダウン棄却 Bonferroni 手続きです。

図 9-4

コンプレックス サンプルの一般線型モデル

- Sidak. この方法は Bonferroni の方法よりもっと狭い限界を提供します。
- Bonferroni の方法. この方法は、多重比較の検定がなされるときに、 有意確率を修正します。

### コンプレックス サンプルの一般線型モデルの推定平均

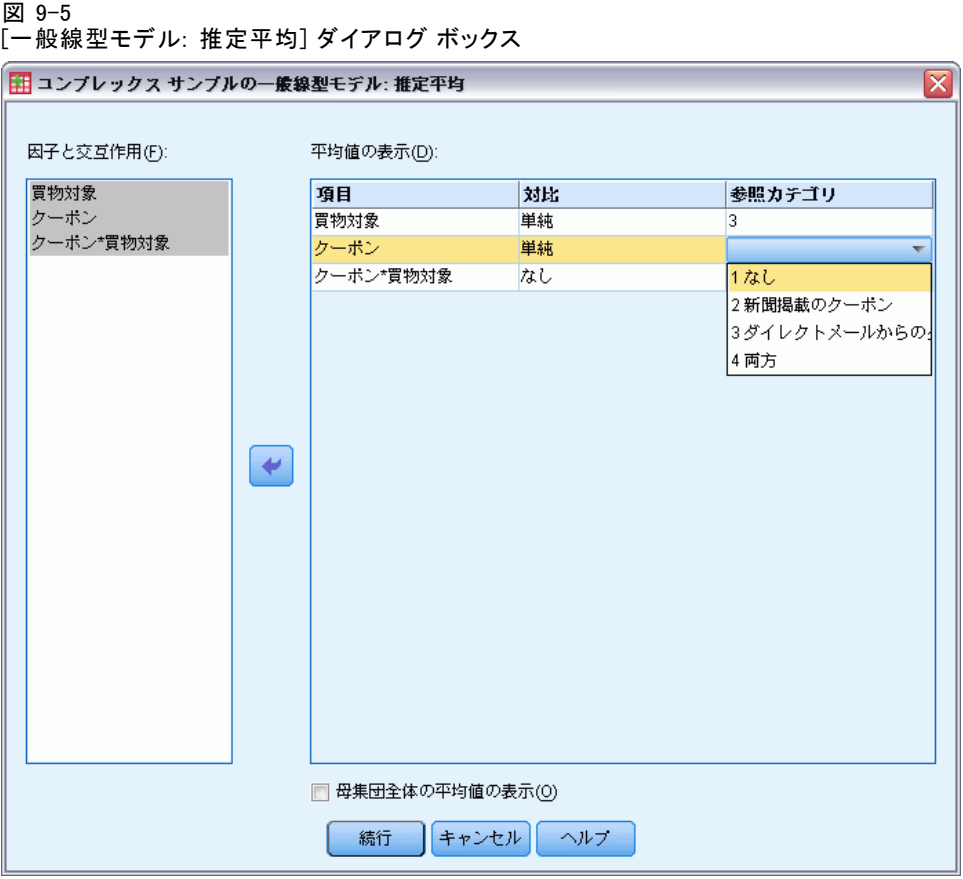

[推定平均] ダイアログ ボックスでは、[モデル] サブダイアログ ボックス で指定した因子と交互作用のレベルについて、モデルで推定される周辺平 均を表示できます。母集団全体の平均も表示できます。

項目。 推定平均は、選択した因子と交互作用に対して計算されます。

対比。対比により、どのように仮説の検定を設定して推定平均を計算する のかを決定します。

- 単純. 各水準の平均と指定された水準の平均を比較します。この対比の 型はコントロール群があるときに有効です。
- 偏差. 各水準の平均 (参照カテゴリは除きます) をすべての水準 (全平 均) の平均と比較します。因子の水準は任意の順序になります。
- 差分. 各レベル (最初は除く) の平均値を前のレベルの平均値と比較しま す。(「逆 Helmert 対比」と呼ばれることもあります)。
- Helmert. 因子の各水準 (最終を除く) の平均をその後の水準の平均と比 較します。
- 反復測定. 各水準 (最終を除く) の平均をそのすぐ後の水準の平均と比 較します。
- 多項式. 1 次効果、2 次効果、3 次効果などを比較します。第1自由度に はすべてのカテゴリを通じての 1 次効果が含まれ、第 2 自由度には 2 次効果が含まれるなど、それぞれが含まれます。このような対比は、多 項式のトレンドを推定する場合に頻繁に使用します。

参照カテゴリ。単純対比と全平均対比では、参照カテゴリ、つまり、比較対 象とする因子レベルを指定する必要があります。

### コンプレックス サンプルの一般線型モデルの保存

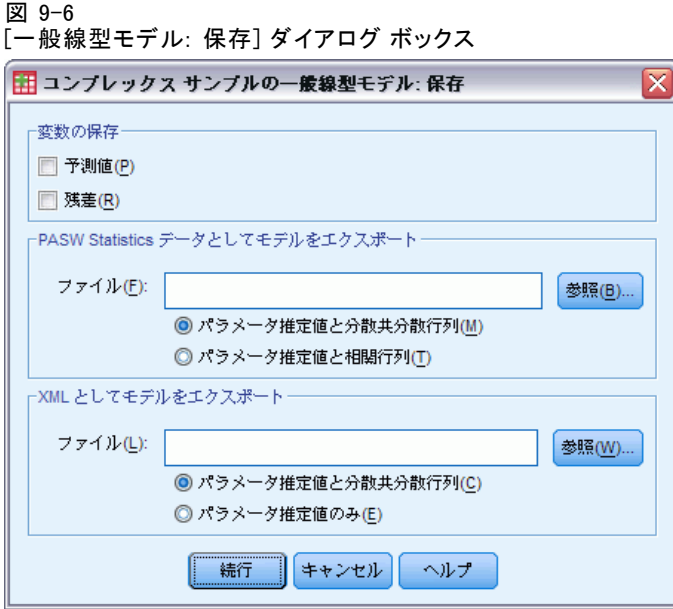

変数を保存。このグループで、モデルで予測された値と残差を作業ファイ ルの新変数として保存できます。

モデルを SPSS Statistics データとしてエクスポート。パラメータ相関行列または パラメータ共分散行列から構成される IBM® SPSS® Statistics データセッ トを出力します。これらの行列には、パラメータ推定値、標準誤差、有 意確率、および自由度が含まれています。行列ファイルの変数の順序 は次のとおりです。

- rowtype。 COV (共分散)、 CORR (相関)、 EST (パラメータ推定値)、 SE ( 標準誤差)、SIG (有意水準)、および DF (抽出計画の自由度) の値 ( および値ラベル) を取ります。各モデル パラメータに行型 COV (また は CORR) を持つ個別のケースだけでなく、各モデル パラメータにそ の他の行型を持つ個別のケースがあります。
- varname。 すべてのモデル パラメータの順序づけられたリストに応じ て、行型 COV または CORR に対し値 P1、P2、... を取り、パラメータ推 定値テーブルに表示されたパラメータ文字列に従って値ラベルを付けま す。その他の行型については、セルが空白になります。
- P1、P2、... これらの変数は、すべてのモデル パラメータの順序づけら れたリストに対応しており、パラメータ推定テーブルに表示されたパ ラメータ文字列に従った変数ラベルを持ち、行型に従って値を取りま す。冗長パラメータの場合、すべての共分散は 0 に設定され、相関 はシステム欠損値に設定されます。また、すべてのパラメータ推定 値は 0 に設定され、すべての標準誤差、有意水準、残差自由度はシ ステム欠損値に設定されます。

注:行列ファイルを読み込むその他の手続きでは、ここでエクスポートされ たすべての行型が承認されない場合、このファイルをすぐに使用してより 詳細な分析を行うことはできません。

XML としてモデルをエクスポート。選択した場合、パラメータ推定値とパラ メータ分散共分散行列を XML (PMML) 形式で保存します。このモデル ファ イルを使用して、得点付けのために他のデータ ファイルにモデル情報を 適用できます。

### コンプレックス サンプルの一般線型モデルのオプション

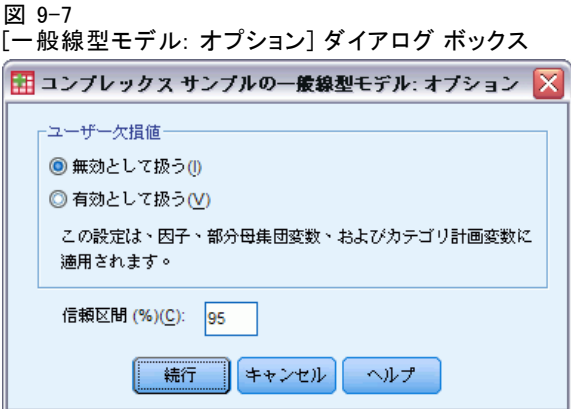

ユーザー欠損値。従属変数や共変量だけではなく、すべての計画変数でデー タが有効である必要があります。これらの変数のデータが無効なケースは 分析から除外されます。この項目を使用して、ユーザー欠損値をストラー

タ変数、クラスタ変数、部分母集団変数、および因子変数で有効な値とし て扱うかどうかを決定できます。

信頼区間。これは、係数の推定値と推定周辺平均値の信頼区間のレベルで す。50 以上、100 未満の値を指定します。

### CSGLM コマンドの追加機能

コマンド シンタックス言語を使用して、次のことも実行できます。

- 線型に組み合わせた効果や値に対し、ユーザー指定による効果の検定を 指定 (CUSTOM サブコマンドを使用)。
- 推定周辺平均の計算時に、平均値ではなく値で共変量を固定 (EMMEANS サブコマンドを使用)。
- 多項式対比の計量を指定 (EMMEANS サブコマンドを使用)。
- 特異性の点検で使用する許容値を指定 (CRITERIA サブコマンドを使 用)。
- 保存した変数のユーザー指定の名前を作成 (SAVE サブコマンドを使 用)。
- 一般推定可能関数を作成 (PRINT サブコマンドを使用)。

複雑なシンタックス情報については、「コマンド シンタックス リファレン ス」を参照してください。

# 章 10 コンプレックス サンプルのロジ スティック回帰

[コンプレックス サンプルのロジスティック回帰] 手続きでは、コンプ レックス サンプリング法によって抽出されたサンプルに対して、2 値ま たは多項の従属変数のロジスティック回帰分析を実行します。オプショ ンとして、部分母集団の分析も実行できます。

例€ある融資担当者がコンプレックス デザインに従って、複数の支店で融 資を受けた顧客の過去の記録を収集しました。担当者は、顧客の債務不履 行が年齢、職歴、クレジットカードの負債額に関連している可能性がある かどうかを調べ、抽出計画を取り入れようとしています。

統計量。この手続きでは、パラメータ推定値間の相関と共分散の他に、指数 化された推定値、標準誤差、信頼区間、t 検定、デザイン効果、およびモデ ル パラメータに対するデザイン効果の平方根が推定されます。擬 R2 統計 量、分類テーブル、および従属変数と独立変数の記述統計も使用できます。

データ。従属変数はカテゴリ変数です。因子も同じくカテゴリ型です。共変 量は、従属変数に関連する量的変数です。部分母集団の変数は文字列にも 数値にも設定できますが、カテゴリ変数である必要があります。

仮定 データ ファイルのケースは[、\[コンプレックス](#page-42-0) サンプル計画] ダイ アログ ボックスで選択されたファイルの指定に従って分析されるコンプ レックス デザインからのサンプルを表します。

#### コンプレックス サンプルのロジスティック回帰を取得する

メニューから次の項目を選択します。 分析(A) > コンプレックス サンプル > ロジスティック回帰...

- ▶ 計画ファイルを選択します。オプションとして、ユーザー指定の結合確率 ファイルも選択できます。
- ▶ [続行] をクリックします。

10 章

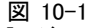

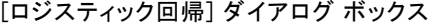

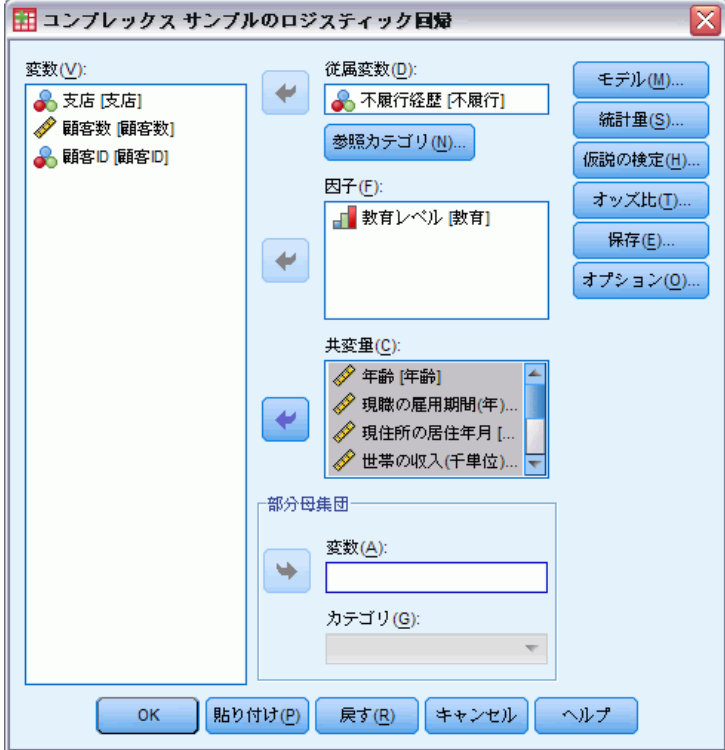

▶ [従属変数] ボックスに従属変数を選択します。

オプションとして、次の選択が可能です。

- 因子および共変量の変数をデータの内容に合わせて選びます。
- 変数を1つ指定して部分母集団を定義します。この分析は、部分母集団 変数のカテゴリのうち、選択したカテゴリに対してのみ行われます。
コンプレックス サンプルのロジスティック回帰

# コンプレックス サンプルのロジスティック回帰の参照カテゴリ

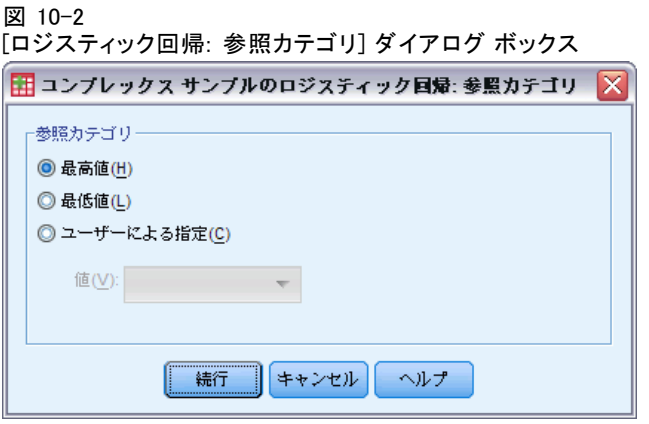

デフォルトでは、ロジスティック回帰手続きにより、最高値カテゴリが 参照カテゴリになります。このダイアログ ボックスでは参照カテゴリと して、最高値カテゴリ、最低値カテゴリ、またはユーザーの指定による カテゴリを指定できます。

# コンプレックス サンプルのロジスティック回帰のモデル

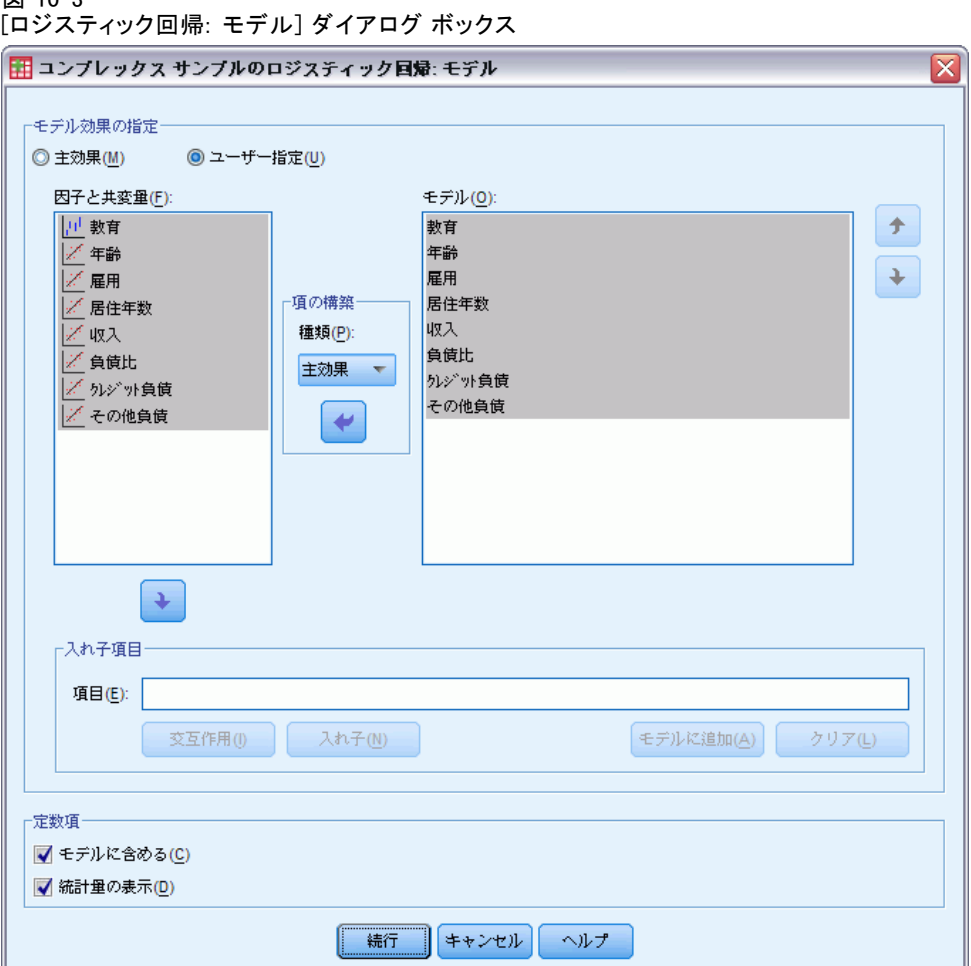

モデル効果を指定。デフォルトでは、この手続きで、メイン ダイアログ ボッ クスで指定した因子と共変量を使用して主効果モデルが作成されます。 または、交互作用効果と入れ子項目を含む、ユーザーの指定によるモデ ルを作成できます。

### 非入れ子項目

選択した因子や共変量について、次の項を作成できます。

交互作用。選択した変数のすべてについて、最高水準の交互作用項を作 成します。

主効果。選択した変数のそれぞれに主効果の項を作成します。

10 章

図 10-3

#### コンプレックス サンプルのロジスティック回帰

2次まで。選択した変数に2次までの交互作用を作成します。 3次まで。選択した変数に 3次までの交互作用を作成します。 4 次まで。選択した変数に 4 次までの交互作用を作成します。 5 次まで。選択した変数に 5 次までの交互作用を作成します。

#### 入れ子項目

この手続きでは、モデルに入れ子の項を構築できます。入れ子項目を構築 すると、別の因子のレベルと相互作用しない因子または共変量の効果をモ デリングできます。たとえば、ある食料雑貨店チェーンが、いくつかの店 舗で顧客の消費傾向を調査すると仮定します。1 人の顧客が頻繁に通うの はこれらの店舗の 1 つだけであるため、「顧客」の効果は、「店舗の場 所」の効果の入れ子になっていると言えます。

また、入れ子の項には、同一の共変量に関する多項式項などの交互作用 効果を含めたり、複数レベルで入れ子になった項を追加したりできます。

制限。入れ子項目には、次の制限があります。

- 1つの交互作用内のすべての因子は一意でなければなりません。した がって、A が因子である場合、A\*A の指定は無効です。
- 1つの入れ子効果内のすべての因子は一意でなければなりません。した がって、A が因子である場合、A(A) の指定は無効です。
- 効果は共変量の入れ子にできません。したがって、A が因子で X が共変 量である場合、A(X) の指定は無効です。

定数項。通常、モデルには定数項が含まれます。データが原点を通ると仮定 できる場合は、切片を除外できます。モデル内に定数項を含める場合で も、そのモデルに関連する統計量の抑制を選択できます。

## コンプレックス サンプルのロジスティック回帰の統計量

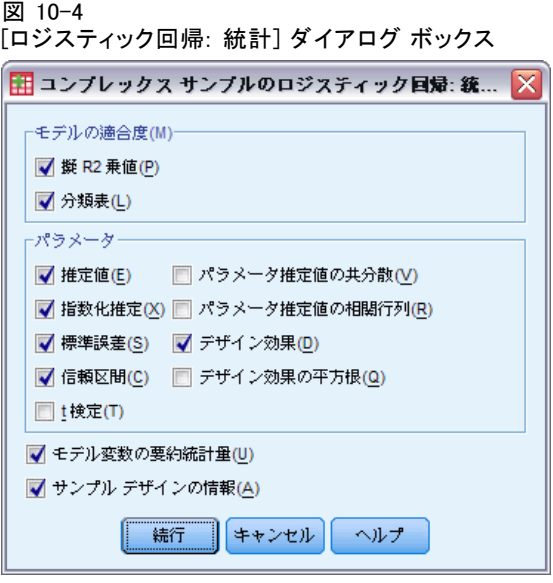

モデルの適合度。モデル全体のパフォーマンスを測定する統計量の表示 を制御します。

- **擬 R2 乗値。**ロジスティック回帰モデルには、線型回帰の R<sup>2</sup> 統計量に対 応するものがありません。代わりに、R2 統計量のプロパティを摸倣 する測定値が複数存在します。
- 分類表。従属変数について、モデルで予測されるカテゴリによる観測さ れるカテゴリのクロス分類表を表示します。

パラメータ。このグループでは、モデルのパラメータに関連する統計量の表 示を制御できます。

- 推定値。係数の推定値を表示します。
- 指数化推定。係数の推定値でべき乗した自然対数の底を表示します。推 定値のプロパティが統計上の検定に適している場合、指数化推定、つま り exp(B) の解釈は比較的簡単です。
- 標準誤差。係数の推定値ごとの標準誤差を表示します。
- 信頼区間。係数の推定値ごとの信頼区間を表示します。各区間の信頼水 準は、[オプション] ダイアログ ボックスで設定します。
- **T検定。**係数の推定値ごとのt検定を表示します。検定ごとの帰無仮説 は、係数の値が 0 の場合です。
- パラメータ推定値の共分散。モデル係数の共分散行列の推定値を表示し ます。
- パラメータ推定値の相関。モデル係数の相関行列の推定値を表示します。

#### コンプレックス サンプルのロジスティック回帰

- デザイン効果。サンプルが単純な無作為サンプルであると仮定するこ とで得られる分散と、推定値の分散との比。これはコンプレックス デザインを指定する効果の程度です。値が 1 から遠ざかるほど大き な効果が現れます。
- デザイン効果の平方根。これはコンプレックス デザインを指定する効果 の程度です。値が 1 から遠ざかるほど大きな効果が現れます。

モデル変数の要約統計量。従属変数、共変量、および因子に関する要約 情報を表示します。

サンプル デザインの情報。 重み付けのない度数、母集団のサイズを含め、サ ンプルに関する要約情報を表示します。

### コンプレックス サンプルの仮説の検定

図 10-5

[仮説の検定] ダイアログ ボックス

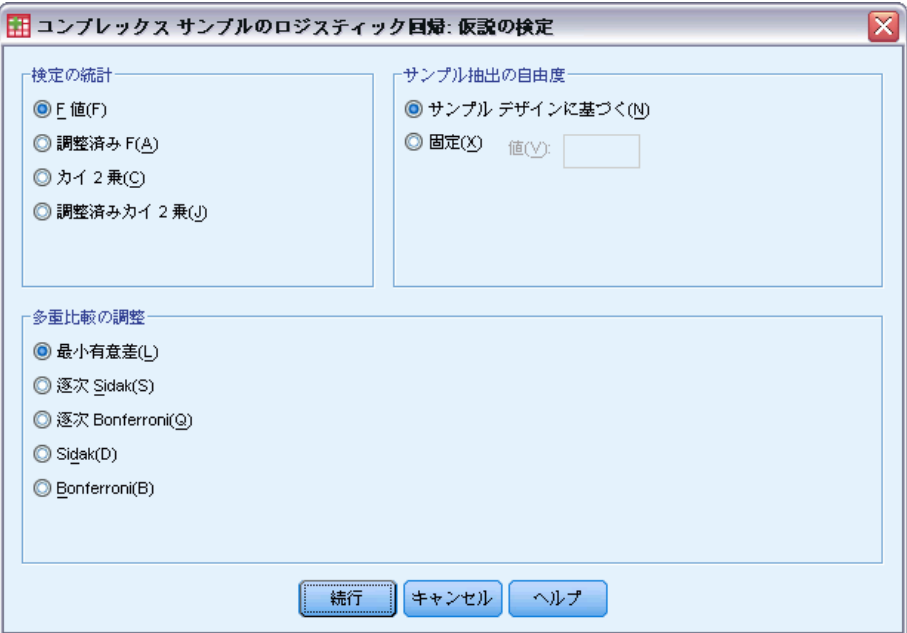

検定の統計。このグループでは、仮説の検定に使用する統計量の種類を選択 できます。[F 値]、[調整済み F]、[カイ 2 乗]、[調整済みカイ 2 乗] の 中から選択します。

サンプル抽出の自由度。このグループでは、すべての検定統計量の p 値の計算 に使用する抽出計画の自由度を制御できます。抽出計画に基づく場合は、 主要な抽出単位数と抽出の第 1 段階のストラータ数とで値が異なります。 また、正の整数を指定することにより自由度を設定することもできます。

多重比較の調整。多重対比を用いた仮説検定を行う場合、各対比に関する 有意水準を基に、全体の有意水準を調整できます。このグループでは、 調整方法を選択できます。

- 最小有異差。この方法では、帰無仮説の値と異なる線型の対比が存在す るという仮説を棄却する確率の全体的な制御を行いません。
- 逐次 Sidak. これは、すべて同じ有意水準を維持したままで個々の仮 説が棄却される保守的でない逐次ステップダウン相対 Sidak プロシ ジャです。
- 逐次 Bonferroni. 個々の仮説を棄却しますが、すべて同じ有意水準を維 持することでは、それほど控えめでもない逐次ステップダウン棄却 Bonferroni 手続きです。
- Sidak. この方法は Bonferroni の方法よりもっと狭い限界を提供します。
- Bonferroni の方法. この方法は、多重比較の検定がなされるときに、 有意確率を修正します。

### コンプレックス サンプルのロジスティック回帰のオッズ比

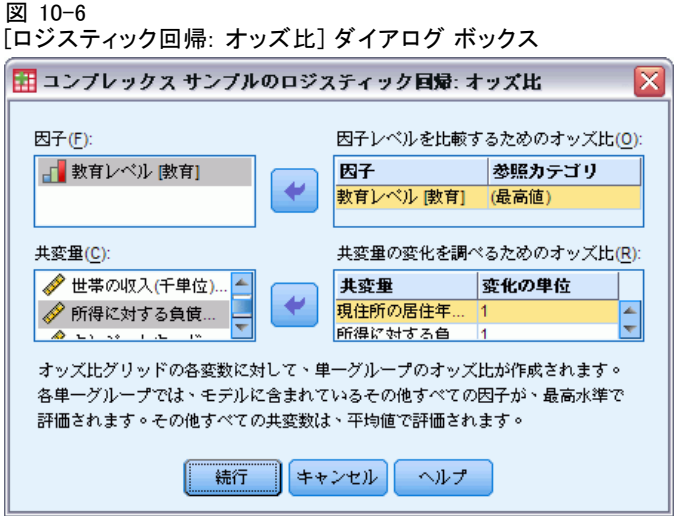

[オッズ比] ダイアログ ボックスでは、指定した因子と共変量について、モ デルで推定されるオッズ比を表示できます。個々のオッズ比が、参照カテ ゴリを除く従属変数のカテゴリごとに計算されます。

因子。選択した因子ごとに、その因子の各カテゴリのオッズと指定した参照 カテゴリのオッズの比率を表示します。

共変量。選択した共変量ごとに、(変量の平均値 + 指定した変化の単位) で のオッズと平均値のオッズの比率を表示します。

10 章

#### コンプレックス サンプルのロジスティック回帰

因子または共変量のオッズ比の計算時には、その他すべての因子が最高水 準で、また、その他すべての共変量が平均値で固定されます。因子また は共変量とモデルの他の予測値との間に交互作用がある場合、オッズ比 は指定した変数の変化だけではなく交互作用が見られる変数の値にも依 存します。指定した共変量とモデル内の共変量自体との間に交互作用が ある場合 (たとえば age\*age)、オッズ比は共変量の変化と共変量の値の 両方に依存します。

### コンプレックス サンプルのロジスティック回帰の保存

図 10-7

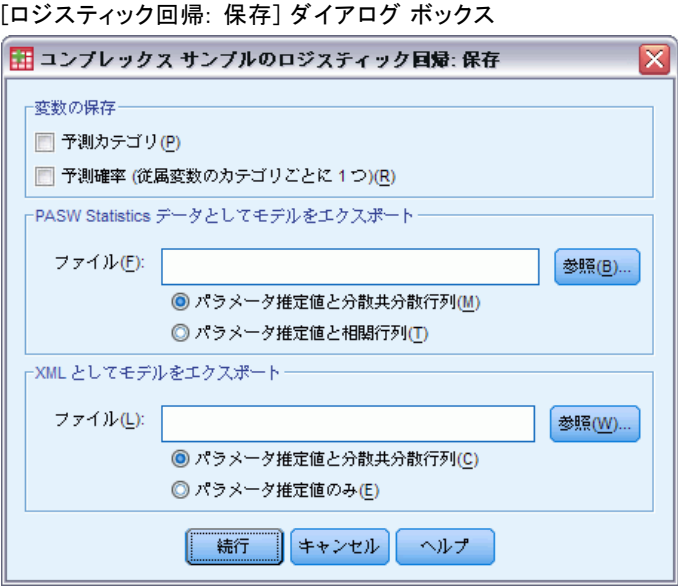

変数を保存。このグループでは、モデルで予測されたカテゴリと予測確率を アクティブなデータセットの新変数として保存できます。

モデルを SPSS Statistics データとしてエクスポート。パラメータ相関行列または パラメータ共分散行列から構成される IBM® SPSS® Statistics データセッ トを出力します。これらの行列には、パラメータ推定値、標準誤差、有 意確率、および自由度が含まれています。行列ファイルの変数の順序 は次のとおりです。

■ rowtype。 COV (共分散)、 CORR (相関)、EST (パラメータ推定値)、SE ( 標準誤差)、SIG (有意水準)、および DF (抽出計画の自由度) の値 ( および値ラベル) を取ります。各モデル パラメータに行型 COV (また は CORR) を持つ個別のケースだけでなく、各モデル パラメータにそ の他の行型を持つ個別のケースがあります。

- varname.。すべてのモデル パラメータの順序づけられたリストに応じ て、行型 COV または CORR に対し値 P1、P2、... を取り、パラメータ推 定値テーブルに表示されたパラメータ文字列に従って値ラベルを付けま す。その他の行型については、セルが空白になります。
- P1、P2、... これらの変数は、すべてのモデル パラメータの順序づけら れたリストに対応しており、パラメータ推定テーブルに表示されたパ ラメータ文字列に従った変数ラベルを持ち、行型に従って値を取りま す。冗長パラメータの場合、すべての共分散は 0 に設定され、相関 はシステム欠損値に設定されます。また、すべてのパラメータ推定 値は 0 に設定され、すべての標準誤差、有意水準、残差自由度はシ ステム欠損値に設定されます。

注:行列ファイルを読み込むその他の手続きでは、ここでエクスポートされ たすべての行型が承認されない場合、このファイルをすぐに使用してより 詳細な分析を行うことはできません。

XML としてモデルをエクスポート。 選択した場合、パラメータ推定値とパラ メータ分散共分散行列を XML (PMML) 形式で保存します。このモデル ファ イルを使用して、得点付けのために他のデータ ファイルにモデル情報を 適用できます。

### コンプレックス サンプルのロジスティック回帰のオプション

図 10-8

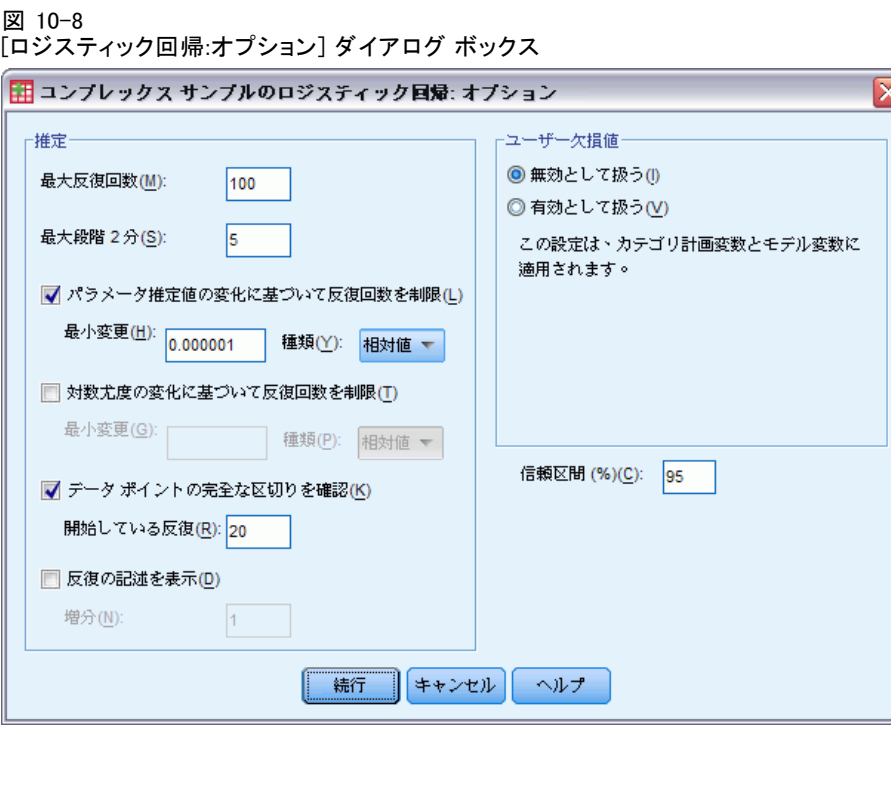

66

10 章

推定。このグループでは、モデルの推定で使用するさまざまな基準を制 御します。

- 最大反復回数。アルゴリズムで実行される反復の最大回数です。負で ない整数を指定してください。
- 最大段階2分。対数尤度が増加するか、最大段階2分に達するまで、 反復ごとにステップ サイズが 0.5 の因子ずつ減少します。正の整数 を指定します。
- パラメータ推定値の変化に基づいて反復回数を制限。選択すると、パラメー タ推定値の絶対変化または相対変化が指定した値よりも小さい反復の後 にアルゴリズムが停止します。指定する値は負でない必要があります。
- 対数尤度の変化に基づいて反復回数を制限。選択した場合、対数尤度関数 の絶対変化または相対変化が指定した値よりも小さい反復の後にアル ゴリズムが停止します。
- データポイントの完全な区切りを確認。選択した場合、パラメータ推定値 が一意な値になるようにアルゴリズムによって検定が行われます。区 切りは、この手続きによって各ケースが正しく分類されるモデルを 作成できる場合に存在します。
- 反復の記述を表示。パラメータ推定値、および 0 回目 (初期推定値) から 始まる反復の n 回ごとの統計量を表示します。反復の記述の出力を選 択した場合、n の値にかかわらず、最後の反復は常に出力されます。

ユーザー欠損値。従属変数や共変量だけではなく、すべての計画変数でデー タが有効である必要があります。これらの変数のデータが無効なケースは 分析から除外されます。この項目を使用して、ユーザー欠損値をストラー タ変数、クラスタ変数、部分母集団変数、および因子変数で有効な値とし て扱うかどうかを決定できます。

信頼区間。これは、係数の推定値、指数化された係数の推定値、およびオッ ズ比の信頼区間のレベルです。50 以上、100 未満の値を指定します。

### CSLOGISTIC コマンドの追加機能

コマンド シンタックス言語を使用して、次のことも実行できます。

- 線型に組み合わせた効果や値に対し、ユーザー指定による効果の検定を 指定 (CUSTOM サブコマンドを使用)。
- 因子と共変量のオッズ比の計算時におけるその他のモデル変数の値の固 定 (ODDSRATIOS サブコマンドを使用)。
- 特異性の点検で使用する許容値を指定 (CRITERIA サブコマンドを使 用)。
- 保存した変数のユーザー指定の名前を作成 (SAVE サブコマンドを使 用)。
- 一般推定可能関数を作成 (PRINT サブコマンドを使用)。

複雑なシンタックス情報については、「コマンド シンタックス リファレン ス」を参照してください。

# 章 11 コンプレックス サンプルの順序 回帰

[コンプレックス サンプルの順序回帰] 手続きでは、コンプレックス サ ンプリング法によって抽出されたサンプルに対して、2 値または順序の 従属変数の順序回帰分析を実行します。オプションとして、部分母集 団の分析も実行できます。

例€議会開会前に法案の提出を検討している議員は、市民が法案を支持し ているかどうか、法案への支持がどの程度有権者の人口統計に関連して いるかに関心を持っています。そこで、世論調査会社が複合抽出計画に 基づいて対面式の調査を実施することになりました。コンプレックス サ ンプルの順序回帰を使用すると、有権者の人口統計に基づいて法案の支 持水準のモデルを当てはめることができます。

データ。従属変数は順序変数です。因子も同じくカテゴリ型です。共変量 は、従属変数に関連する量的変数です。部分母集団の変数は文字列にも数 値にも設定できますが、カテゴリ変数である必要があります。

仮定。 データ ファイルのケースは[、\[コンプレックス](#page-42-0) サンプル計画] ダイ アログ ボックスで選択されたファイルの指定に従って分析されるコンプ レックス デザインからのサンプルを表します。

#### コンプレックス サンプルの順序回帰を求めるには

メニューから次の項目を選択します。 分析(A) > コンプレックス サンプル > 順序回帰...

- ▶ 計画ファイルを選択します。オプションとして、ユーザー指定の結合確率 ファイルも選択できます。
- ▶ [続行] をクリックします。

70

#### 図 11-1 [順序回帰] ダイアログ ボックス

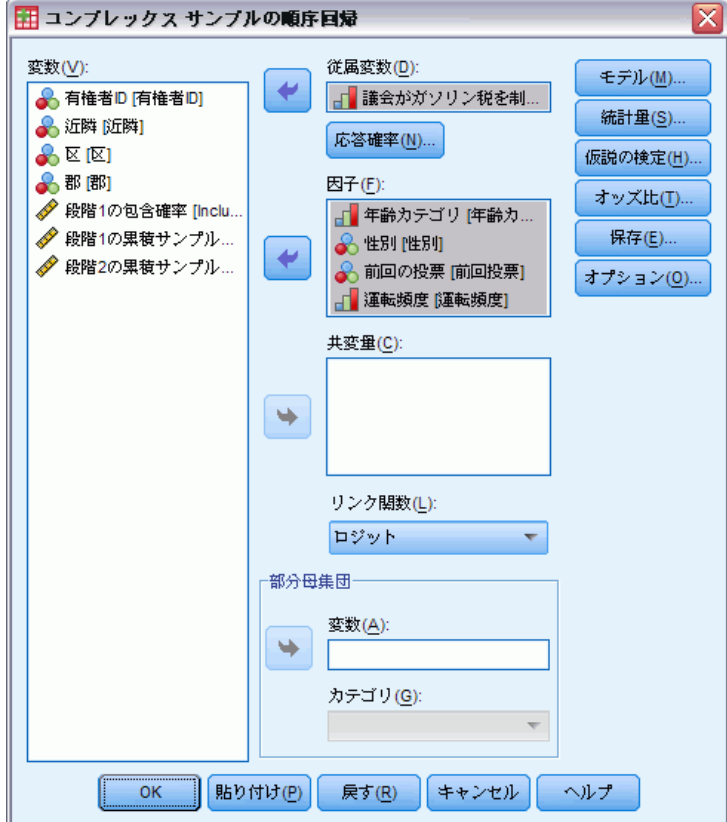

▶ 「従属変数] ボックスに従属変数を選択します。

オプションとして、次の選択が可能です。

- 因子および共変量の変数をデータの内容に合わせて選びます。
- 変数を1つ指定して部分母集団を定義します。この分析は、分散がデー タセット全体に基づいて適正に推定される場合でも、部分母集団変数の カテゴリのうち、選択したカテゴリに対してのみ行われます。
- リンク関数を選択します。

リンク関数とは、モデルの推定を行えるように累積確率を変換 するためのものです。利用できるリンク関数は次の表に示す 5 種類です。

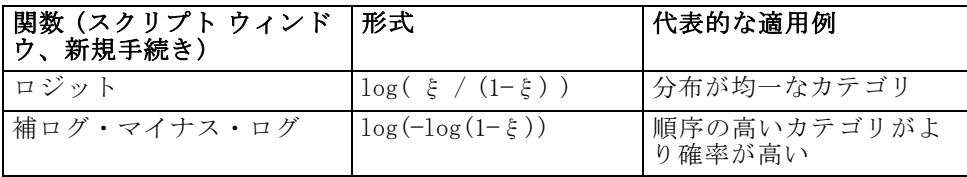

コンプレックス サンプルの順序回帰

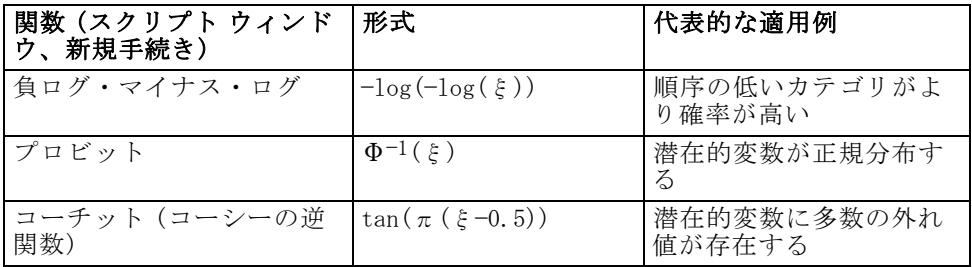

## コンプレックス サンプルの順序回帰の応答確率

図 11-2 [順序回帰: 応答確率] ダイアログ ボックス

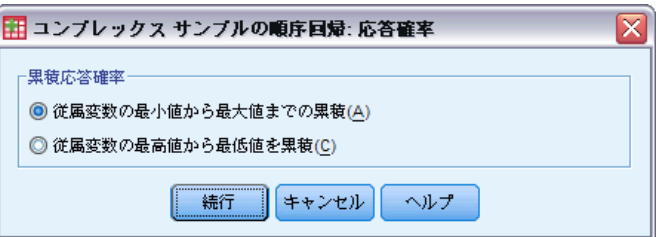

[応答確率] ダイアログ ボックスでは、応答の累積確率 (従属変数の特定の カテゴリに属す、あるいはそれを含む確率) を、従属変数の値の増加に 応じて増加するのか、あるいは従属変数の値の減少に応じて増加するの かを指定できます。

# コンプレックス サンプルの順序回帰のモデル

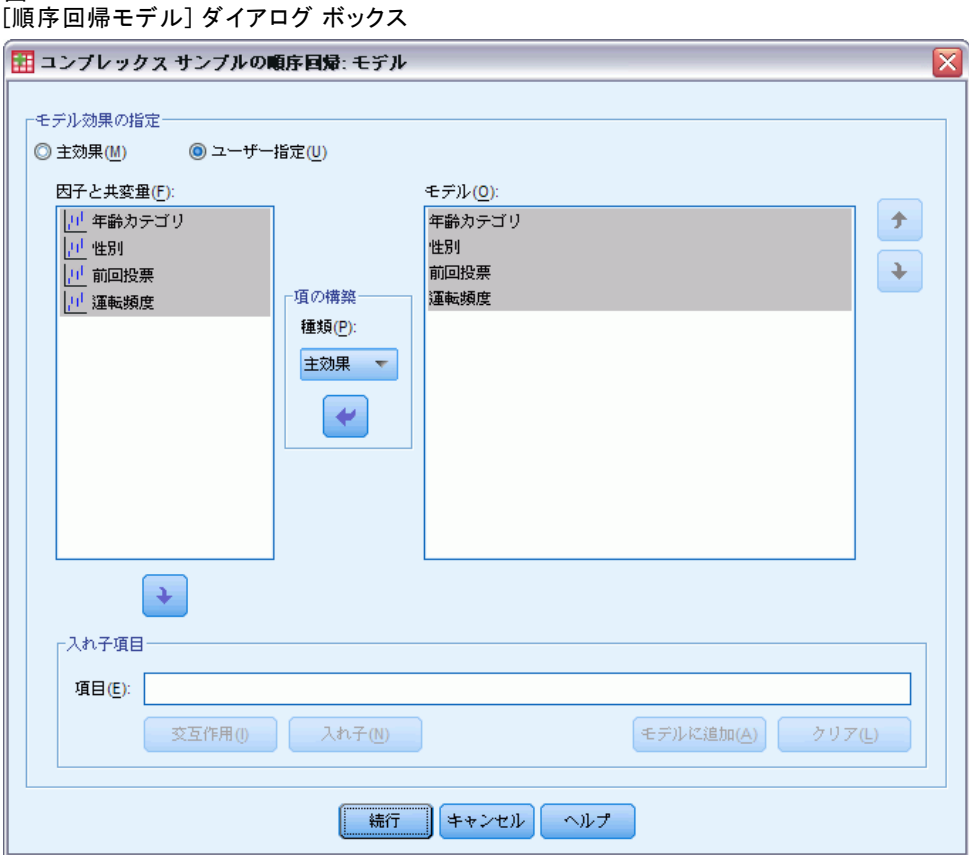

モデル効果を指定。デフォルトでは、この手続きで、メイン ダイアログ ボッ クスで指定した因子と共変量を使用して主効果モデルが作成されます。 または、交互作用効果と入れ子項目を含む、ユーザーの指定によるモデ ルを作成できます。

### 非入れ子項目

選択した因子や共変量について、次の項を作成できます。

交互作用。選択した変数のすべてについて、最高水準の交互作用項を作 成します。

主効果。選択した変数のそれぞれに主効果の項を作成します。

2次まで。選択した変数に 2次までの交互作用を作成します。

3次まで。選択した変数に 3次までの交互作用を作成します。

11 章

図 11-3

#### コンプレックス サンプルの順序回帰

4 次まで。選択した変数に 4 次までの交互作用を作成します。 5 次まで。選択した変数に 5 次までの交互作用を作成します。

#### 入れ子項目

この手続きでは、モデルに入れ子の項を構築できます。入れ子項目を構築 すると、別の因子のレベルと相互作用しない因子または共変量の効果をモ デリングできます。たとえば、ある食料雑貨店チェーンが、いくつかの店 舗で顧客の消費傾向を調査すると仮定します。1 人の顧客が頻繁に通うの はこれらの店舗の 1 つだけであるため、「顧客」の効果は、「店舗の場 所」の効果の入れ子になっていると言えます。

また、入れ子の項には、同一の共変量に関する多項式項などの交互作用 効果を含めたり、複数レベルで入れ子になった項を追加したりできます。

制限。入れ子項目には、次の制限があります。

- 1つの交互作用内のすべての因子は一意でなければなりません。した がって、A が因子である場合、A\*A の指定は無効です。
- 1つの入れ子効果内のすべての因子は一意でなければなりません。した がって、A が因子である場合、A(A) の指定は無効です。
- 効果は共変量の入れ子にできません。したがって、A が因子で X が共変 量である場合、A(X) の指定は無効です。

図 11-4

74

### コンプレックス サンプルの順序回帰の統計量

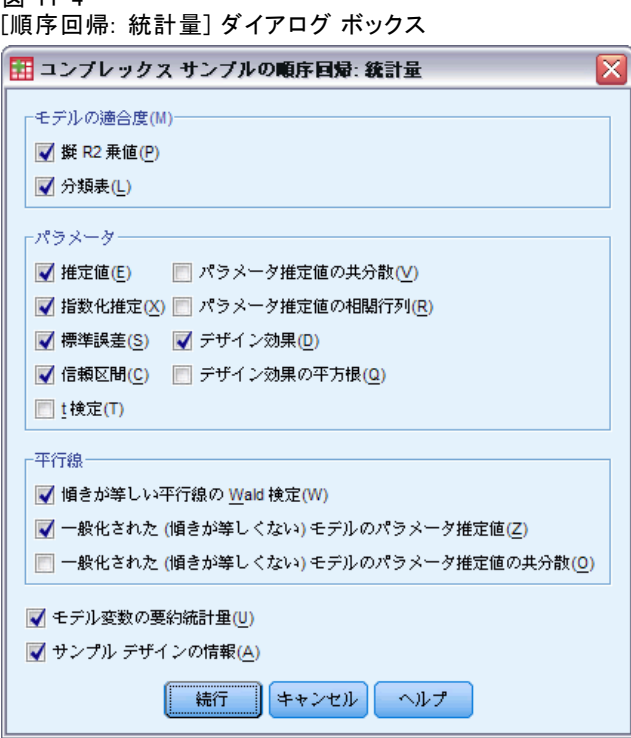

モデルの適合度。モデル全体のパフォーマンスを測定する統計量の表示 を制御します。

- 擬 R2 乗値。順序回帰モデルには、線型回帰の R2 統計量に対応する ものがありません。代わりに、R2 統計量のプロパティを摸倣する測 定値が複数存在します。
- 分類表。従属変数について、モデルで予測されるカテゴリによる観測さ れるカテゴリのクロス分類表を表示します。

パラメータ。このグループでは、モデルのパラメータに関連する統計量の表 示を制御できます。

- 推定値。係数の推定値を表示します。
- 指数化推定。係数の推定値でベき乗した自然対数の底を表示します。推 定値のプロパティが統計上の検定に適している場合、指数化推定、つま り exp(B) の解釈は比較的簡単です。
- 標準誤差。係数の推定値ごとの標準誤差を表示します。
- 信頼区間。係数の推定値ごとの信頼区間を表示します。各区間の信頼水 進は、「オプション] ダイアログ ボックスで設定します。

#### コンプレックス サンプルの順序回帰

- T検定。係数の推定値ごとのt検定を表示します。検定ごとの帰無仮説 は、係数の値が 0 の場合です。
- パラメータ推定値の共分散。モデル係数の共分散行列の推定値を表示し ます。
- パラメータ推定値の相関。モデル係数の相関行列の推定値を表示します。
- デザイン効果。サンプルが単純な無作為サンプルであると仮定するこ とで得られる分散と、推定値の分散との比。これはコンプレックス デザインを指定する効果の程度です。値が 1 から遠ざかるほど大き な効果が現れます。
- デザイン効果の平方根。コンプレックス デザインを指定する効果の測 度。標準誤差と比較可能な単位で表され、値が 1 から遠ざかるほど効 果が大きいことを意味します。

平行線。このグループでは、各応答カテゴリ (最後のものを除く) に個別の回 帰直線が当てはまる、平行線以外のモデルに関する統計量を要求できます。

- Wald 検定。すべての累積応答について回帰パラメータが等しいという帰 無仮説の検定を行うことができます。平行線以外のモデルが推定され、 等しいパラメータの Wald 検定が適用されます。
- パラメータ推定値。平行線以外のモデルの係数および標準誤差の推定値 を表示します。
- パラメータ推定値の共分散。平行線以外のモデル係数の共分散行列の推 定値を表示します。

モデル変数の要約統計量。従属変数、共変量、および因子に関する要約 情報を表示します。

サンプル デザインの情報。 重み付けのない度数、母集団のサイズを含め、サ ンプルに関する要約情報を表示します。

コンプレックス サンプルの仮説の検定

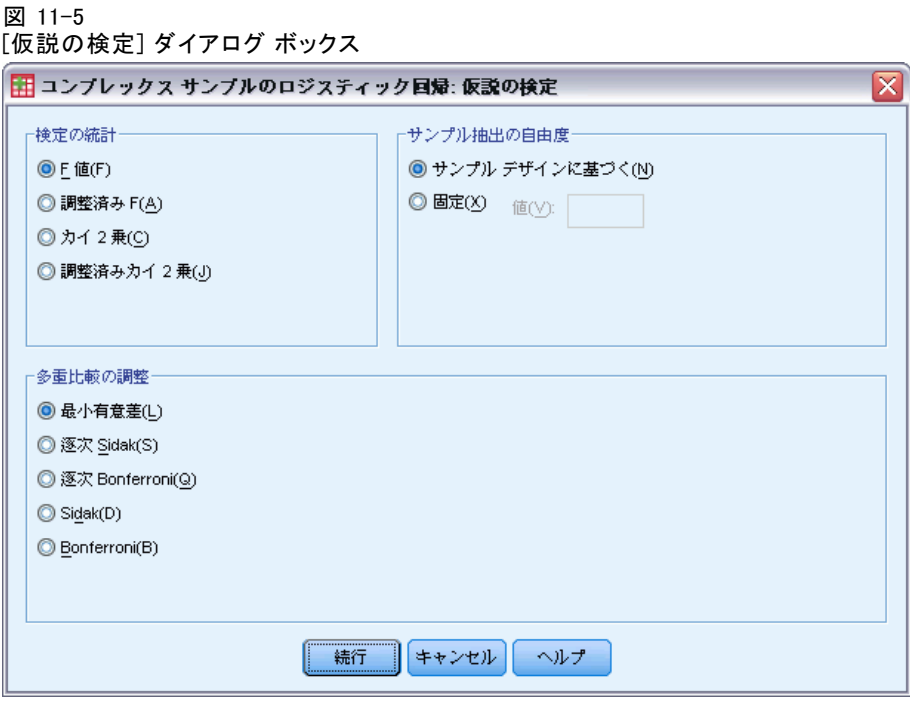

検定の統計。このグループでは、仮説の検定に使用する統計量の種類を選択 できます。[F 値]、[調整済み F]、[カイ 2 乗]、[調整済みカイ 2 乗] の 中から選択します。

サンプル抽出の自由度。このグループでは、すべての検定統計量の p 値の計算 に使用する抽出計画の自由度を制御できます。抽出計画に基づく場合は、 主要な抽出単位数と抽出の第 1 段階のストラータ数とで値が異なります。 また、正の整数を指定することにより自由度を設定することもできます。

多重比較の調整。多重対比を用いた仮説検定を行う場合、各対比に関する 有意水準を基に、全体の有意水準を調整できます。このグループでは、 調整方法を選択できます。

- 最小有異差。この方法では、帰無仮説の値と異なる線型の対比が存在す るという仮説を棄却する確率の全体的な制御を行いません。
- 逐次 Sidak. これは、すべて同じ有意水準を維持したままで個々の仮 説が棄却される保守的でない逐次ステップダウン相対 Sidak プロシ ジャです。
- 逐次 Bonferroni. 個々の仮説を棄却しますが、すべて同じ有意水準を維 持することでは、それほど控えめでもない逐次ステップダウン棄却 Bonferroni 手続きです。

11 章

 $\overline{\mathbf{x}}$ 

- Sidak. この方法は Bonferroni の方法よりもっと狭い限界を提供します。
- Bonferroni の方法. この方法は、多重比較の検定がなされるときに、 有意確率を修正します。

### コンプレックス サンプルの順序回帰のオッズ比

図 11-6 [順序回帰: オッズ比] ダイアログ ボックス ■ コンプレックス サンプルの順序回帰: オッズ比

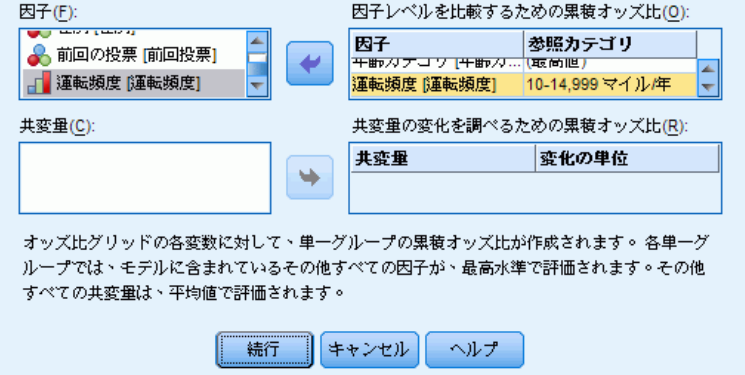

[オッズ比] ダイアログ ボックスでは、指定した因子と共変量について、モ デルで推定される累積オッズ比を表示できます。この機能は、ロジット リ ンク関数を使用したモデルでのみ使用できます。最後のカテゴリを除く従 属変数の全カテゴリに対して 1 つの累積オッズ比が計算されます。比例 オッズ モデルでは、オッズ比はすべて等しいと仮定します。

日子。選択した因子ごとに、その因子の各カテゴリのオッズと指定した参 照カテゴリの累積オッズの比率を表示します。

共変量。選択した共変量ごとに、(変量の平均値 + 指定した変化の単位) で の累積オッズと平均値のオッズの比率を表示します。

因子または共変量のオッズ比の計算時には、その他すべての因子が最高水 準で、また、その他すべての共変量が平均値で固定されます。因子また は共変量とモデルの他の予測値との間に交互作用がある場合、オッズ比 は指定した変数の変化だけではなく交互作用が見られる変数の値にも依 存します。指定した共変量とモデル内の共変量自体との間に交互作用が ある場合 (たとえば age\*age)、オッズ比は共変量の変化と共変量の値の 両方に依存します。

# コンプレックス サンプルの順序回帰の保存

図 11-7 [順序回帰保存] ダイアログ ボックス

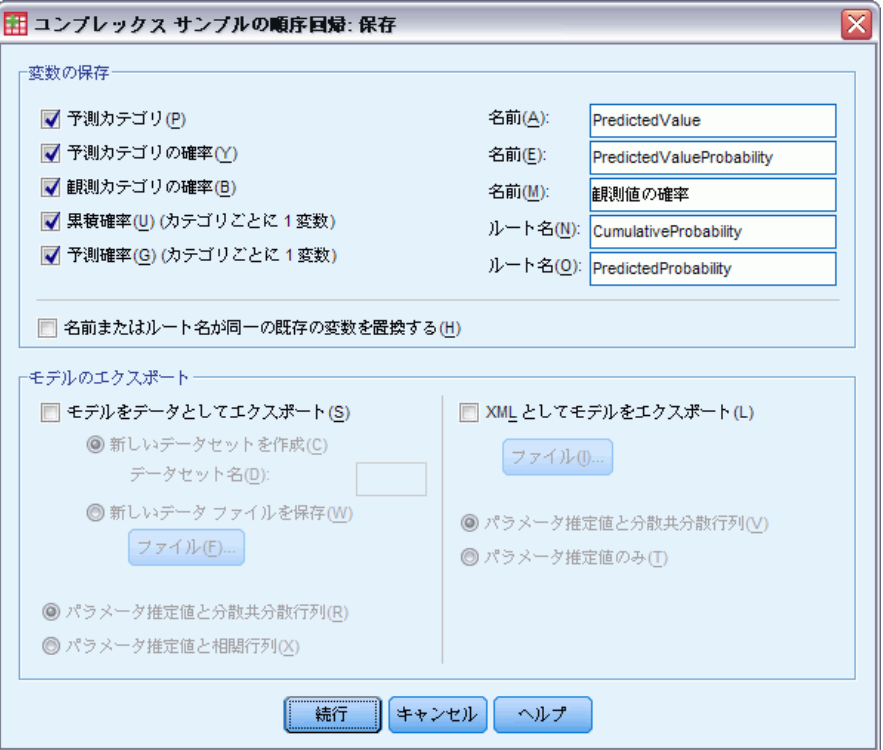

変数を保存。このグループでは、モデルで予測されたカテゴリ、予測カテゴ リの確率、観測カテゴリの確率、累積確率、および予測確率を作業データ ファイルの新変数として保存できます。

モデルを SPSS Statistics データとしてエクスポート。パラメータ相関行列または パラメータ共分散行列から構成される IBM® SPSS® Statistics データセッ トを出力します。これらの行列には、パラメータ推定値、標準誤差、有 意確率、および自由度が含まれています。行列ファイルの変数の順序 は次のとおりです。

■ rowtvpe。 COV (共分散)、 CORR (相関)、EST (パラメータ推定値)、SE ( 標準誤差)、SIG (有意水準)、および DF (抽出計画の自由度) の値 ( および値ラベル) を取ります。各モデル パラメータに行型 COV (また は CORR) を持つ個別のケースだけでなく、各モデル パラメータにそ の他の行型を持つ個別のケースがあります。

11 章

- varname.。すべてのモデル パラメータの順序づけられたリストに応じ て、行型 COV または CORR に対し値 P1、P2、... を取り、パラメータ推 定値テーブルに表示されたパラメータ文字列に従って値ラベルを付けま す。その他の行型については、セルが空白になります。
- P1、P2、... これらの変数は、すべてのモデル パラメータの順序づけら れたリストに対応しており、パラメータ推定テーブルに表示されたパ ラメータ文字列に従った変数ラベルを持ち、行型に従って値を取りま す。冗長パラメータの場合、すべての共分散は 0 に設定され、相関 はシステム欠損値に設定されます。また、すべてのパラメータ推定 値は 0 に設定され、すべての標準誤差、有意水準、残差自由度はシ ステム欠損値に設定されます。

注:行列ファイルを読み込むその他の手続きでは、ここでエクスポートされ たすべての行型が承認されない場合、このファイルをすぐに使用してより 詳細な分析を行うことはできません。

モデルを XML としてエクスポート。選択した場合、パラメータ推定値とパラ メータ分散共分散行列を XML (PMML) 形式で保存します。このモデル ファ イルを使用して、得点付けのために他のデータ ファイルにモデル情報を 適用できます。

# コンプレックス サンプルの順序回帰のオプション

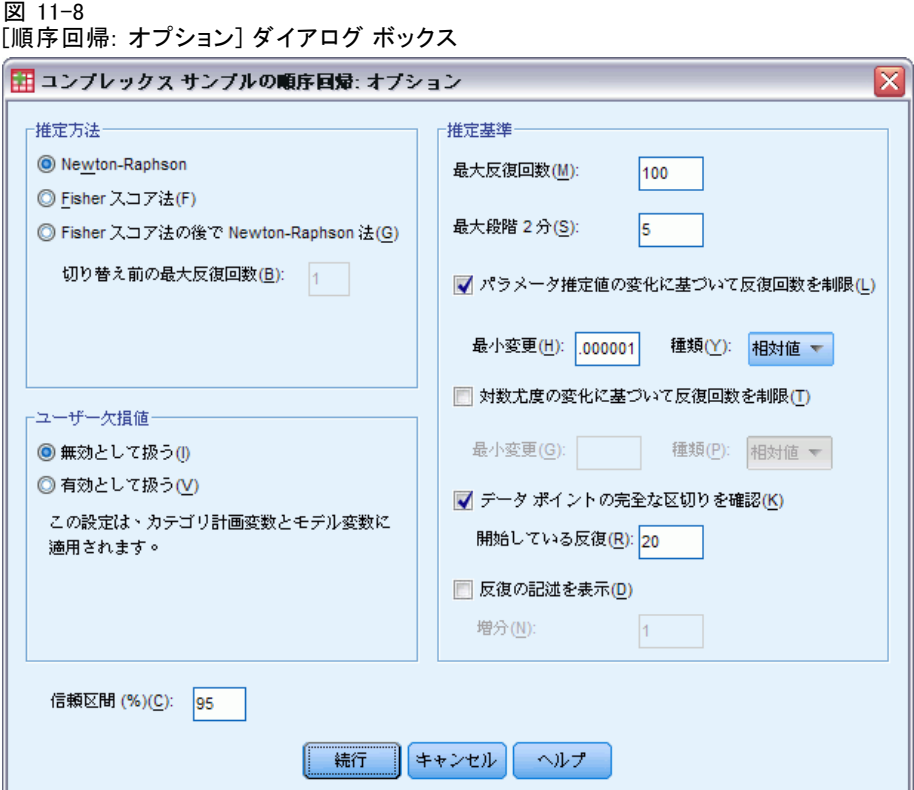

**推定方法。** パラメータ推定の方法は選択することができます。 Newton-Raphson 法、Fisher スコア法、および Fisher スコア法を何回か反 復実行した後 Newton-Raphson 法に切り替える HYBRID 法の中からいずれ かを選択できます。HYBRID 法における Fisher スコア法を実行中、その 最大反復回数に到達する前に収束した場合も、Newton-Raphson 法のアル ゴリズムは続行されます。

推定。このグループでは、モデルの推定で使用するさまざまな基準を制 御します。

- 最大反復回数。アルゴリズムで実行される反復の最大回数です。負で ない整数を指定してください。
- 最大段階2分。対数尤度が増加するか、最大段階2分に達するまで、 反復ごとにステップ サイズが 0.5 の因子ずつ減少します。正の整数 を指定します。
- パラメータ推定値の変化に基づいて反復回数を制限。選択すると、パラメー タ推定値の絶対変化または相対変化が指定した値よりも小さい反復の後 にアルゴリズムが停止します。指定する値は負でない必要があります。

11 章

- 対数尤度の変化に基づいて反復回数を制限。選択した場合、対数尤度関数 の絶対変化または相対変化が指定した値よりも小さい反復の後にアル ゴリズムが停止します。
- データポイントの完全な区切りを確認。選択した場合、パラメータ推定値 が一意な値になるようにアルゴリズムによって検定が行われます。区 切りは、この手続きによって各ケースが正しく分類されるモデルを 作成できる場合に存在します。
- 反復の記述を表示。パラメータ推定値、および 0 回目 (初期推定値) から 始まる反復の n 回ごとの統計量を表示します。反復の記述の出力を選 択した場合、n の値にかかわらず、最後の反復は常に出力されます。

ユーザー欠損値。従属変数や共変量だけではなく、計画変数でデータが有 効である必要があります。これらの変数のデータが無効なケースは分析 から除外されます。この項目を使用して、ユーザー欠損値をストラータ 変数、クラスタ変数、部分母集団変数、および因子変数で有効な値とし て扱うかどうかを決定できます。

信頼区間。これは、係数の推定値、指数化された係数の推定値、およびオッ ズ比の信頼区間のレベルです。50 以上、100 未満の値を指定します。

### CSORDINAL コマンドの追加機能

コマンド シンタックス言語を使用して、次のことも実行できます。

- 線型に組み合わせた効果や値に対し、ユーザー指定による効果の検定を 指定 (CUSTOM サブコマンドを使用)。
- 因子と共変量の累積オッズ比の計算時に、平均値以外の値における他の モデル変数の値を固定 (ODDSRATIOS サブコマンドを使用)。
- オッズ比が必要な場合に、因子のユーザー指定の参照カテゴリとしてラ ベルのない値を使用 (ODDSRATIOS サブコマンドを使用)。
- 特異性の点検で使用する許容値を指定 (CRITERIA サブコマンドを使 用)。
- 一般推定可能関数を作成 (PRINT サブコマンドを使用)。
- 25 個以上の確率変数を保存 (SAVE サブコマンドを使用)。

複雑なシンタックス情報については、「コマンド シンタックス リファレン ス」を参照してください。

# <span id="page-95-0"></span>章 12 コンプレックス サンプル Cox 回 帰

コンプレックス サンプルの Cox 回帰手続きでは、コンプレックス サンプリ ング法によって抽出されたサンプルに対して、生存分析を実行します。オ プションとして、部分母集団の分析も実行できます。

例。 政府の法執行機関は、管轄地域での累犯率に注意を払っています。 累犯率の測定方法の 1 つは、犯罪者の 2 回目の逮捕までの時間です。法 執行機関は、Cox 回帰を使用して再逮捕までの時間をモデル化したいと 考えていますが、年齢カテゴリ全体でハザードの比例仮定が適用できな いことを心配しています。

医療研究者は、虚血性脳卒中のリハビリ プログラムを終えた患者の生存時 間を調査しています。死亡以外の重大な事象の発生とこれらの事象の時間 が記録されるにつれて患者の病歴が変わるため、被験者ごとに複数のケー スがある可能性があります。また、虚血性脳卒中の発生時がリスクの起点 となる一方で、リハビリ プログラム後生存している患者のみがサンプルに 含まれるため、観測される生存時間はリハビリの長さによって「膨張して いる」という意味で、サンプルは左側が切り捨てられます。

生存時間。 この手続きでは、Cox 回帰を生存時間、すなわちイベントの出 現の前の時間の長さの分析に適用します。生存時間を指定する方法は、 区間の開始時間に応じて次の 2 通りあります。

- 時間=0。一般的に、被験者ごとに区間の開始時について完全な情報があ り、終了時間を含む変数があるだけです (または、日時の変数から終了 時間の単一の変数を作成します。下の説明を参照してください)。
- 被験者により変化。これは、左側の切り捨て(遅延した投入とも呼ばれま す) を行う場合に適合します。たとえば、脳卒中後のリハビリ プログ ラムを終えた患者の生存時間を分析する場合、脳卒中の発生時をリス クの起点と見なします。ただし、リハビリ プログラムで生存した患 者のみを含むサンプルの場合、観測される生存時間はリハビリの長さ によって「膨張している」という意味で、サンプルは左側が切り捨て られます。調査に投入した時間としてリハビリを終えた時間を指定す ることでこれを説明できます。

日時の変数。日時の変数を使用して区間の開始と終了を直接定義することは できません。日時の変数がある場合、日時の変数を使用して生存時間を含 む変数を作成します。左側の切り捨てがない場合、調査に投入された日 付と観測の日付の差に基づいて、終了時間を含む変数を作成するだけで す。左側の切り捨てがある場合、調査の開始日付と投入の日付の差に基 づいて開始時間を含む変数を作成し、調査の開始日付と観測の日付の差 に基づいて終了時間を含む変数を作成します。

事象の状態。 被験者が区間内に関心のある事象を経験したかどうかを記録 する変数が必要です。関心のある事象が発生していない被験者は、右側 が打ち切られます。

被験者の識別子。 複数のケースから単一の被験者に対する観測を分割するこ とで、区分的に一定な時間依存の予測変数を容易に組み込むことができま す。たとえば、脳卒中後の患者の生存時間を分析する場合、病歴を表す変数 は予測変数として有用です。時間の経過とともに、患者は病歴が変わる重 大な事象を経験する可能性があります。次の表は、そのようなデータセッ トの構成方法を示します。患者 ID は被験者の識別子です。終了時間は観測 された区間を定義します。状態は重大な事象を記録します。心臓発作の前 の病歴と 出血の前の病歴は、区分的に一定な時間依存の予測変数です。

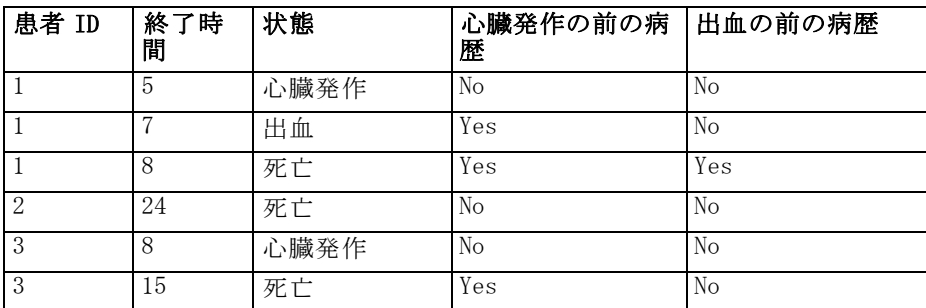

仮定。 データ ファイルのケースは[、\[コンプレックス](#page-42-0) サンプル計画] ダイ アログ ボックスで選択されたファイルの指定に従って分析されるコンプ レックス デザインからのサンプルを表します。

通常、Cox 回帰分析モデルではハザードの比例を仮定します。つまり、 あるケースと他のケースとのハザードの比率は時間に対して変化してはな らないということです。この仮定が適用されない場合、モデルに時間依存 の予測変数を追加する必要がある場合があります。

Kaplan-Meier 分析。予測変数を選択せず(または、選択した予測変数をモ デルに投入しない)、[オプション] タブでベースラインの生存曲線の計 算に積の上限の方法を選択する場合、この手続きでは Kaplan-Meier 型の 生存分析が実行されます。

84

#### コンプレックス サンプルの Cox 回帰分析を行うには

- ▶ メニューから次の項目を選択します。 分析(A) > コンプレックス サンプル > Cox 回帰...
- ▶ 計画ファイルを選択します。オプションとして、ユーザー指定の結合確率 ファイルも選択できます。
- ▶ [続行] をクリックします。

[Cox 回帰分析] ダイアログ ボックスの [時刻およびイベント] タブ

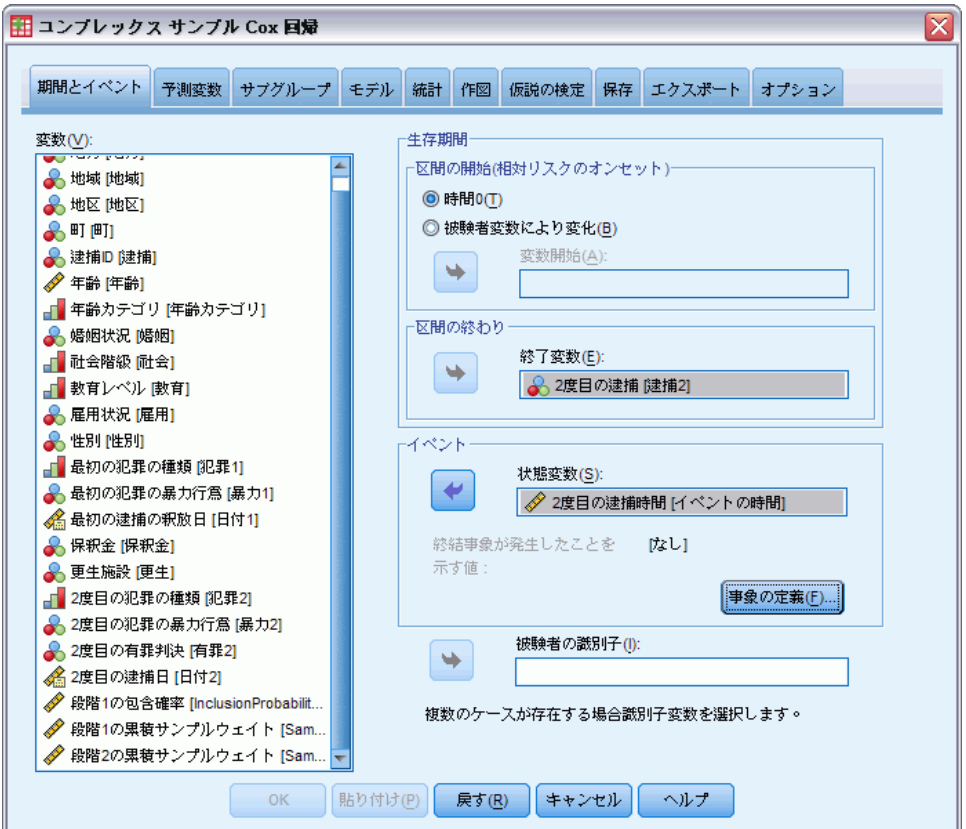

- ▶ 調査から投入時間および終了時間を選択して、生存時間を指定します。
- ▶ 事象の状態の変数を選択します。
- ▶ [\[事象の定義\]](#page-98-0) をクリックし、少なくとも1つの事象の値を定義します。 オプションとして、被験者の識別子を 1 つ選択できます。

図 12-1

コンプレックス サンプル Cox 回帰

### <span id="page-98-0"></span>事象の定義

図 12-2

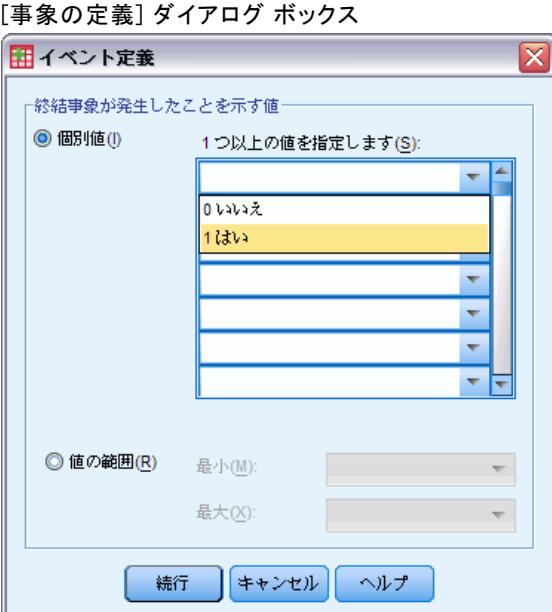

終結事象が発生したことを示す値を指定します。

- 個別値。グリッドに入力するか、定義済みの値ラベルの値のリストから 選択して、1 つ以上の値を指定します。
- 値の範囲。最小値と最大値を入力するか、定義済みの値ラベルのリスト から値を選択して、値の範囲を指定します。

### 予測変数

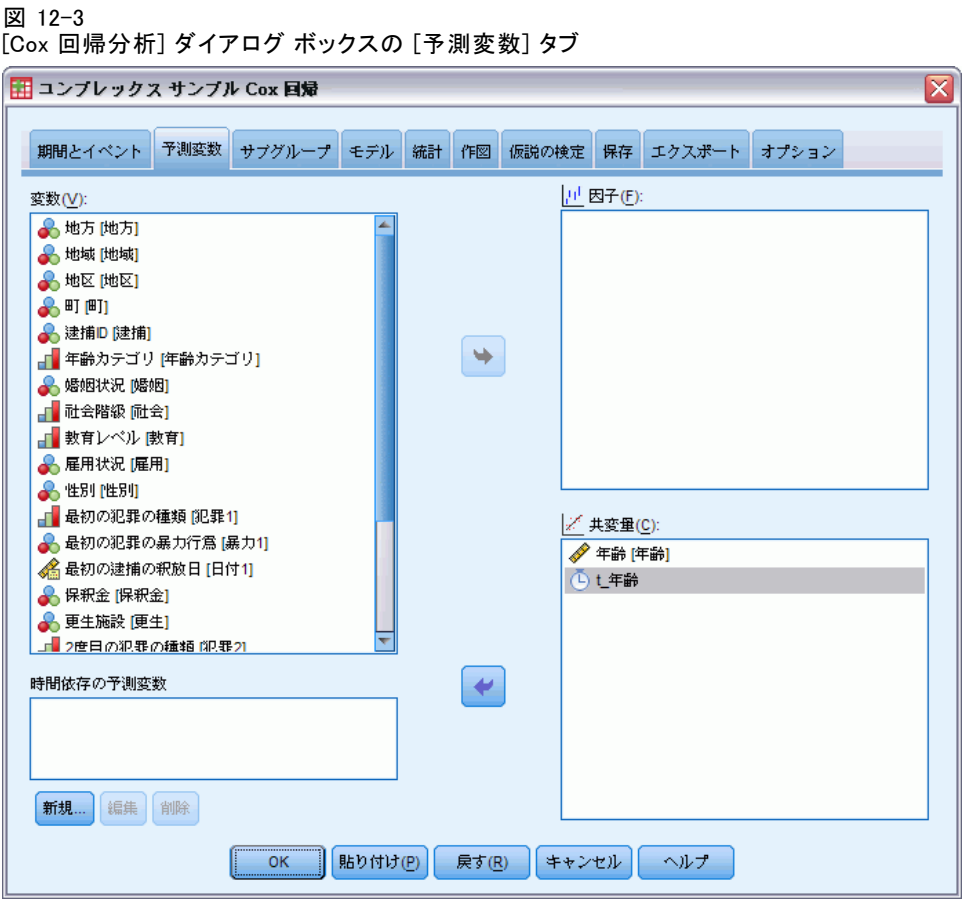

[予測変数] タブでは、モデル効果の構成に使用する因子および共変量を 指定できます。

因子。 因子はカテゴリ予測変数です。因子には数値か文字を指定できます。

共変量。 共変量は尺度予測変数で、数値を指定することが必要です。

時間依存の予測変数。 ハザードの比例仮定が適用できない状況があります。 具体的には、ハザード率が時間によって変化し、(1 つ以上の) 予測変数の 値が時点によって異なるような場合です。そのような場合には、時間依存 の予測変数を指定する必要があります。詳細は、 p.[87](#page-100-0) [時間依存の予測](#page-100-0)変数 の定義 を参照してください。 時間依存の予測変数は、因子または共変量 として選択することができます。

### <span id="page-100-0"></span>時間依存の予測変数の定義

図 12-4

[Cox サンプル回帰分析: 時間依存の予測変数を定義] ダイアログ ボックス

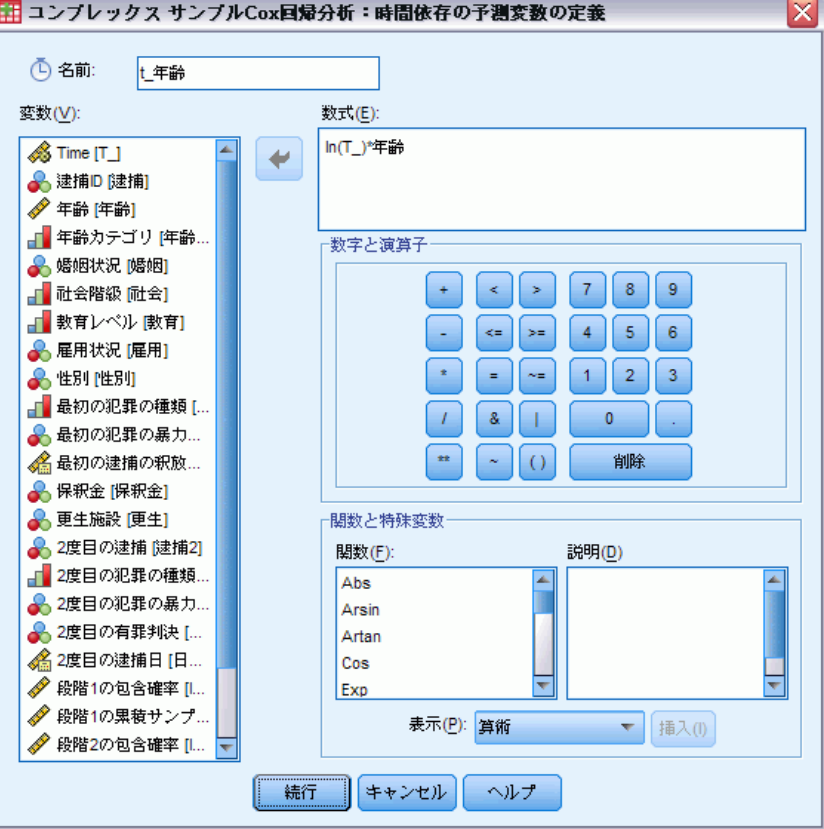

[時間依存の共変量を定義] ダイアログ ボックスでは、組み込み時間変数 T\_ に依存する予測変数を作成できます。この変数を使うと、次のように、 一般的な 2 通りの方法で時間依存の共変量を定義できます。

- 比例しないハザードを可能にする拡張 Cox 回帰分析モデルを推定したい 場合は、時間変数 T と対象の共変量の関数として時間依存の予測変数を 定義すれば、その作業を実行できます。時間変数と予測変数の単純な積 などが一般的な例と言えますが、同様に、複雑な関数も指定できます。
- 変数の中には、時間によって値が異なりますが、系統だった時間との関 連性がないものもあります。このような場合、セグメント化した時間依 存の予測変数を定義する必要があります。これは、論理式を使って実行 できます。この論理式では、真であれば 1、偽であれば 0 という値を取 ります。一連の論理式を使うと、1 組の測定から時間依存の予測変数を 作成できます。たとえば、研究のため、週に 1 度の血圧測定を 4 週間 続ける場合は (BP1 から BP4 という名前で識別)、時間依存の予測変数 を  $(T \leq 1) * BPI + (T \geq 1 & T \leq 2) * BPI + (T \leq 2 & T \leq 3) * BPI +$

88

(T\_ >= 3 & T\_ < 4) \* BP4 と定義できます。指定されたケースおよび残り はすべて 0 になるため、かっこ内の 1 つの項目は 1 となります。つま り、時間が 1 週間より短い場合、BP1 を使用し、1 週間より長く 2 週間 より短い場合は BP2 となり、後に続きます。

注 : セグメント化した時間依存の予測変数がセグメント内で一定の場 合 (上記の血圧の例など)、複数のケースに被験者を分割すると、区分 的に一定な時間依存の予測変数を指定するのが簡単になる場合がありま す。詳細については、 [p.82 コンプレックス サンプル Cox 回帰](#page-95-0)の被験者 の識別子についての説明を参照してください。

[時間依存の予測変数を定義] ダイアログ ボックスで、関数作成用のコント ロールを使うことにより、時間依存の共変量の式を作成できますが、[数 式] テキスト領域に直接入力することもできます。文字型定数はダブル クォーテーションかアポストロフィで囲み、数値定数の場合は小数部を点 で区切って米国方式で入力しなければならないで、注意してください。こ の結果得られる変数は、指定した名前が付けられ、[予測変数] タブに因子 または共変量として含まれます。

コンプレックス サンプル Cox 回帰

# サブグループ

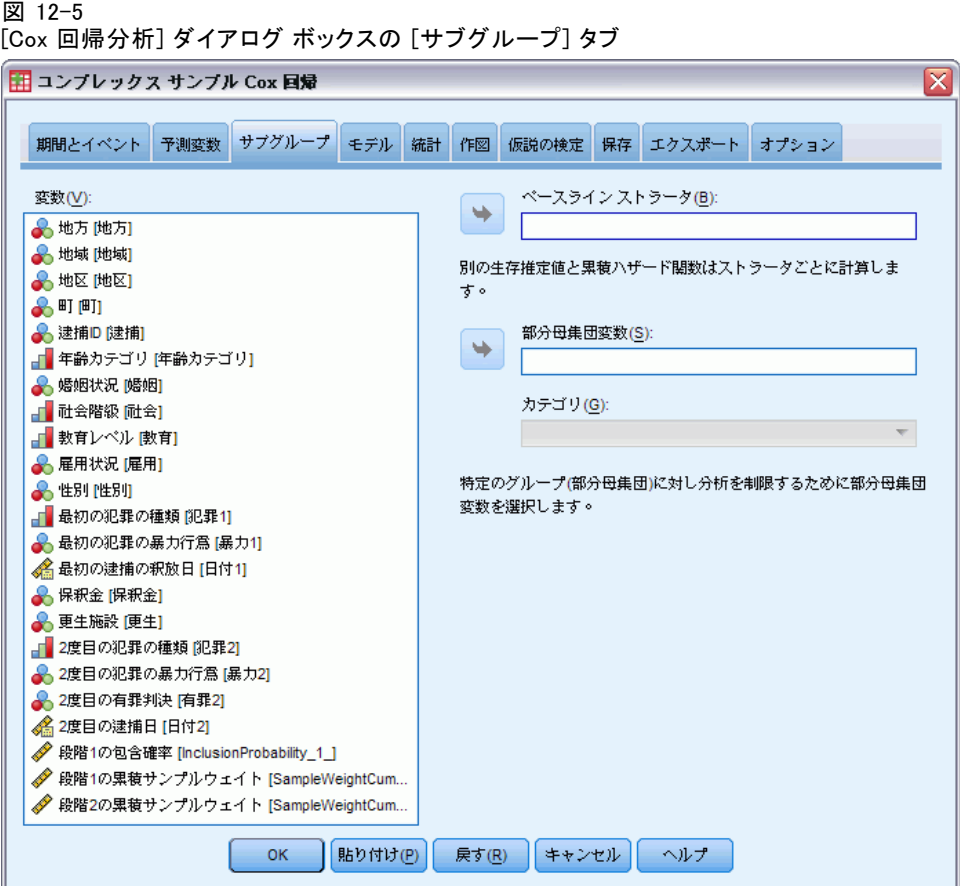

ベースライン ストラータ。 個別のベースラインのハザード関数と生存関数が この変数の値ごとに計算されます。また、モデル係数の単一集合はスト ラータ間で推定されます。

部分母集団変数。 変数を 1 つ指定して部分母集団を定義します。この分 析は、部分母集団変数のカテゴリのうち、選択したカテゴリに対しての み行われます。

# モデル

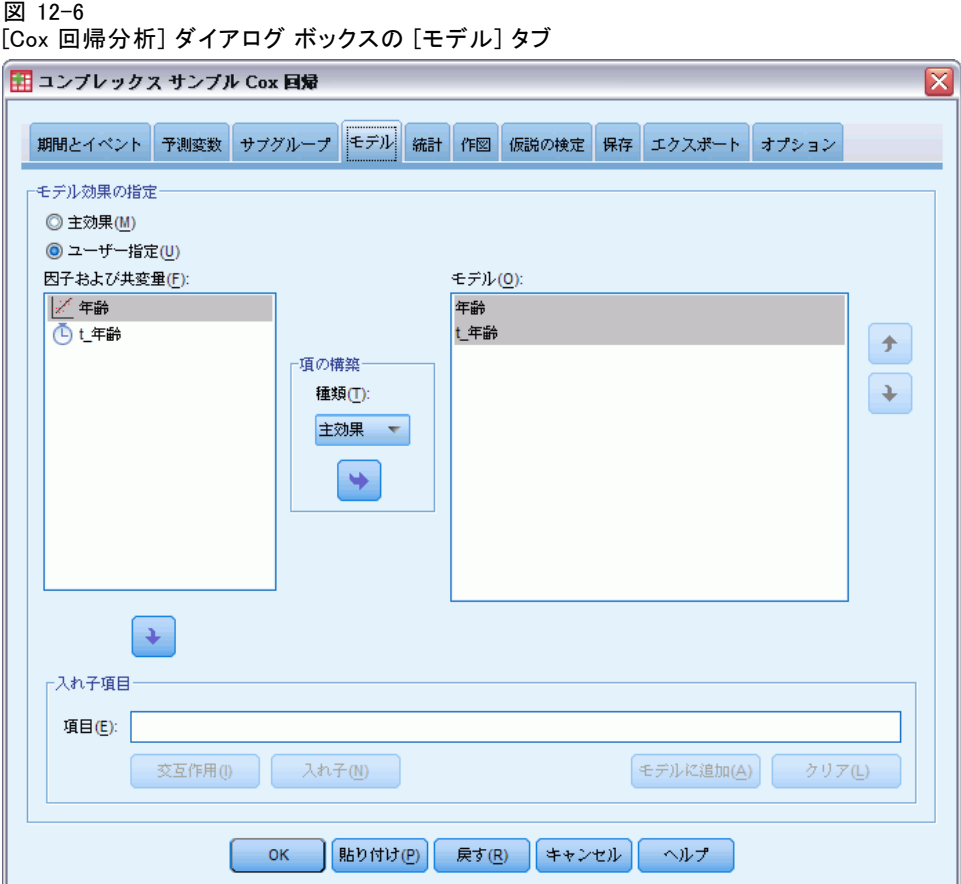

モデル効果を指定。デフォルトでは、この手続きで、メイン ダイアログ ボックスで指定した因子と共変量を使用して主効果モデルが作成されま す。または、交互作用効果と入れ子項目を含む、ユーザーの指定によ るモデルを作成できます。

#### 非入れ子項目

選択した因子や共変量について、次の項を作成できます。

交互作用。 選択した変数のすべてについて、最高水準の交互作用項を作 成します。

主効果。 選択した変数のそれぞれに主効果の項目を作成します。

2次まで。選択した変数に 2次までの交互作用を作成します。

3次まで。選択した変数に 3次までの交互作用を作成します。

#### コンプレックス サンプル Cox 回帰

4次まで。選択した変数に 4次までの交互作用を作成します。 5 次まで。 選択した変数に 5 次までの交互作用を作成します。

#### 入れ子項目

この手続きでは、モデルに入れ子の項を構築できます。入れ子項目を構築 すると、別の因子のレベルと相互作用しない因子または共変量の効果をモ デリングできます。たとえば、ある食料雑貨店チェーンが、いくつかの店 舗で顧客の消費傾向を調査すると仮定します。1 人の顧客が頻繁に通うの はこれらの店舗の 1 つだけであるため、「顧客」の効果は、「店舗の場 所」の効果の入れ子になっていると言えます。

また、入れ子の項には、同一の共変量に関する多項式項などの交互作用 効果を含めたり、複数レベルで入れ子になった項を追加したりできます。

制限。 入れ子項目には、次の制限があります。

- 1つの交互作用内のすべての因子は一意でなければなりません。した がって、A が因子である場合、A\*A の指定は無効です。
- 1つの入れ子効果内のすべての因子は一意でなければなりません。した がって、A が因子である場合、A(A) の指定は無効です。
- 効果は共変量の入れ子にできません。したがって、A が因子で X が共変 量である場合、A(X) の指定は無効です。

### 統計量

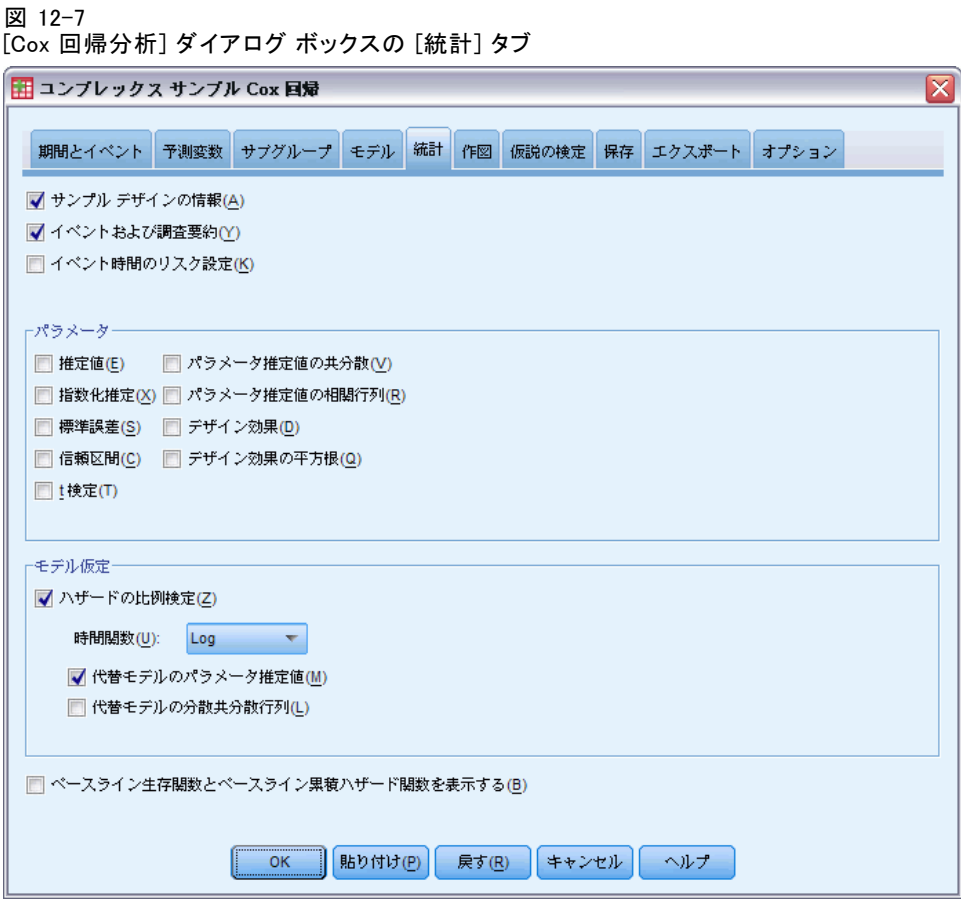

サンプル デザインの情報。 重み付けのない度数、母集団のサイズを含め、サ ンプルに関する要約情報を表示します。

事象と打ち切りの要約。打ち切られたケースの数と割合についての集計情 報が表示されます。

事象の時点のリスクセット。各ベースライン ストラータ内の事象の時間ごと に事象の数と危険の数を表示します。

パラメータ。このグループでは、モデルのパラメータに関連する統計量の表 示を制御できます。

- 推定値。係数の推定値を表示します。
- 指数化推定。係数の推定値でべき乗した自然対数の底を表示します。推 定値のプロパティが統計上の検定に適している場合、指数化推定、つま り exp(B) の解釈は比較的簡単です。
- 標準誤差。係数の推定値ごとの標準誤差を表示します。
- **信頼区間。**係数の推定値ごとの信頼区間を表示します。各区間の信頼水 準は、[オプション] ダイアログ ボックスで設定します。
- t検定。係数の推定値ごとの t 検定を表示します。検定ごとの帰無仮説 は、係数の値が 0 の場合です。
- パラメータ推定値の共分散。モデル係数の共分散行列の推定値を表示し ます。
- パラメータ推定値の相関。モデル係数の相関行列の推定値を表示します。
- デザイン効果。サンプルが単純な無作為サンプルであると仮定するこ とで得られる分散と、推定値の分散との比。これはコンプレックス デザインを指定する効果の程度です。値が 1 から遠ざかるほど大き な効果が現れます。
- デザイン効果の平方根。これはコンプレックス デザインを指定する効果 の程度です。値が 1 から遠ざかるほど大きな効果が現れます。

モデル仮定。このグループにより、ハザードの比例仮定の検定を生成で きます。検定では、各予測変数 x について、適合モデルが時間依存の予 測変数 x\* \_TF を含む代替モデルと比較されます。ここで、\_TF は指定さ れた時刻関数です。

- 時刻関数。代替モデルについて TF の形式を指定します。同一関 数の場合、\_TF= T\_ です。対数関数の場合、\_TF=log(T\_) です。 Kaplan-Meier の場合、\_TF=1 −S<sub>KM</sub>(T\_) です。ここで、S<sub>KM</sub>(.) は生存関 数の Kaplan-Meier 推定です。順位の場合、 TF は観測された終了時 間の中の T\_ の順位です。
- 代替モデルのパラメータ推定値。代替モデルのパラメータごとに、推定 値、標準誤差、および信頼区間が表示されます。
- 代替モデルの分散共分散行列。代替モデルのパラメータ間の推定共分散 の行列が表示されます。

ベースラインの生存関数および累積ハザード関数。 ベースラインの生存関数およ び累積ハザード関数を、標準誤差とともに表示します。

注 :[予測変数] タブで定義された時間依存の予測変数がモデルに含まれる 場合、このオプションは使用できません。

### 作図

 $\sqrt{27}$  12-0

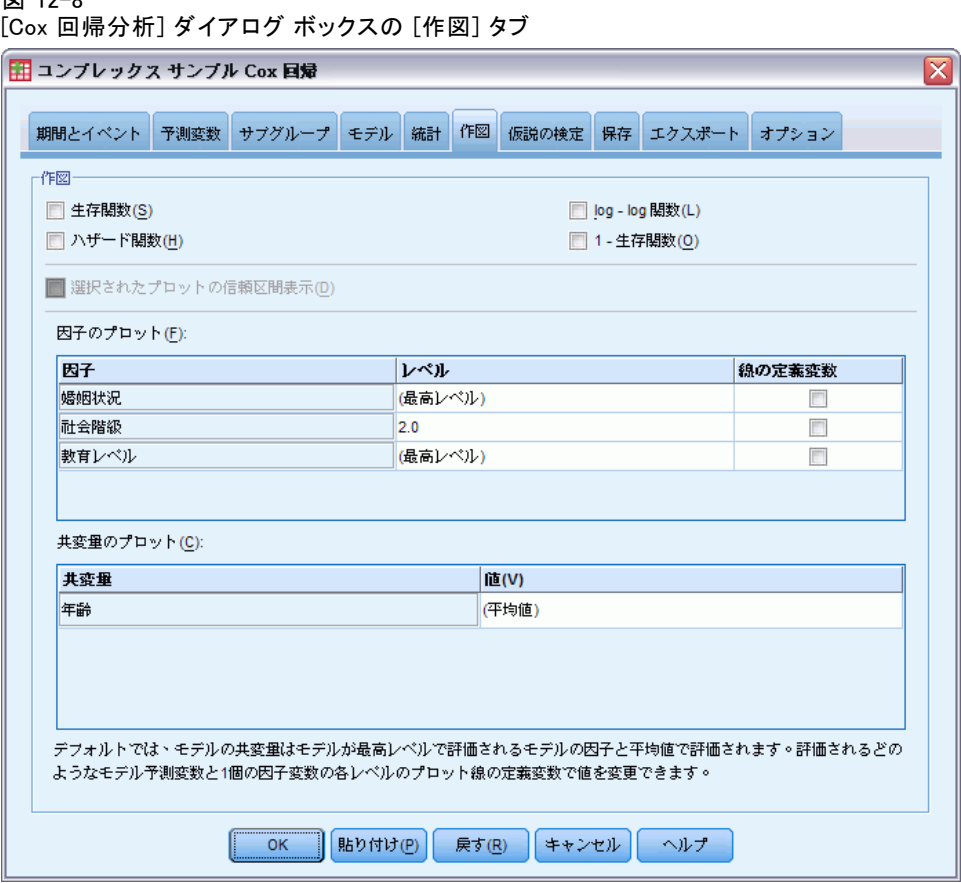

[作図] タブでは、ハザード関数、生存関数、生存関数のログマイナスロ グ、および 1 マイナス累積生存関数の作図を要求できます。また、指定 した関数に沿って信頼区間を作図することもできます。信頼水準は [ オプション] タブで設定します。

予測変数のパターン。 要求される作図および [エクスポート] タブでエクス ポートされる生存ファイルに使用される予測変数の値のパターンを指定で きます。[予測変数] タブで定義された時間依存の予測変数がモデルに含ま れる場合、これらのオプションは使用できません。

- 因子の作図。デフォルトでは、各因子は最大レベルで評価されます。 必要に応じて、異なるレベルを入力または選択します。または、因子 のチェック ボックスを選択することによって、単一の因子のレベル ごとに個別の線を作図することもできます。
- 共変量の作図。各共変量は平均値で評価されます。必要に応じて、異な る値を入力または選択します。
95

コンプレックス サンプル Cox 回帰

# 仮説の検定

### 図 12-9

[Cox 回帰分析] ダイアログ ボックスの [仮説の検定] タブ

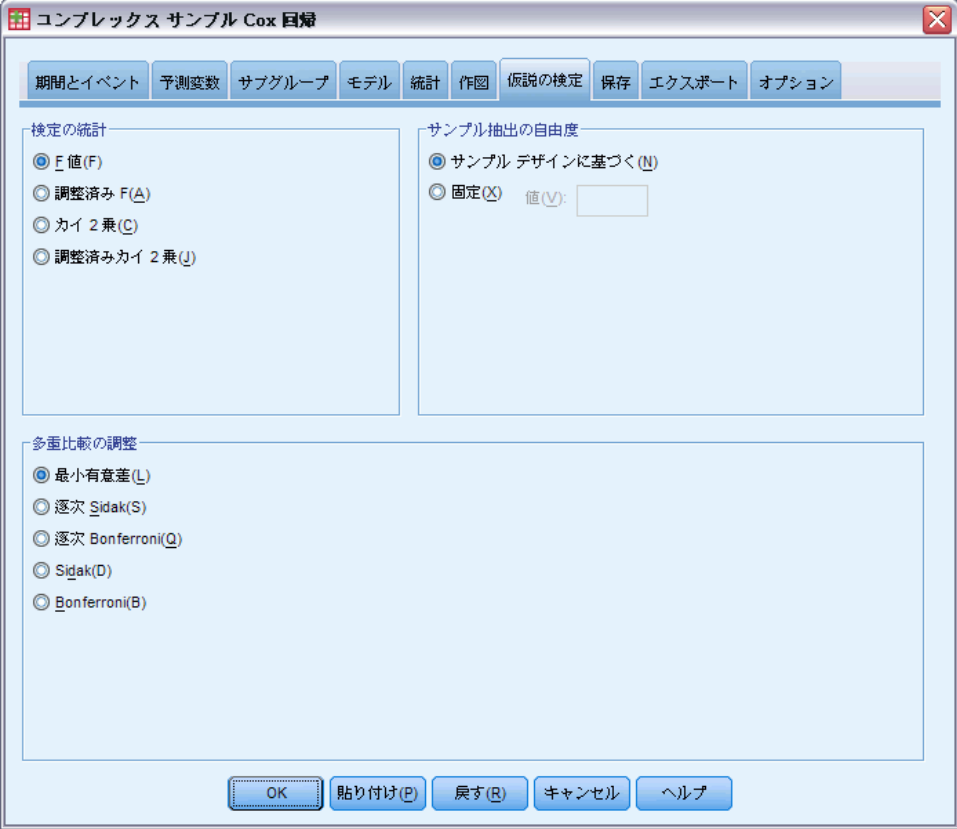

お定の統計。このグループでは、仮説の検定に使用する統計量の種類を 選択できます。[F 値]、[調整済み F]、[カイ 2 乗]、「調整済みカイ 2 乗] の中から選択します。

サンプル抽出の自由度。 このグループでは、すべての検定統計量の p 値の計 算に使用する抽出計画の自由度を制御できます。抽出計画に基づく場合は、 主要な抽出単位数と抽出の第 1 段階のストラータ数とで値が異なります。 また、正の整数を指定することにより自由度を設定することもできます。

多重比較の調整。多重対比を用いた仮説検定を行う場合、各対比に関する 有意水準を基に、全体の有意水準を調整できます。このグループでは、 調整方法を選択できます。

■ 最小有異差。この方法では、帰無仮説の値と異なる線型の対比が存在す るという仮説を棄却する確率の全体的な制御を行いません。

- 涿次 Sidak. これは、すべて同じ有意水準を維持したままで個々の仮 説が棄却される保守的でない逐次ステップダウン相対 Sidak プロシ ジャです。
- 逐次 Bonferroni. 個々の仮説を棄却しますが、すべて同じ有意水準を維 持することでは、それほど控えめでもない逐次ステップダウン棄却 Bonferroni 手続きです。
- Sidak. この方法は Bonferroni の方法よりもっと狭い限界を提供します。
- Bonferroni の方法. この方法は、多重比較の検定がなされるときに、 有意確率を修正します。

# 保存

図 12-10

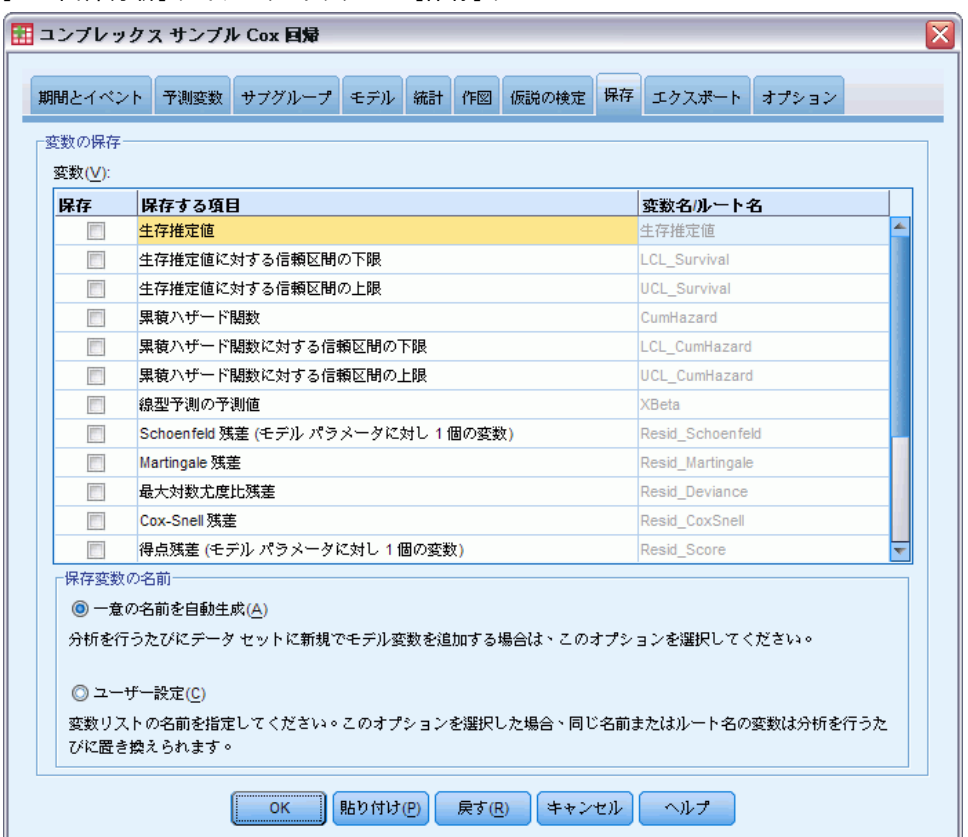

[Cox 回帰分析] ダイアログ ボックスの [保存] タブ

変数を保存。 このグループでは、モデル関連変数をアクティブなデータセッ トに保存して、結果の診断および報告で使用できます。時間依存の予測変 数がモデルに含まれる場合、これらは使用できません。

12 章

#### コンプレックス サンプル Cox 回帰

- 生存関数。ケースごとに、観測された時間および予測変数の値での生存 の確率 (生存関数の値) を保存します。
- 生存関数に対する信頼区間の下限。ケースごとに、観測された時間および 予測変数の値での生存関数に対する信頼区間の下限を保存します。
- 生存関数に対する信頼区間の上限。ケースごとに、観測された時間および 予測変数の値での生存関数に対する信頼区間の上限を保存します。
- 累積ハザード関数。ケースごとに、観測された時間および予測変数の値 での累積ハザード (−ln(生存)) を保存します。
- 累積ハザード関数に対する信頼区間の下限。ケースごとに、観測された 時間および予測変数の値での累積ハザード関数に対する信頼区間の 下限を保存します。
- 累積ハザード関数に対する信頼区間の上限。ケースごとに、観測された 時間および予測変数の値での累積ハザード関数に対する信頼区間の 上限を保存します。
- 線型予測の予測値。 修正された予測変数に回帰係数を掛けた参照値の 線型結合を保存します。線型予測変数は、ベースライン ハザードに 対するハザード関数の比率です。ハザードの比例モデルでは、この 値はすべての時間で一定です。
- Schoenfeld 残差。モデル内の打ち切られていない各ケースおよび各非冗 長パラメータについて、Schoenfeld 残差は、モデル パラメータに関連 付けられた予測変数の観測値と、観測された事象の時間のリスク セッ ト内のケースに対する予測変数の期待値の差です。Schoenfeld 残差 は、ハザードの比例仮定の評価に使用できます。たとえば、予測変数 x について、時間依存の予測変数 x\*ln(T\_) についての Schoenfeld 残 差と時間を作図すると、ハザードの比例が適用される場合、0 の水平 線が表示されます。モデル内の非冗長パラメータごとに個別の変数が 保存されます。Schoenfeld 残差は、打ち切られていないケースにつ いてのみ計算されます。
- マーチンゲール残差。各ケースについて、マーチンゲール残差は、観測 された打ち切り (打ち切られた場合 0、それ以外の場合 1) と観測時 間中の事象の期待値の差です。
- **最大対数尤度比残差**。最大対数尤度比残差は、「調整済み」マーチン ゲール残差で、0 についてより対称になります。予測に対する最大対数 尤度比残差の作図から、パターンはわかりません。
- Cox-Snell 残差。各ケースについて、Cox-Snell 残差は観測時間中の事 象の期待値です。つまり、観測された打ち切りからマーチンゲール残 差を引いた値です。
- スコア残差。モデル内の各ケースおよび各非冗長パラメータについて、 スコア残差は擬似尤度の最初の微分係数に対するケースの寄与率です。 モデル内の非冗長パラメータごとに個別の変数が保存されます。

■ DFBeta 残差。モデル内の各ケースおよび各非冗長パラメータについて、 DFBeta 残差は、ケースがモデルから除外された場合のパラメータ推定 値の値の変化の近似です。比較的大きい DFBeta 残差があるケースで は、分析の影響力が取り消される場合があります。モデル内の非冗長パ ラメータごとに個別の変数が保存されます。

■ 集計残差。複数のケースが単一の被験者を表す場合、被験者の集計残差 は、同じ被験者に属するすべてのケースの対応するケースの残差の単純 な合計です。Schoenfeld の残差の場合、Schoenfeld の残差は打ち切ら れていないケースについてのみ定義されるため、集計された残差は、集 計されていない残差と同じです。これらの残差は、[時刻およびイベン ト] タブで被験者の識別子が指定されている場合のみ使用できます。

保存する変数の名前 自動的な名前の生成によって、すべての作業を保存 することができます。ユーザー指定の名前によって、Data Editor で保存 された変数を最初に削除することなく、前回実行された結果を破棄ま たは置き換えることができます。

# エクスポート

図 12-11

[Cox 回帰分析] ダイアログ ボックスの [エクスポート] タブ

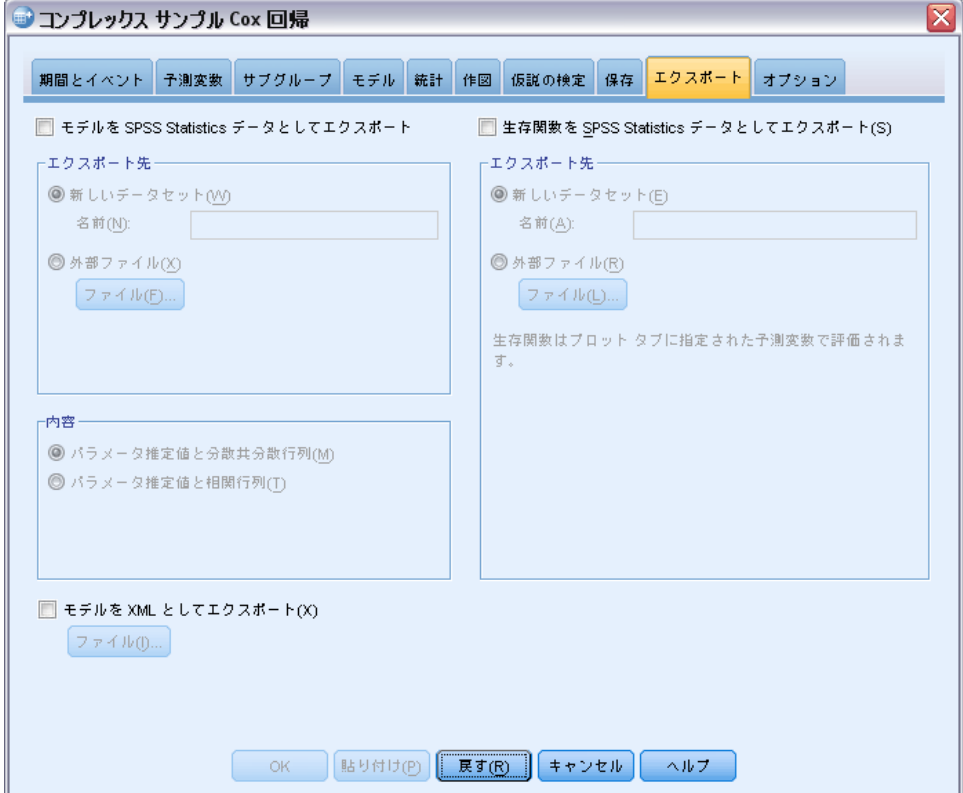

12 章

#### コンプレックス サンプル Cox 回帰

モデルを SPSS Statistics データとしてエクスポート。パラメータ相関行列または パラメータ共分散行列から構成される IBM® SPSS® Statistics データセッ トを出力します。これらの行列には、パラメータ推定値、標準誤差、有 意確率、および自由度が含まれています。行列ファイルの変数の順序 は次のとおりです。

- rowtype 。 COV (共分散)、 CORR (相関)、 EST (パラメータ推定値)、 SE ( 標準誤差)、SIG (有意水準)、および DF (抽出計画の自由度) の値 ( および値ラベル) を取ります。各モデル パラメータに行型 COV (また は CORR) を持つ個別のケースだけでなく、各モデル パラメータにそ の他の行型を持つ個別のケースがあります。
- varname。 すべてのモデル パラメータの順序づけられたリストに応じ て、行型 COV または CORR に対し値 P1、P2、... を取り、パラメータ推 定値テーブルに表示されたパラメータ文字列に従って値ラベルを付けま す。その他の行型については、セルが空白になります。
- P1、P2、... これらの変数は、すべてのモデル パラメータの順序づけら れたリストに対応しており、パラメータ推定テーブルに表示されたパ ラメータ文字列に従った変数ラベルを持ち、行型に従って値を取りま す。冗長パラメータの場合、すべての共分散は 0 に設定され、相関 はシステム欠損値に設定されます。また、すべてのパラメータ推定 値は 0 に設定され、すべての標準誤差、有意水準、残差自由度はシ ステム欠損値に設定されます。

注:行列ファイルを読み込むその他の手続きでは、ここでエクスポートされ たすべての行型が承認されない場合、このファイルをすぐに使用してより 詳細な分析を行うことはできません。

SPSS Statistics データとして生存関数をエクスポート。失敗または事象の時間ごと に、[作図] タブで指定されたベースラインおよび予測変数のパターンで評 価された生存関数、生存関数の標準誤差、生存関数の信頼区間の上限と下 限、および累積ハザード関数を含んだ SPSS Statistics 形式のデータセッ トを出力します。行列ファイルの変数の順序は次のとおりです。

- ベースライン ストラータ変数、ストラータ変数の値ごとに個別の生命表が 作成されます。
- 生存時間変数。事象の時間。異なる事象の時間ごとに個別のケースが 作成されます。
- Sur\_0,LCL\_Sur\_0,UCL\_Sur\_0。ベースラインの生存関数および生存関数の 信頼区間の上限と下限。
- Sur\_R, LCL\_Sur\_R, UCL\_Sur\_R。「参照」パターンで評価された生存関数 (出 力のパターン値の表を参照) および生存関数の信頼区間の上限と下限。
- Sur\_#.#, LCL\_Sur\_#.#, UCL\_Sur #.#。 「作図] タブで指定された各予測変数 のパターンで評価された生存関数および生存関数の信頼区間の上限 と下限。パターンを数 #.# と一致させるには、出力のパターン値の 表を参照してください。
- Haz 0, LCL Haz 0, UCL Haz 0。 ベースラインの累積ハザード関数および 累積ハザード関数の信頼区間の上限と下限。
- Haz R. LCL Haz R. UCL Haz R。 「参照」パターンで評価された累積ハザー ド関数 (出力のパターン値の表を参照) および累積ハザード関数の 信頼区間の上限と下限。
- Haz #.#, LCL Haz #.#, UCL Haz #.#。 「作図] タブで指定された各予測変数の パターンで評価された累積ハザード関数および累積ハザード関数の信頼 区間の上限と下限。パターンを数 #.# と一致させるには、出力のパ ターン値の表を参照してください。

モデルを XML としてエクスポート。パラメータ推定値およびベースラインの生 存関数を含む、生存関数の予測に必要なすべての情報を XML (PMML) 形式 で保存します。このモデル ファイルを使用して、得点付けのために他の データ ファイルにモデル情報を適用できます。

# オプション

図 12-12

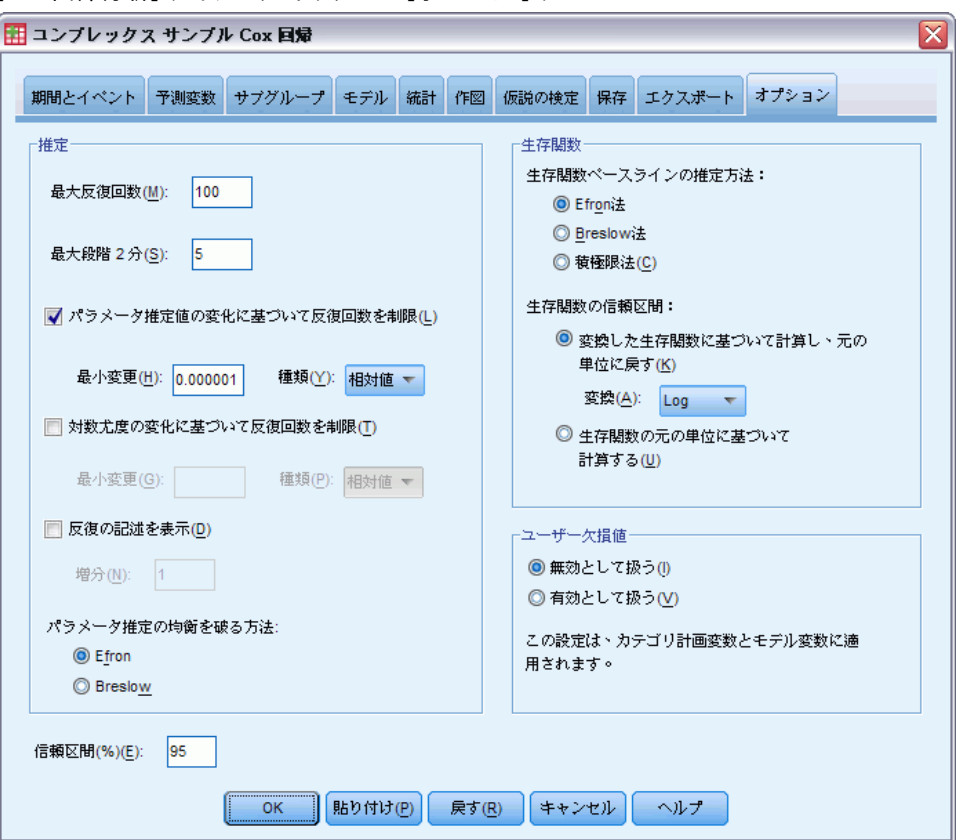

[Cox 回帰分析] ダイアログ ボックスの [オプション] タブ

#### コンプレックス サンプル Cox 回帰

推定。 これらのコントロールでは、回帰係数の推定条件を指定します。

- 最大反復回数。アルゴリズムで実行される反復の最大回数です。負で ない整数を指定してください。
- 最大段階2分。対数尤度が増加するか、最大段階2分に達するまで、 反復ごとにステップ サイズが 0.5 の因子ずつ減少します。正の整数 を指定します。
- パラメータ推定値の変化に基づいて反復回数を制限。選択すると、パラメー タ推定値の絶対変化または相対変化が指定した値よりも小さくなる反 復が発生した後に、アルゴリズムが停止します。指定する値は正の数 であることが必要です。
- 対数尤度の変化に基づいて反復回数を制限。選択した場合、対数尤度関 数の絶対変化または相対変化が指定した値よりも小さくなる反復が発 生した後に、アルゴリズムが停止します。指定する値は正の数であ ることが必要です。
- 反復の記述を表示。 パラメータ推定値および擬対数尤度に関する反復の 記述が表示されます。また、パラメータ推定値および擬対数尤度の変化 の最新の評価が出力されます。[反復の記述] 表には、0 回目 (初期推定 値) から数えて n 回のすべての反復が表示されます。ただし n は増分 を示す値です。反復の記述を指定した場合、n の値にかかわらず、最 後の反復は常に出力されます。
- パラメータ推定の同順位のブレーク方法。同一の失敗の時間が観測された 場合、いずれかの方法を使用して同順位をブレークします。Efron の 方法は演算により多くの時間がかかります。

生存関数。これらのコントロールでは、生存関数に関する計算の条件を指 定します。

- ベースラインの生存関数の推定方法。Breslow (または Nelson-Aalan もしく は経験的) の方法では、観測された失敗の時間に階段がある非減少の階 段関数によってベースラインの累積ハザードを推定して、生存 =exp(− 累積ハザード) という関係によってベースラインの生存を計算します。 Efron の方法は演算により多くの時間がかかり、同順位がない場合は Breslow の方法になります。積の上限の方法では、非増加の右側連続関 数によってベースラインの生存を推定します。モデルに予測変数がない 場合、この方法は Kaplan-Meier の推定になります。
- 生存関数の信頼区間。信頼区間は、元の単位を使用、対数変換、ログマ イナスログ変換の 3 つの方法で計算できます。信頼区間の範囲が 0 か ら 1 の間になることが保証されるのはログマイナスログ変換のみです が、一般的に対数変換が「最適な」実行であるように見えます。

ユーザー欠損値。すべての変数は、分析の対象となるケースに対して有効な 値を取る必要があります。この項目を使用して、ユーザー欠損値をカテゴ リ モデル (因子、事象、ストラータ、および部分母集団の変数を含む) お よび抽出計画変数で有効な値として扱うかどうかを決定できます。

信頼区間 (%)。これは、係数の推定値、指数化された係数の推定値、生存関 数の推定値、および累積ハザード関数の推定値に使用される信頼区間のレ ベルです。0 以上、100 未満の値を指定します。

# CSCOXREG コマンドの追加機能

コマンド言語を使用すると、次の作業も実行できます。

- ユーザー指定の仮説の検定の実行 (CUSTOM サブコマンドおよび /PRINT LMATRIX を使用)。
- 許容度の指定 (/CRITERIA SINGULAR を使用)。
- 一般推定可能関数 (/PRINT GEF を使用)。
- 複数の予測変数のパターン (複数の PATTERN サブコマンドを使用)。
- ルート名指定時の保存された変数の最大数 (save サブコマンドを使 用)。ダイアログでは CSCOXREG のデフォルトの 25 変数が使用され ます。

複雑なシンタックス情報については、「コマンド シンタックス リファレン ス」を参照してください。

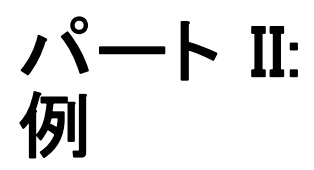

章 13 コンプレックス サンプルのサン プリング ウィザード

サンプリング ウィザードでは、抽出計画ファイルの作成や修正、実行のス テップを、順を追って行います。ウィザードを使用する前に、対象母集団 を適切に定義しておき、抽出単位の一覧を準備し、適切なサンプル計画 を検討しておく必要があります。

# 完全サンプリング枠からのサンプル抽出

州当局は、各郡の財産税が公正であることを確認する責任があります。税 は財産の評価額に基づいているため、財産のサンプルを郡ごとに調査し、 各郡のレコードが同等の最新状態であることを確認する必要があります。 ただし、現在の評価を取得するためのリソースは限られているため、利用 可能なリソースを幅広く活用することが重要です。州当局は、コンプレッ クス サンプリング法を使って財産のサンプルを選択することにしました。 財産の一覧は、propertv assess cs.sav に収集されています。詳細は、 A 付録 p.[281](#page-294-0) [サンプル ファイル](#page-294-0) を参照してください。 コンプレックス サ ンプルのサンプリング ウィザードを使用して、サンプルを選択します。

# ウィザードの使用方法

▶ コンプレックス サンプルのサンプリング ウィザードを実行するには、メ ニューから次の項目を選択します。 分析(A) > コンプレックス サンプル > サンプルの選択...

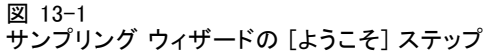

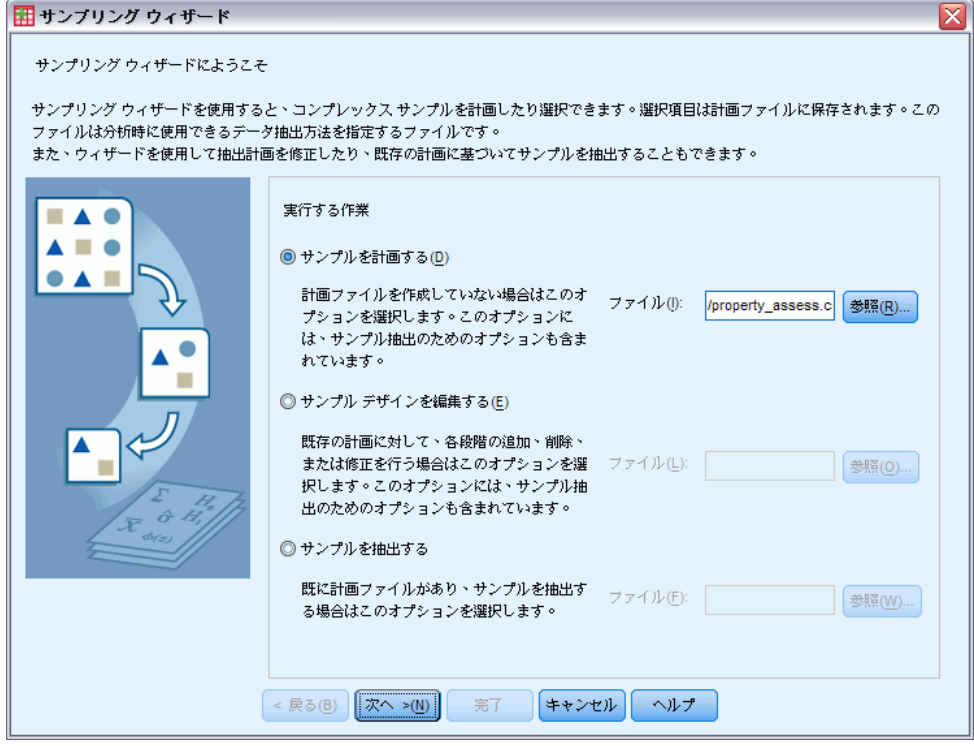

- ▶ [サンプルを計画する] を選択し、ファイルの保存場所を参照して、計画ファイ ル名として「property\_assess.csplan」と入力します。
- ▶ [次へ] をクリックします。

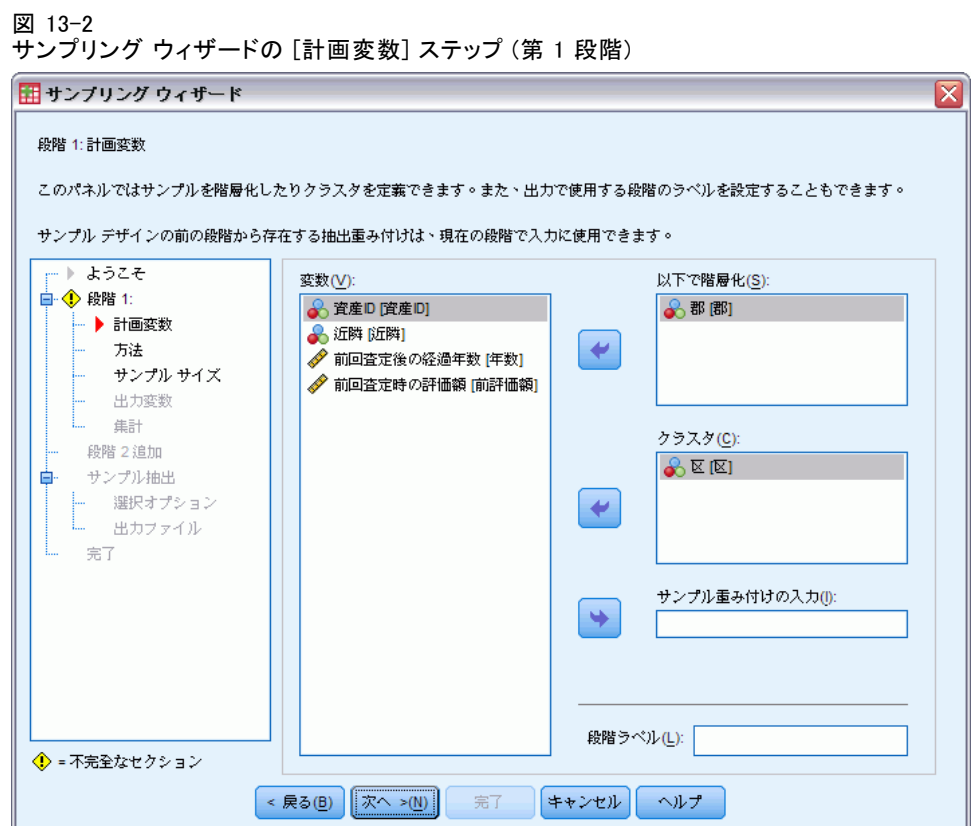

- E 「郡」を層化 (ストラータ) 変数として選択します。
- ▶ 「町」をクラスタ変数として選択します。
- ▶ [次へ] をクリックし、[抽出方法] ステップで [次へ] をクリックします。 この計画構造は、各郡に対して独立サンプルが抽出されることを意味しま す。この段階 (ステージ) では、町はデフォルトの [単純な無作為抽出] 方 法により主要な抽出単位として抽出されます。

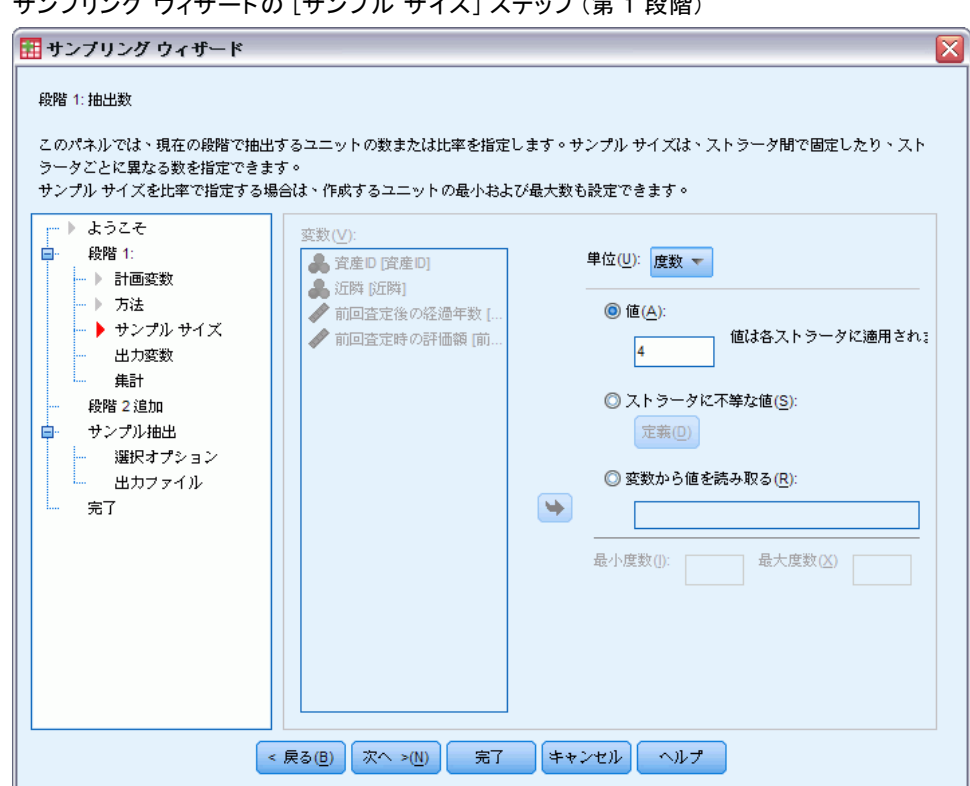

- ▶ [ユニット] ドロップダウン リストから、[度数] を選択します。
- ▶ この段階 (ステージ) で選択するユニットの数の値として、「4」と入力 します。
- ▶ [次へ] をクリックし、[出力変数] ステップで [次へ] をクリックします。

#### サンプリング ウィザードの [サンプル サイズ] ステップ (第 1 段階)

図 13-3

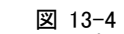

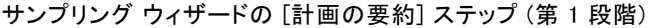

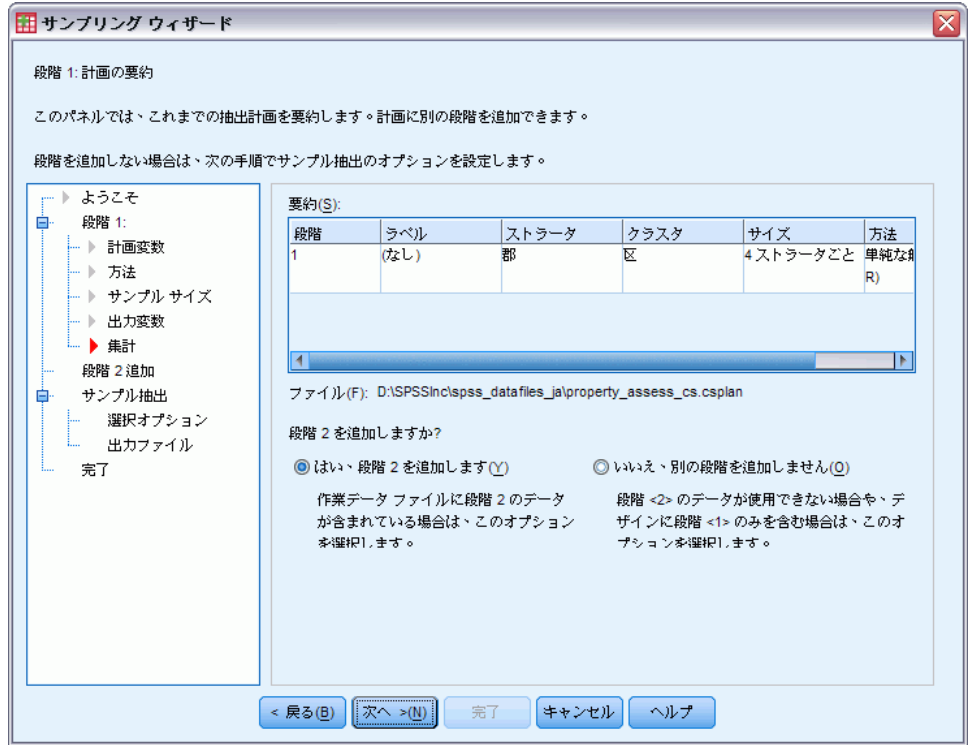

- ▶ [はい。段階 2 を追加します] を選択します。
- ▶ [次へ] をクリックします。

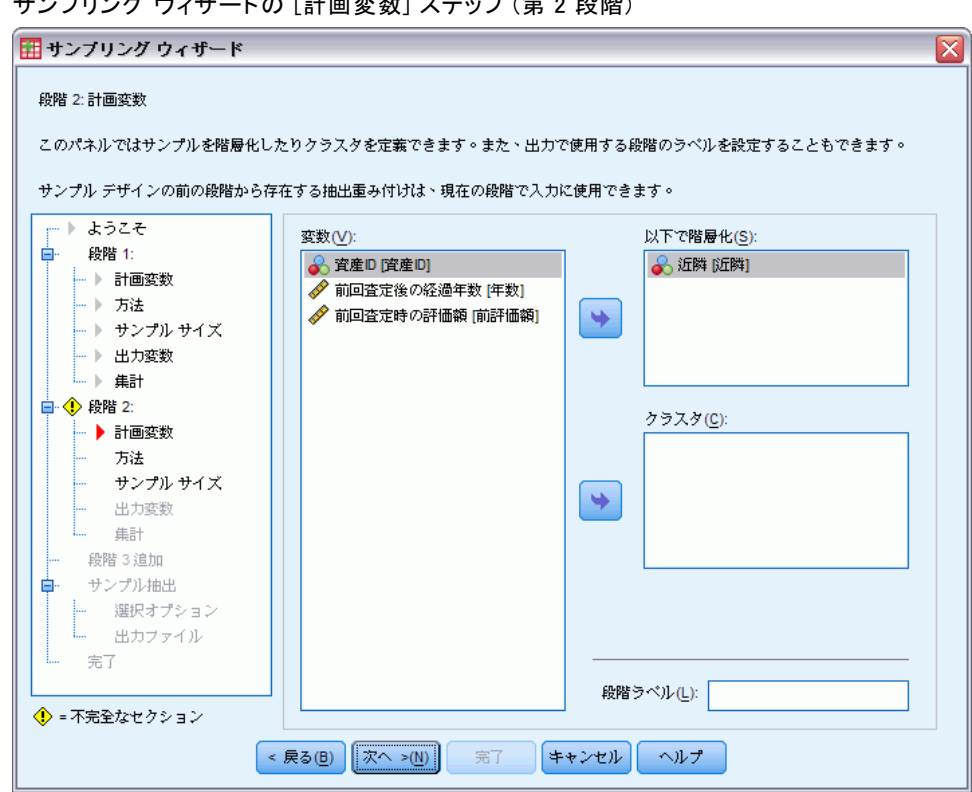

図 13-5 サンプリング ウィザードの [計画変数] ステップ (第 2 段階)

- ▶ 「区域」を層化 (ストラータ) 変数として選択します。
- ▶ [次へ] をクリックし、[抽出方法] ステップで [次へ] をクリックします。 この計画構造は、第 1 段階 (ステージ) で抽出された町の各区域に対して独 立サンプルが抽出されることを意味します。この段階 (ステージ) では、財 産は [単純な無作為抽出] により主要な抽出ユニットとして抽出されます。

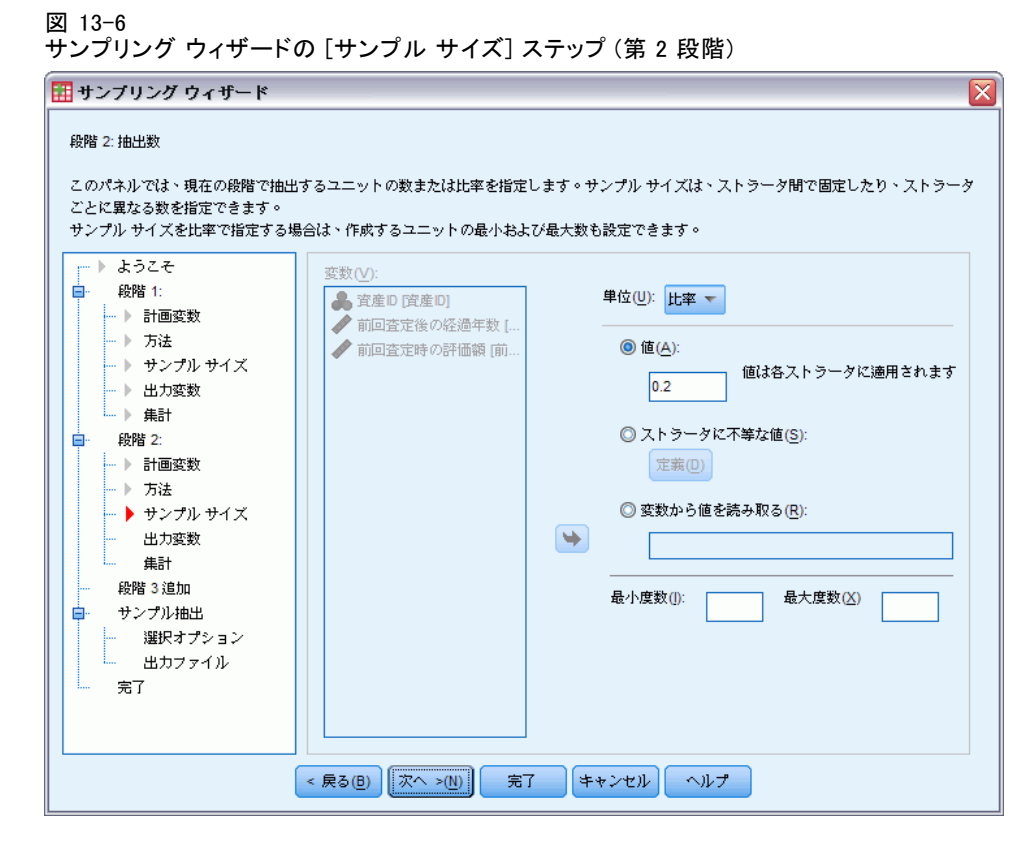

- ▶ [ユニット] ドロップダウン リストから、[比率] を選択します。
- ▶ 各ストラータからのサンプルに対するユニットの割合の値として、「0.2」 と入力します。
- ▶ [次へ] をクリックし、[出力変数] ステップで [次へ] をクリックします。

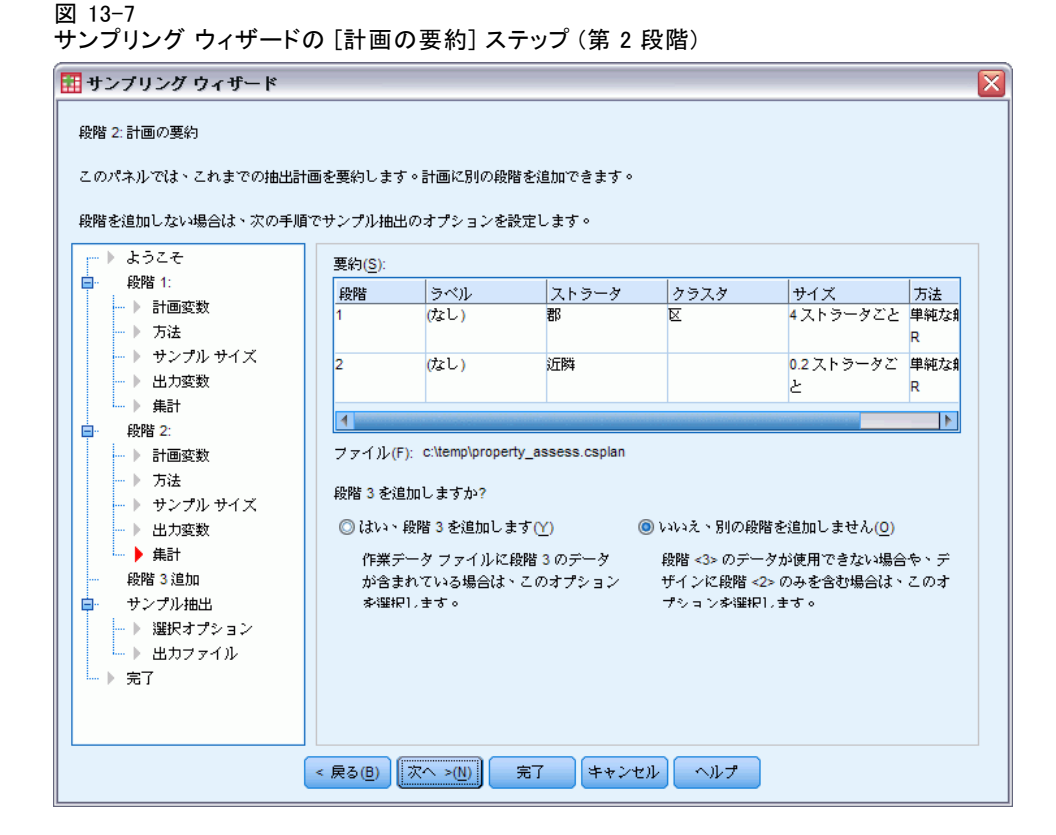

▶ 抽出計画を確認し、[次へ]をクリックします。

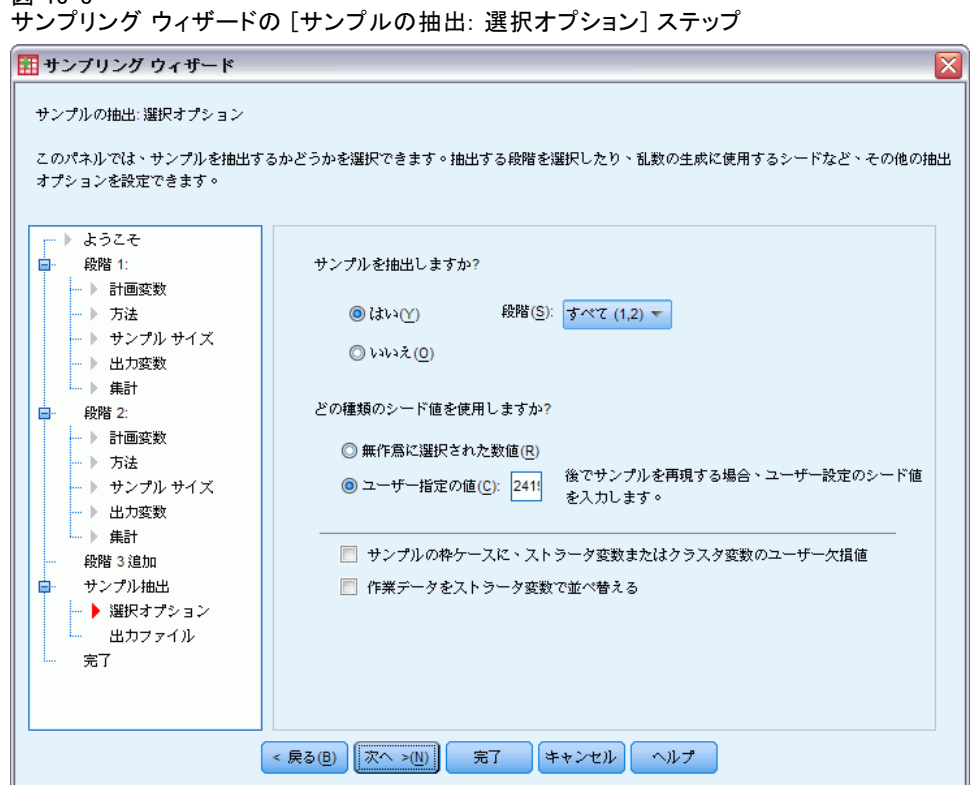

**▶ 使用する乱数シードのタイプについて [ユーザー指定の値] を選択し、「241972」** を値として入力します。

カスタム値を使用すると、この例の結果をそのまま複製できます。

▶ [次へ] をクリックし、[サンプルの抽出: 出力ファイル] ステップで [次へ] をクリックします。

#### 13 章

図 13-8

図 13-9 サンプリング ウィザードの [完了] ステップ

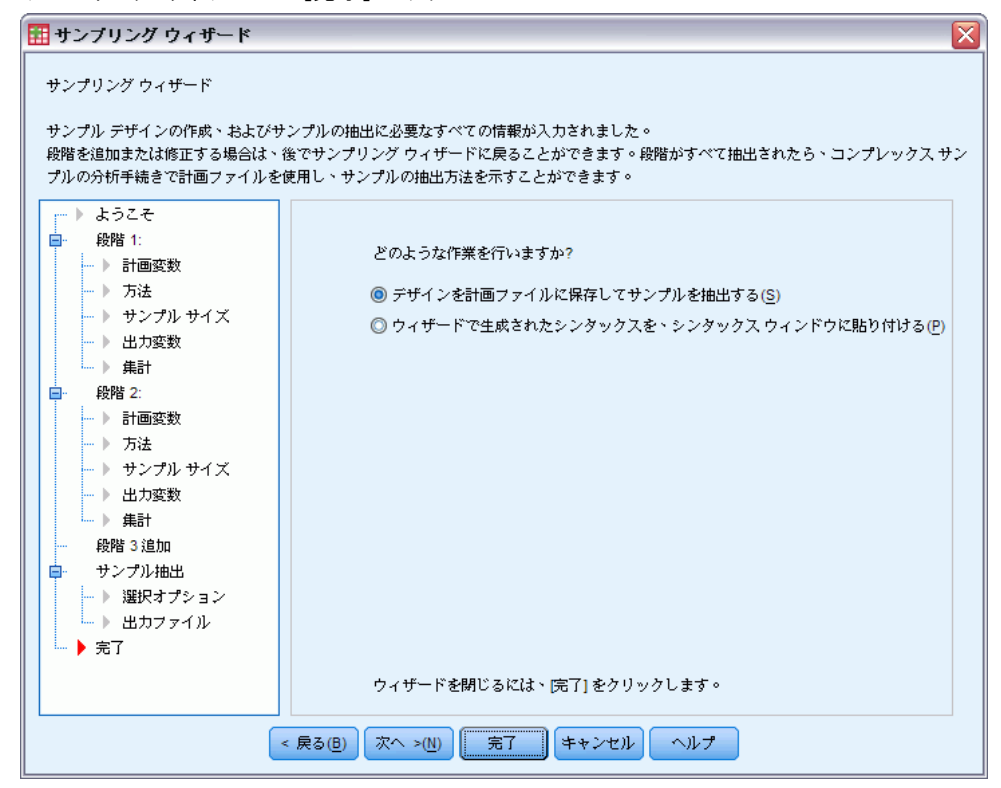

▶ [完了] をクリックします。

以上の選択により、抽出計画ファイルの property\_assess.csplan が作成さ れ、計画に基づいてサンプルが抽出されます。

13 章

114

# 計画の要約

図 13-10 計画の要約

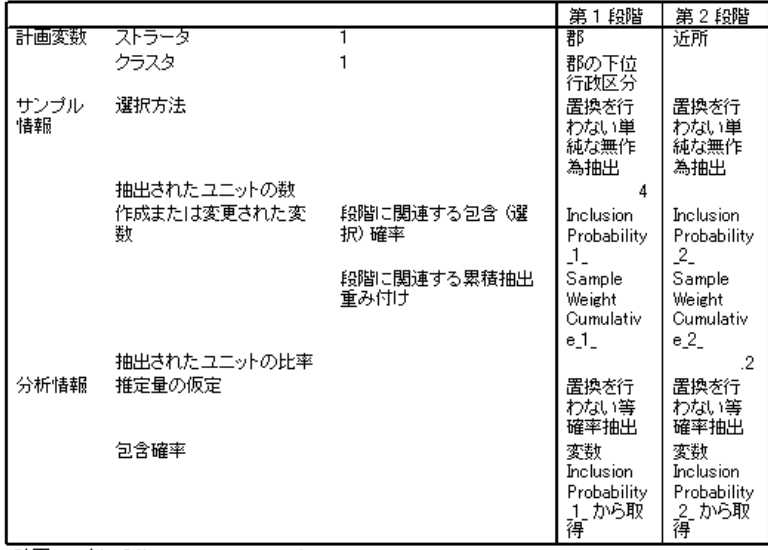

計画ファイル: C:¥property\_assess.csplan<br>重み付け変数: SampleWeight\_Final\_

要約表は抽出計画を確認し、計画が固有の目的を表しているかを調べ るために便利です。

## 抽出の要約

図 13-11 段階の集計

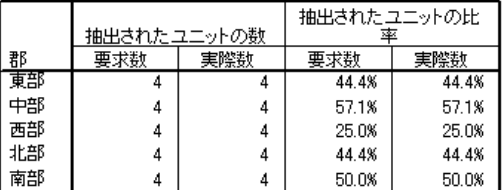

この要約表は、抽出の最初の段階 (ステージ) を確認します。抽出が計画 どおりに行われたかを調べるために便利です。要求どおり、各郡から 4 つの町が抽出されました。

図 13-12 段階の集計

|    |                 |                 |                           |    | 抽出されたユニットの比<br>率 |       |
|----|-----------------|-----------------|---------------------------|----|------------------|-------|
| 郡  | 郡の下位行政区分        | 近所              | 抽出されたユニットの数<br>要求数<br>実際数 |    | 要求数<br>実際数       |       |
| 東部 | 2               | 8               | 4                         | 4  | 20.0%            | 19.0% |
|    |                 | 9               | 14                        | 14 | 20.0%            | 20.6% |
|    |                 | 10              | 7                         | 7  | 20.0%            | 18.9% |
|    |                 | 11              | 14                        | 14 | 20.0%            | 20.0% |
|    | 6               | 36              | 13                        | 13 | 20.0%            | 20.3% |
|    |                 | 37              | 14                        | 14 | 20.0%            | 20.6% |
|    |                 | 38              | 13                        | 13 | 20.0%            | 20.6% |
|    | 7               | 43              | 12                        | 12 | 20.0%            | 20.7% |
|    |                 | 44              | 11                        | 11 | 20.0%            | 19.6% |
|    |                 | 45              | 11                        | 11 | 20.0%            | 20.8% |
|    |                 | 46              | 13                        | 13 | 20.0%            | 20.0% |
|    | g               | $\overline{57}$ | 13                        | 13 | 20.0%            | 20.6% |
|    |                 | 58              | 5                         | 5  | 20.0%            | 18.5% |
|    |                 | 59              | 11                        | 11 | 20.0%            | 19.3% |
|    |                 | 60              | 13                        | 13 | 20.0%            | 19.4% |
| 中部 | $\overline{22}$ | 148             | 9                         | 9  | 20.0%            | 19.6% |
|    |                 | 149             | 8                         | 8  | 20.0%            | 20.0% |
|    |                 | 150             | 14                        | 14 | 20.0%            | 20.0% |
|    |                 | 151             | 11                        | 11 | 20.0%            | 19.6% |
|    | $\overline{24}$ | 162             | 7                         | 7  | 20.0%            | 20.6% |
|    |                 | 163             | 7                         | 7  | 20.0%            | 20.6% |
|    |                 | 164             | 5                         | 5  | 20.0%            | 21.7% |
|    | 25              | 169             | 14                        | 14 | 20.0%            | 20.3% |
|    |                 | 170             | 16                        | 16 | 20.0%            | 20.3% |
|    |                 | 171             | 15                        | 15 | 20.0%            | 20.0% |
|    |                 | 172             | 8                         | 8  | 20.0%            | 19.0% |
|    | $\overline{27}$ | 183             | 14                        | 14 | 20.0%            | 20.3% |
|    |                 | 184             | 15                        | 15 | 20.0%            | 19.7% |
|    |                 | 185             | 15                        | 15 | 20.0%            | 20.0% |
|    |                 | 186             | 15                        | 15 | 20.0%            | 20.5% |
|    |                 | 187             | 6                         | 6  | 20.0%            | 20.7% |

この要約表 (ここで示される最上位の部分) は、抽出の第 2 段階 (ステー ジ) を確認します。これは、抽出が計画どおりに実行されたかどうかを調 べる場合にも便利です。要求に応じて、第 1 段階 (ステージ) で抽出された 各町の各区域から財産の約 20% が抽出されました。

## 抽出結果

図 13-13

データ エディタの抽出結果

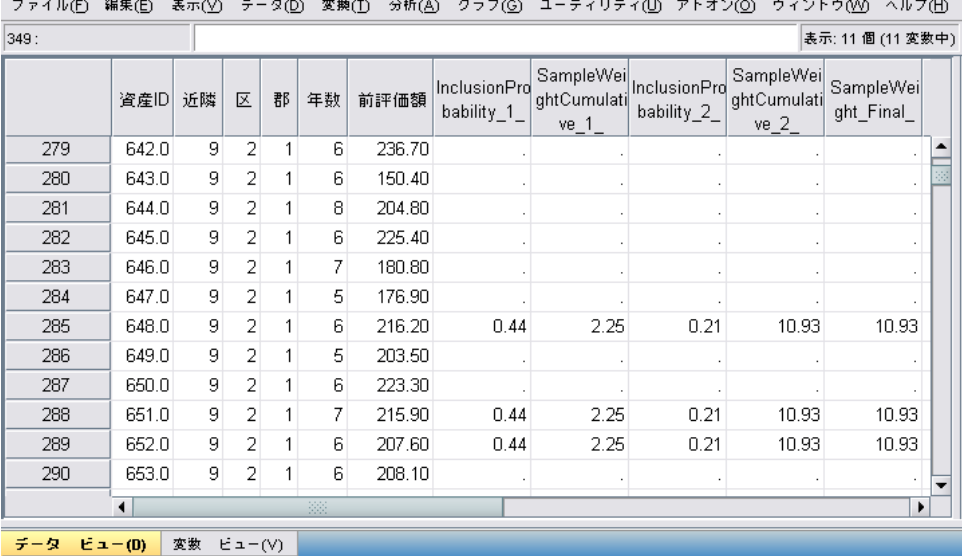

データ エディタで抽出結果を参照できます。 新しい 5 つの変数が作業ファ イルに保存され、各段階 (ステージ) の包含確率や累積抽出重み付け、 および最終的な抽出重み付けを示しています。

- これらの変数の値を持つケースがサンプルに選択されました。
- 変数に対してシステム欠損値を持つケースは選択されませんでした。

州当局は、州のリソースを使用して、サンプルで選択された財産の 現在の評価を収集します。これらの評価が利用可能になったら、サン プルを [コンプレックス サンプル] 分析手続きで処理し、抽出計画の property\_assess.csplan を使用して抽出仕様を指定できます。

# 部分サンプリング枠からのサンプル抽出

ある企業が、高品質の調査情報データベースのコンパイルや販売に興味を 持っています。調査サンプルは代表でなければなりませんが、効率的に 実行する必要があるので、コンプレックス サンプリング法が使用されま す。完全抽出計画には以下の構造が必要です。

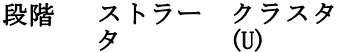

1 地域 地方

2 地区 市

3 再分割

第 3 段階 (ステージ) では、世帯が主要な抽出ユニットであり、選択され た世帯が調査されます。ただし、情報を簡単に利用できるのは市レベルで のみなので、企業は、まず計画の最初の 2 つの段階 (ステージ) を実行して から、抽出した市の区画および世帯の数に関する情報を収集することにし ました。市レベルで利用可能な情報は、demo\_cs\_1.sav に収集されていま す。 詳細は、 A 付録 p[.281](#page-294-0) [サンプル ファイル](#page-294-0) を参照してください。 こ のファイルには、すべて 1 が指定された変数再分割が含まれています。 これは、「真」の変数のプレースホルダです。この変数の値は、計画の 最初の 2 つの段階 (ステージ) を実行した後に収集されます。これによ り、完全な 3 段階の抽出計画を指定できます。コンプレックス サンプル のサンプリング ウィザードを使用して、完全な複合抽出計画を指定し、 最初の 2 つの段階 (ステージ) を抽出します。

## ウィザードによる最初の部分枠からの抽出

▶ コンプレックス サンプルのサンプリング ウィザードを実行するには、メ ニューから次の項目を選択します。 分析(A) > コンプレックス サンプル > サンプルの選択...

#### 図 13-14 サンプリング ウィザードの [ようこそ] ステップ

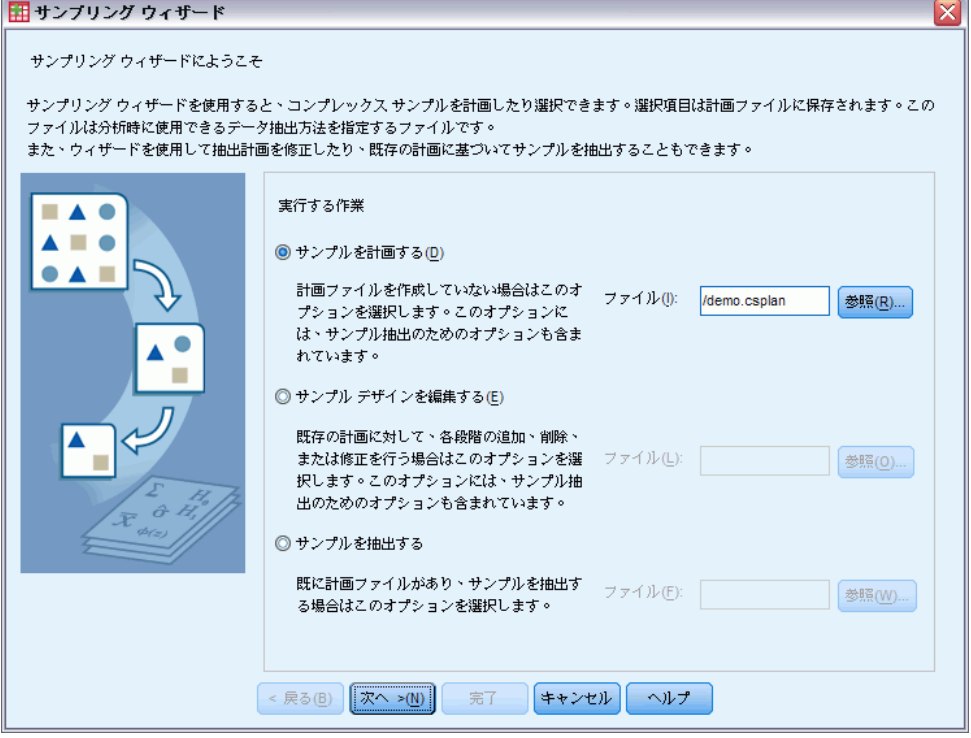

- ▶ [サンプルを計画する]を選択し、ファイルの保存場所を参照して、計画ファイ ル名として「demo.csplan」と入力します。
- ▶ [次へ] をクリックします。

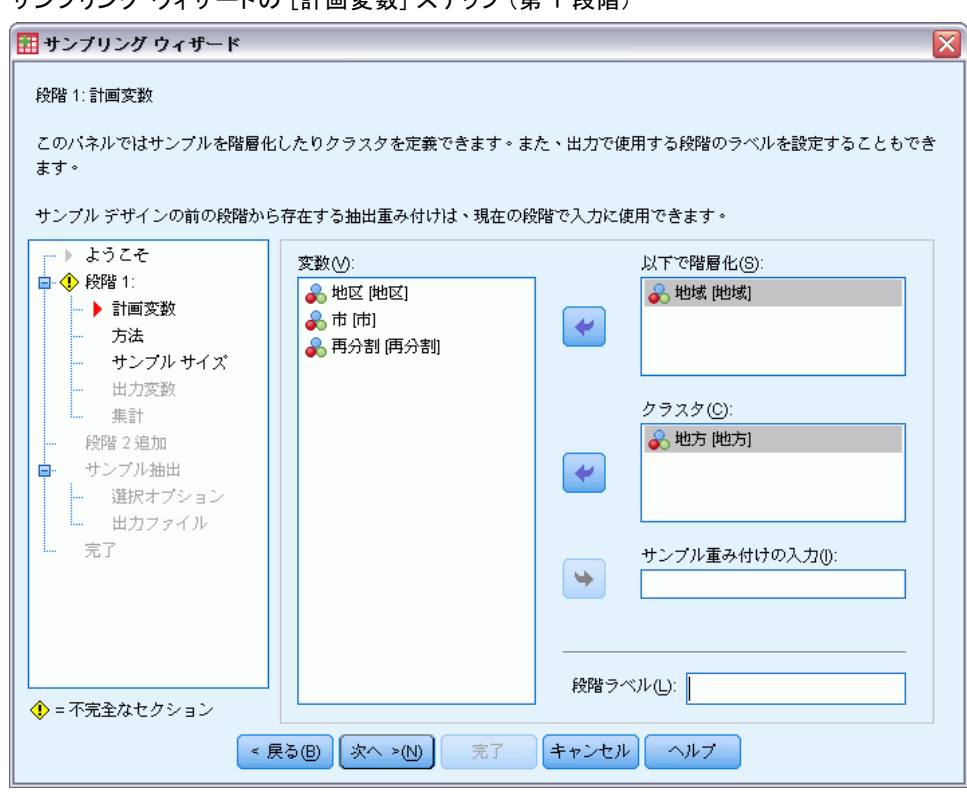

図 13-15 ー・・・・。<br>サンプリング ウィザードの [計画変数] フテップ (第 1 段階)

- ▶ 「地域」を層化 (ストラータ) 変数として選択します。
- ▶ 「地方」をクラスタ変数として選択します。
- ▶ [次へ] をクリックし、[抽出方法] ステップで [次へ] をクリックします。 この計画構造は、各地域に対して独立サンプルが抽出されることを意味し ます。この段階 (ステージ) では、地方はデフォルトの [単純な無作為抽 出] 方法により主要な抽出単位として抽出されます。

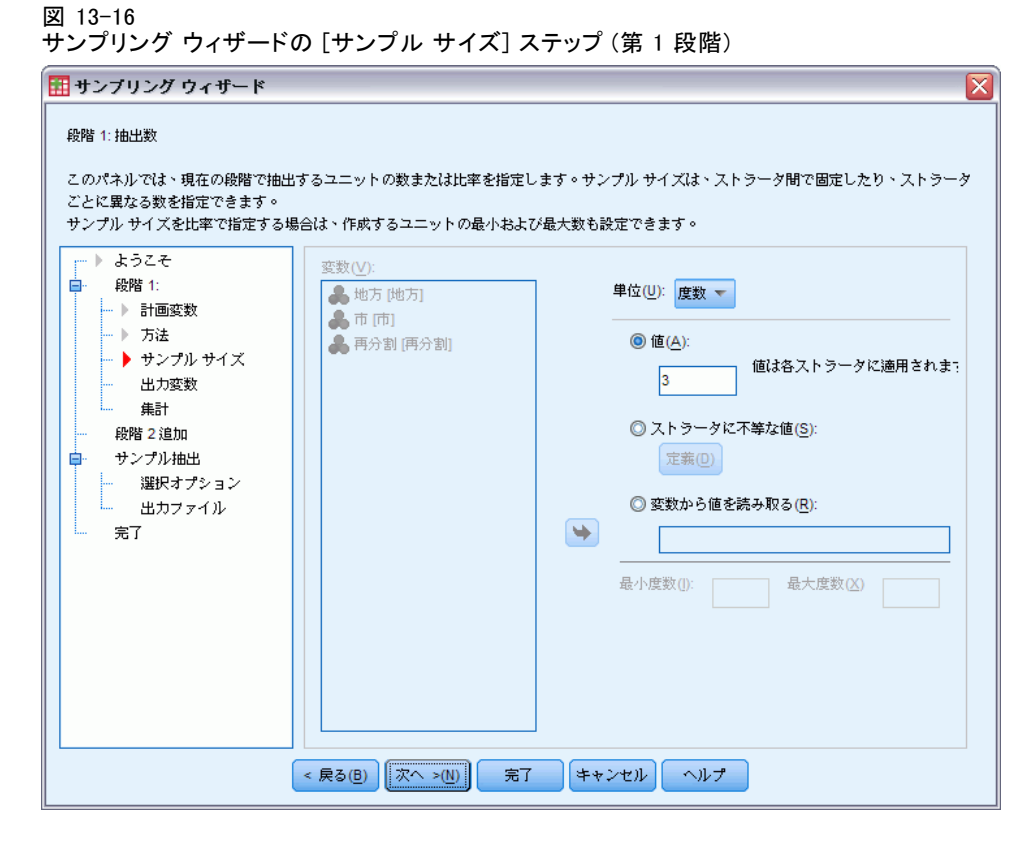

- ▶ [ユニット]ドロップダウン リストから、[度数]を選択します。
- **▶ この段階 (ステージ) で選択するユニットの数の値として、「3」と入力** します。
- ▶ [次へ] をクリックし、[出力変数] ステップで [次へ] をクリックします。

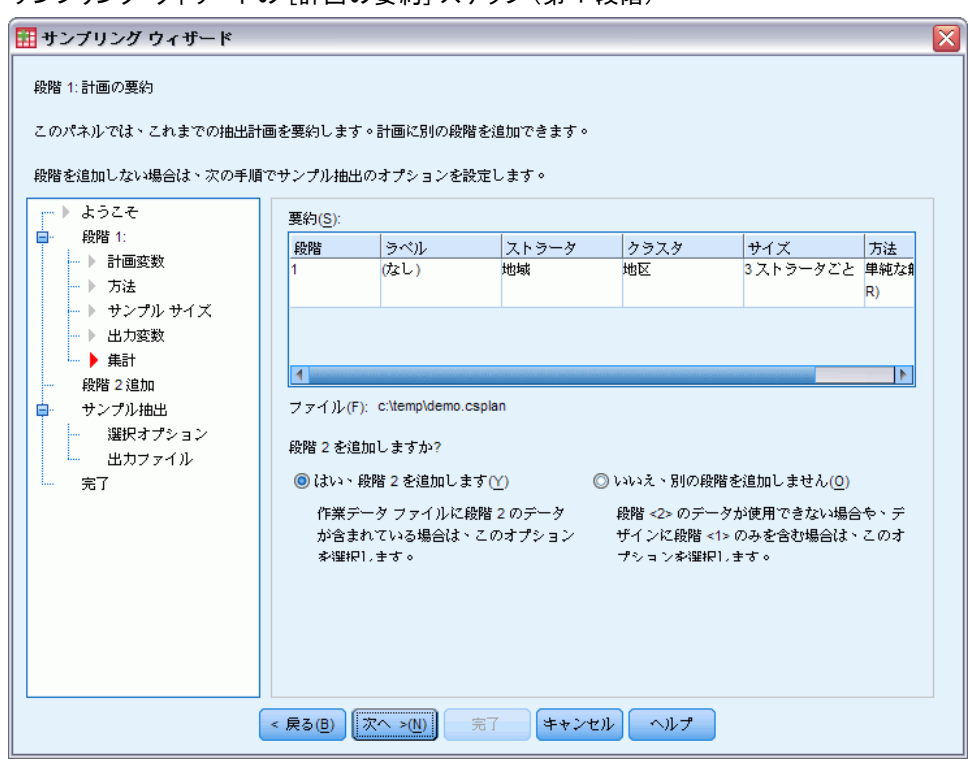

図 13-17 ー・・・・。<br>サンプリング ウィザードの [計画の要約] ステップ (第 1 段階)

- ▶ [はい。段階 2 を追加します] を選択します。
- **▶** [次へ] をクリックします。

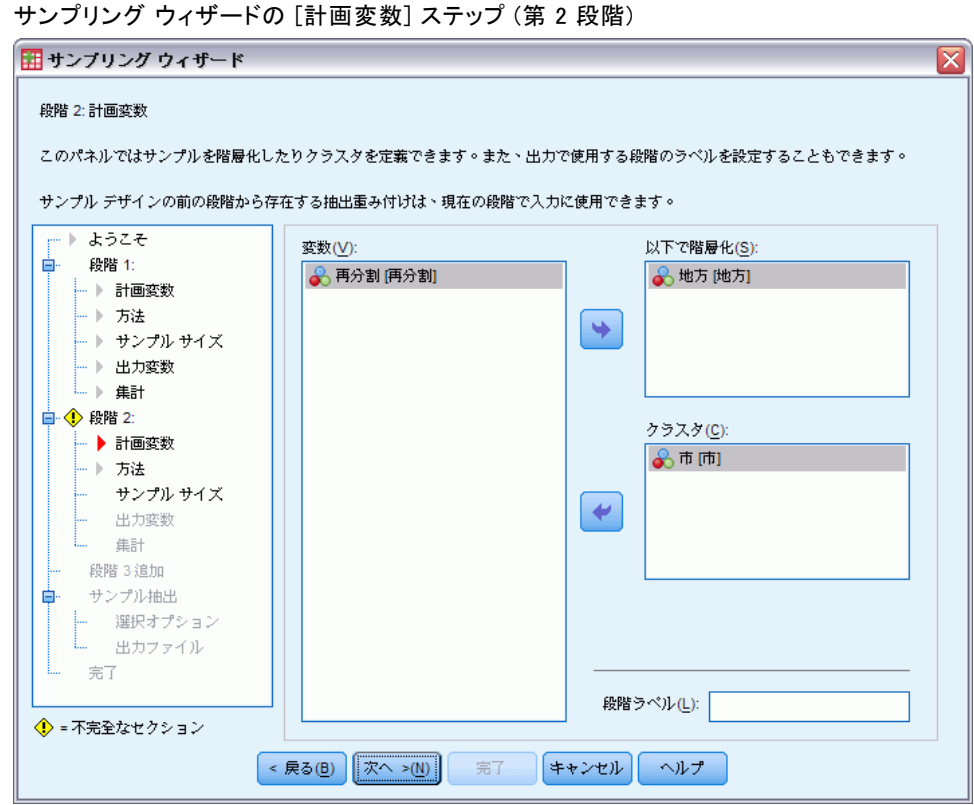

- ▶ 「地区」を層化 (ストラータ)変数として選択します。
- ▶ 「市」をクラスタ変数として選択します。
- ▶ [次へ] をクリックし、[抽出方法] ステップで [次へ] をクリックします。 この計画構造は、各地区に対して独立サンプルが抽出されることを意味し ます。この段階 (ステージ) では、都市はデフォルトの [単純な無作為抽 出] 方法により主要な抽出単位として抽出されます。

## 図 13-18

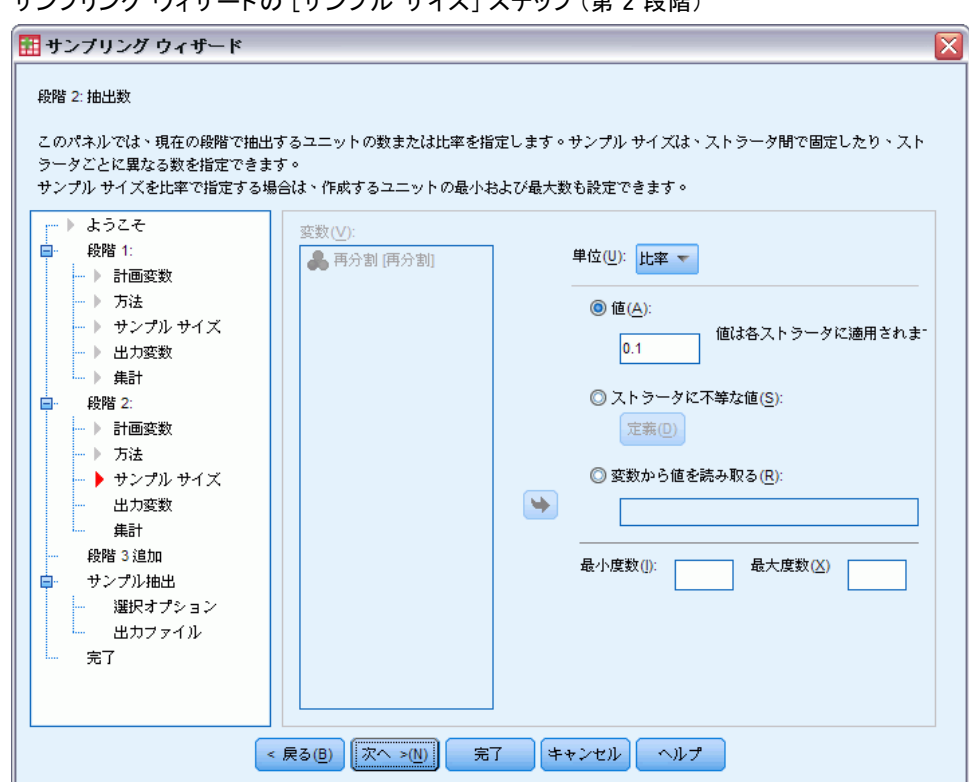

図 13-19 サンプリング ウィザードの [サンプル サイズ] ステップ (第 2 段階)

- ▶ [ユニット] ドロップダウン リストから、[比率] を選択します。
- ▶ 各ストラータからのサンプルに対するユニットの割合の値として、「0.1」 と入力します。
- ▶ [次へ] をクリックし、[出力変数] ステップで [次へ] をクリックします。

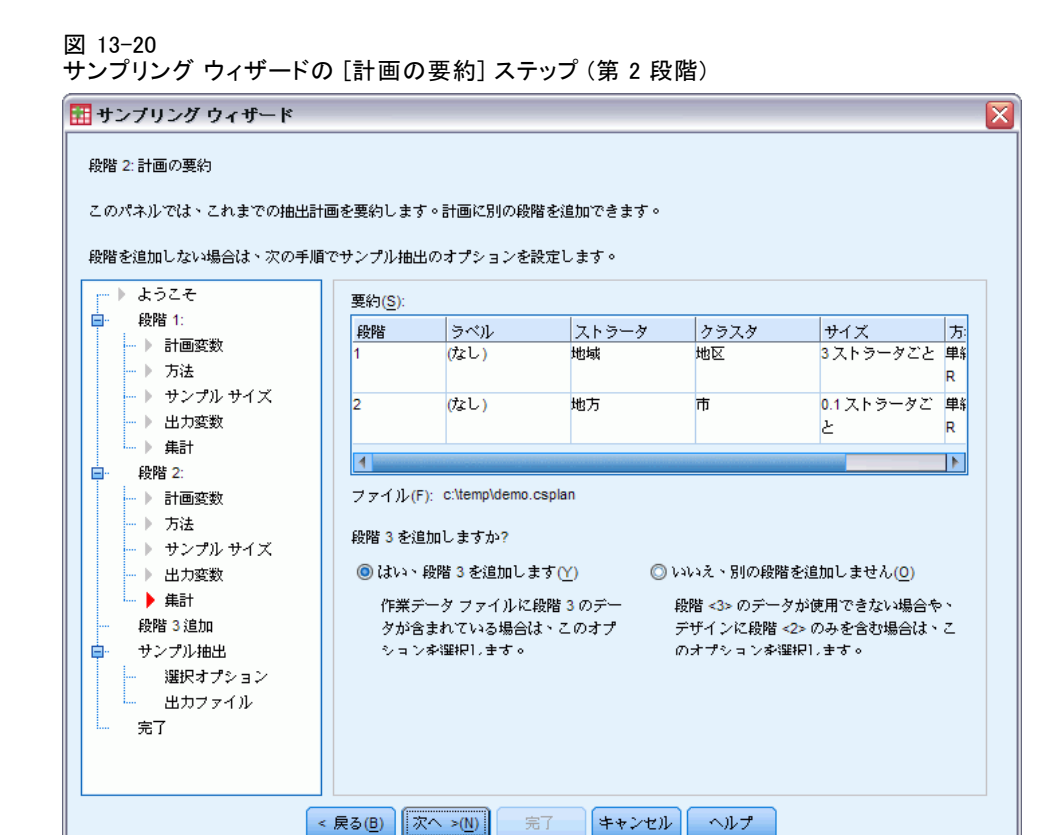

▶ 「はい。段階3を追加します]を選択します。

▶ [次へ] をクリックします。

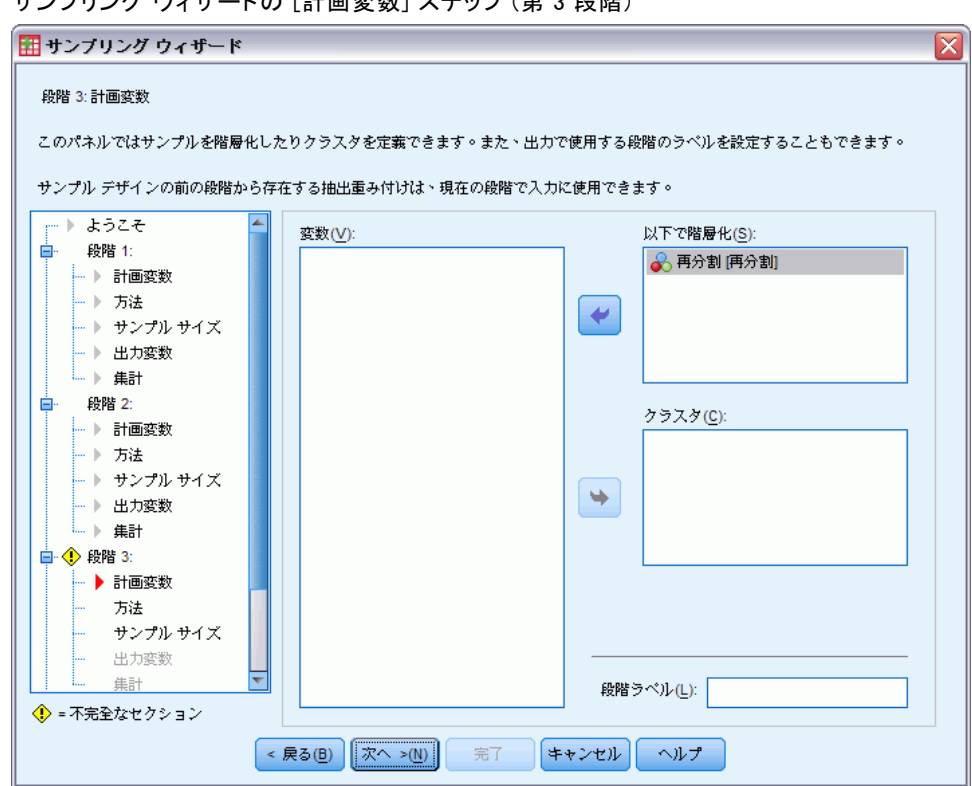

図 13-21 サンプリング ウィザードの [計画変数] ステップ (第 3 段階)

- ▶ 「再分割」を層化 (ストラータ) 変数として選択します。
- ▶ [次へ] をクリックし、[抽出方法] ステップで [次へ] をクリックします。 この計画構造は、各区画に対して独立サンプルが抽出されることを意味し ます。この段階 (ステージ) では、世帯単位はデフォルトの [単純な無作為 抽出] 方法により主要な抽出単位として抽出されます。

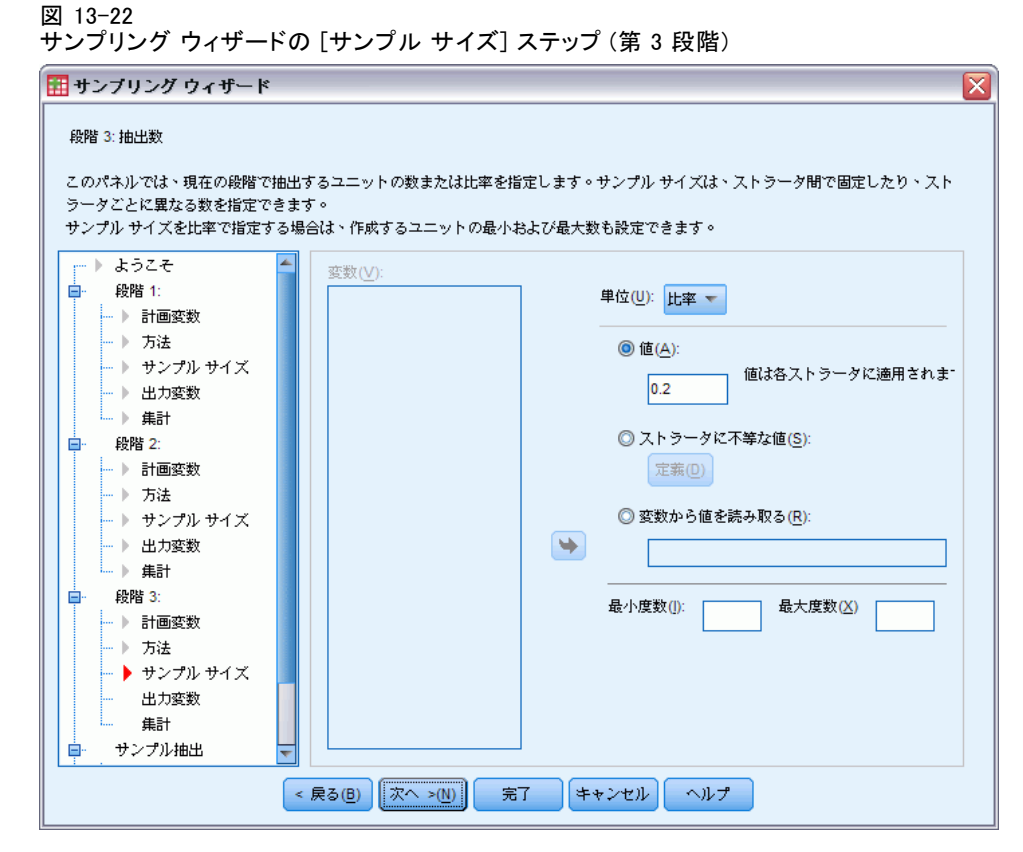

- **▶** 「ユニット] ドロップダウン リストから、[比率] を選択します。
- ▶ この段階 (ステージ) で選択するユニットの割合の値として、「0.2」と入 力します。
- ▶ [次へ] をクリックし、[出力変数] ステップで [次へ] をクリックします。

13 章

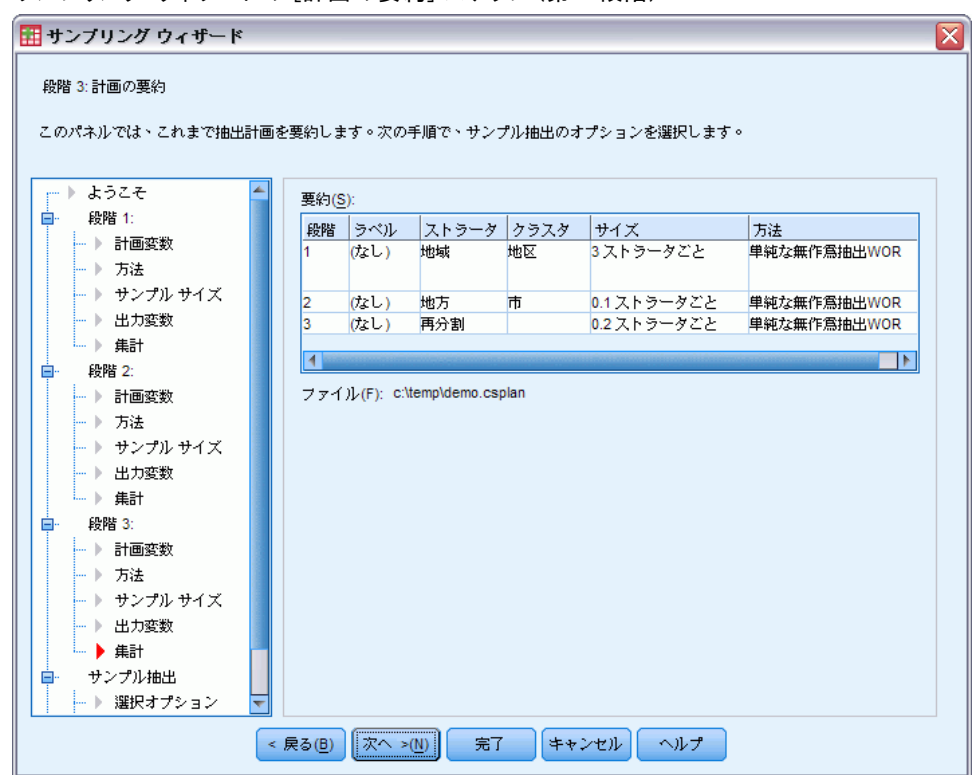

図 13-23 サンプリング ウィザードの [計画の要約] ステップ (第 3 段階)

▶ 抽出計画を確認し、[次へ] をクリックします。

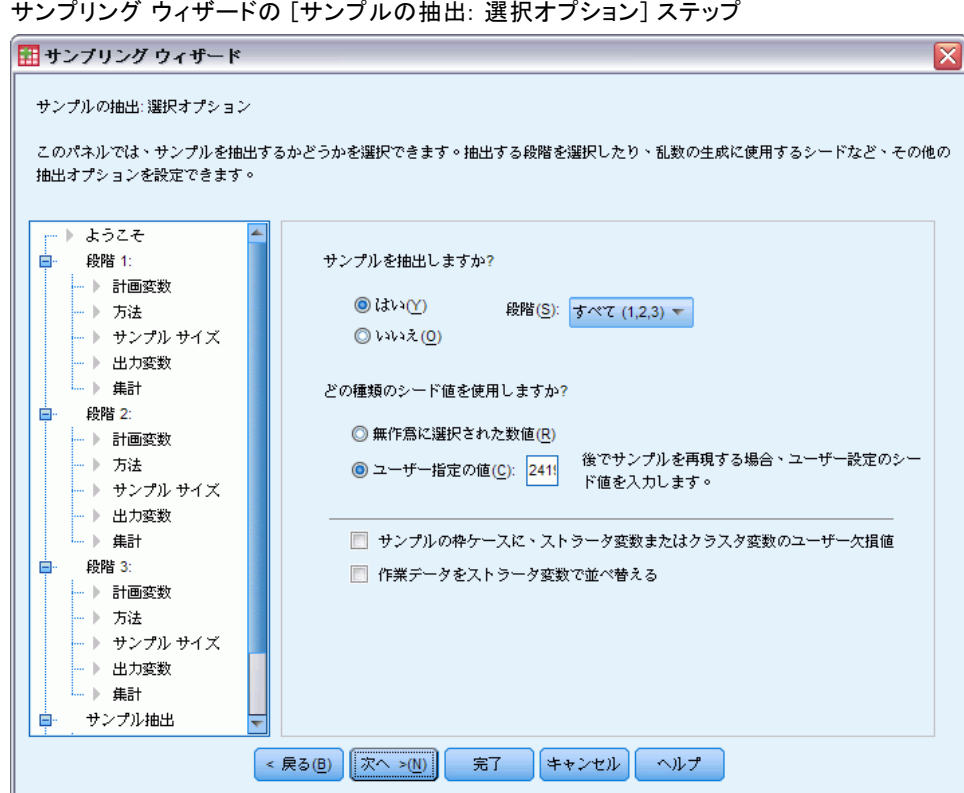

- ▶ ここで抽出する段階として [1, 2] を選択します。
- ▶ 使用する乱数シードのタイプについて [ユーザー指定の値] を選択し、「241972」 を値として入力します。

カスタム値を使用すると、この例の結果をそのまま複製できます。

▶ [次へ] をクリックし、[サンプルの抽出:出力ファイル] ステップで [次へ] をクリックします。

図 13-24

図 13-25 サンプリング ウィザードの [完了] ステップ

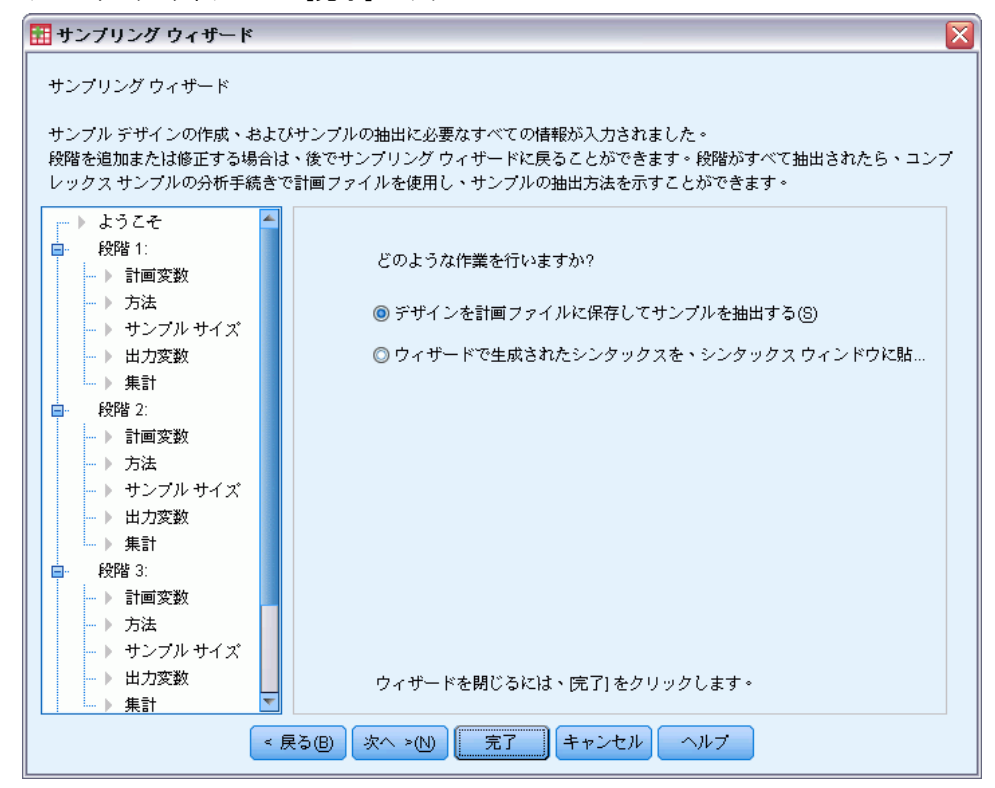

▶ [完了] をクリックします。

以上の選択により、抽出計画ファイルの demo.csplan が作成され、計画の 最初の 2 つの段階 (ステージ) に基づいてサンプルが抽出されます。

13 章

## 抽出結果

図 13-26 データ エディタの抽出結果

|                         | 地域 | 地方             | 地区 | 市   | ability 1 | Cumulative 1 | ability 2 | InclusionProb SampleWeight InclusionProb SampleWeight<br>Cumulative 2 | SampleWeig<br>ht Final |  |  |
|-------------------------|----|----------------|----|-----|-----------|--------------|-----------|-----------------------------------------------------------------------|------------------------|--|--|
| 295                     |    | 2              | 10 | 295 |           |              |           |                                                                       |                        |  |  |
| 296                     |    | 2              | 10 | 296 |           |              |           |                                                                       |                        |  |  |
| 297                     |    | $\overline{2}$ | 10 | 297 |           |              |           |                                                                       |                        |  |  |
| 298                     |    | 2              | 10 | 298 | 0.20      | 5.00         | 0.10      | 50.00                                                                 | 50.00                  |  |  |
| 299                     |    | 2              | 10 | 299 |           |              |           |                                                                       |                        |  |  |
| 300                     |    | 2              | 10 | 300 | 0.20      | 5.00         | 0.10      | 50.00                                                                 | 50.00                  |  |  |
| 301                     |    | $\overline{2}$ | 11 | 301 |           |              |           |                                                                       |                        |  |  |
| 302                     |    | 2              | 11 | 302 |           |              |           |                                                                       |                        |  |  |
| 303                     |    | 2              | 11 | 303 |           |              |           |                                                                       |                        |  |  |
| 304                     |    | 2              | 11 | 304 |           |              |           |                                                                       |                        |  |  |
| 305                     |    | 2              | 11 | 305 |           |              |           |                                                                       |                        |  |  |
| 306                     |    | 2              | 11 | 306 |           |              |           |                                                                       |                        |  |  |
| 307                     |    | 2              | 11 | 307 | 0.20      | 5.00         | 0.10      | 50.00                                                                 | 50.00                  |  |  |
| 308                     |    | 2              | 11 | 308 |           |              |           |                                                                       |                        |  |  |
| 33<br>◀<br>٠            |    |                |    |     |           |              |           |                                                                       |                        |  |  |
| 变齿<br>ビューハハ<br>データードュール |    |                |    |     |           |              |           |                                                                       |                        |  |  |

データ エディタで抽出結果を参照できます。 新しい 5 つの変数が作業ファ イルに保存され、各段階 (ステージ) の包含確率や累積抽出重み付けと、最 初の 2 つの段階の「最終的な」抽出重み付けが示されています。

- これらの変数の値を持つ町がサンプルに選択されました。
- 変数に対してシステム欠損値を持つ町は選択されませんでした。

選択された各市に対して、企業は区画単位および世帯単位の情報を取得 し、demo\_cs\_2.sav に保存しました。このファイルと、この計画の第 3 段 階 (ステージ) を抽出するサンプリング ウィザードを使用します。

# ウィザードによる 2 番目の部分枠からの抽出

▶ コンプレックス サンプルのサンプリング ウィザードを実行するには、メ ニューから次の項目を選択します。 分析(A) > コンプレックス サンプル > サンプルの選択...
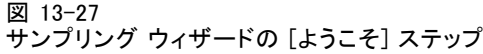

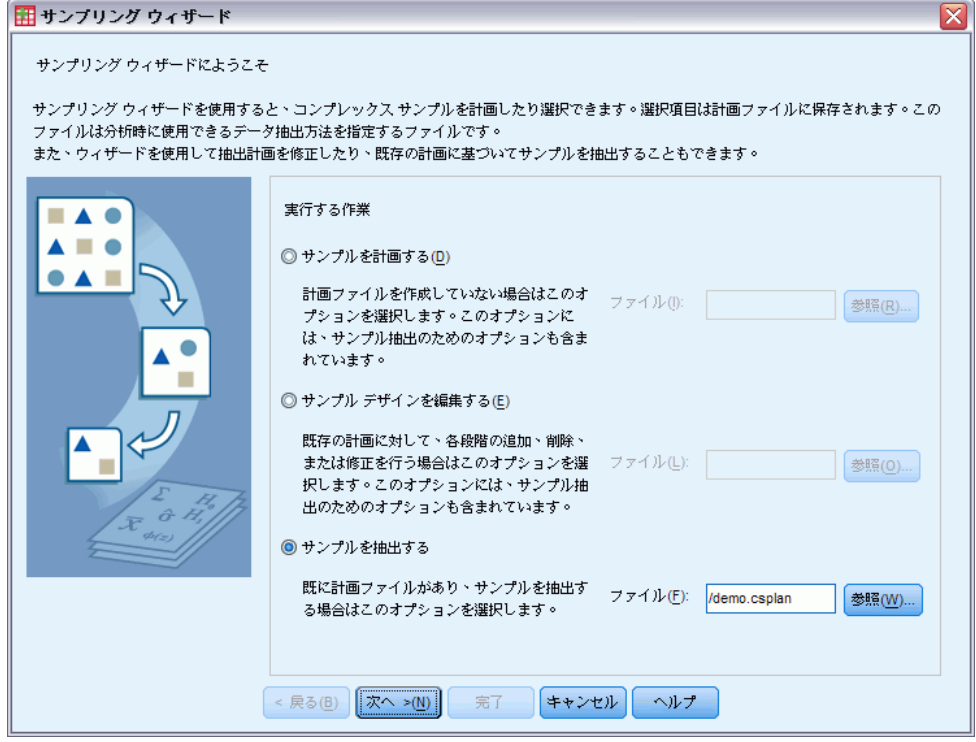

- ▶ [サンプルを抽出する] を選択し、ファイルの保存場所を参照して、作成した demo.csplan 計画ファイルを選択します。
- ▶ [次へ] をクリックします。

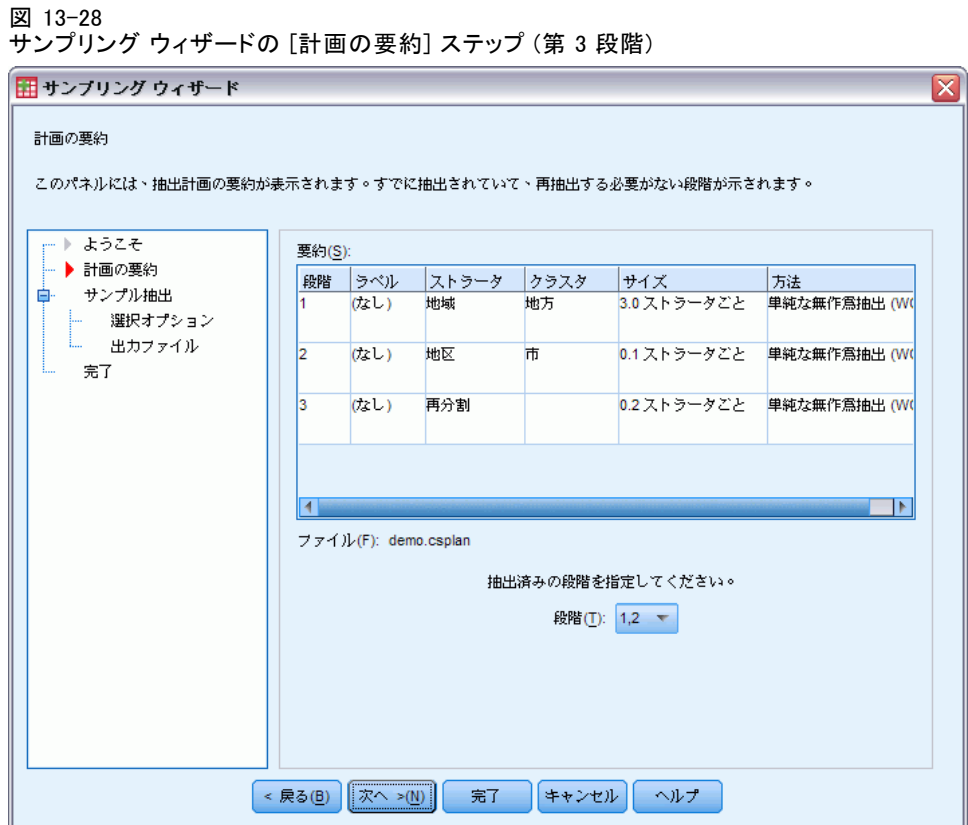

▶ 抽出済みの段階として [1, 2] を選択します。

▶ [次へ] をクリックします。

133

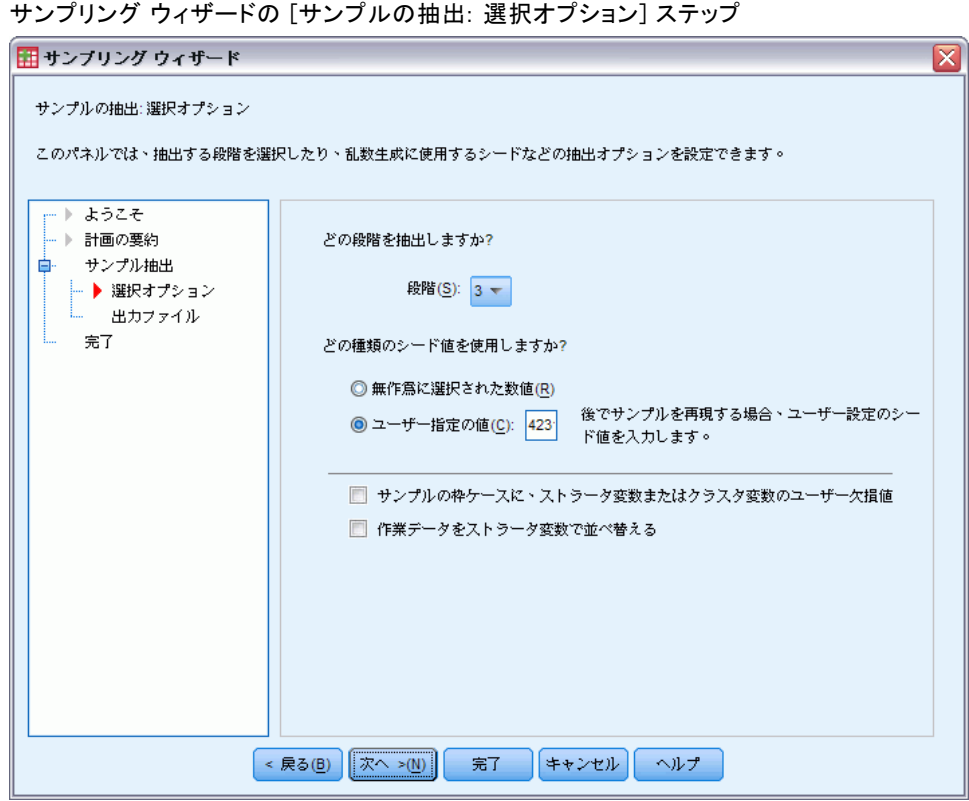

図 13-29

- ▶ 使用する乱数シードのタイプに対する[ユーザー指定の値]を選択し、「4231946」 を値として入力します。
- ▶ [次へ] をクリックし、[サンプルの抽出: 出力ファイル] ステップで [次へ] をクリックします。

```
図 13-30
サンプリング ウィザードの [完了] ステップ
```
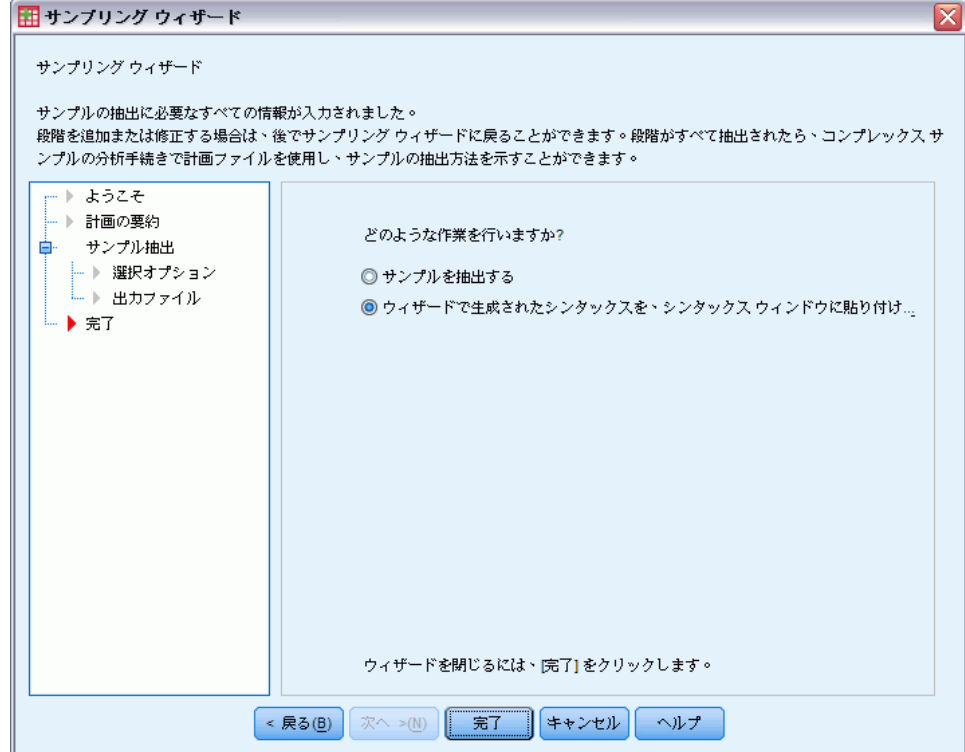

- ▶ 「ウィザードで生成されたシンタックスを、シンタックス ウィンドウに貼り付ける] を選択 します。
- ▶ [完了] をクリックします。

次のシンタックスが生成されます。

```
* サンプリング ウィザード.
CSSELECT
/PLAN FILE='demo.csplan'
 /CRITERIA STAGES = 3 SEED = 4231946
/CLASSMISSING EXCLUDE
/DATA RENAMEVARS
/PRINT SELECTION.
```
この場合、抽出の要約を出力すると、有用性の低い表が作成され出力 ビューアで問題が生じます。抽出の要約の表示を無効にするには、PRINT サブコマンドの SELECTION を CPS に置換します。次に、シンタックス ウィンドウ内でシンタックスを実行します。

以上の選択により、demo.csplan 抽出計画の第 3 段階 (ステージ) に基 づいてサンプルが抽出されます。

### 抽出結果

図 13-31 データ エディタの抽出結果

| ファイル(F)  | 編集(E)<br>表示(V)       | $\tilde{\tau}$ - $\Im$ (D)                    | 変換(T)<br>分析(A) | グラフ(G)              | ユーティリティ(U) アドオン(O) ウィンドウ(VV)                                 |             |                                        | ヘルプ(H)                         |    |
|----------|----------------------|-----------------------------------------------|----------------|---------------------|--------------------------------------------------------------|-------------|----------------------------------------|--------------------------------|----|
| 6 Q<br>A | πt                   | $\mathbf{H}$ is the set of $\mathbf{R}$<br>44 | 粗<br>曲         | 瞿伞霉<br>$\mathbb{Z}$ |                                                              |             |                                        |                                |    |
| 1:地域     |                      |                                               |                |                     |                                                              |             |                                        | 表示: 14 個 (14 変数中               |    |
|          | 市                    | 再分割                                           | ユニット           | ity_2_              | InclusionProbabil SampleWeightCu InclusionProb<br>mulative 2 | ability_3_1 | SampleWeig<br>htCumulative<br>$3_{-1}$ | SampleWeig Inclu<br>ht Final 1 | ab |
| 14       | 190                  | 946                                           | 94514          | 0.10                | 50.00                                                        |             |                                        |                                |    |
| 15       | 190                  | 946                                           | 94515          | 0.10                | 50.00                                                        |             |                                        |                                |    |
| 16       | 190                  | 946                                           | 94516          | 0.10                | 50.00                                                        | 0.20        | 244.44                                 | 244.44                         |    |
| 17       | 190                  | 946                                           | 94517          | 0.10                | 50.00                                                        |             |                                        |                                |    |
| 18       | 190                  | 946                                           | 94518          | 0.10                | 50.00                                                        |             |                                        |                                |    |
| 19       | 190                  | 946                                           | 94519          | 0.10                | 50.00                                                        |             |                                        |                                |    |
| 20       | 190                  | 946                                           | 94520          | 0.10                | 50.00                                                        |             |                                        |                                |    |
| 21       | 190                  | 946                                           | 94521          | 0.10                | 50.00                                                        |             |                                        |                                |    |
| 22       | 190                  | 946                                           | 94522          | 0.10                | 50.00                                                        |             |                                        |                                |    |
| 23       | 190                  | 946                                           | 94523          | 0.10                | 50.00                                                        |             |                                        |                                |    |
| 24       | 190                  | 946                                           | 94524          | 0.10                | 50.00                                                        | 0.20        | 244.44                                 | 244.44                         |    |
| 25       | 190                  | 946                                           | 94525          | 0.10                | 50.00                                                        |             |                                        |                                |    |
| 26       | 190                  | 946                                           | 94526          | 0.10                | 50.00                                                        |             |                                        |                                |    |
| 27       | 190                  | 946                                           | 94527          | 0.10                | 50.00                                                        |             |                                        |                                |    |
| 28       | 190                  | 946                                           | 94528          | 0.10                | 50.00                                                        |             |                                        |                                |    |
| 29       | 190                  | 946                                           | 94529          | 0.10                | 50.00                                                        | 0.20        | 244.44                                 | 244.44                         |    |
| 30       | 190                  | 946                                           | 94530          | 0.10                | 50.00                                                        |             |                                        |                                | ▼  |
|          | $\blacktriangleleft$ |                                               |                | 335                 |                                                              |             |                                        |                                |    |

<del>データ ビュー(D)</del> 変数 ビュー(V)

データ エディタで抽出結果を参照できます。新しい 3 つの変数が作業ファ イルに保存され、第 3 段階 (ステージ) の包含確率や累積抽出重み付けが示 されています。これらの新しい重み付けは、最初の 2 つの段階 (ステージ) の抽出中に計算された重み付けを考慮しています。

- これらの変数の値を持つ単位がサンプルに選択されました。
- これらの変数に対してシステム欠損値を持つ単位は選択されませんで した。

企業は、企業のリソースを使用して、サンプルで選択された世帯単位の調 査情報を収集します。これらの評価が収集されたら、サンプルを [コンプ レックス サンプル] 分析手続きで処理し、抽出計画の demo.csplan を使 用して抽出仕様を指定できます。

## 確率比例 (PPS) 法を使用した抽出

議会開会前に法案の提出を検討している議員は、市民が法案を支持してい るかどうか、法案への支持がどの程度有権者の人口統計に関連しているか に関心を持っています。そこで、世論調査会社が複合抽出計画に基づい て対面式の調査を実施することになりました。

13 章

登録有権者のリストは、poll cs.sav に収集されています。詳細は、 A 付録 p.[281](#page-294-0) [サンプル ファイル](#page-294-0) を参照してください。 コンプレック ス サンプルのサンプリング ウィザードを使用して、分析を進めるため のサンプルを選択します。

## ウィザードの使用方法

▶ コンプレックス サンプルのサンプリング ウィザードを実行するには、メ ニューから次の項目を選択します。

分析(A) > コンプレックス サンプル > サンプルの選択...

図 13-32

サンプリング ウィザードの [ようこそ] ステップ

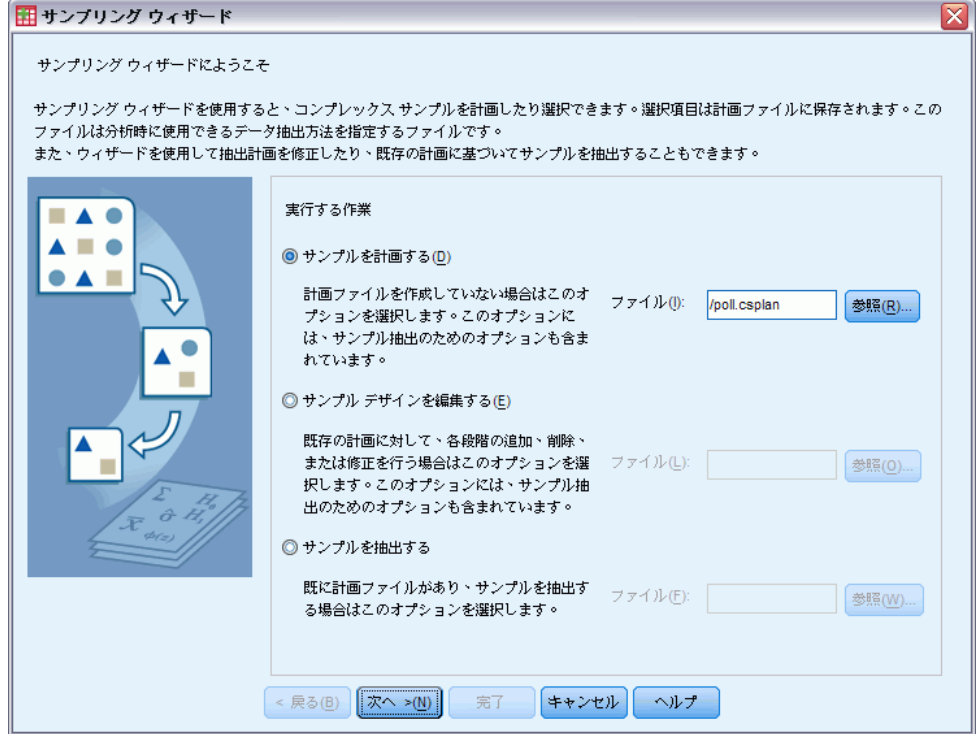

- ▶ [サンプルを計画する] を選択し、ファイルの保存場所を参照して、計画ファイ ル名として「poll.csplan」と入力します。
- ▶ [次へ] をクリックします。

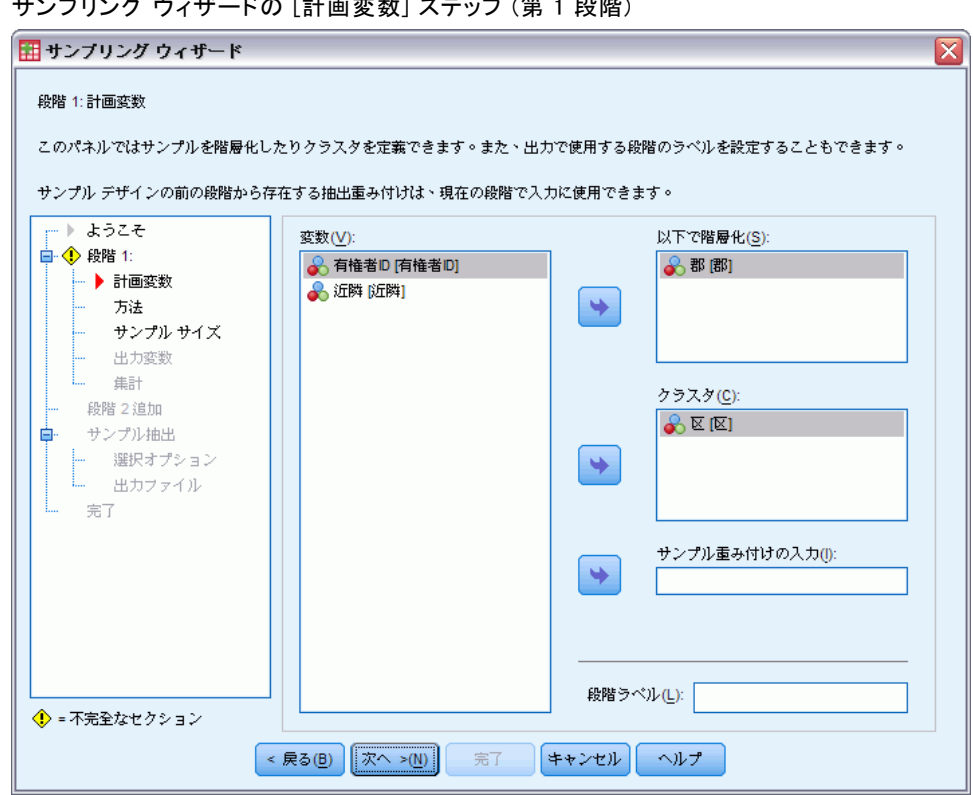

図 13-33 サンプリング ウィザードの [計画変数] ステップ (第 1 段階)

- ▶ 「郡」を層化 (ストラータ)変数として選択します。
- ▶ 「町」をクラスタ変数として選択します。
- **▶ [次へ]** をクリックします。

この計画構造は、各郡に対して独立サンプルが抽出されることを意味しま す。この段階 (ステージ) では、町は主要な抽出単位として抽出されます。

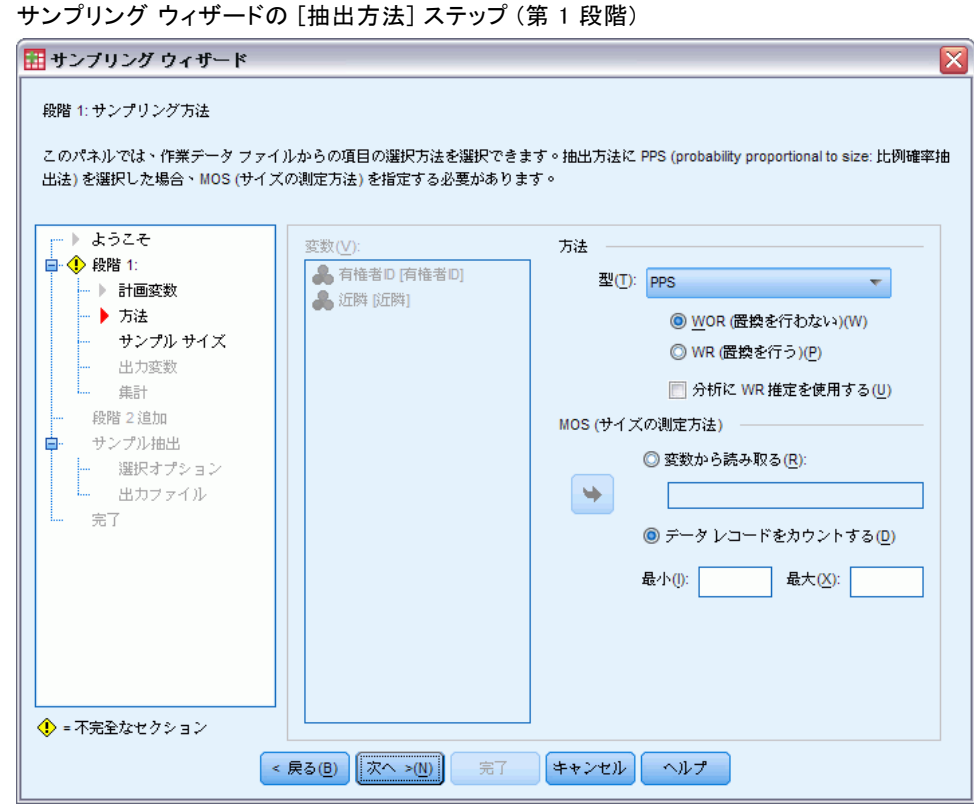

- ▶ 抽出方法として、[PPS] を選択します。
- ▶ サイズの測定方法として、[データレコードをカウントする]を選択します。
- ▶ [次へ] をクリックします。

各町のレコード数に比例した確率で置換を行わずに、郡ごとに町が抽出さ れます。PPS 法を使用すると、町についての結合抽出確率が生成されま す。この値の保存先は、[出力ファイル] ステップで指定します。

# 図 13-34

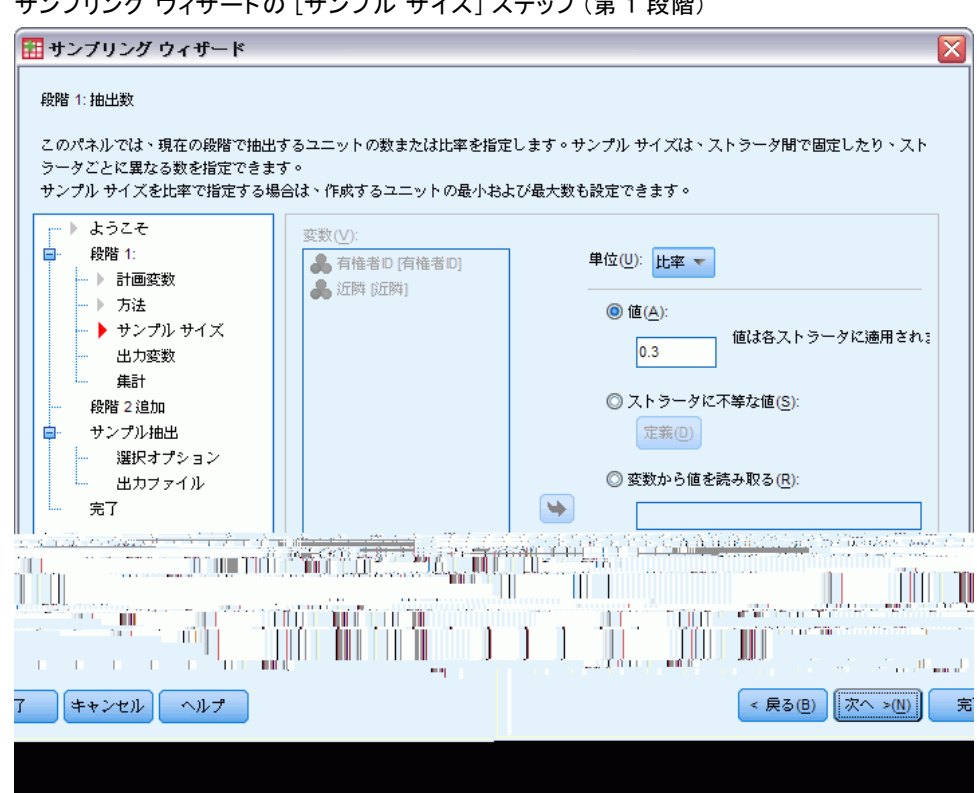

サンプリング ウィザードの [サンプル サイズ] ステップ (第 1 段階)

図 13-35

- ▶ [ユニット] ドロップダウン リストから、[比率] を選択します。
- ▶ この段階 (ステージ) で郡ごとに選択する町の割合の値として、「0.3」と入 力します。

西部郡選出の議員は、西部郡の町の数が他の郡よりも少ないことに注目し ました。そこで、実態を適切に表現できるように、各郡から抽出する町の 最小数を 3 に定義することにします。

- ▶ 選択する町の最小数として 「3」、最大数として 「5」を入力します。
- ▶ [次へ] をクリックし、「出力変数] ステップで [次へ] をクリックします。

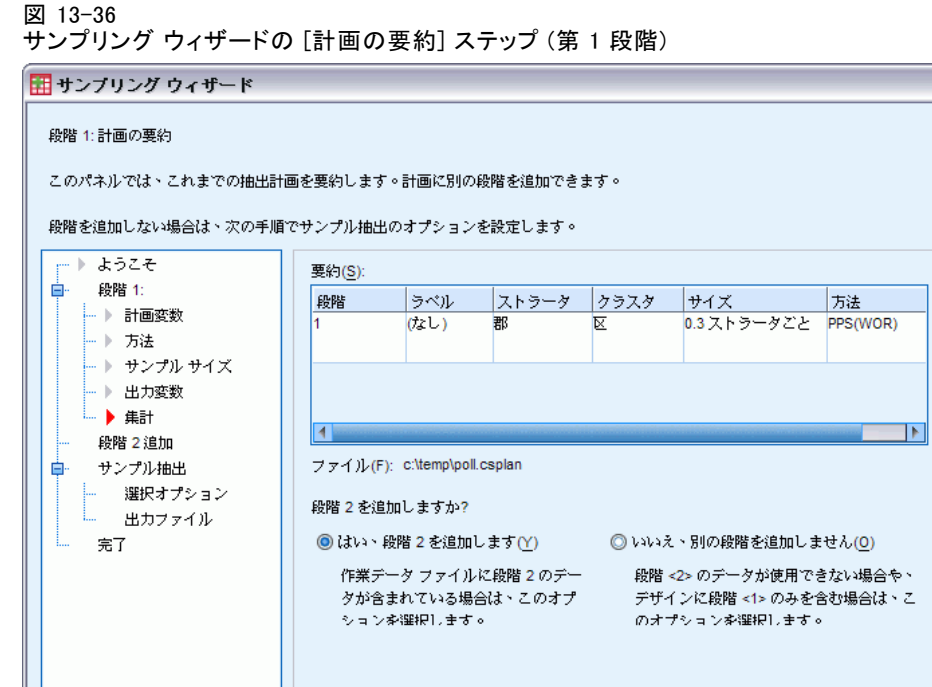

< 戻る(B) | 次へ >(N) | 完了 | キャンセル | ヘルプ |

 $\overline{\mathbf{x}}$ 

▶ [はい。段階 2 を追加します] を選択します。

▶ [次へ] をクリックします。

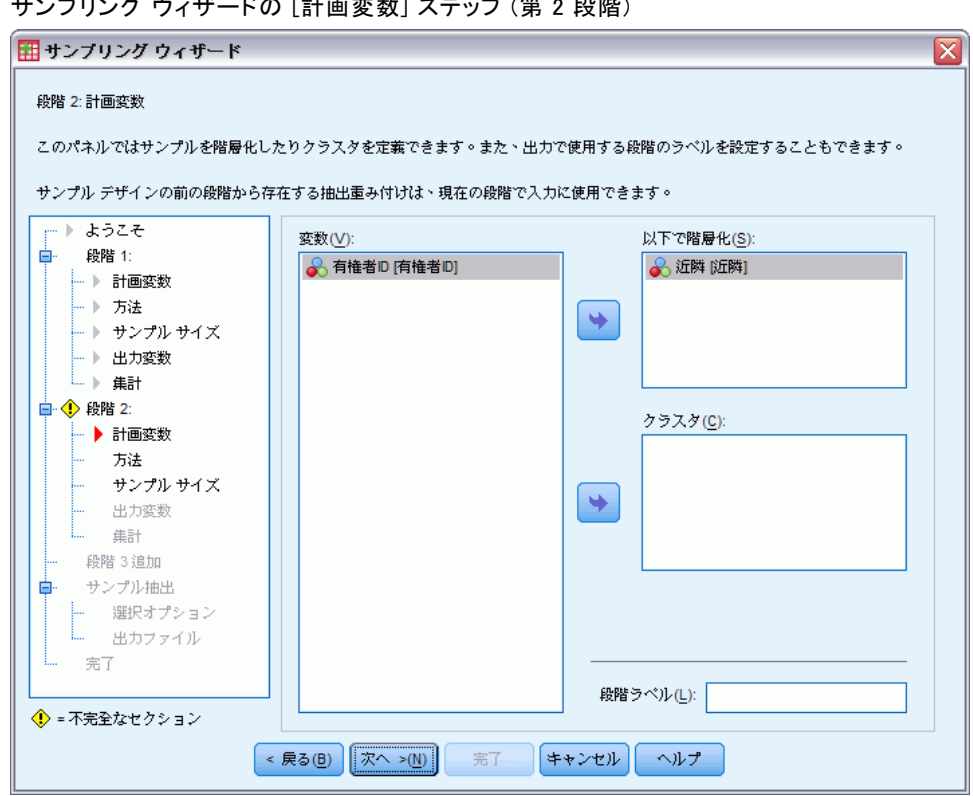

図 13-37 サンプリング ウィザードの [計画変数] ステップ (第 2 段階)

- ▶ 「区域」を層化 (ストラータ) 変数として選択します。
- ▶ [次へ] をクリックし、[抽出方法] ステップで [次へ] をクリックします。 この計画構造は、第 1 段階 (ステージ) で抽出された町の各区域に対して 独立サンプルが抽出されることを意味します。この段階 (ステージ) で は、有権者は [置換を行わない単純な無作為抽出] により主要な抽出ユ ニットとして抽出されます。

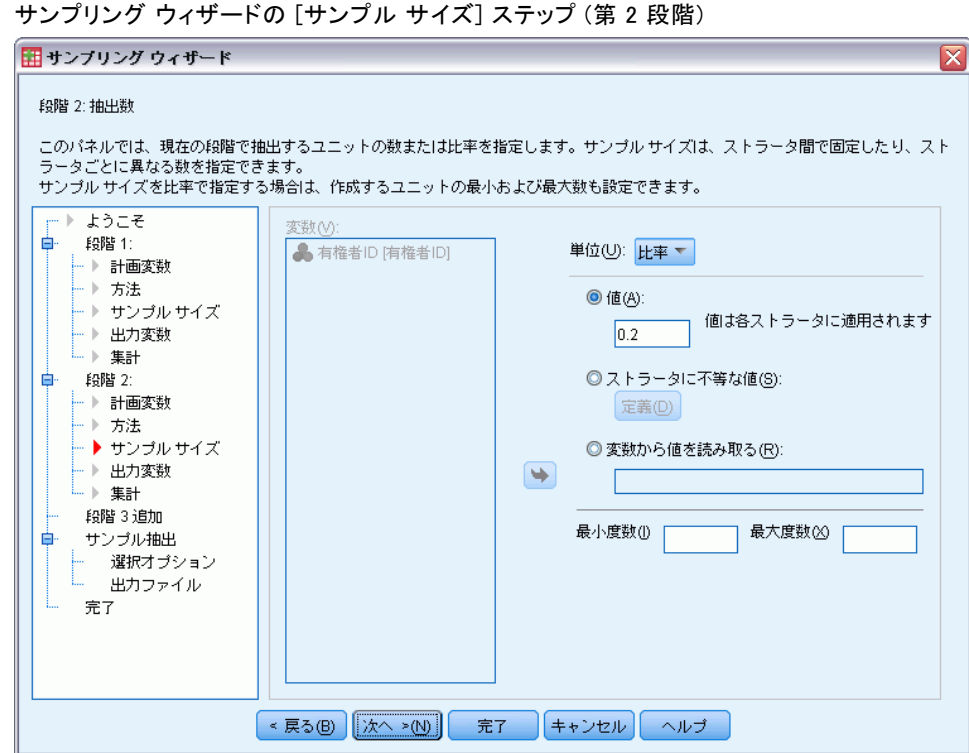

サンプリング ウィザードの [サンプル サイズ] ステップ (第 2 段階)

- **▶** [ユニット] ドロップダウン リストから、[比率] を選択します。
- ▶ 各ストラータからのサンプルに対するユニットの割合の値として、「0.2」 と入力します。
- ▶ [次へ] をクリックし、[出力変数] ステップで [次へ] をクリックします。

図 13-38

図 13-39

サンプリング ウィザードの [計画の要約] ステップ (第 2 段階)

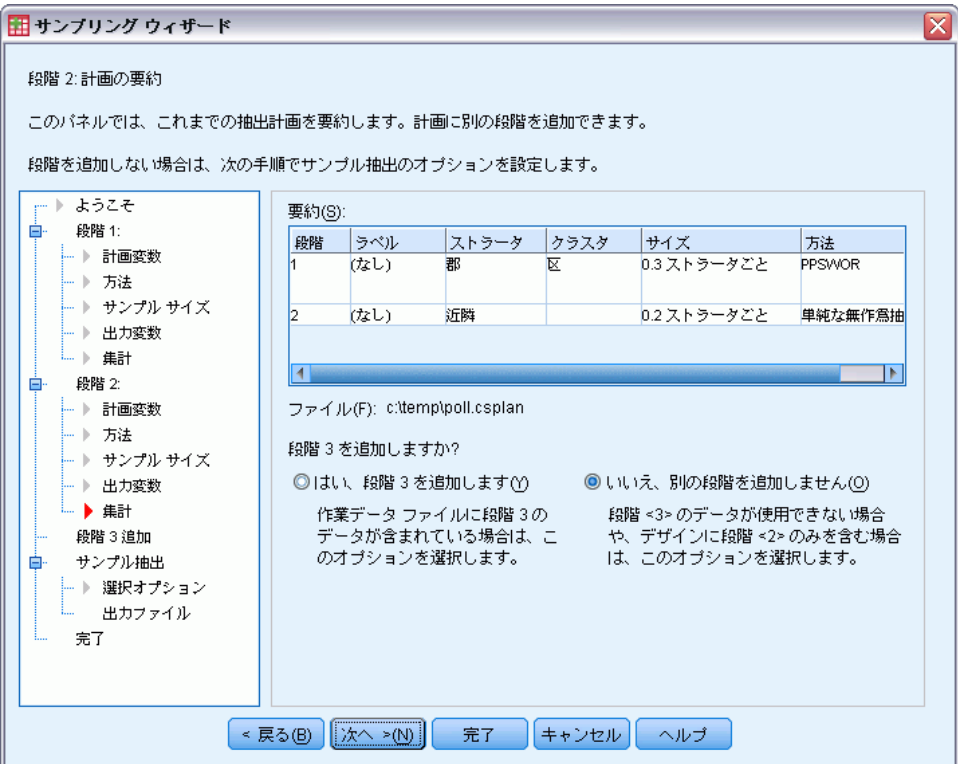

**▶ 抽出計画を確認し、[次へ] をクリックします。** 

```
図 13-40
サンプリング ウィザードの [サンプルの抽出: 選択オプション] ステップ
```

```
田 サンプリング ウィザード
                                                                                        \overline{\mathsf{x}}サンプルの抽出:選択オプション
 このパネルでは、サンプルを抽出するかどうかを選択できます。抽出する段階を選択したり、乱数の生成に使用するシードなど、その他の抽出
 オプションを設定できます。
  一) ようこそ
                            サンプルを抽出しますか?
     爵階 1:
 ė.
     - 》 計画変数
                              \odot (dv (Y)
                                            段階(S): すべて (1.2) ←
     - 》 方法
     - ▶ サンプル サイズ
                              Q W(X(0))→ 出力変数
     └ ▶ 集計
                           どの種類のシード値を使用しますか?
     段階 2:
  Ėŀ
                             ◎ 無作爲に選択された数値(R)
     - 1 計画変数
                             ◎ <del>黒</del>17点1に<sub>塩ハ</sub>ヒいた数値(<u>5920</u> 後でサンプル<br>◎ ユーザー指定の値(<u>C</u>): <mark>5920</mark> スカします。
                                                    後でサンプルを再現する場合、ユーザー設定のシード値を
     - 》 方法
     ├―♪ サンプルサイズ
     - ▶ 出力変数
      - ) 集計
                            ■ サンプルの枠ケースに、ストラータ変数またはクラスタ変数のユーザー欠損値
                                を含める(!)
      段階 3 追加
     サンプル抽出
  ė.
                              ■ 作業データをストラータ変数で並べ替える
    ┣ ▶ 選択オプション<br>┣ ┣ 出力ファイル
                                (あらかじめデータを分類しておくと、処理が高速化されます)(W)
     完了
                       < 戻る(B) 次へ >(M) 宗了 キャンセル へルプ
```
**▶ 使用する乱数シードのタイプについて [ユーザー指定の値] を選択し、「592004」** を値として入力します。

カスタム値を使用すると、この例の結果をそのまま複製できます。

▶ [次へ] をクリックします。

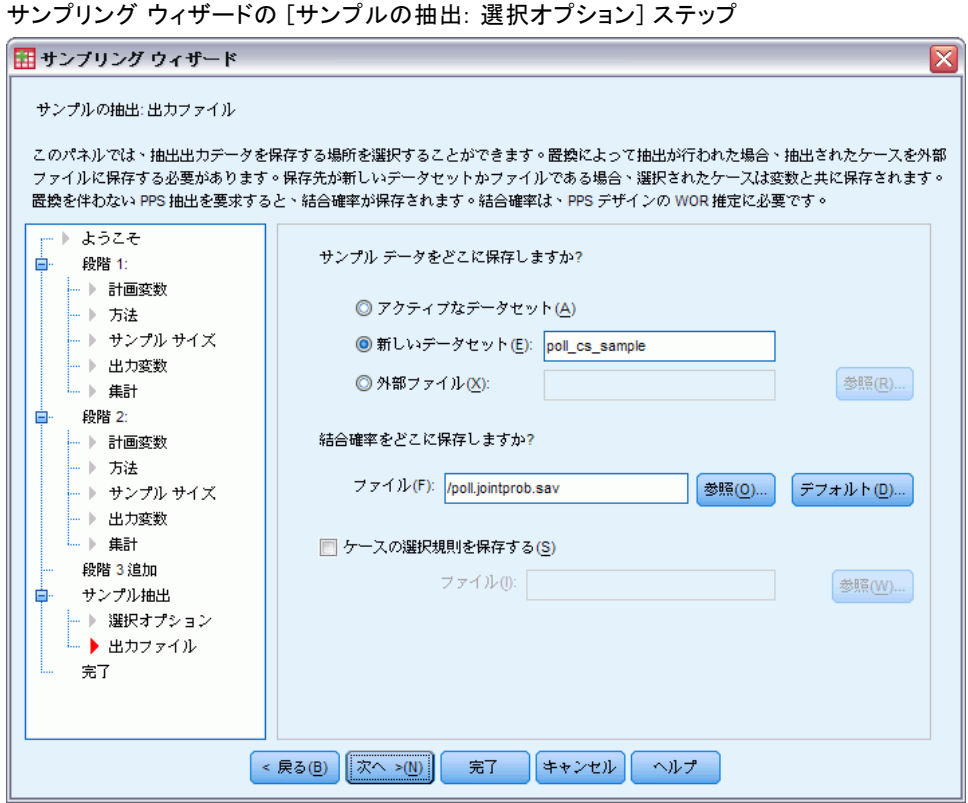

- ▶ 新しいデータセットにサンプルを保存するように選択し、データセットの 名前として 「/poll\_cs\_sample」と入力します。
- ▶ 結合確率の保存場所を参照し、結合確率ファイルの名前として 「poll\_jointprob.sav」と入力します。
- ▶ [次へ] をクリックします。

図 13-41

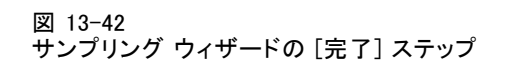

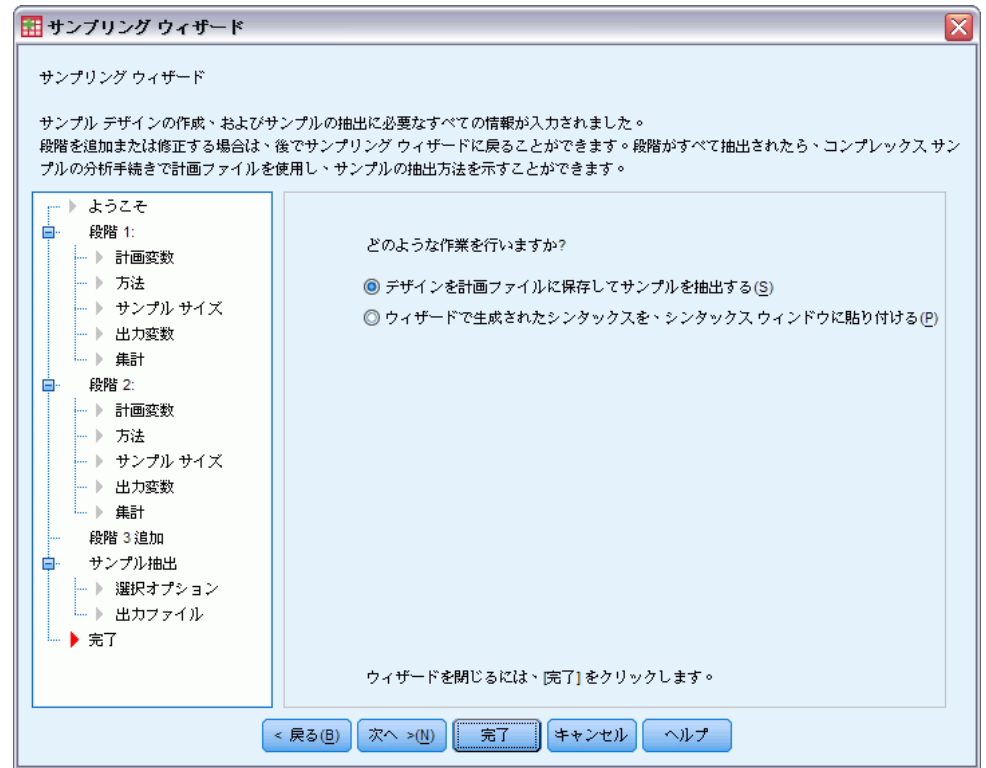

**▶ [完了] をクリックします。** 

以上の選択により、抽出計画ファイル poll.csplan が作成され、計画に基 づいてサンプルが抽出されます。また、抽出結果が新しいデータセットの poll\_cs\_sample に保存され、結合確率ファイルが外部データ ファイルの poll\_jointprob.sav に保存されます。

## 計画の要約

図 13-43

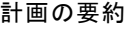

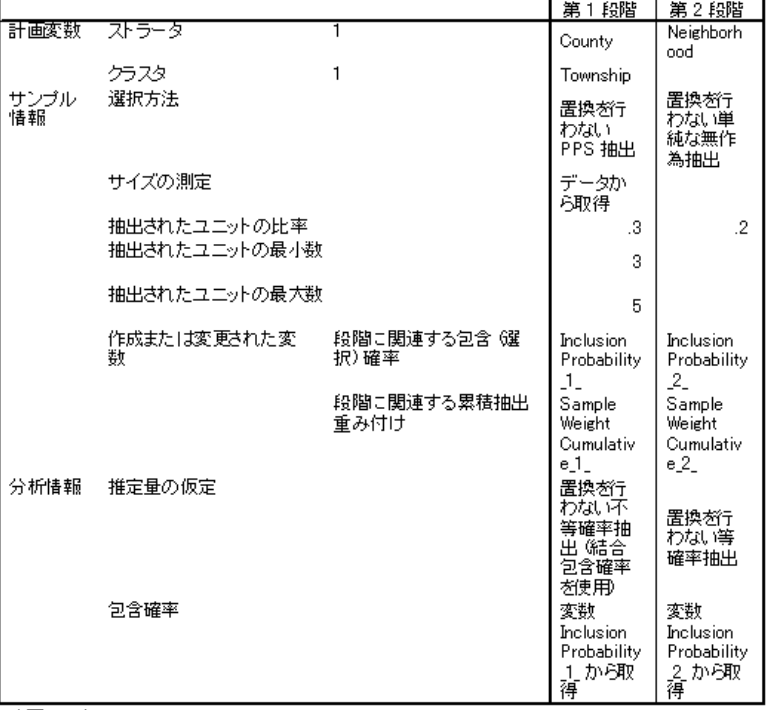

-<br>計画ファイル: C:\Program Files\SPSS\Tutorial\sample\_files\poll.csplan<br>重み付け変数 Sample\Weight\_Final\_

要約表は抽出計画を確認し、計画が固有の目的を表しているかを調べ るために便利です。

## 抽出の要約

図 13-44 段階の集計

|          | 抽出されたユニットの数 |     | 抽出されたユニットの比 |       |
|----------|-------------|-----|-------------|-------|
| County   | 要求数         | 実際数 | 要求数         | 実際数   |
| Eastern  |             |     | 30.0%       | 30.8% |
| Central  |             |     | 30.0%       | 30.8% |
| Western  | 3           | 3   | 30.0%       | 50.0% |
| Northern | 5           | 5   | 30.0%       | 33.3% |
| Southern |             |     | 30.0%       | 50.0% |

計画ファイル: C:¥Program Files¥SPSS¥Tutorial¥sample\_ files¥poll.csplan

この要約表は、抽出の最初の段階 (ステージ) を確認します。抽出が計画ど おりに行われたかを調べるために便利です。郡ごとに 30% の町のサンプルを 要求したことを思い出してください。西部郡と南部郡を除き、抽出された実 際の割合は 30% に近くなります。これは、西部郡と南部郡に町がそれぞれ 6 つしかなく、郡ごとに最低 3 つの町を選択するよう指定したためです。

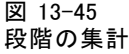

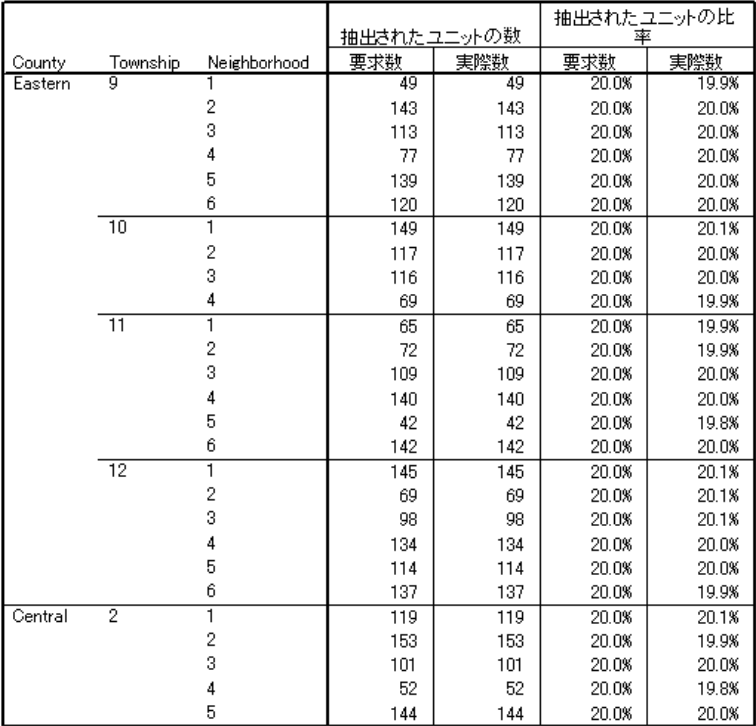

この要約表 (ここで示される最上位の部分) は、抽出の第 2 段階 (ステー ジ) を確認します。これは、抽出が計画どおりに実行されたかどうかを調 べる場合にも便利です。要求に応じて、第 1 段階 (ステージ) で抽出された 各町の各区域から有権者の約 20% が抽出されました。

## 抽出結果

図 13-46 データ エディタの抽出結果

|            | 有権者ID                | 近隣    | 区  | 郡 | InclusionProb<br>ability_1_ | SampleWeig InclusionProb<br>htCumulative | ability_2_ | SampleWeig<br>htCumulative<br>$-2$ | SampleWeic<br>ht_Final_ |
|------------|----------------------|-------|----|---|-----------------------------|------------------------------------------|------------|------------------------------------|-------------------------|
| 376        | 368                  | 4     | 9  |   | 0.44                        | 2.26                                     | 0.20       | 11.28                              | $11.28 -$               |
| 377        | 369                  | 4     | 9  |   | 0.44                        | 2.26                                     | 0.20       | 11.28                              | 11.28                   |
| 378        | 374                  | 4     | 9  |   | 0.44                        | 2.26                                     | 0.20       | 11.28                              | 11.28                   |
| 379        | 376                  | 4     | 9  |   | 0.44                        | 2.26                                     | 0.20       | 11.28                              | 11.28                   |
| 380        | 379                  | 4     | 9  |   | 0.44                        | 2.26                                     | 0.20       | 11.28                              | 11.28                   |
| 381        | 380                  | 4     | 9  |   | 0.44                        | 2.26                                     | 0.20       | 11.28                              | 11.28                   |
| 382        | 382                  | 4     | 9  |   | 0.44                        | 2.26                                     | 0.20       | 11.28                              | 11.28                   |
| 383        | 13                   | 5     | 9  |   | 0.44                        | 2.26                                     | 0.20       | 11.26                              | 11.28                   |
| 384        | 18                   | 5     | 9  |   | 0.44                        | 2.26                                     | 0.20       | 11.26                              | 11.26                   |
| 385        | 23                   | 5     | 9  |   | 0.44                        | 2.26                                     | 0.20       | 11.26                              | 11.26                   |
| 386        | 38                   | 5     | 9  |   | 0.44                        | 2.26                                     | 0.20       | 11.26                              | 11.26                   |
| 387        | 39                   | 5     | 9  |   | 0.44                        | 2.26                                     | 0.20       | 11.26                              | 11.26                   |
| 388        | 40                   | 5     | 9  |   | 0.44                        | 2.26                                     | 0.20       | 11.26                              | 11.26                   |
| 389        | 41                   | 5     | 9  |   | 0.44                        | 2.26                                     | 0.20       | 11.26                              | 11.26                   |
| 390        | 43                   | 5     | 9  |   | 0.44                        | 2.26                                     | 0.20       | 11.26                              | $11.26 -$               |
|            | $\blacktriangleleft$ |       | 38 |   |                             |                                          |            |                                    | $\blacktriangleright$   |
| データ ビュー(D) | 変数                   | ビューバハ |    |   |                             |                                          |            |                                    |                         |

新たに作成したデータセットで抽出結果を参照できます。 新しい 5 つの変 数が作業ファイルに保存され、各段階 (ステージ) の包含確率や累積抽出重 み付け、および最終的な抽出重み付けを示しています。サンプルに選択さ れなかった有権者は、このデータセットから除外されます。

最終的な抽出重み付けは、単純な無作為抽出方法に基づいて有権者が区 域内で選択されるので、同一の区域内の有権者に対して同じになります。 ただし、同一の町内の区域間では異なります。これは、抽出した割合がす べての区域で正確に 20% になっていないためです。

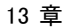

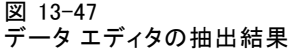

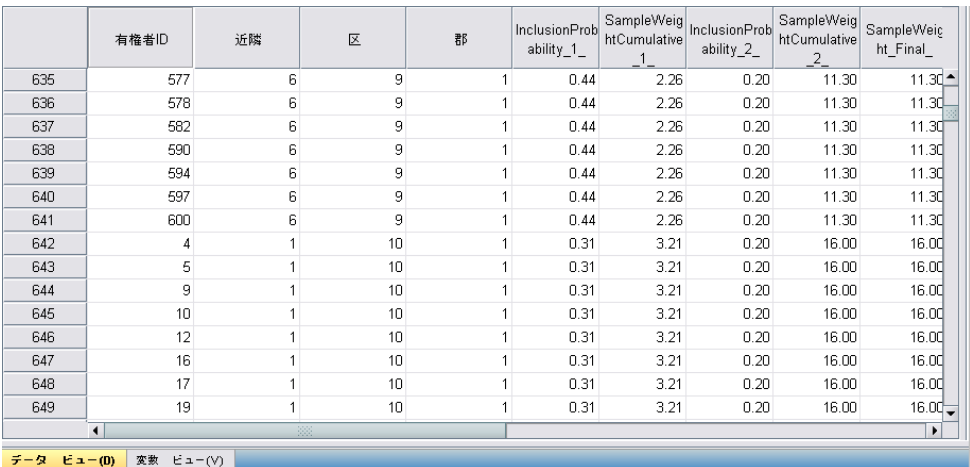

第 2 段階での有権者の場合と異なり、第 1 段階の抽出重み付けは、確率 比例法に基づいて有権者が選択されるため、同一の郡内の町に対して同 じではありません。

図 13-48

| [結合確率] ファイル |  |
|-------------|--|
|-------------|--|

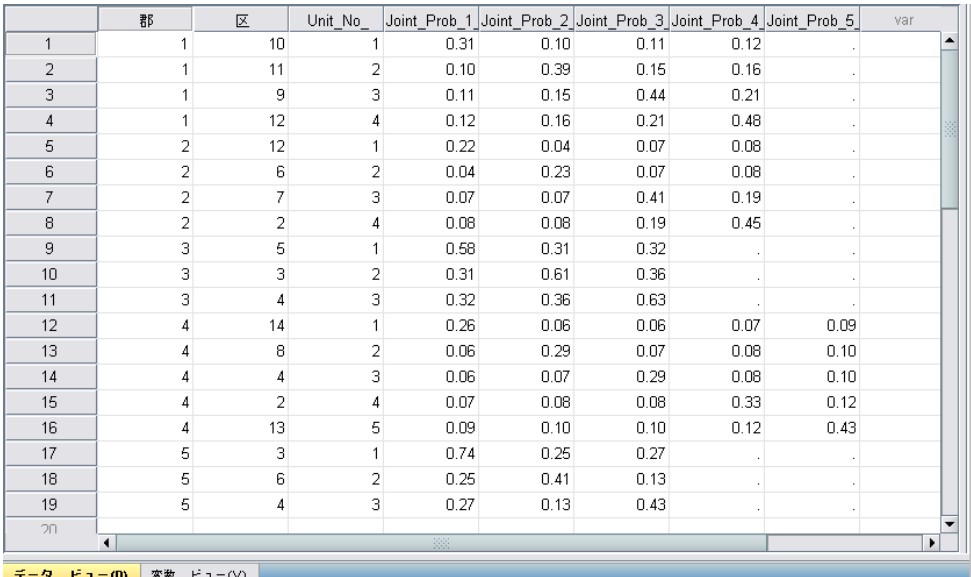

poll\_jointprob.sav ファイルには、郡内の選択された町に対する第 1 段 階の結合確率が含まれています。この表では、「郡」が第 1 段階のスト ラータ変数を、「町」がクラスタ変数を表しています。これらの変数を 組み合わせると、すべての第 1 段階の PSU を一意に識別できます。PSU

は Unit\_No\_によって各ストラータ内にラベル付けされ、Ioint\_Prob\_1、 Joint\_Prob\_2\_、Joint\_Prob\_3\_、Joint\_Prob\_4\_、および Joint\_Prob\_5\_ で 使用されます。最初の 2 つのストラータにはそれぞれ 4 つの PSU がありま す。このため、結合包含確率行列は 4 ×4 になり、Joint\_Prob\_5\_ 列が空白 の列となっています。同様に、ストラータ 3 と 5 は 3 ×3 結合包含確率行 列に、ストラータ 4 は 5 ×5 結合包含確率行列になっています。

結合確率ファイルの必要性は、結合包含確率行列の値を詳細に調べると わかります。抽出方法が PPS WOR 推定 以外のとき、ある PSU の選択は他の PSU の選択から独立し、これらの PSU の結合包含確率は単純に包含確率の 積となります。対照的に、[郡 1] の [町 9] と [町 10] の結合含有確率は約 0.11 (Joint Prob 3 の上から 1 番目のケース、または Joint Prob 1 の上 から 3 番目のケースを参照)、または [町 9] と [町 10] の個別の包含確率 の積 (Joint Prob 1 の上から 1 番目のケースと Joint Prob 3 の上から 3 番目のケースの積 (0.31 ×0.44=0.1364)) 未満となります。

世論調査会社は、選択したサンプルを対象に対面式の調査を実施する ことになりました。調査結果が判明したら、サンプルを [コンプレック ス サンプル] 分析手続きで処理し、抽出計画の poll.csplan を使用して 抽出仕様を指定できます。また、poll\_jointprob.sav を使用して必要 な結合包含確率を指定できます。

### 関連手続き

コンプレックス サンプルのサンプリング ウィザード手続きは、抽出計画 ファイルの作成とサンプル抽出のための便利なツールです。

■ 抽出計画ファイルにアクセスできない場合に分析用サンプルを準備す るには[、分析準備ウィザード](#page-165-0)を使用します。

<span id="page-165-0"></span>章 14 コンプレックス サンプルの分析 準備ウィザード

分析準備ウィザードでは、さまざまなコンプレックス サンプル分析手続 きで使用する分析計画の作成と修正のステップを、順を追って行いま す。サンプル抽出に使用する抽出計画ファイルにアクセスできない場合 には特に便利です。

## コンプレックス サンプルの分析準備ウィザードによる NHIS 一般使用データの準備

National Health Interview Survey (NHIS) は、米国国民を対象とした人口 ベースの大規模な調査です。全国の代表的な世帯サンプルについて対面式 で調査が行われます。各世帯のメンバーに関して、人口統計情報、健康に 関する行動および状態の観測値が得られます。

2000年の調査のサブセットは、nhis2000\_subset.sav に収集されていま す。詳細は、 A 付録 p[.281](#page-294-0) [サンプル ファイル](#page-294-0) を参照してください。 コン プレックス サンプルの分析準備ウィザードを使用し、このデータ ファイル の分析計画を作成して、データ ファイルを [コンプレックス サンプル] 分 析手続きで処理できるようにします。

#### ウィザードの使用方法

▶ コンプレックス サンプルの分析準備ウィザードを使用してサンプルを準備 するには、メニューから次の項目を選択します。 分析(A) > コンプレックス サンプル > 分析の準備...

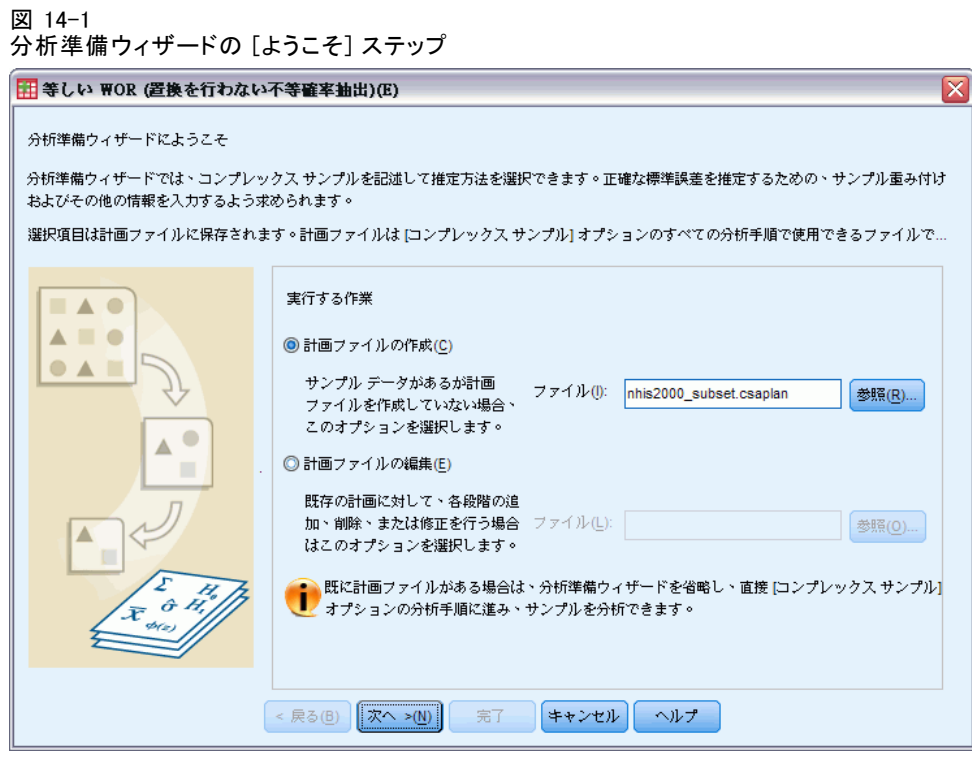

- ▶ 計画ファイルの保存場所を参照し、分析計画ファイルの名前として 「nhis2000\_subset.csaplan」と入力します。
- **▶** [次へ] をクリックします。

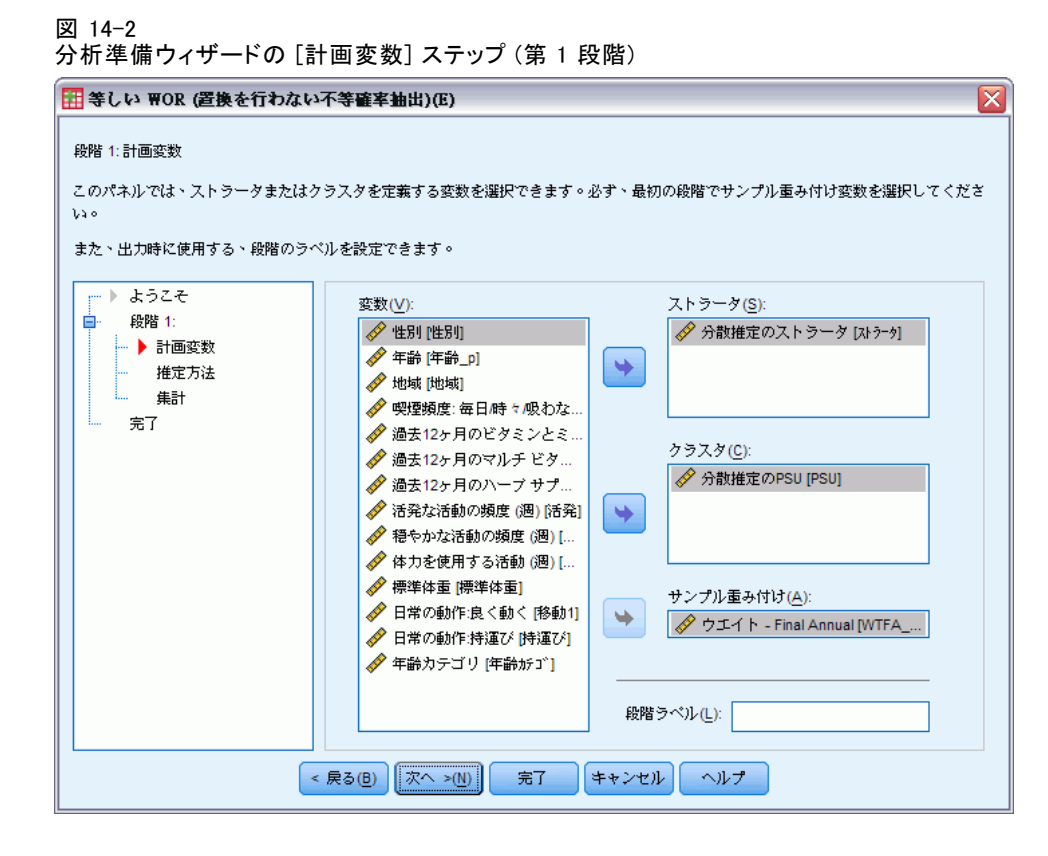

データは複雑な複数段階サンプルで取得されますが、。エンド ユーザー のために、元の NHIS 計画変数が変換され、計画変数および重み付け変数 の単純なセットになっています。得られる結果は元の計画構造の場合と ほぼ同じです。

- ▶ 「分散推定のストラータ」を層化 (ストラータ) 変数として選択します。
- E 「分散推定の PSU」をクラスタ変数として選択します。
- E 「ウエイト Final Annual」をサンプル重み付け変数として選択します。
- ▶ [完了] をクリックします。

#### 要約表

図 14-3 要約表

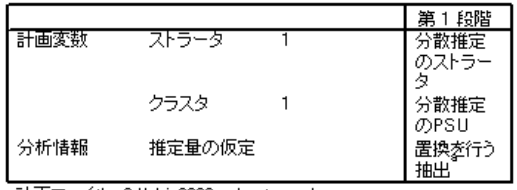

計画ファイル: C:¥nhis2000 subset.csaplan

重み付け変数: ウエイト - Final Annual a. 要求された推定量によって、第1段階では置換を行う 抽出が仮定されます。その後の段階は、推定に使用さ れません。

要約表で、分析計画を確認できます。計画は、1 つの層化 (ストラー タ) 変数および 1 つのクラスタ変数を含んだ 1 つの段階 (ステー ジ) で構成されています。置換を行う (WR) 推定が使用され、計画は c:\nhis2000\_subset.csaplan に保存されます。これで、この計画ファイル を使用して [コンプレックス サンプル] 分析手続きで nhis2000\_subset.sav を処理できるようになりました。

## 抽出重み付けがデータ ファイル内に存在しない場合の 分析準備

ある融資担当者はコンプレックス デザインに従って取得した顧客記録の コレクションを持っていますが、そのファイルには抽出重み付けが含ま れていません。この情報は bankloan\_cs\_noweights.sav に含まれていま す。詳細は、 A 付録 p[.281](#page-294-0) [サンプル ファイル](#page-294-0) を参照してください。 そ の融資担当者は抽出計画について知ることから始めて、コンプレックス サンプルの分析準備ウィザードを使用し、このデータ ファイルの分析計 画を作成して、データ ファイルをコンプレックス サンプル分析手続き で処理できるようにすることを望んでいます。

その融資担当者は、顧客記録が 2 段階にわたって選択されたことを把握 しています。まず、第 1 段階では、銀行支店 100 店舗の中から 15 店舗が 等しい確率で選択され、置換は行われませんでした。第 2 段階では、それ らの店舗から 100 人の顧客が等しい確率で選択され、置換は行われません でした。店舗ごとの顧客数に関する情報は、データ ファイルに含まれてい ます。分析計画を作成するための第 1 段階は、段階ごとの包含確率と最 終的な抽出重み付けの計算です。

#### 包含確率と抽出重み付けの計算

▶ 第1段階の包含確率を計算するには、メニューから次の項目を選択します。 変換(T) > 変数の計算(C)...

## 14 章

#### 図 14-4 [変数の計算] ダイアログ ボックス

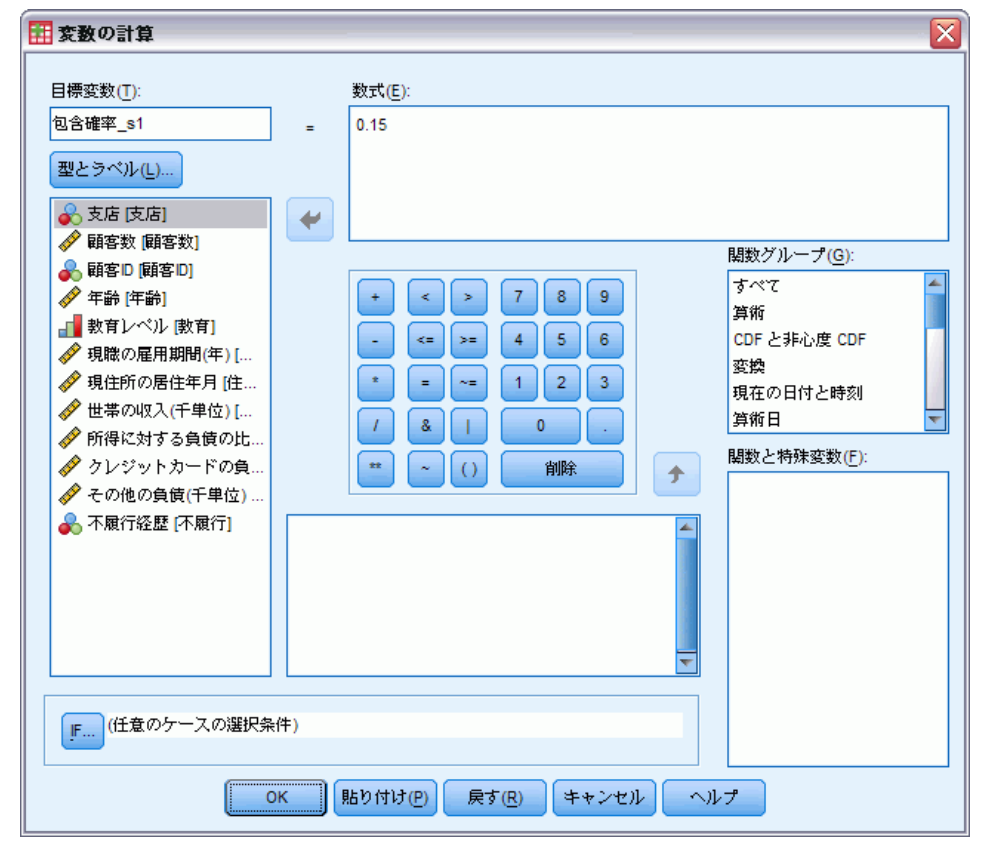

第 1 段階では銀行支店 100 店舗の中から 15 店舗が置換なしで選択された ため、特定の店舗が選択される確率は 15 / 100 = 0.15 です。

- ▶ 目標変数として 「inclprob\_s1」と入力します。
- ▶ 数式として 「0.15」と入力します。
- ▶ [OK] をクリックします。

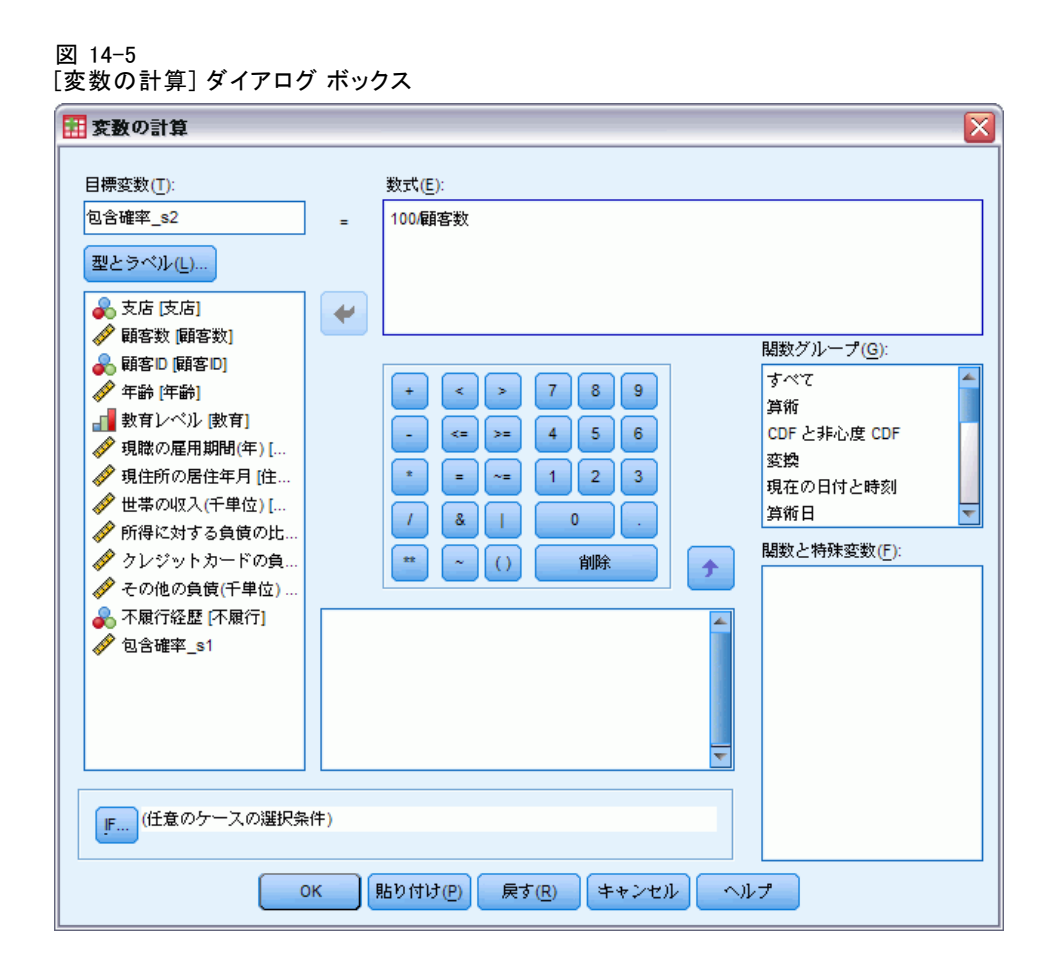

第 2 段階では各店舗から 100 人の顧客が選択されたため、特定の銀行の特 定の顧客に関する包含確率は、「100 / 当該銀行の顧客数」となります。

- ▶ もう一度、[変数の計算] ダイアログ ボックスを表示します。
- ▶ 目標変数として 「inclprob\_s2」と入力します。
- ▶ 数式として「100 / 顧客数」と入力します。
- ▶ [OK] をクリックします。

#### 14 章

#### 図 14-6 [変数の計算] ダイアログ ボックス

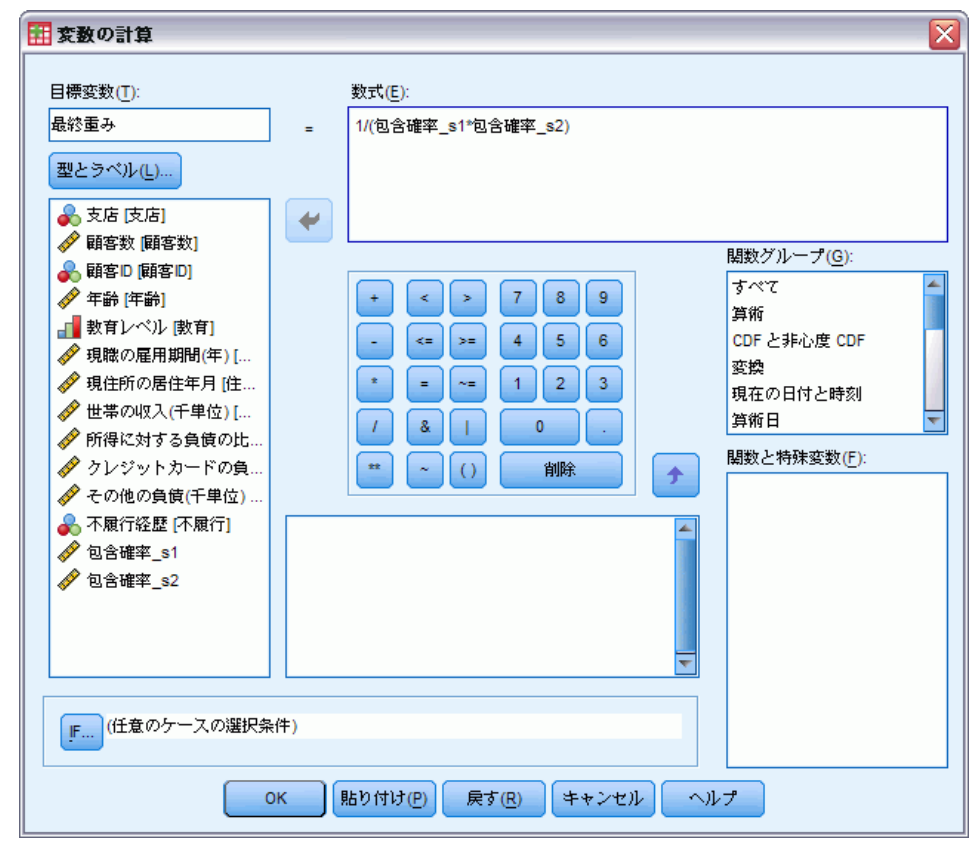

これで段階ごとの包含確率がわかったので、最終的な抽出重み付けは簡 単に計算できます。

- ▶ もう一度、「変数の計算] ダイアログ ボックスを表示します。
- E 目標変数として 「finalweight」と入力します。
- ▶ 数式として 「1 / (inclprob s1 \* inclprob s2)」と入力します。
- ▶ [OK] をクリックします。 これで、分析計画を作成する準備が整いました。

### ウィザードの使用方法

▶ コンプレックス サンプルの分析準備ウィザードを使用してサンプルを準備 するには、メニューから次の項目を選択します。 分析(A) > コンプレックス サンプル > 分析の準備...

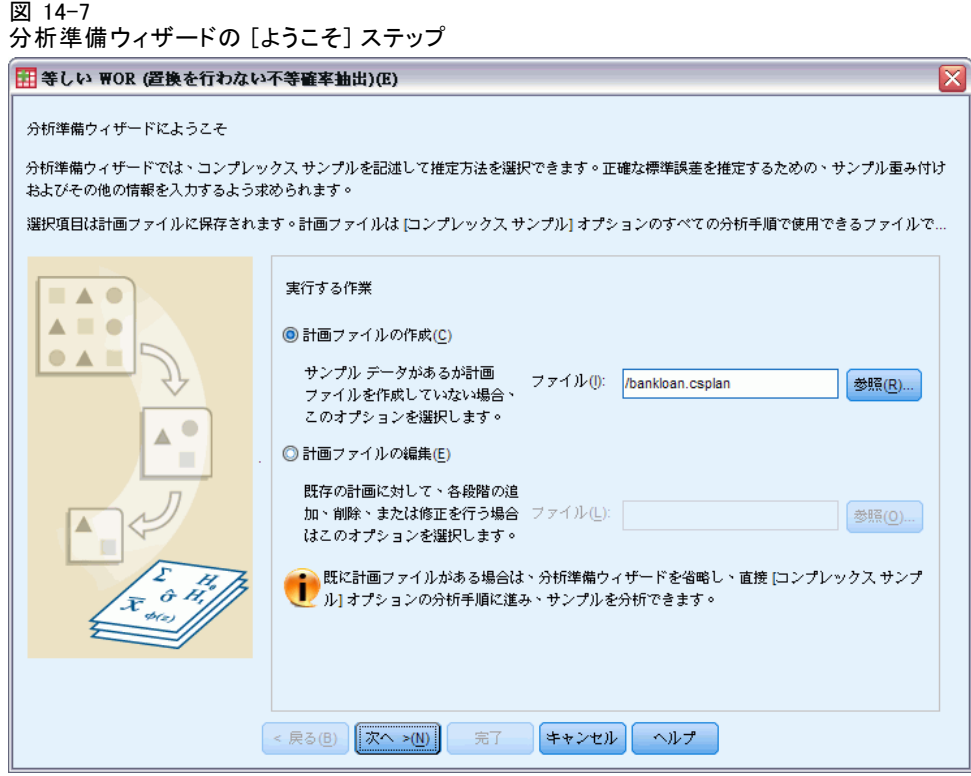

- ▶ 計画ファイルの保存場所を参照し、分析計画ファイルの名前として 「bankloan.csaplan」と入力します。
- ▶ [次へ] をクリックします。

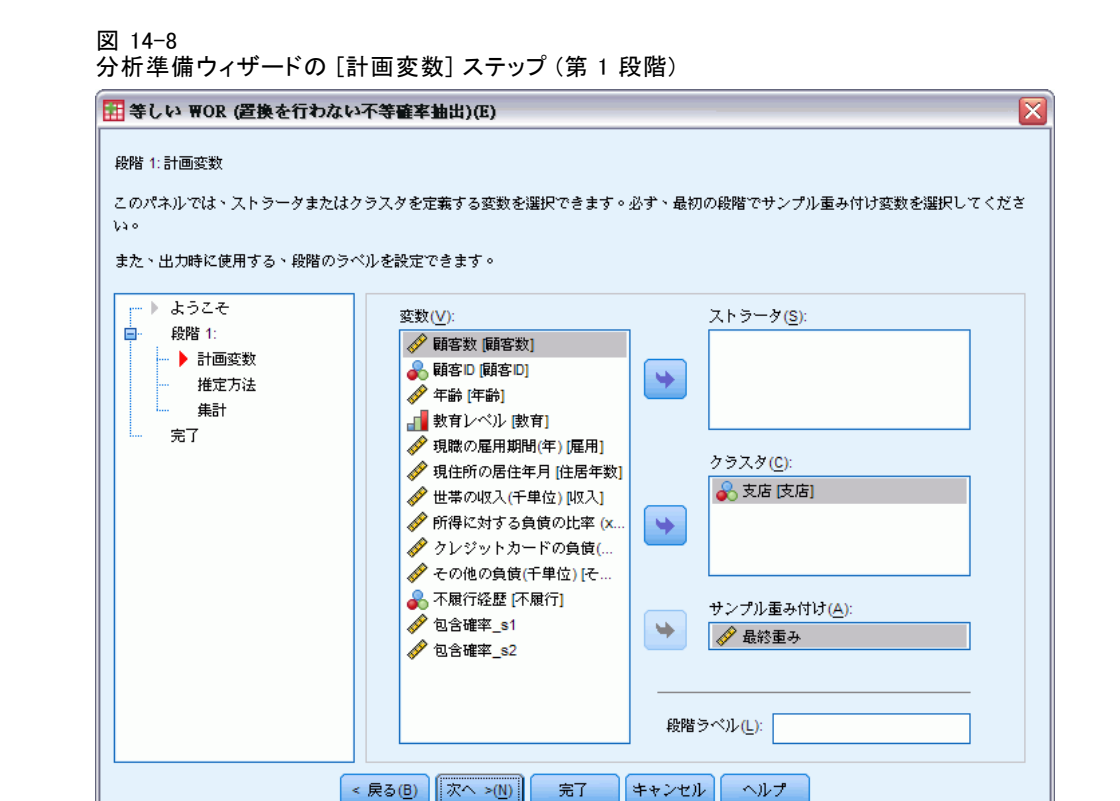

- 「支店」をクラスタ変数として選択します。
- E 「finalweight」をサンプル重み付け変数として選択します。
- ▶ [次へ] をクリックします。

図 14-9 分析準備ウィザードの [推定方法] ステップ (第 1 段階)

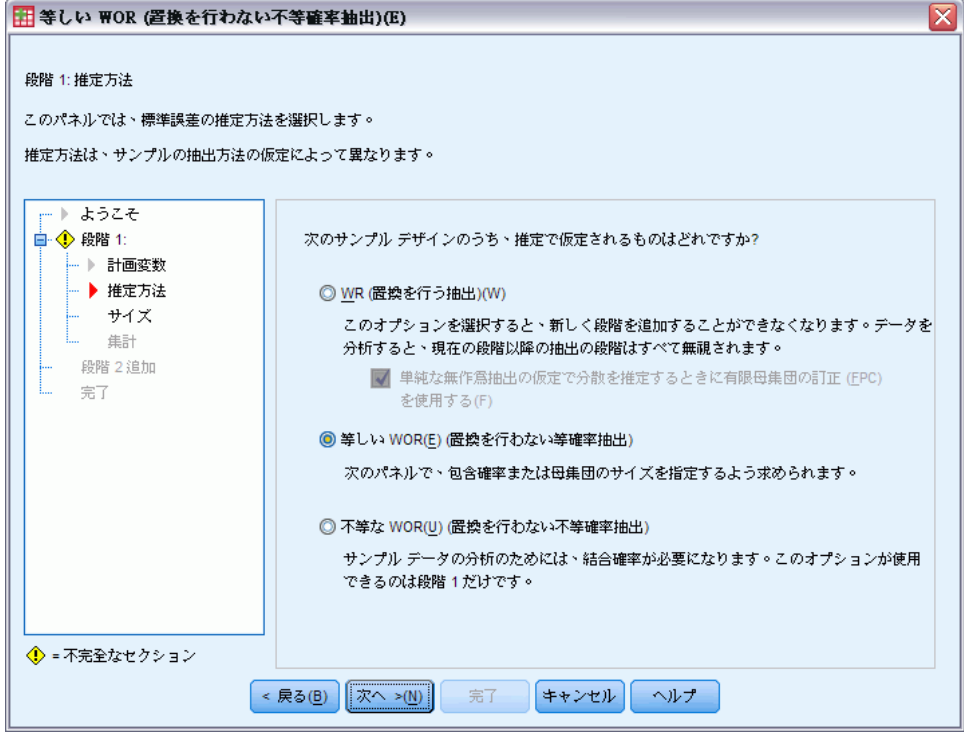

- ▶ 第1段階の推定方法として [等しい WOR] を選択します。
- **▶** [次へ] をクリックします。

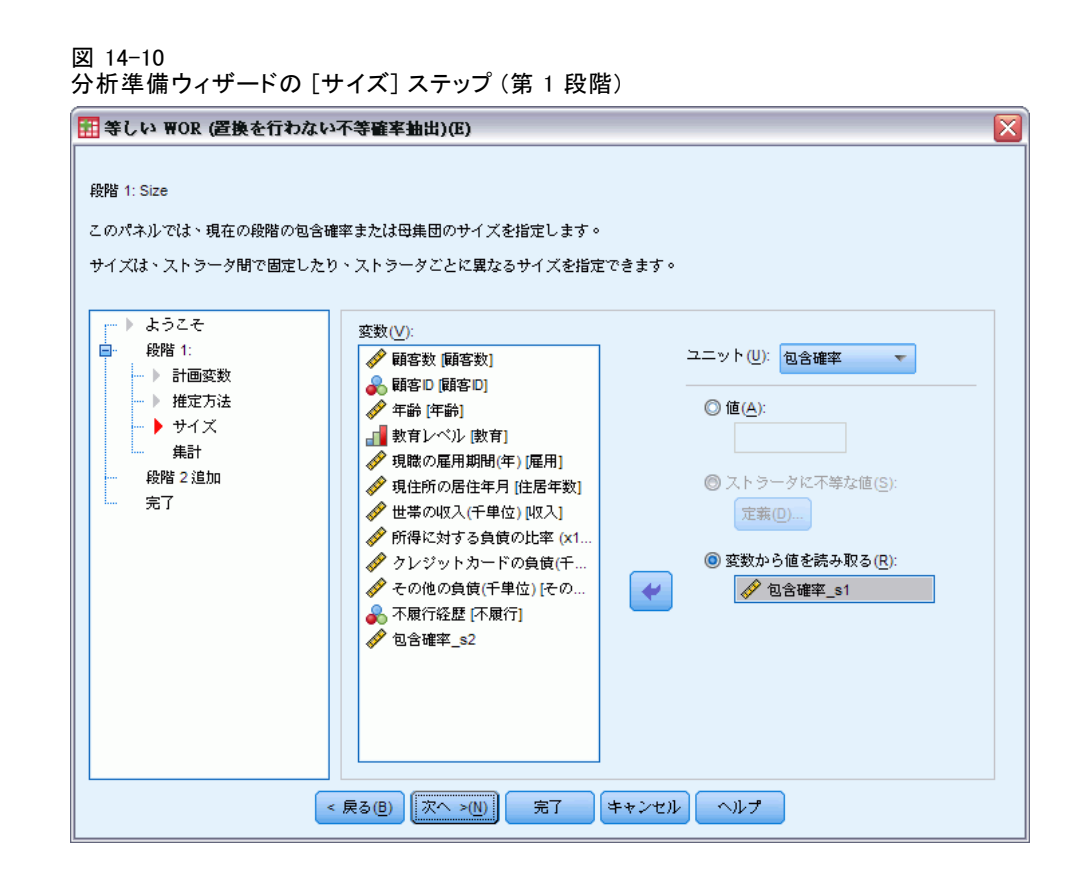

- ▶ [変数から値を読み取る] を選択し、第1段階の包含確率を含める変数とし て「inclprob\_s1」を選択します。
- **▶** [次へ] をクリックします。

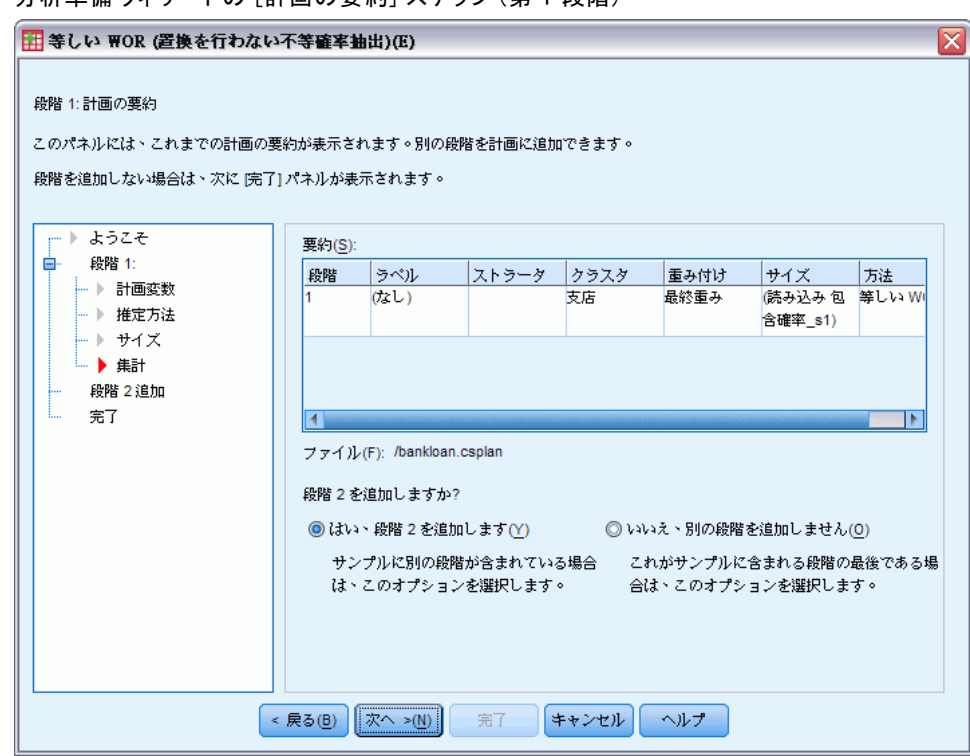

分析準備ウィザードの [計画の要約] ステップ (第 1 段階)

図 14-11

- ▶ [はい。段階 2 を追加します] を選択します。
- ▶ [次へ] をクリックし、[計画変数] ステップで [次へ] をクリックします。

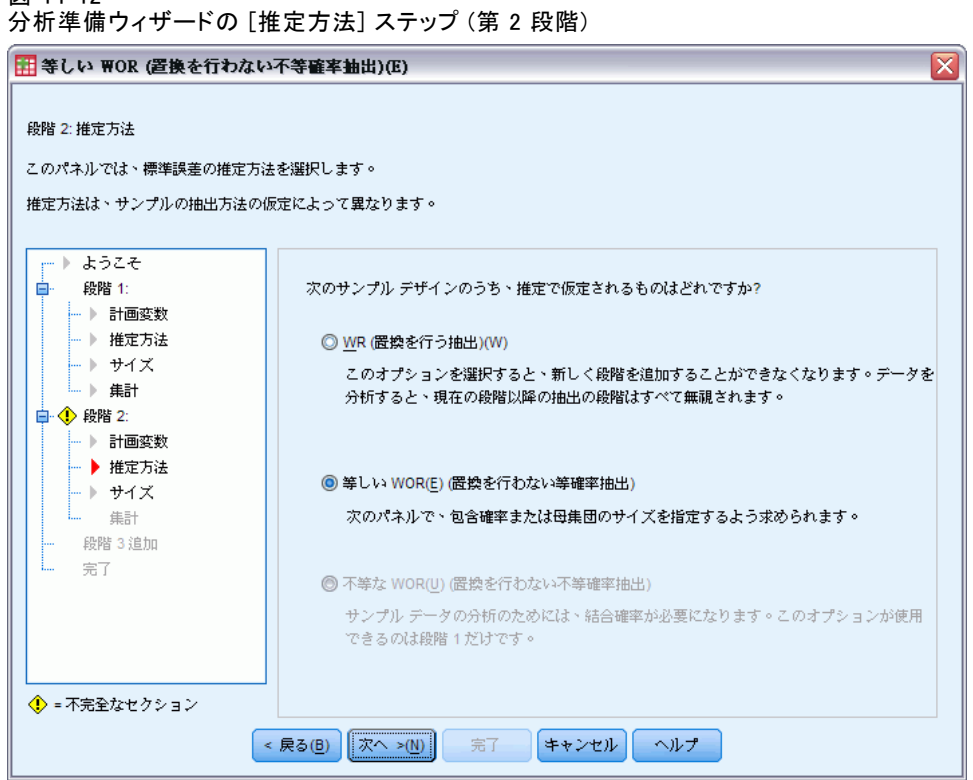

- ▶ 第2段階の推定方法として [等しい WOR] を選択します。
- ▶ [次へ] をクリックします。

### 図 14-12

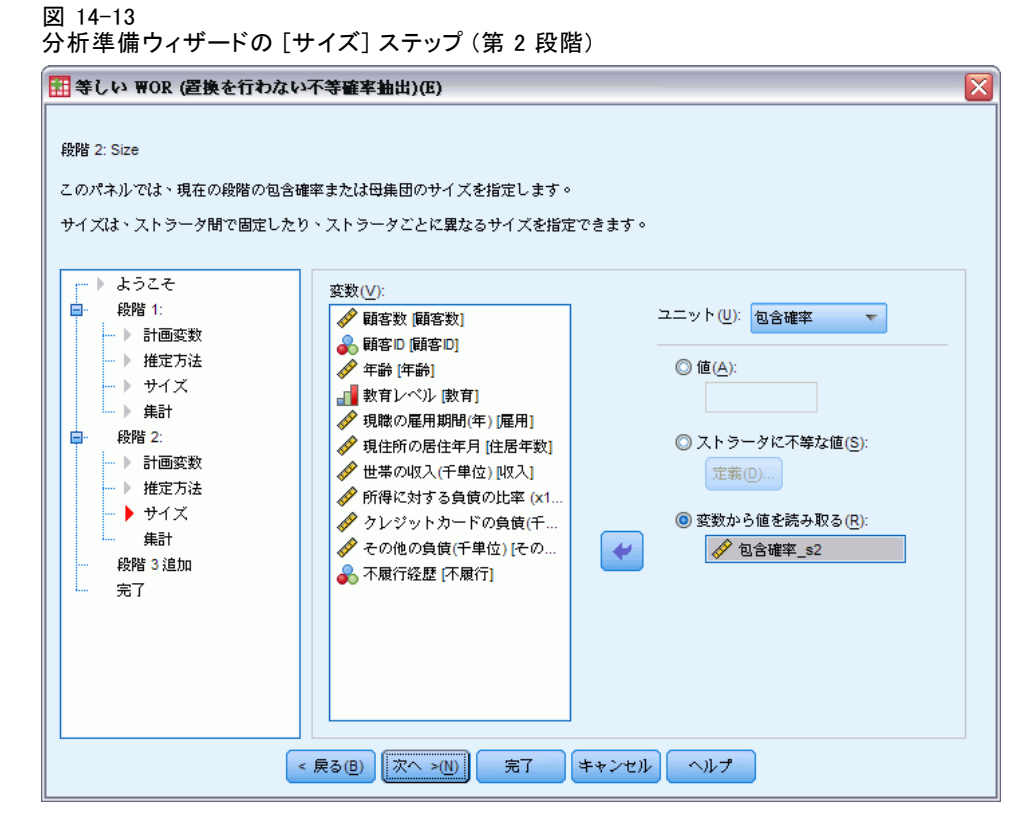

- ▶ [変数から値を読み取る]を選択し、第2段階の包含確率を含める変数とし て「inclprob\_s2」を選択します。
- ▶ [完了] をクリックします。

### 要約表

図 14-14 集計表(U)

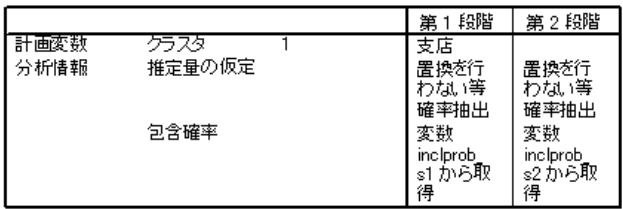

計画ファイル: C:\bankloan.csaplan 重み付け変数 finalweight

要約表で、分析計画を確認できます。計画は、1 つのクラスタ変数の計画 を含む 2 つの段階から構成されます。置換を行わない (WOR) 等確率推定が 使用され、計画は c:\bankloan.csaplan に保存されます。これで、この 計画ファイルを使用してコンプレックス サンプル分析手続きで (計算し た包含確率と抽出重み付けを使用して) bankloan\_noweights.sav を処理 できるようになりました。

## 関連手続き

コンプレックス サンプルの分析準備ウィザード手続きは、抽出計画ファ イルにアクセスできない場合に分析用サンプルを準備するための便利 なツールです。

■ 出計画ファイルを作成してサンプルを抽出するには、[サンプリング](#page-117-0) ウィザードを使用します。
# <span id="page-180-0"></span>章 15 コンプレックス サンプル度数分 布表

[コンプレックス サンプルの度数分布表] 手続きでは、選択した変数の度数 分布表が作成され、1 変量の統計量が表示されます。1 つ以上のカテゴリ変 数で定義したサブグループによって、統計を要求することもできます。

## コンプレックス サンプルの度数分布表による栄養補給剤 使用の分析

研究者は、National Health Interview Survey (NHIS) の結果、および事前に 作成した分析計画を用いて、米国国民の栄養補給剤使用について調べたい と考えています。詳細は、 14 章 p.[152](#page-165-0) [コンプレックス](#page-165-0) サンプルの分析準 備ウィザードによる NHIS 一般使用データの準備 を参照してください。

2000年の調査のサブセットは、nhis2000\_subset.sav に収集されていま す。分析計画は、nhis2000\_subset.csaplan に格納されています。詳細は、 A 付録 p[.281](#page-294-0) [サンプル ファイル](#page-294-0) を参照してください。コンプレックス サ ンプルの度数分布表を使用し、栄養補給剤使用の統計量を作成します。

### 分析の実行

▶ コンプレックス サンプルの度数分布表の分析を実行するには、メニューか ら次の項目を選択します。 分析 > コンプレックス サンプル > 度数分布表...

## 図 15-1 [コンプレックス サンプル計画] ダイアログ ボックス

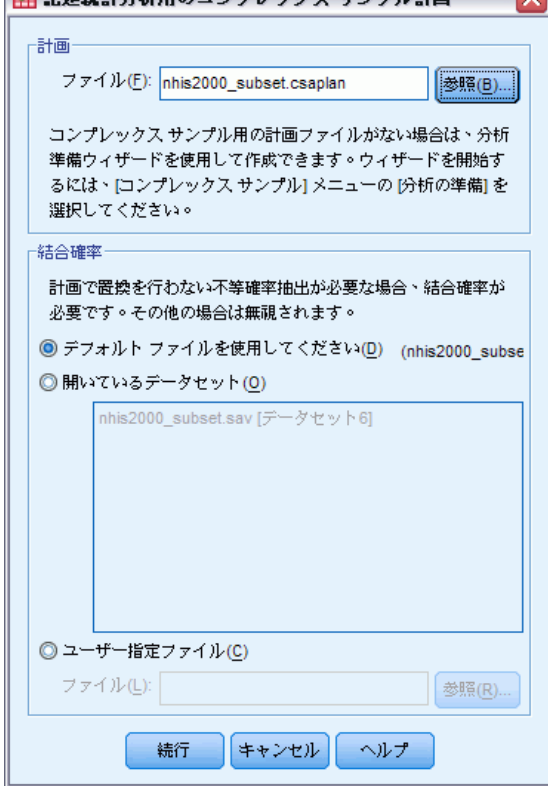

- ▶ nhis2000\_subset.csaplan を参照して選択します。詳細は、A 付録 p[.281](#page-294-0) サンプル ファイル を参照してください。
- ▶ [続行] をクリックします。

コンプレックス サンプル度数分布表

 $\overline{\mathbf{v}}$ 

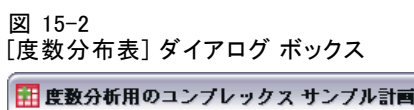

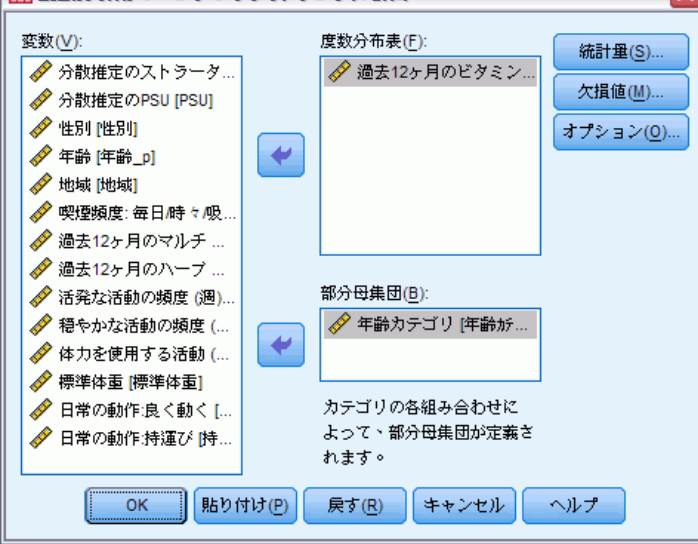

- ▶ 「過去 12 ヶ月のビタミンとミネラル サプリメントの摂取」を度数変数 として選択します。
- ▶ 「年齢カテゴリ」を部分母集団変数として選択します。
- ▶ [統計量] をクリックします。

図 15-3

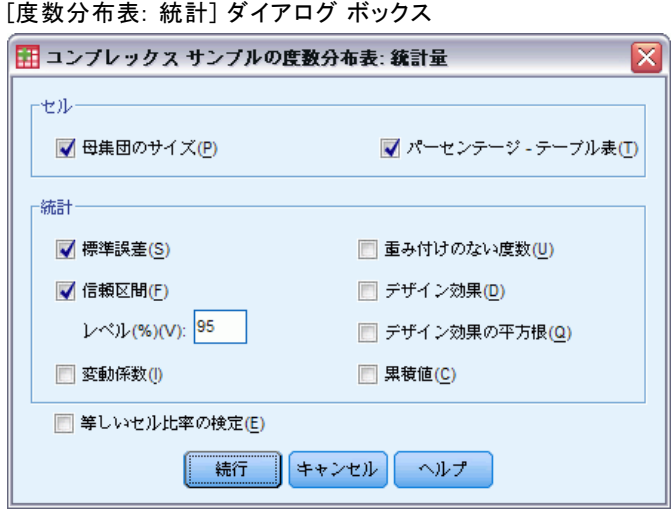

- ▶ [セル] グループの [パーセンテージ テーブル表] を選択します。
- **▶** [統計量] グループの [信頼区間] を選択します。

### 15 章

- ▶ [続行] をクリックします。
- ▶ 「度数分布表] ダイアログ ボックスで [OK] をクリックします。

### 度数分布表

図 15-4 変数/状況の度数分布表

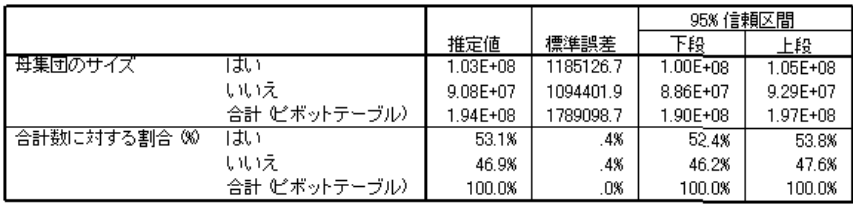

選択された各統計量は、それぞれに指定されたセルの測定方法で計算され ます。最初の列には、ビタミン/ミネラル栄養補給剤を使用する/使用しな い母集団の数とパーセンテージの推定値が含まれています。 信頼区間は重 複していません。つまり、米国国民はビタミン/ミネラル栄養補給剤を使用 している人々のほうが多いと結論付けることができます。

### 部分母集団による度数分布表

図 15-5

部分母集団による度数分布表

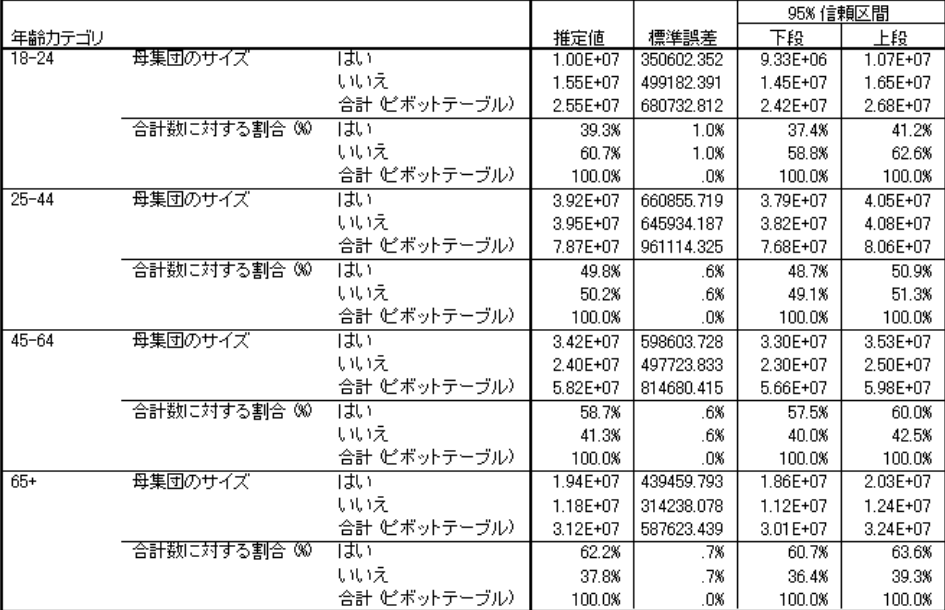

### コンプレックス サンプル度数分布表

部分母集団による統計量を計算する場合は、「年齢カテゴリ」の値に基づ き、指定されたセルの測定方法で計算されます。最初の列には、ビタミン/ ミネラル栄養補給剤を使用する/使用しない各カテゴリの母集団の数とパー センテージの推定値が含まれています。 表パーセントの信頼区間はすべて 重複していません。つまり、ビタミン/ミネラル栄養補給剤の使用は年齢と ともに増加すると結論付けることができます。

### 集計 (報告書 データ列)

[コンプレックス サンプルの度数分布表] 手続きを使用して、米国国民の栄 養補給剤使用の統計量を作成しました。

- 全体的に、ビタミン/ミネラル栄養補給剤を使用する割合が高い。
- 年齢カテゴリ別に見た場合、年齢が高くなるにつれてビタミン/ミネ ラル栄養補給剤を使用する割合が増大する。

### 関連手続き

[コンプレックス サンプルの度数分布表] 手続きは、コンプレックス サン プル計画で得られた観測値に関するカテゴリ変数の 1 変量の記述統計量を 取得するための便利なツールです。

- [コンプレックス サンプルのサンプリング ウィザード](#page-117-0)は、コンプレック ス サンプル計画仕様の指定およびサンプル抽出に使用されます。サン プリング ウィザードにより作成される抽出計画ファイルは、デフォル ト分析計画を含んでおり、計画に基づいて抽出したサンプルを分析する ときに [計画] ダイアログ ボックスで指定できます。
- [コンプレックス サンプルの分析準備ウィザード](#page-165-0)は、既存のコンプレック ス サンプル用の分析仕様の設定に使用されます。サンプリング ウィザー ドにより作成される分析計画ファイルは、計画に基づいて抽出したサン プルを分析するときに [計画] ダイアログ ボックスで指定できます。
- 「コンプレックス サンプルのクロス集計] 手続きでは、カテゴリ変数の クロス集計に関する記述統計量が提供されます。
- 「コンプレックス サンプルの記述統計] 手続きでは、スケール変数に 関する 1 変量の記述統計量が提供されます。

## <span id="page-185-0"></span>章 16 コンプレックス サンプル記述統 計

[コンプレックス サンプルの記述統計] 手続きでは、複数の変数に関する 1 変量の要約統計量が表示されます。1 つ以上のカテゴリ変数で定義したサ ブグループによって、統計を要求することもできます。

## コンプレックス サンプルの記述統計による運動水準の分析

研究者は、National Health Interview Survey (NHIS) の結果、および事前に 作成した分析計画を用いて、米国国民の運動水準を調べたいと考えていま す。詳細は、 14 章 p.[152](#page-165-0) [コンプレックス](#page-165-0) サンプルの分析準備ウィザード による NHIS 一般使用データの準備 を参照してください。

2000 年の調査のサブセットは、nhis2000\_subset.sav に収集されてい ます。分析計画は、nhis2000\_subset.csaplan に格納されています。詳細 は、 A 付録 p.[281](#page-294-0) [サンプル ファイル](#page-294-0) を参照してください。[コンプレッ クス サンプルの記述統計] 手続きでは、運動水準に関する 1 変量の記 述統計量が提供されます。

### 分析の実行

▶ コンプレックス サンプルの記述統計の分析を実行するには、メニューか ら次の項目を選択します。 分析 > コンプレックス サンプル > 記述統計...

173

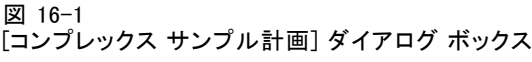

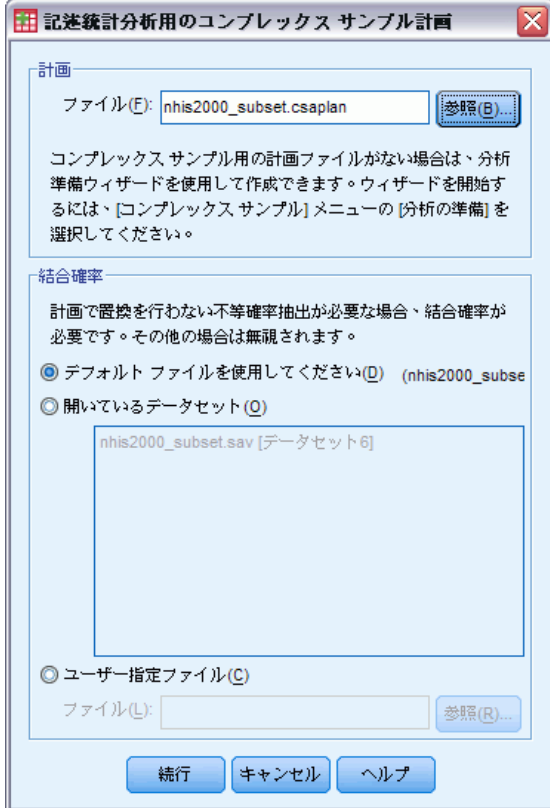

- ▶ nhis2000\_subset.csaplan を参照して選択します。詳細は、A 付録 p[.281](#page-294-0) サンプル ファイル を参照してください。
- ▶ [続行] をクリックします。

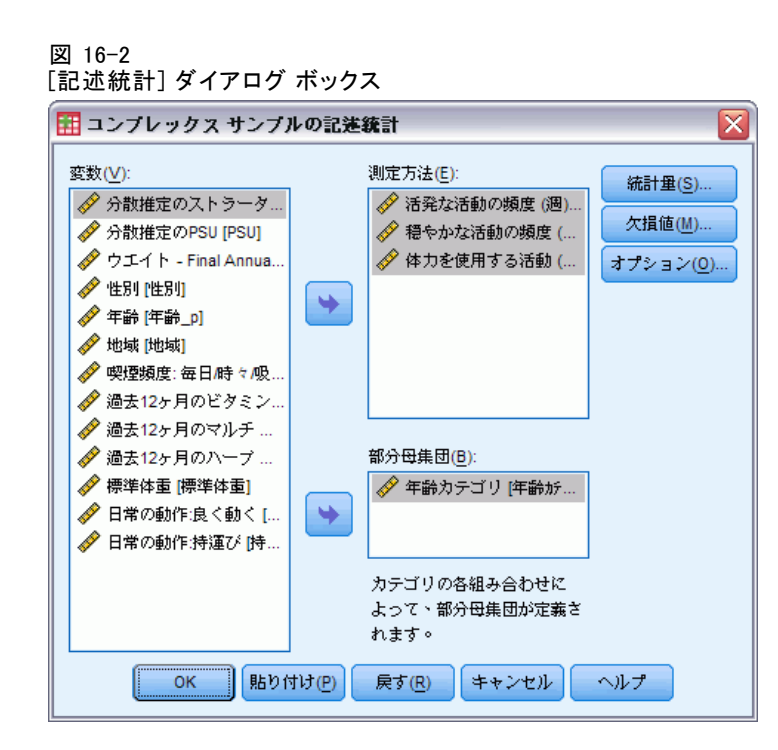

- ▶ 「活発な活動の頻度 (週)」から「体力を使用する活動 (週)」を測定変数 として選択します。
- E 「年齢カテゴリ」を部分母集団変数として選択します。
- ▶ [統計量] をクリックします。

コンプレックス サンプル記述統計

Ι×

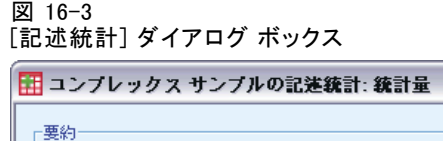

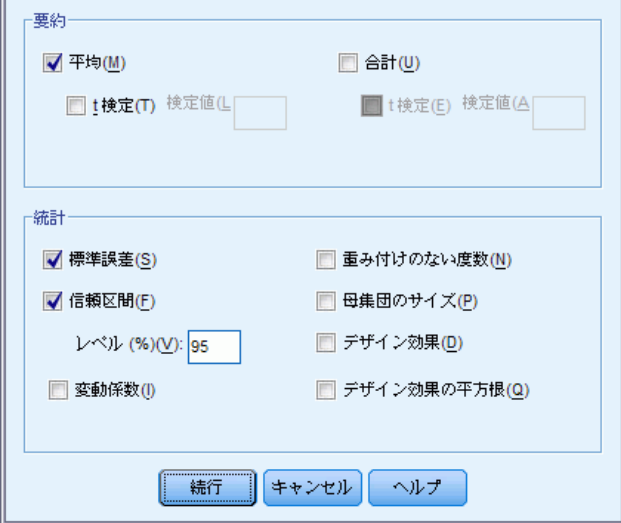

- ▶ [統計量] グループの[信頼区間]を選択します。
- ▶ [続行] をクリックします。
- **▶** [コンプレックス サンプルの記述統計] ダイアログ ボックスで、[OK] をク リックします。

### 1 変量統計

図 16-4 1 変量統計

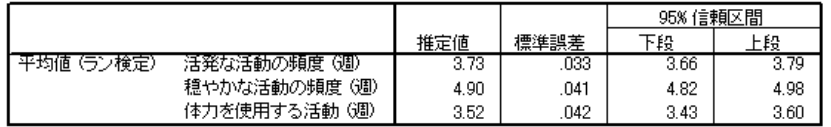

選択された各統計量は、それぞれの測定変数で計算されます。最初の列に は、各人が特定のタイプの運動を行う週ごとの平均回数の推定値が含まれ ています。 平均値の信頼区間は重複していません。つまり、全体的に米国 国民は、体力増強運動よりも激しい運動を行う頻度が高く、激しい運動よ りも適度な運動を行う頻度が高いと結論付けることができます。

### 部分母集団による 1 変量統計

図 16-5

部分母集団による 1 変量統計

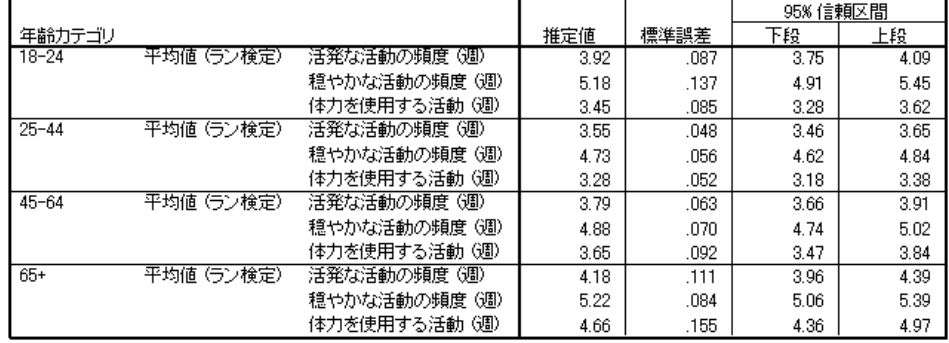

選択された各統計量は、「年齢カテゴリ」の値に基づき、それぞれの測定 変数で計算されます。最初の列には、各カテゴリの人々が特定のタイプの 運動を行う週ごとの平均回数の推定値が含まれています。 平均値の信頼区 間により、興味深い結論を導き出すことができます。

- 激しい運動と適度な運動に関しては、25 ~ 44 才の人々よりも 18 ~ 24 才および 45 ~ 64 才の人々の方が積極的であり、45 ~ 64 才の人々 よりも 65 才以上の人々の方が積極的です。
- 体力増強運動に関しては、25 ~ 44 才の人々よりも 45 ~ 64 才の人々の 方が積極的であり、18 ~ 24 才および 45 ~ 64 才の人々よりも 65 才 以上の人々の方が積極的です。

### 集計 (報告書 データ列)

[コンプレックス サンプルの記述統計] 手続きを使用して、米国国民の運 動水準の統計量が得られました。

- 全体的に、運動のタイプによって参加時間数が異なります。
- 年齢ごとに見た場合、社会人になってから最初のうちは学生時代ほど 積極的ではありませんが、年齢を重ねるに従い、運動に真剣に取り組 む傾向があります。

## 関連手続き

[コンプレックス サンプルの記述統計] 手続きは、複合抽出計画で得ら れた観測値に関する尺度変数の 1 変量の記述統計量を取得するための 便利なツールです。

### コンプレックス サンプル記述統計

- [コンプレックス サンプルのサンプリング ウィザード](#page-117-0)は、コンプレック ス サンプル計画仕様の指定およびサンプル抽出に使用されます。サン プリング ウィザードにより作成される抽出計画ファイルは、デフォル ト分析計画を含んでおり、計画に基づいて抽出したサンプルを分析する ときに [計画] ダイアログ ボックスで指定できます。
- [コンプレックス サンプルの分析準備ウィザード](#page-165-0)は、既存のコンプレック ス サンプル用の分析仕様の設定に使用されます。サンプリング ウィザー ドにより作成される分析計画ファイルは、計画に基づいて抽出したサン プルを分析するときに [計画] ダイアログ ボックスで指定できます。
- 「コンプレックス サンプルの比率分析] 手続きでは、尺度変数の比率分 析に関する記述統計量が提供されます。
- 「コンプレックス サンプルの度数分布表] 手続きでは、カテゴリ変数に 関する 1 変量の記述統計量が提供されます。

# <span id="page-191-0"></span>章 17 コンプレックス サンプルのクロ ス集計表

[コンプレックス サンプルのクロス集計] 手続きでは、選択した変数組のク ロス集計表が生成され、2 次元統計量が表示されます。1 つ以上のカテゴリ 変数で定義したサブグループによって、統計を要求することもできます。

## コンプレックス サンプルのクロス集計によるイベントの相 対リスクの測定

雑誌を定期購読で販売する企業は、従来より、購入した顧客名データベー スに基づいて毎月ダイレクト メールを送っています。一般に回答率が低い ため、購入の可能性が高い顧客に対象を絞り込む方法を見つける必要があ ります。そこで、新聞を読む人々の方が雑誌を購読する可能性が高いと考 え、ダイレクト メールを新聞購読者に発送する方法が提案されました。 [コンプレックス サンプルのクロス集計] 手続きを使用してこの方法を テストするには、[新聞の購読] と [回答] による 2 × 2 の表を作成し、各 新聞購読者がダイレクト メールに回答する相対リスクを計算します。この 情報は demo\_cs.sav に収集され、抽出計画ファイル demo.csplan を使用 して分析する必要があります。 詳細は、 A 付録 p[.281](#page-294-0) [サンプル ファイ](#page-294-0) ル を参照してください。

### 分析の実行

▶ コンプレックス サンプルのクロス集計の分析を実行するには、メニューか ら次の項目を選択します。 分析 > コンプレックス サンプル > クロス集計表...

179

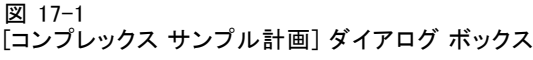

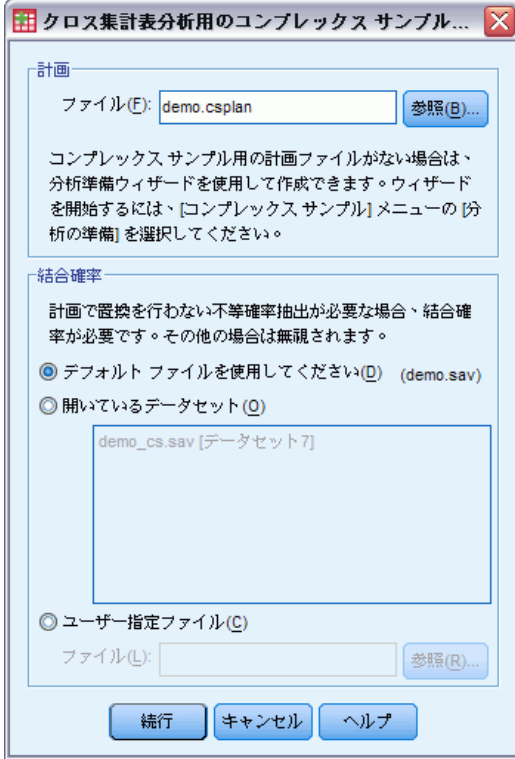

- ▶ demo.csplan を参照して選択します。詳細は、A 付録 p[.281](#page-294-0) [サンプル ファ](#page-294-0) イル を参照してください。
- ▶ [続行] をクリックします。

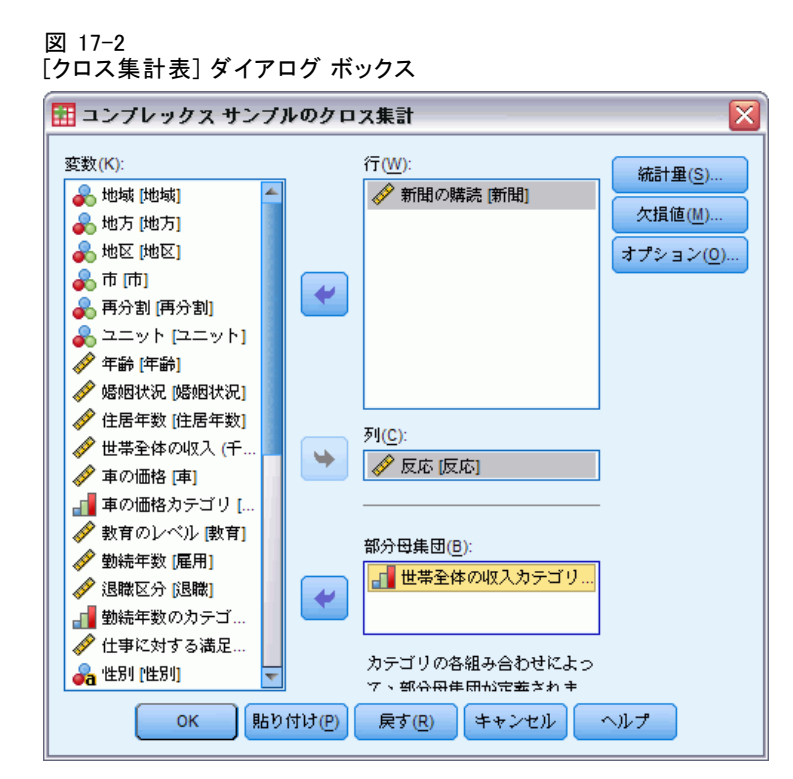

- E 「新聞の購読」を行変数として選択します。
- E 「回答」を列変数として選択します。
- ▶ 収入カテゴリごとの結果も確認する必要があるので、「世帯全体の収入カ テゴリ (千ドル)」を部分母集団変数として選択します。
- ▶ [統計量] をクリックします。

コンプレックス サンプルのクロス集計表

図 17-3 [クロス集計表: 統計量の指定] ダイアログ ボックス

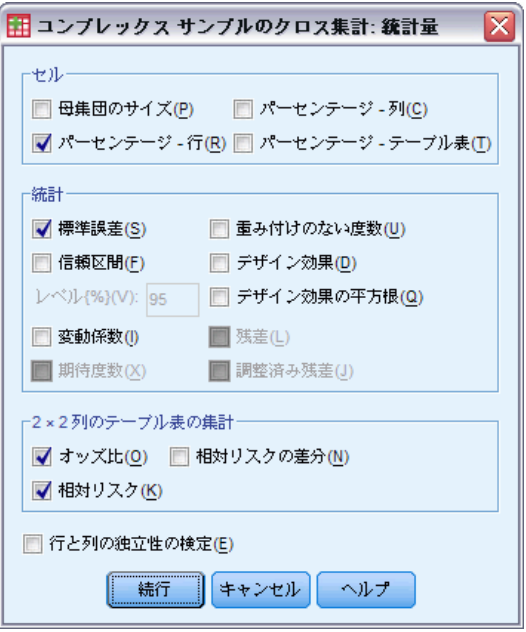

- ▶ 「セル] グループの [母集団のサイズ] の選択を解除し、[パーセンテージ 行] を選択します。
- ▶ [2 × 2 列のテーブル表の集計] グループの [オッズ比] および [相対リスク] を選択します。
- ▶ [続行] をクリックします。
- ▶ 「コンプレックス サンプルのクロス集計] ダイアログ ボックスで、[OK] をクリックします。

以上の選択により、「新聞の購読」と「回答」のクロス集計表およびリス ク推定値が作成されます。「世帯全体の収入カテゴリ (千ドル)」ごとの結 果を示す別の表も作成されます。

182

### クロス表

図 17-4 新聞購読者と回答のクロス集計

|              |                  |      |       | 回答    |                           |
|--------------|------------------|------|-------|-------|---------------------------|
| 新聞の購読        |                  |      | あり    | 拟     | 合計 ピボッ<br>トデー <u>ブル</u> ) |
| 購読している       | 新聞の購読  内での割合 (%) | 推定値  | 18.6% | 81.4% | 100.0%                    |
|              |                  | 標準誤差 | 1.2%  | .2%   | .0%                       |
| 購読していない      | 新聞の購読 内での割合 (%)  | 推定値  | 10.6% | 89.4% | 100.0%                    |
|              |                  | 標準誤差 | .7%   | .7%   | .0%                       |
| 合計 ビボットテーブル) | 新聞の購読 内での割合 (%)  | 推定値  | 13.5% | 86.5% | 100.0%                    |
|              |                  | 標準誤差 | .7%   | .7%   | .0%                       |

このクロス集計表は、全体的にダイレクト メールに回答している人々が 少ないことを示しています。ただし、新聞購読者による回答の割合は 高くなっています。

### リスク推定値

図 17-5 新聞購読者と回答のリスク推定値

|            |       |                       | 推定値   |
|------------|-------|-----------------------|-------|
| 新聞の購読 * 回答 | オッズ比  |                       | 1.912 |
|            | 相対サノス | コーホートに対<br>して 回答 = あり | 1.743 |
|            |       | コーホートに対<br>して回答:なし    | .911  |

統計量が計算されるのは、2 × 2 列のテーブルですべてのセルが 観測されている場合だけです。

相対リスクは、イベントの確率の比率です。ダイレクト メールへの回答の 相対リスクは、非新聞購読者が回答する確率に対する、新聞購読者が回答 する確率の比率です。つまり、相対リスクの推定値は単純に 17.2%/10.3% = 1.673 となります。 同様に、無回答の相対リスクは、非購読者が回答しな い確率に対する、購読者が回答しない確率の比率です。この相対リスクの 推定値は、0.923 です。この結果から、ダイレクト メールに回答する新聞 購読者は非新聞購読者の 1.673 倍で、ダイレクト メールに回答しない新聞 購読者は非新聞購読者の 0.923 倍であることが推定できます。

オッズ比は、イベントオッズの比率です。イベントのオッズは、イベ ントが発生しない確率に対する、イベントが発生する確率の比率です。 つまり、新聞購読者がダイレクト メールに回答するオッズの推定値は、 17.2%/82.8% = 0.208 となります。 同様に、非購読者が回答するオッズの推 定値は、10.3%/89.7% = 0.115 となります。したがって、オッズ比の推定値 は、0.208/0.115 = 1.812 となります (この手順を進める中で若干の丸め誤差 が生じることに注意してください)。このオッズ比は、非回答の相対リスク に対する、回答の相対リスクの比率 (1.673/0.923 = 1.812) でもあります。

### オッズ比と相対リスク

オッズ比は比率の比率であり、理解するのが非常に困難です。相対リスク の方が理解しやすく、オッズ比単独ではあまり有用とはいえません。た だし、特定の状況において相対リスクの推定値があまり適切でないこと があり、その場合はオッズ比を使用して対象イベントの相対リスクを概 算できます。次の条件が 2 つとも適合する場合に、対象イベントの相対 リスクの近似値としてオッズ比を使用します。

- 該当イベントの確率が小さい(<0.1)。この条件では、オッズ比が相対 リスクの適切な近似値になることが確実です。この例の場合、対象イ ベントはダイレクト メールへの回答です。
- 研究計画がケース コントロールである。この条件は、相対リスクの 通常の推定値が適切でないことを示しています。ケース コントロー ル研究は回顧的であり、たいていは、対象イベントが発生しそうにな い場合や、見込み実験の計画が非現実的または非倫理的である場合に 使用されます。

この例では回答者全体の割合が 12.8% であり、研究計画がケース コント ロールではないため、いずれの条件も適合しないので、オッズ比の値では なく相対リスクの 1.673 を報告する方が安全です。

### 部分母集団によるリスク推定値

図 17-6

新聞購読者と回答のリスク推定値、収入カテゴリのための制御

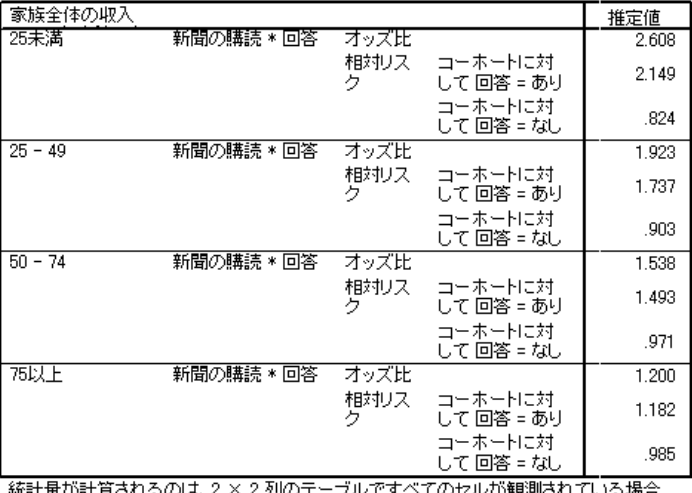

"Wel 포사이<br>"참[土です。

17 章

相対リスクの推定値は、各収入カテゴリごとに個別に計算されます。新聞 購読者による肯定的な回答の相対リスクが、収入が増えるにつれて徐々に 下がっていくことに注意してください。この結果に基づき、ダイレクト メールの対象をさらに絞り込むことができます。

### 集計 (報告書 データ列)

コンプレックス サンプルのクロス集計のリスク推定値を使用した結果、ダ イレクト メールの対象を新聞購読者に絞ることにより回答率を上げられる ことがわかりました。また、リスク推定値が 収入カテゴリ全体で一定では ないという証拠もいくつか得られました。収入が低い新聞購読者を対象と することにより、さらに回答率を向上させる可能性があります。

### 関連手続き

[コンプレックス サンプルのクロス集計] 手続きは、コンプレックス サン プリング計画で得られた観測値に関するカテゴリ変数のクロス集計の記 述統計量を取得するための便利なツールです。

- [コンプレックス サンプルのサンプリング ウィザード](#page-117-0)は、コンプレック ス サンプル計画仕様の指定およびサンプル抽出に使用されます。サン プリング ウィザードにより作成される抽出計画ファイルは、デフォル ト分析計画を含んでおり、計画に基づいて抽出したサンプルを分析する ときに [計画] ダイアログ ボックスで指定できます。
- [コンプレックス サンプルの分析準備ウィザード](#page-165-0)は、既存のコンプレック ス サンプル用の分析仕様の設定に使用されます。サンプリング ウィザー ドにより作成される分析計画ファイルは、計画に基づいて抽出したサン プルを分析するときに [計画] ダイアログ ボックスで指定できます。
- 「コンプレックス サンプルの度数分布表] 手続きでは、カテゴリ変数に 関する 1 変量の記述統計量が提供されます。

# <span id="page-198-0"></span>コンプレックス サンプル比率

[コンプレックス サンプルの比率分析] 手続きでは、変数の比率に関する 1 変量の要約統計量が表示されます。1 つ以上のカテゴリ変数で定義したサ ブグループによって、統計を要求することもできます。

## コンプレックス サンプルの比率分析による財産価値評価 の支援

州当局は、財産税の評価が各郡の間で公正に行われていることを確認する 責任があります。税は財産の評価額に基づいているため、各郡の財産価値 を追跡し、各郡のレコードが同等の最新状態であることを確認する必要が あります。現在の評価額を抽出するリソースは限られているため、州当局 は財産の選択に複合抽出方式を用いることを決定しました。

選択した財産のサンプルと現在の評価額の情報は、 property assess cs\_sample.sav に収集されています。詳細は、 A 付録 p[.281](#page-294-0) [サンプル ファイル](#page-294-0) を参照してください。コンプレックス サンプル の比率分析を使用し、5 つの郡について、最終評価額以降の財産価値の 変化を評価します。

### 分析の実行

▶ コンプレックス サンプルの比率分析を実行するには、メニューから次の 項目を選択します。 分析 > コンプレックス サンプル > 比率...

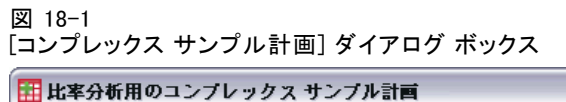

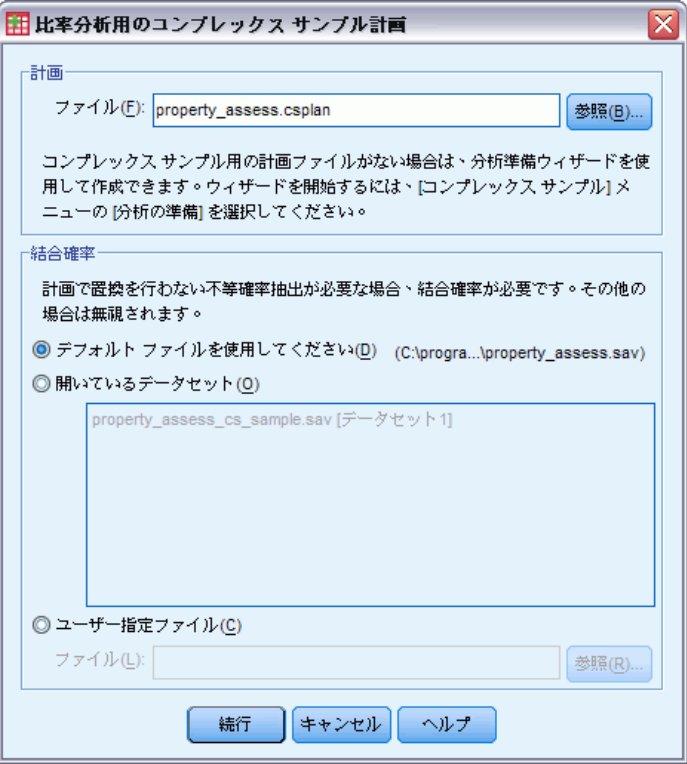

- ▶ property\_assess.csplan を参照して選択します。詳細は、A 付録 p[.281](#page-294-0) [サ](#page-294-0) ンプル ファイル を参照してください。
- ▶ [続行] をクリックします。

コンプレックス サンプル比率

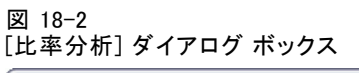

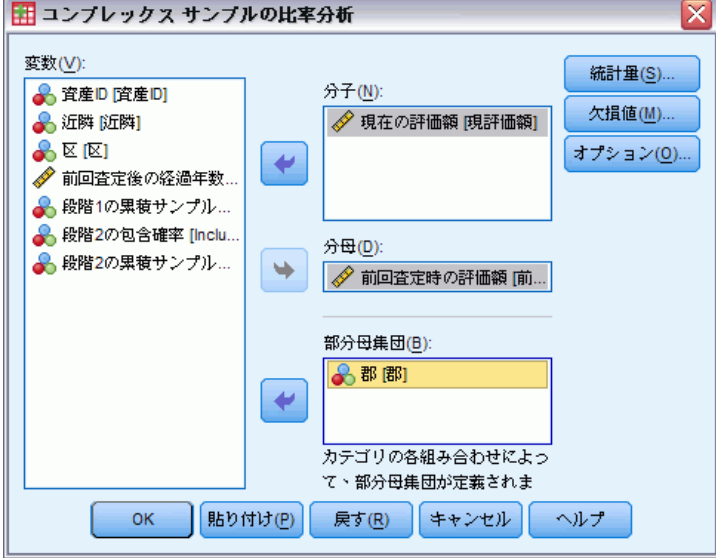

- ▶ 「現在の価値」を分子変数として選択します。
- ▶ 「最後の査定の値」を分母変数として選択します。
- ▶ 「郡」を部分母集団変数として選択します。
- ▶ [統計量] をクリックします。

### 図 18-3 [比率分析: 統計量] ダイアログ ボックス

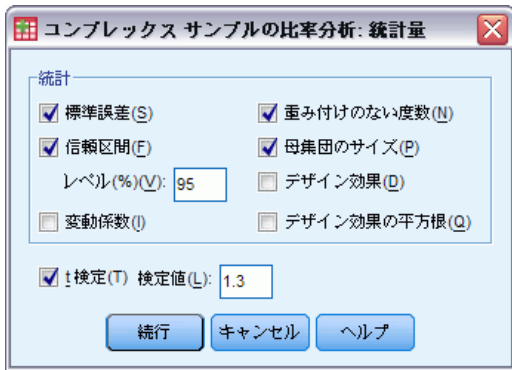

- ▶ 「統計量] グループの [信頼区間]、[重み付けのない度数]、および [母集団のサイ ズ] を選択します。
- ▶ [t 検定] を選択し、検定値として「1.3」と入力します。
- ▶ [続行] をクリックします。

### 18 章

**►** 「コンプレックス サンプルの比率分析] ダイアログ ボックスで、[OK] をク リックします。

### 比率

図 18-4 比率分析表

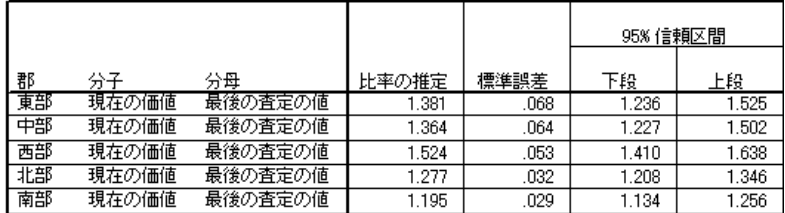

表のデフォルト表示は非常に幅が広いので、ピボットして見やすくす る必要があります。

### 比率分析表のピボット

- ▶ テーブルをダブル クリックしてアクティブにします。
- ▶ ビューアのメニューから、次の項目を選択します。 ピボット > ピボット トレイ
- ▶ 行から層に [分子] をドラッグしてから、 [分母] をドラッグします。
- ▶ 行から列に [郡] をドラッグします。
- ▶ 行から列に [統計量] をドラッグします。
- ▶ [ピボット トレイ] ウィンドウを閉じます。

コンプレックス サンプル比率

### ピボットされた比率分析表

図 18-5

ピボットされた比率分析表

分子:現在の価値 ...<br>分母 最後の杳完の値

| 73-7 W.B.Y.Z.ALYZIE |                        |          |          | 郡        |          |          |
|---------------------|------------------------|----------|----------|----------|----------|----------|
|                     |                        | 東部       | 中部       | 西部       | 北部       | 南部       |
| 比率の推定               |                        | 1.381    | 1.364    | 1.524    | 1.277    | 1.195    |
| 標準誤差                |                        | .068     | .064     | .053     | .032     | .029     |
| 95% 信頼区間            | 下段                     | 1.236    | 1.227    | 1.410    | 1.208    | 1.134    |
|                     | 上段                     | 1.525    | 1.502    | 1.638    | 1.346    | 1.256    |
| 仮説の検定               | 検定値 (1 サン<br>ブルの T 検定) | 1.3      | $1.3\,$  | 1.3      | 1.3      | 1.3      |
|                     |                        | 1.191    | .997     | 4.201    | $-702$   | $-3.646$ |
|                     | 自由度                    | 15       | 15       | 15       | 15       | 15       |
|                     | 有意確率                   | .252     | .334     | .001     | .493     | .002     |
| 母集団のサイズ             |                        | 1883.250 | 1557.500 | 4044.000 | 2306.250 | 2204.000 |
| 重み付けのない度数           |                        | 168      | 179      | 202      | 205      | 220      |

比率分析表がピボットされ、各郡の統計量を比較しやすくなりました。

- 比率の推定値は、最小が Southern 郡の 1.195 で、最大が Western 郡 の 1.524 です。
- 標準誤差にも多少の幅があります。最小が Southern 郡の 0.029 で、最 大が Eastern 郡の 0.068 です。
- 信頼区間の一部は重複していません。つまり、Western 郡の比率が Northern 郡および Southern 郡の比率よりも高いと結論付けることが できます。
- 最後に、より客観的な測定値として、Western 郡と Southern 郡の t 検 定の有意確率が 0.05 未満であることに注目してください。これによ り、Western 郡の比率は 1.3 より大きく、Southern 郡の比率は 1.3 未 満であると結論付けることができます。

### 集計 (報告書 データ列)

[コンプレックス サンプルの比率分析] 手続きを使用して、「現在の値」 の「最後の査定の値」に対する比率に関してさまざまな統計量を作成し ました。その結果は、各郡の財産税の評価の間に一定程度の不公正があ ることを示唆しています。

■ Western 郡の比率が高く、財産価値の評価については、この郡のレコー ドの更新状態が他の郡より古いことを示しています。この郡の財産税 が低すぎる可能性があります。

- Southern 郡の比率が低く、財産価値の評価については、この郡のレ コードの更新状態が他の郡よりも新しいことを示しています。この郡の 財産税が高すぎる可能性があります。
- Southern 郡の比率は Western 郡の比率よりも低くなっていますが、 客観値 (1.3) 以内です。

Southern 郡の財産価値の追跡に使われたリソースが Western 郡に再割 り当てされると、これらの郡の比率が他の郡の比率および客観値 (1.3) と合致します。

## 関連手続き

[コンプレックス サンプルの比率分析] 手続きは、複合抽出計画で得ら れた観測値に関する尺度変数の比率の 1 変量の記述統計量を取得する ための便利なツールです。

- [コンプレックス サンプルのサンプリング ウィザード](#page-117-0)は、コンプレック ス サンプル計画仕様の指定およびサンプル抽出に使用されます。サン プリング ウィザードにより作成される抽出計画ファイルは、デフォル ト分析計画を含んでおり、計画に基づいて抽出したサンプルを分析する ときに [計画] ダイアログ ボックスで指定できます。
- [コンプレックス サンプルの分析準備ウィザード](#page-165-0)は、既存のコンプレック ス サンプル用の分析仕様の設定に使用されます。サンプリング ウィザー ドにより作成される分析計画ファイルは、計画に基づいて抽出したサン プルを分析するときに [計画] ダイアログ ボックスで指定できます。
- 「コンプレックス サンプルの記述統計] 手続きでは、尺度変数に関す る記述統計量が提供されます。

# 章 19 コンプレックス サンプルの一般 線型モデル

コンプレックス サンプルの一般線型モデル (CSGLM) 手続きでは、コンプ レックス サンプル法によって抽出したサンプルに対して、分散分析や共分 散分析だけではなく、線型回帰分析を実行します。オプションとして、部 分母集団の分析も実行できます。

## コンプレックス サンプルの一般線型モデルを使用した二元 配置分散分析の適合

ある食料雑貨店チェーンが、特定の顧客グループを対象に、購買習慣に ついてコンプレックス デザインに従って調査しました。その食料雑貨店 は、調査結果と各顧客の前月の購買額を前提に、顧客の性別による分類や 抽出計画を取り入れながら、専門店が顧客の 1 か月間の購買額にどの程 度関わっているかを調査します。

この情報は、grocery\_1month\_sample.sav に収集されています。詳細 は、 A 付録 p[.281](#page-294-0) [サンプル ファイル](#page-294-0) を参照してください。購買額につ いて二元配置分散分析を実行するには、コンプレックス サンプルの一般 線型モデル手続きを使用します。

### 分析の実行

▶ コンプレックス サンプルの一般線型モデルの分析を実行するには、メ ニューから次の項目を選択します。 分析 > コンプレックス サンプル > 一般線型モデル

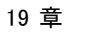

### 図 19-1

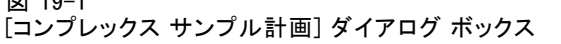

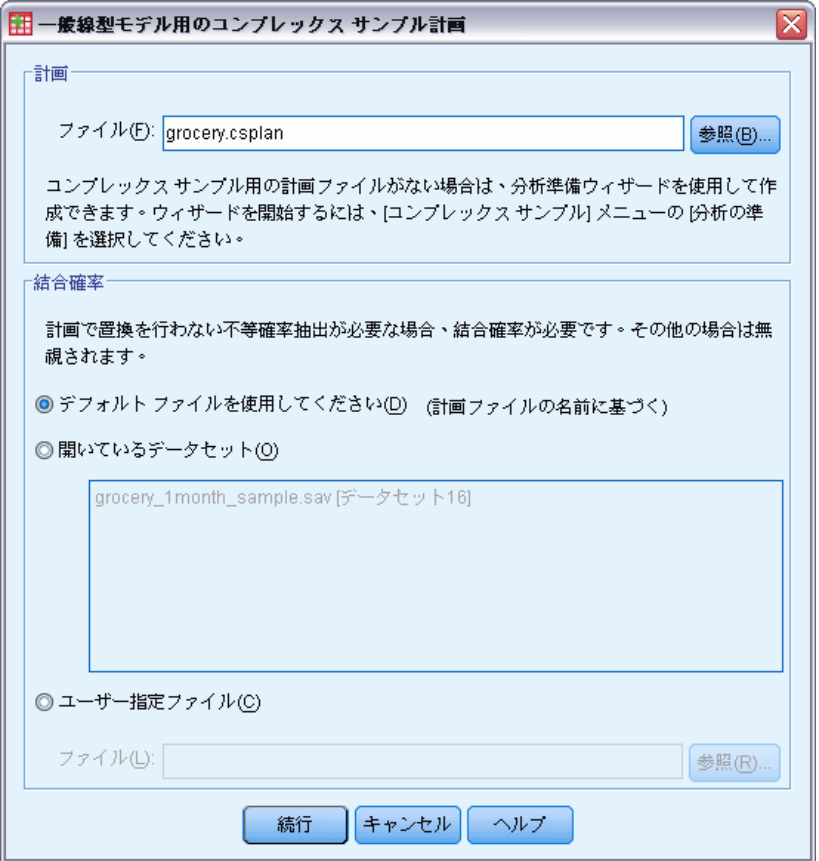

- ▶ grocery.csplan を参照して選択します。詳細は、 A 付録 p.[281](#page-294-0) [サンプ](#page-294-0) ル ファイル を参照してください。
- ▶ [続行] をクリックします。

コンプレックス サンプルの一般線型モデル

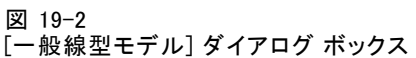

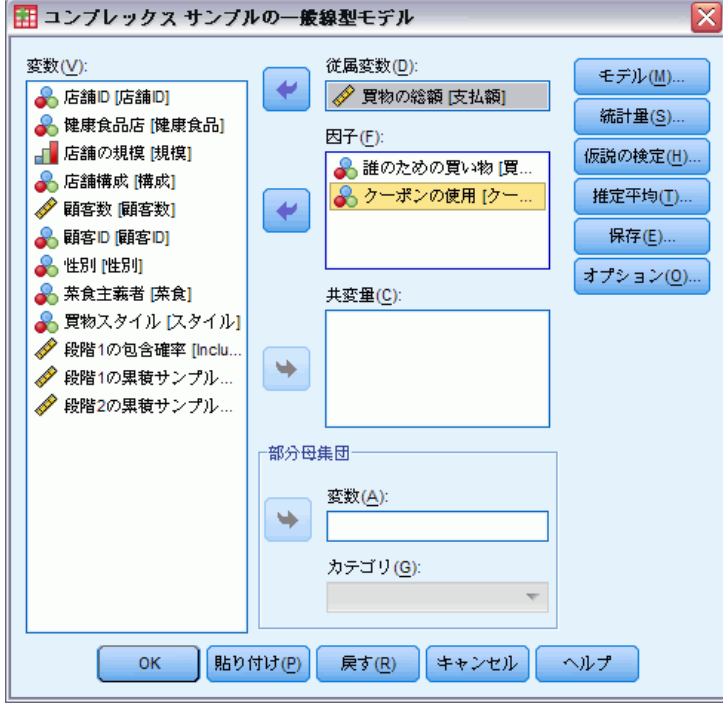

- ▶ 従属変数として「買物の総額」を選択します。
- ▶ 因子として「誰のための買物」と「クーポンの使用」を選択します。
- **▶** [モデル] をクリックします。

図 19-3 [モデル] ダイアログ ボックス

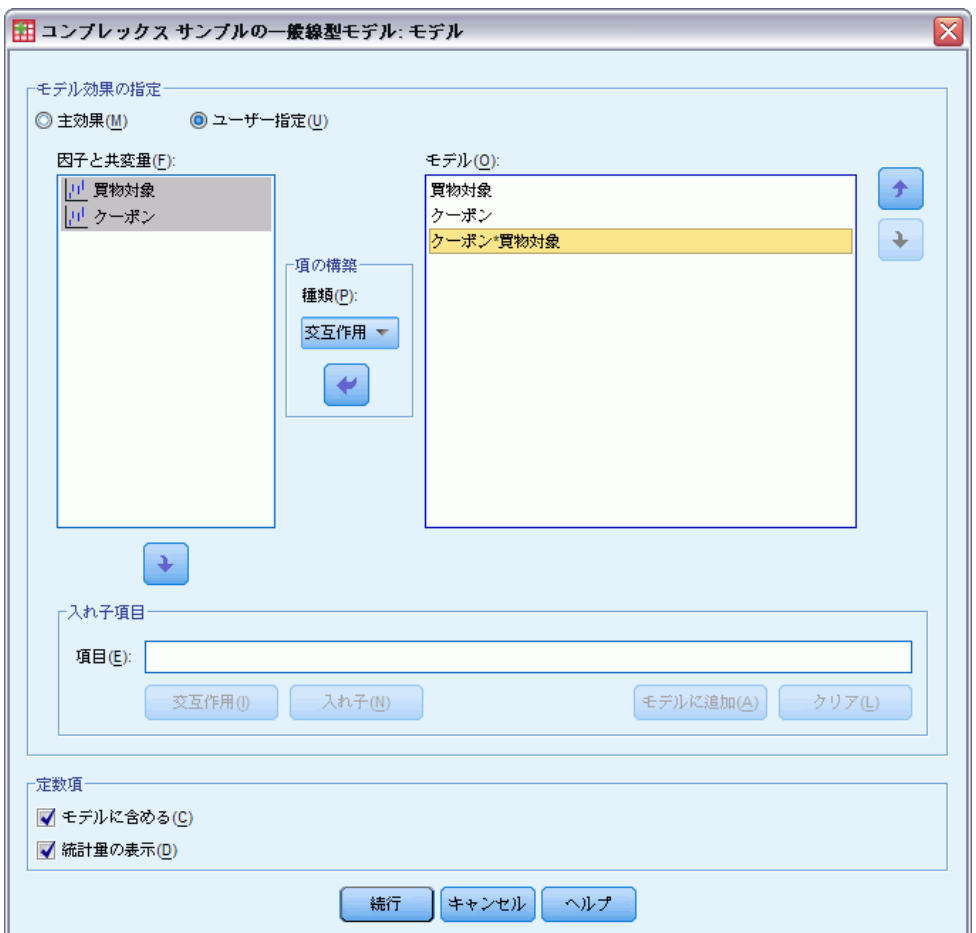

- ▶ [ユーザー指定] モデルの構築を選択します。
- ▶ 構築する項の種類として [主効果] を選択し、モデル項として「買物対 象」と「クーポン」を選択します。
- ▶ 構築する項の種類として [交互作用] を選択し、モデル項として「買物対象\* クーポン」交互作用を追加します。
- ▶ [続行] をクリックします。
- ▶ [一般線型モデル] ダイアログ ボックスで [統計] をクリックします。

コンプレックス サンプルの一般線型モデル

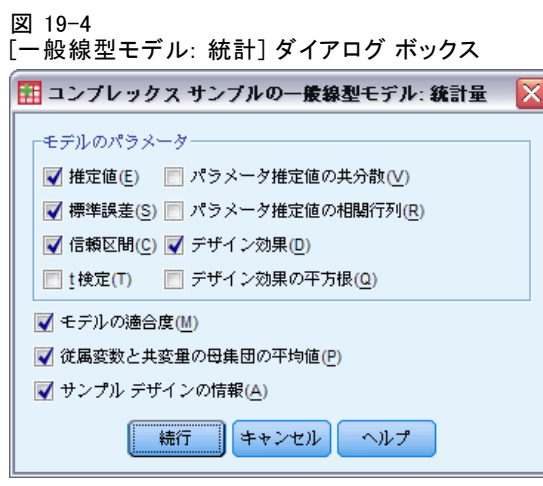

- ▶ [モデルのパラメータ] グループで、[推定値]、[標準誤差]、[信頼区間]、[デ ザイン効果] を選択します。
- ▶ [続行] をクリックします。
- **▶** [一般線型モデル] ダイアログ ボックスで [推定平均] をクリックします。

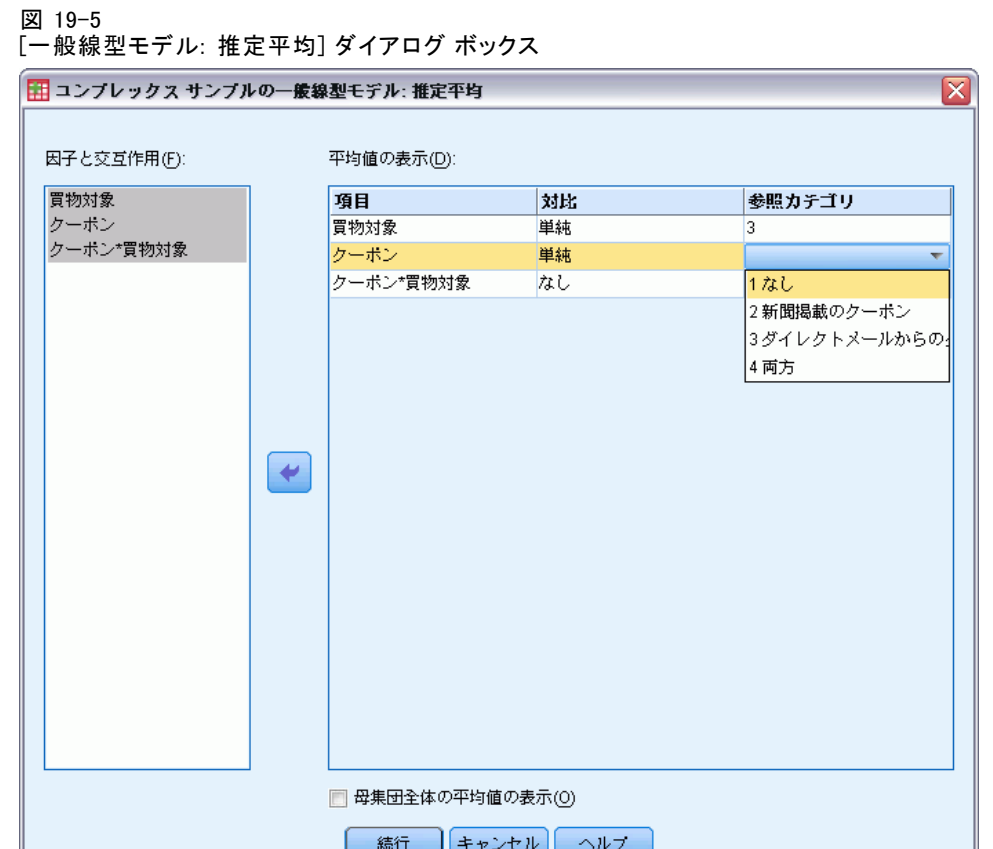

- ▶ 「買物対象」、「クーポン」、および「買物対象\*クーポン」交互作用の平 均値の表示を選択します。
- **▶** 「買物対象」では、対比として [単純] を選択し、参照カテゴリとして [3 自 分と家族] を選択します。カテゴリを選択すると、ダイアログ ボックスには 「3」が表示されることに注意してください。
- ▶ 「クーポン」では、対比として [単純] を選択し、参照カテゴリとして [1 なし] を選択します。
- ▶ [続行] をクリックします。
- **▶** [一般線型モデル] ダイアログ ボックスで [OK] をクリックします。

コンプレックス サンプルの一般線型モデル

### モデルの要約 (ピボットテーブル 回帰)

図 19-6 R2 乗統計量

R2乗 (決定係数)|  $.601$ -<br>a. モデル: 買物の総額 = (Intercept) + 買物<br>- 対象 + クーポン + 買物対象 \* クーポン

[R2 乗] は、決定係数として、モデル適合度の強さの測定値になります。こ の値は、「買物の総額」の変動の約 60% がモデルで説明されることを示 し、適切な説明として使用できます。モデルに他の予測変数を追加して、 適合度をさらに高めることもできます。

### モデル効果の検定

図 19-7

被験者間効果の検定

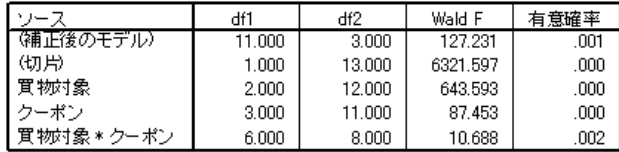

a. モデル: 買物の総額 = (Intercept) + 買物対象 + クーポン + 買物対象 \*クーポン

モデル内の各項およびモデル全体に対して、その効果の値が 0 であるかど うかを検定します。有意確率が 0.05 未満の項には、明確な効果がありま す。したがって、すべてのモデル項がモデルに影響します。

### パラメータ推定値

図 19-8

パラメータ推定値

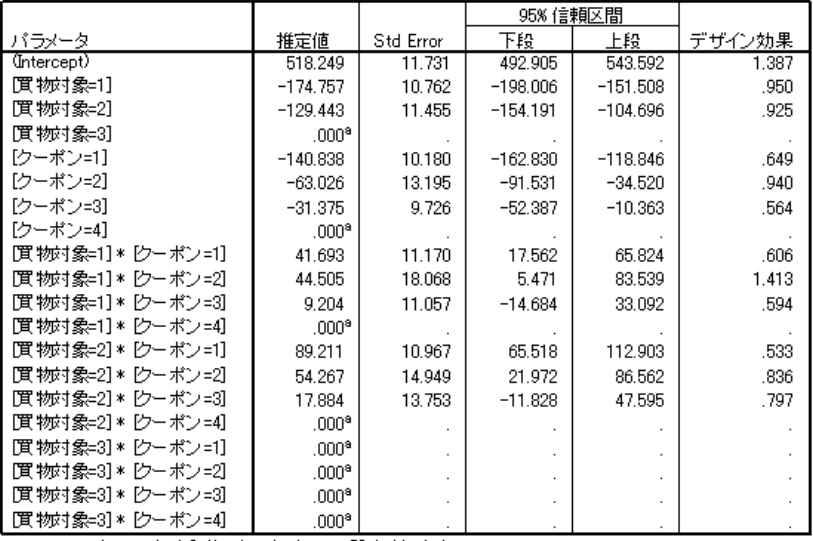

a. このパラメータは余分であるため、OIこ設定されます。

b. モデル: 買物の総額 = (Intercept) + 買物対象 + クーポン + 買物対象 \* クーポン

パラメータ推定値は、「買物の総額」に対する各予測変数の効果を示しま す。定数項の値が 518.249 の場合は、扶養家族のいる顧客が新聞やダイ レクト メールに付いている優待券を使用して、平均で 518.25 ドル購買 することを食料雑貨店チェーンが期待できることを示しています。因子 レベルのパラメータが冗長であるため、定数項はこれらの因子レベルと 関連付けられていると言えます。

- 「買物対象」係数は、送付されたクーポンと新聞から切り抜いたクー ポンを両方使用する顧客の中で、単身者は配偶者のいる人より購買額 が少ない傾向があり、同様に、配偶者のいる人は扶養家族のいる人よ りも購買額が少ない傾向にあることを示しています。モデル効果の検 定では、この項がモデルに影響することが示されたため、これらの差 は偶然の結果ではありません。
- 「クーポン」係数は、扶養家族のいる顧客の間では、クーポンの使用が 減少すると、購買額も減少することを示しています。推定値にはある程 度不確定な部分がありますが、信頼区間には 0 は含まれません。

#### コンプレックス サンプルの一般線型モデル

- 交互作用係数は、クーポンを使用しなかったり、新聞から切り抜くだけ の顧客で、扶養家族のいない顧客の購買額が予想以上に大きい傾向にあ ることを示します。交互作用パラメータのどこか一部分でも冗長である 場合、その交互作用パラメータは冗長です。
- デザイン効果の値の1からの偏差は、これらのパラメータ推定値につ いて計算された標準誤差には、測定値が単純な無作為抽出によるもの であると想定した場合に得られる標準誤差よりも大きくなるものもあ れば、小さくなるものもあることを示します。抽出計画情報を分析に 取り入れることは特に重要です。たとえば、「クーポン=3」係数が 0 になる可能性があるからです。

パラメータ推定値は、各モデル項の効果を数量化する場合に役立ちます が、推定周辺平均テーブルを使用すると、モデルの結果をより簡単に解 釈できるようになります。

### 推定周辺平均 (GLM)

図 19-9

[誰のための買物] のレベルによる推定周辺平均

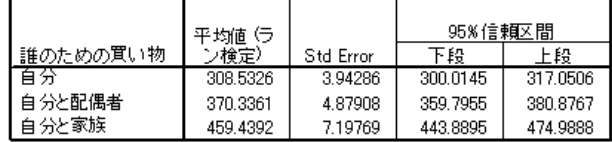

このテーブルでは、「誰のための買物」の因子レベルで、「買物の総額」 のモデル推定の周辺平均と標準誤差が表示されます。このテーブルは、こ の因子のレベル間の差を探索する場合に役立ちます。 この例では、単身者 の購買額は約 308.53 ドルと予想されます。さらに、配偶者のいる顧客の購 買額は 370.34 ドル、扶養家族のいる顧客の購買額は 459.44 ドルと予想さ れます。この差が実際の差を表しているのか、または偶発的な変動で起き たものかどうかを確認するには、検定結果を確認します。

### 性別の推定周辺平均に関する個別の検定結果

個々の検定結果

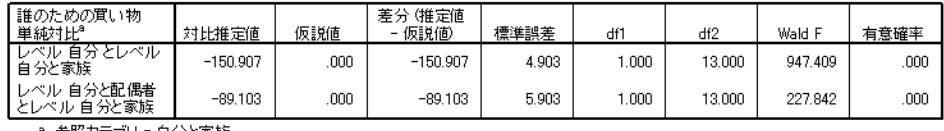

a. 参照力テゴリ = 自分と家族

個別の検定テーブルには、購買額に関する 2 つの単純対比が表示されます。

■ 対比推定値は、「誰のための買物」に表示されているレベルの購買額 の差です。

図 19-10

- 仮説値が 0.00 の場合は、購買額に差がないという確信を表しています。
- Wald F 統計量は、表示されている自由度を持っており、対比推定値と 仮説値の差が偶発的な変動によるものかどうかを検定する場合に使用 されます。
- 有意確率が 0.05 未満なので、購買額には差があると結論付けるこ とができます。

対比推定値は、パラメータ推定値と異なります。これは、「誰のための買 物」効果を含む交互作用項があるためです。したがって、「買物対象=1」 のパラメータ推定値は、変数「クーポンの使用」の [両方] レベルでの [自 分] レベルと [自分と家族] レベルの単純対比になります。このテーブルの 対比推定値の平均は、「クーポンの使用」のレベルより上になります。

図 19-11

### 性別の推定周辺平均に関する全体的な検定結果

全体的な検定結果

| df* | ריגג  |     | 52. |
|-----|-------|-----|-----|
| 10C | ann - | roo | nnr |

全体的な検定テーブルでは、個別の検定テーブルのすべての対比の検定結 果が表示されます。その有意確率が 0.05 未満の場合は、「誰のための買 物」のレベル間で購買額に差があることを立証しています。

図 19-12 購買スタイルのレベルによる推定周辺平均

|                     | 平均値 G    |           | 95% 信頼区間 |          |  |
|---------------------|----------|-----------|----------|----------|--|
| クーポンの使用             | ン検定)     | Std Error | 下段       | 上段       |  |
| tal                 | 319.6455 | 651429    | 305 5722 | 333 7188 |  |
| 新聞掲載のクーポン           | 386.7469 | 4.32295   | 377.4077 | 396.0861 |  |
| ダイレクトメールから<br>のクーポン | 394.5028 | 5.54218   | 382.5297 | 406.4760 |  |
| 両方                  | 416.8486 | 6.51260   | 402.7790 | 430.9182 |  |

このテーブルでは、「クーポンの使用」の因子レベルで、「買物の総額」 のモデル推定の周辺平均と標準誤差が表示されます。このテーブルは、 この因子のレベル間の差を探索する場合に役立ちます。 この例では、 クーポンを使用しない顧客の購買額は約 319.65 ドル、さらに、クーポン を使用する顧客の購買額はクーポンを使用しない顧客の購買額よりも大 幅に大きいことが予想されます。

コンプレックス サンプルの一般線型モデル

図 19-13 購買スタイルの推定周辺平均に関する個別の検定結果

| クーポンの使用 単純対比®                                                                        | 対比推定値  | 仮説値  | 差分 (推定値<br>- 仮説値) | 標準誤差  | df1  | df2    | Wald F  | 有意確率 |
|--------------------------------------------------------------------------------------|--------|------|-------------------|-------|------|--------|---------|------|
| レベル 新聞掲載のクーポ<br>ン とレベル なし                                                            | 67.101 | ,000 | 67.101            | 6.537 | .000 | 13.000 | 105.352 | .000 |
| しべル ダイレクトメールか<br>トらのクーポン とレベル なし                                                     | 74.857 | .000 | 74.857            | 5.875 | .000 | 13.000 | 162.328 | ,000 |
| キレベル 両方 とレベル なし<br>$\lambda$ and $\lambda$ and $\lambda$ and $\lambda$ and $\lambda$ | 97.203 | ,000 | 97.203            | 5.603 | .000 | 13.000 | 300.921 | .000 |

個々の検定結果

a. 参照力テゴリ = なし

個別の検定テーブルには、クーポンを使用しない顧客と使用する顧客の購 買額を比較して、3 つの単純対比が表示されます。

検定の有意確率が 0.05 未満なので、クーポンを使用する顧客はクー ポンを使用しない顧客よりも購買額が大きい傾向にあると結論付けるこ とができます。

図 19-14

### 購買スタイルの推定周辺平均に関する全体的な検定結果

全体的な検定結果

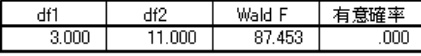

全体的な検定テーブルでは、個別の検定テーブルのすべての対比の検定結 果が表示されます。その有意確率が 0.05 未満の場合は、「クーポンの使 用」のレベル間で購買額に差があることを立証しています。「クーポンの 使用」と「誰のための買物」の全体的な検定は、仮説対比値が 0 に等しく なるため、モデル効果の検定に相当することに注意してください。

|          |                     | 平均値(ラ    |           | 95%信頼区間  |          |
|----------|---------------------|----------|-----------|----------|----------|
| 誰のための買い物 | クーポンの使用             | ン検定)     | Std Error | 下段       | 上段       |
| 自分       | 础                   | 244.3471 | 6.00949   | 231.3644 | 257.3298 |
|          | 新聞掲載のクーポン           | 324.9708 | 5.94134   | 312.1353 | 337.8063 |
|          | ダイレクトメールから<br>のクーボン | 321.3207 | 4.11028   | 312.4410 | 330.2005 |
|          | 両方                  | 343.4916 | 6.57845   | 329.2797 | 357.7034 |
| 自分と配偶者   | ta.                 | 337.1783 | 7.12181   | 321.7925 | 352.5640 |
|          | 新聞掲載のクーポン           | 380.0468 | 7.91038   | 362.9574 | 397.1361 |
|          | ダイレクトメールから<br>のクーボン | 375.3141 | 6.22468   | 361.8665 | 388.7617 |
|          | 両方                  | 388,8054 | 7.12101   | 373.4214 | 404.1894 |
| 自分と家族    | tal.                | 377.4111 | 11.58215  | 352.3894 | 402.4328 |
|          | 新聞掲載のクーポン           | 455.2232 | 6.14420   | 441.9494 | 468.4969 |
|          | ダイレクトメールから<br>のクーポン | 486.8736 | 10.76529  | 463.6166 | 510.1306 |
|          | 両方                  | 518,2488 | 11.73120  | 492.9050 | 543.5925 |

図 19-15 購買スタイル別の性別のレベルによる推定周辺平均

このテーブルでは、「誰のための買物」と「クーポンの使用」という因子の 組み合わせで、「買物の総額」のモデル推定の周辺平均、標準誤差、およ び信頼区間が表示されます。このテーブルは、モデル効果の検定で検出さ れた、これら 2 つの因子間の交互作用効果を探索する場合に役立ちます。

### 集計 (報告書 データ列)

この例では、推定周辺平均により、「誰のための買物」と「クーポンの使 用」のさまざまなレベルで、顧客間の購買額の差を明らかにしました。 モデル効果の検定により、このことだけではなく、「誰のための買物\* クーポンの使用」の交互作用効果があると見られることも確認されまし た。モデルの要約表では、現在のモデルでデータの変動の半数以上が説 明され、予測変数をさらに追加することでモデルが改善される可能性が あることが示されました。

## 関連手続き

コンプレックス サンプルの一般線型モデル手続きは、コンプレックス サン プリング法に従ってケースが抽出された場合にスケール変数をモデリン グするための便利なツールです。

■ [コンプレックス サンプルのサンプリング ウィザード](#page-117-0)は、コンプレック ス サンプル計画仕様の指定およびサンプル抽出に使用されます。サン プリング ウィザードにより作成される抽出計画ファイルは、デフォル ト分析計画を含んでおり、計画に基づいて抽出したサンプルを分析する ときに [計画] ダイアログ ボックスで指定できます。
#### コンプレックス サンプルの一般線型モデル

- [コンプレックス サンプルの分析準備ウィザード](#page-165-0)は、既存のコンプレック ス サンプル用の分析仕様の指定に使用されます。サンプリング ウィザー ドにより作成される分析計画ファイルは、計画に基づいて抽出したサン プルを分析するときに [計画] ダイアログ ボックスで指定できます。
- [コンプレックス サンプルのロジスティック回帰](#page-217-0)手続きでは、カテゴリ 応答をモデル化できます。
- [コンプレックス サンプルの順序回帰](#page-227-0)手続きでは、順序応答をモデル化 できます。

# <span id="page-217-0"></span>章 20 コンプレックス サンプルのロジ スティック回帰

[コンプレックス サンプルのロジスティック回帰] 手続きでは、コンプ レックス サンプリング法によって抽出されたサンプルに対して、2 値ま たは多項の従属変数のロジスティック回帰分析を実行します。オプショ ンとして、部分母集団の分析も実行できます。

# コンプレックス サンプルのロジスティック回帰を使用した信 用リスクへのアクセス

銀行の融資担当者の場合、債務不履行になる可能性がある人物を示す特徴 を特定し、その特徴を使用して信用リスクの良し悪しを識別できます。 ある融資担当者が、コンプレックス デザインに従って、複数の支 店で融資を受けた顧客の過去の記録を収集したとします。この情報は bankloan\_cs.sav に含まれています。詳細は、 A 付録 p[.281](#page-294-0) [サンプル ファ](#page-294-0) イル を参照してください。担当者は、顧客の債務不履行が年齢、職歴、お よびクレジットカードの負債額に関連している可能性があるかどうかを 調べ、抽出計画を取り入れようとしています。

# 分析の実行

▶ ロジスティック回帰モデルを作成するには、メニューから次の項目を選 択します。

分析 > コンプレックス サンプル > ロジスティック回帰...

### 205

コンプレックス サンプルのロジスティック回帰

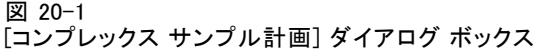

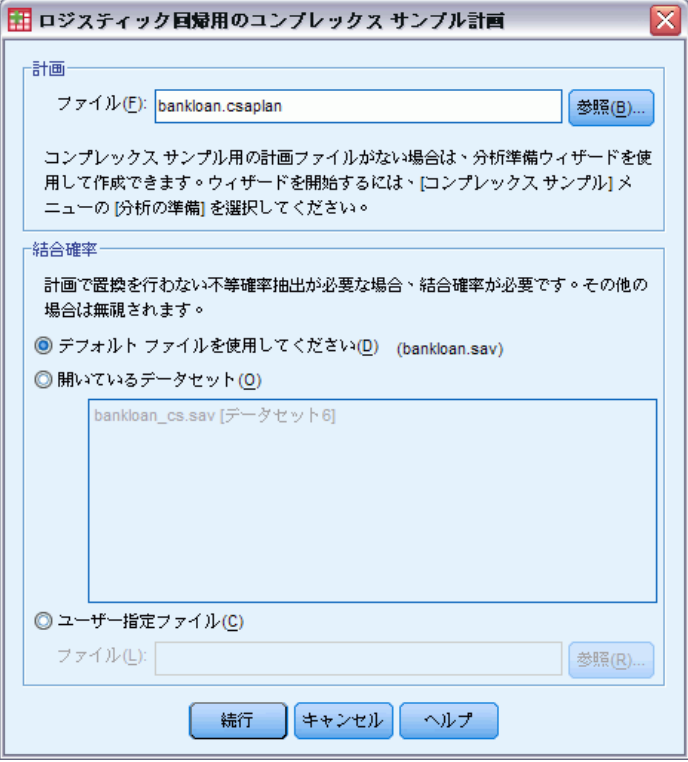

- ▶ bankloan. csaplan を参照して選択します。詳細は、 A 付録 p. 281 [サンプ](#page-294-0) ル ファイル を参照してください。
- ▶ [続行] をクリックします。

図 20-2

[ロジスティック回帰] ダイアログ ボックス

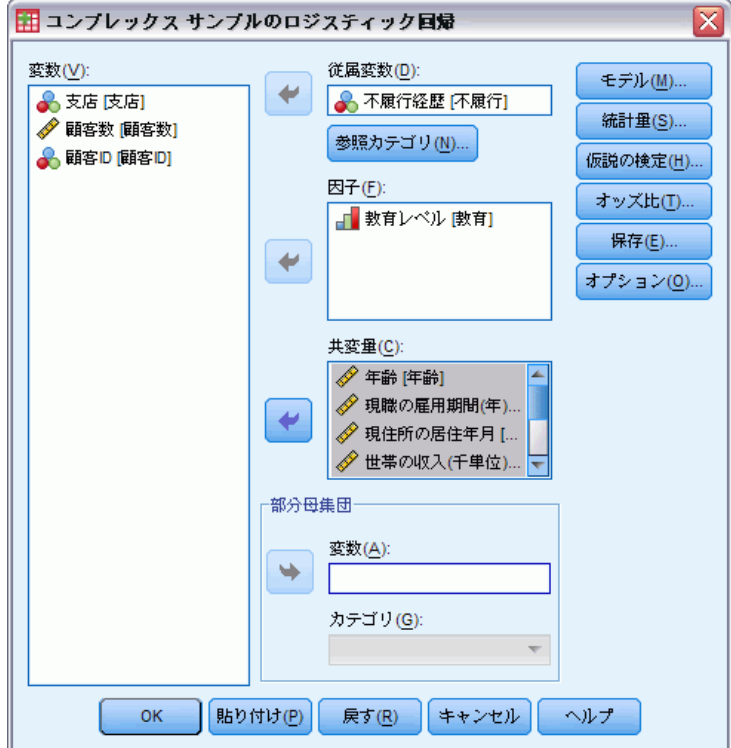

- ▶ [従属変数] として「不履行履歴」を選択します。
- ▶ 因子として「教育レベル」を選択します。
- ▶ [共変量] として「年齢」から「その他の負債 (千単位)」までを選択しま す。
- **▶** 「不履行経歴」を選択して、[参照カテゴリ] をクリックします。

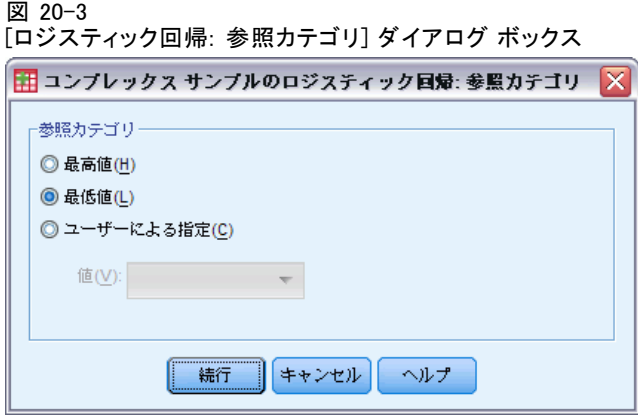

▶ 参照カテゴリとして [最低値] を選択します。

これにより、「不履行なし」カテゴリが参照カテゴリとして設定されま す。そのため、出力で表示されたオッズ比には、債務不履行の可能性が高 まるにつれて、オッズ比が大きくなるという性質があります。

- ▶ [続行] をクリックします。
- **▶** 「ロジスティック回帰] ダイアログ ボックスで、[統計] をクリックします。 図 20-4

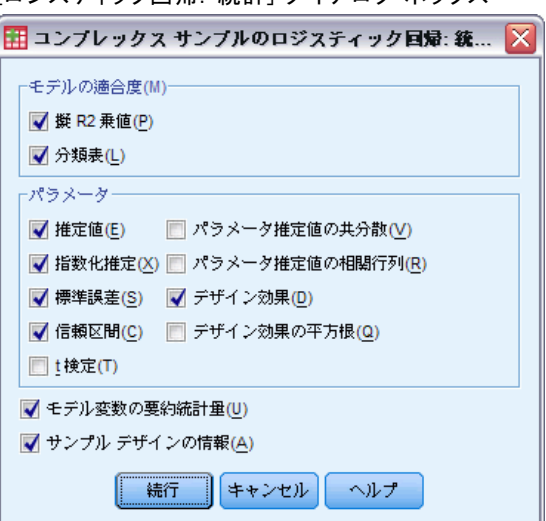

- ロー・・・・・。<br>[ロジスティック回帰・ 統計] ダイアログ ボックス

- ▶ [モデルの適合度] グループで、[分類テーブル]を選択します。
- ▶ 「パラメータ] グループで、[推定値]、[指数化推定]、[標準誤差]、[信頼区間]、[デ ザイン効果] を選択します。
- ▶ [続行] をクリックします。

### 図 20-5

[ロジスティック回帰: オッズ比] ダイアログ ボックス

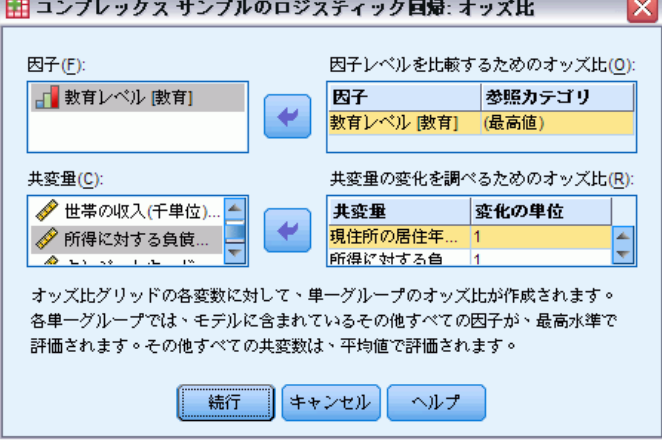

- ▶ 因子「教育」と、共変量「雇用」および「負債比」のオッズ比の作成 を選択します。
- ▶ [続行] をクリックします。
- **▶** [ロジスティック回帰] ダイアログ ボックスで、[OK] をクリックします。

## 擬 R2 乗

図 20-6 擬 R2 乗統計量

| Cox と Snell            | .330                |                                    |
|------------------------|---------------------|------------------------------------|
| Nagelkerke             | .451                |                                    |
| McFadden               | .304                |                                    |
| 従属変数 不履行経歴 (参照力テゴリ=なし) | 負債比, クレシシット負債 その他負債 | )モデル: (Intercept). 教育. 年齢. 雇用. 居住年 |

線型回帰モデルでの決定係数 R2 乗は、予測 (独立) 変数に対する従属変数 の分散の比率を要約します。R2 乗の値が大きくなるほど、変動全体のう ち、モデルによって説明される部分が多くなります (最大で 1)。カテゴリ 従属変数がある回帰モデルの場合、線型回帰モデルにおける R2 乗の特性を すべて備えた単一の R2 乗統計量は計算できません。このため、近似値が計 算されます。決定係数の推定には次の方法が使用されます。

#### コンプレックス サンプルのロジスティック回帰

- Cox と Snell の R<sup>2</sup> 乗 (Cox および Snell, 1989)。ベースライン モデ ルの対数尤度と比較されるモデルの対数尤度に基づいています。ただ し、カテゴリ型の結果では、モデルが「完璧」な場合でも理論上の最大 値は 1 未満です。
- Nagelkerke の R<sup>2</sup> 乗 (Nagelkerke, 1991)。Cox と Snell の R2 乗の修正 版で、0 から 1 までの範囲に完全に対応するよう統計量の尺度を調 整します。
- McFadden の R<sup>2</sup> 乗 (McFadden, 1974)。別の方法による修正版で、定数項 のみのモデルおよび完全推定モデルの対数尤度カーネルに基づきます。

R2 乗値が「適切」かどうかの基準は、適用する領域によって異なります。 この統計量は、それ自体で示唆に富みますが、同じデータの競合するモデ ルを比較する場合に最も有効です。こうした観点に基づいた場合、R2 乗統 計量が最も大きいモデルが「最適」であると言えます。

# 分類

図 20-7 分類テーブル

|          |            | 予測値       |       |  |  |  |  |  |  |
|----------|------------|-----------|-------|--|--|--|--|--|--|
|          |            | 正確な       |       |  |  |  |  |  |  |
| 観測       | 拙          | あり        |       |  |  |  |  |  |  |
|          | 188289.667 | 31871.267 | 85.5% |  |  |  |  |  |  |
| あり       | 49970.600  | 77675133  | 60.9% |  |  |  |  |  |  |
| 全体のバーゼント | 68.5%      | 31.5%     | 76.5% |  |  |  |  |  |  |

従属変数 不履行経歴 (参照力テゴリ=なし) に4mg× xx - 7 mg 1 mg/g × 3 × 35) コラー。<br>)モデル: Gntercept)教育 年齢 雇用 居住年数 収入 負債<br>比. クレジット負債 その他負債

分類テーブルでは、実際にロジスティック回帰モデルを使用した結果が表 示されます。 各ケースでは、そのケースのモデル予測ロジットが 0 より大 きい場合、予測応答は [はい] になります。ケースは「finalweight」に よって重み付けされているため、分類テーブルでは、母集団で予測される モデルのパフォーマンスが示されます。

- 対角上のセルが正しい予測値です。
- 対角線から外れたセルは不正な予測値です。

モデルの作成に使用されるケースを基に、このモデルを使用して、債務不 履行者ではない人の 85.5% が母集団内で正しく分類されることを期待でき ます。同様に、債務不履行者の 60.9% も正しく分類されることを期待でき ます。 全体的には、ケースの 76.5% が正しく分類されることを期待できま す。ただし、このテーブルは、モデルの作成に使用したケースで作成され たため、ケースの推定値は過度に楽観的である可能性があります。

# モデル効果の検定

図 20-8

被験者間効果の検定

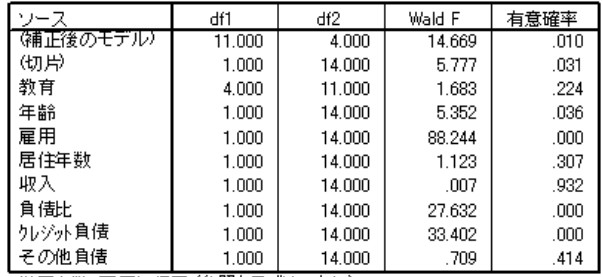

従属変数 不履行経歴 (参照力テゴリ = なし)<br>)モデル: 《Intercept). 教育. 年齢. 雇用 居住年数 収入. 負債比. クレジット負<br>債. その他負債

モデル内の各項およびモデル全体に対して、その効果が 0 であるかどうか を検定します。有意確率が 0.05 未満の項には、明確な 効果があります。 したがって、「年齢」、「雇用」、「負債比」、「クレジット負債」は モデルに影響しますが、他の主効果は影響しません。さらにデータを分 析すると、モデルの考慮事項から「教育」、「居住年数」、「収入」、 「その他負債」が削除される可能性があります。

# パラメータ推定値

図 20-9 パラメータ推定値

|       |             |          |           | 95% 信頼区間 |         |        |             | Exp (B) の 95% 信頼区<br>間 |       |
|-------|-------------|----------|-----------|----------|---------|--------|-------------|------------------------|-------|
| 不履行経歴 | バラメータ       | 回帰係数     | Std Error | 下段       | 上段      | デザイン効果 | $Exp$ $(B)$ | 下段                     | 上段    |
| あり    | (Intercept) | $-1.140$ | .399      | $-1.995$ | $-.284$ | .665   | .320        | .136                   | .753  |
|       | [教育=1]      | .720     | .340      | $-0.010$ | 1.449   | .862   | 2.054       | .990                   | 4.259 |
|       | [教育=2]      | .684     | .371      | $-112$   | 1.481   | 1.247  | 1.983       | .894                   | 4.397 |
|       | [教育=3]      | .518     | .307      | $-140$   | 1.177   | .813   | 1.679       | .869                   | 3.244 |
|       | [教育=4]      | .789     | .302      | .142     | 1.437   | .817   | 2.202       | 1.152                  | 4.208 |
|       | [教育=5]      | $.000*$  |           |          |         |        | 1.000       |                        |       |
|       | 年齢          | $-.023$  | .010      | $-.043$  | $-.002$ | .418   | .978        | .958                   | .998  |
|       | 雇用          | $-.225$  | .024      | $-.277$  | $-174$  | 1.200  | .798        | .758                   | .840  |
|       | 居住年数        | $-.028$  | .026      | $-.085$  | .029    | .651   | .972        | .919                   | 1.029 |
|       | 取入          | .000     | .003      | $-.007$  | .006    | 1.410  | 1.000       | .993                   | 1.006 |
|       | 負債比         | .095     | .018      | .056     | .134    | 1.222  | 1.100       | 1.058                  | 1.143 |
|       | クレシシット負債    | .493     | .085      | .310     | .676    | 1.373  | 1.637       | 1.363                  | 1.966 |
|       | その他負債       | .026     | .031      | $-.041$  | .094    | 1.219  | 1.027       | .960                   | 1.098 |

従属変数 不履行経歴 (参照力テゴリ=なし) |に編集録||『堀野講座 ③ 無形プロッコ 80.<br>|モデル: Gntercept). 教育. 年齢. 雇用 居住年数. 収入. 負債比. クレジット負債 その他負債

a. このパラメータは余分であるため、0に設定されます。

パラメータ推定値テーブルは、各予測変数の効果をまとめたものです。パ ラメータ値は、「不履行なし」カテゴリに対する「不履行あり」カテゴリ の尤度に影響することに注意してください。したがって、パラメータが正 の係数を持つ場合は不履行の尤度が大きくなり、パラメータが負の係数 を持つ場合は不履行の尤度が小さくなります。

#### コンプレックス サンプルのロジスティック回帰

ロジスティック回帰係数は、線型回帰係数ほど単純ではありません。[B] はモデルの効果を検定する場合に便利ですが、[Exp(B)] の方が容易に解釈 できます。 [Exp(B)] は、交互作用項に含まれない予測変数に対する予測変 数の単位増加量が 1 であるために生じる、注目のイベントのオッズ比の変 化を示しています。たとえば、「雇用」の [Exp(B)] が 0.798 だとします。 これは、雇用期間が 2 年の場合の債務不履行のオッズが、雇用期間が 1 年 の場合の債務不履行のオッズの 0.798 倍であることを意味します。この 場合、雇用期間以外の条件はすべて同じです。

デザイン効果は、これらのパラメータ推定値について計算された標準誤 差には、測定値が単純な無作為抽出によるものであると想定した場合に得 られる標準誤差よりも大きくなるものもあれば、小さくなるものもあるこ とを示します。抽出計画情報を分析に取り入れることは特に重要です。た とえば、年齢係数が 0 になる可能性があるからです。

### オッズ比

#### 図 20-10

教育レベル [教育] のオッズ比

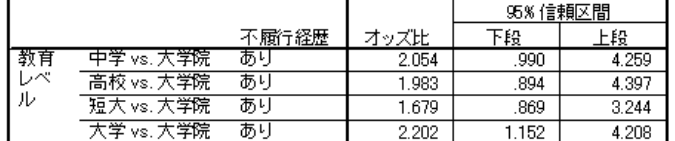

従属変数 不履行経歴 (参照力テゴリ=なし)

a. 計算に使用される因子と共変量は値 教育レベル=大学院; 年齢=34.19; 現 職の雇用期間(年)=6.99;現住所の居住年月=6.32;世帯の収入(千単位)=60. 1581; 所得に対する負債の比率 6100=9.9341; クレジットカードの負債(千 単位)=1,9764 その他の自債(千単位)=3.9164に固定されます。

このテーブルでは、「教育のレベル [教育]」の因子レベルで「不履行経 歴」のオッズ比が表示されます。表示された値は、「大学院」の債務不履 行のオッズと比較した、「中学」から「短大」までの債務不履行のオッズ の比率を示します。したがって、テーブルの最初の行に表示されるオッズ 比 2.054 は、高卒未満者の債務不履行のオッズが、大卒者の債務不履行 のオッズの 2.054 倍であることを意味します。

#### 図 20-11

#### 現職の雇用期間 (年) のオッズ比

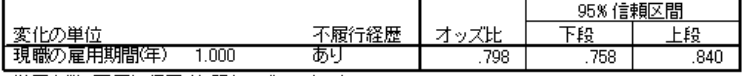

従属変数 不履行経歴 (参照力テゴリ=なし) )モデル: Gntercept). 教育. 年齢. 雇用. 居住年数. 収入. 負債比. クレシシット負債. その他負債

<sup>(</sup>千単位)=3.9164 に固定されます。

このテーブルでは、共変量「現職の雇用期間(年)」の単位変更に対する 「不履行経歴」のオッズ比が表示されます。表示された値は、雇用期間 6.99 年 (平均) の人の債務不履行のオッズと比較した、雇用期間が 7.99 年 の人の債務不履行のオッズ比を示しています。

図 20-12 所得に対する負債の比率のオッズ比

|                        |      |       |     | 95%信頼区間         |       |  |
|------------------------|------|-------|-----|-----------------|-------|--|
| 変化の単位                  |      | ·履行経歴 | ッズ比 | 下段              | 上段    |  |
| 所得に対する負<br>債の比率 (x100) | .000 | あり    | 100 | $^{\circ}$ .058 | 1.143 |  |

従属変数 不履行経歴 (参照力テゴリ=なし)

)モデル: (Intercept), 教育, 年齢, 雇用, 居住年数, 収入, 負債比, クレジット負債, その他負債 a. 計算に使用される因子と共変量は値 教育レベル=大学院; 年齢=34.19; 現職の雇 5 第12 8:10-11 3:30 1 10:42 年 8:42 1 10:52 1 11:42 11:42 11:42 11:42 11:581; 所得こ<br>- 用期間 年 1-6.99; 現住所の居住年 月-6.32; 世帯の収入(千単位)-60.1581; 所得こ 他の負債(千単位)=3.9164に固定されます。

このテーブルでは、共変量「所得に対する負債の比率 (x100)」の単位変更 に対する「不履行経歴」のオッズ比が表示されます。表示された値は、負 債率または所得率が 9.9341 (平均) の人の債務不履行のオッズと比較し た、その率が 10.9341 の人の債務不履行のオッズ比を示しています。 これらの予測変数が交互作用項に含まれていないため、テーブルに表示 されたオッズ比の値は、指数化されたパラメータ推定値と等しくなるこ とに注意してください。予測変数が交互作用項に含まれている場合は、 テーブルに表示されるそのオッズ比も、交互作用を構成する他の予測 変数の値に左右されます。

### 集計 (報告書 データ列)

コンプレックス サンプルのロジスティック回帰手続きを使用して、特定の 顧客が債務不履行になる確率を予測するためのモデルを作成しました。

融資担当者にとっての重要な問題は、タイプ I およびタイプ II の誤り にかかるコストです。つまり、債務の不履行者を履行者として分類する際 のコスト (タイプ I) はどのようなもので、債務の履行者を不履行者として 分類する際のコスト (タイプ II) はどのようなものかが重要になります。 不良債権に最も関心がある場合は、タイプ I の誤りを小さくし、感度を最 大にする必要があります。顧客基盤の拡大を優先する場合は、タイプ II の 誤りを小さくし、特異性を最大にする必要があります。通常は、両方とも 主要な問題なので、感度と特異性が適切に組み合わされた、顧客を分類す るための決定規則を選択する必要があります。

### コンプレックス サンプルのロジスティック回帰

# 関連手続き

コンプレックス サンプルのロジスティック回帰手続きは、コンプレックス サンプリング法に従ってケースが抽出された場合にカテゴリ変数をモデリ ングするための便利なツールです。

- [コンプレックス サンプルのサンプリング ウィザード](#page-117-0)は、コンプレック ス サンプル計画仕様の指定およびサンプル抽出に使用されます。サン プリング ウィザードにより作成される抽出計画ファイルは、デフォル ト分析計画を含んでおり、計画に基づいて抽出したサンプルを分析する ときに [計画] ダイアログ ボックスで指定できます。
- [コンプレックス サンプルの分析準備ウィザード](#page-165-0)は、既存のコンプレック ス サンプル用の分析仕様の指定に使用されます。サンプリング ウィザー ドにより作成される分析計画ファイルは、計画に基づいて抽出したサン プルを分析するときに [計画] ダイアログ ボックスで指定できます。
- [コンプレックス サンプルの一般線型モデル](#page-204-0)手続きでは、尺度の応答を モデル化できます。
- [コンプレックス サンプルの順序回帰](#page-227-0)手続きでは、順序応答をモデル化 できます。

# <span id="page-227-0"></span>章 21 コンプレックス サンプルの順序 回帰

[コンプレックス サンプルの順序回帰] 手続きでは、コンプレックス サンプ リング法によって抽出されたサンプルに対して、順序従属変数の予測モデ ルを作成します。オプションとして、部分母集団の分析も実行できます。

# コンプレックス サンプルの順序回帰を使用した調査結果 の分析

議会開会前に法案の提出を検討している議員は、市民が法案を支持してい るかどうか、法案への支持がどの程度有権者の人口統計に関連しているか に関心を持っています。そこで、世論調査会社が複合抽出計画に基づい て対面式の調査を実施することになりました。

調査結果は、poll\_cs\_sample.sav に収集されています。世論調査会 社が使用した抽出計画は、poll.csplan に保存されています。調査では 確率比例 (PPS) 法を採用したため、結合選択確率を保持したファイル (poll\_jointprob.sav) も用意されています。詳細は、 A 付録 p[.281](#page-294-0) [サン](#page-294-0) プル ファイル を参照してください。コンプレックス サンプルの順序回 帰を使用すると、有権者の人口統計に基づいて法案の支持水準のモデ ルを当てはめることができます。

# 分析の実行

▶ コンプレックス サンプルの順序回帰分析を実行するには、メニューか ら次の項目を選択します。 分析 > コンプレックス サンプル > 順序回帰...

### コンプレックス サンプルの順序回帰

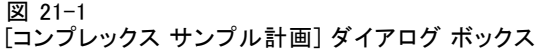

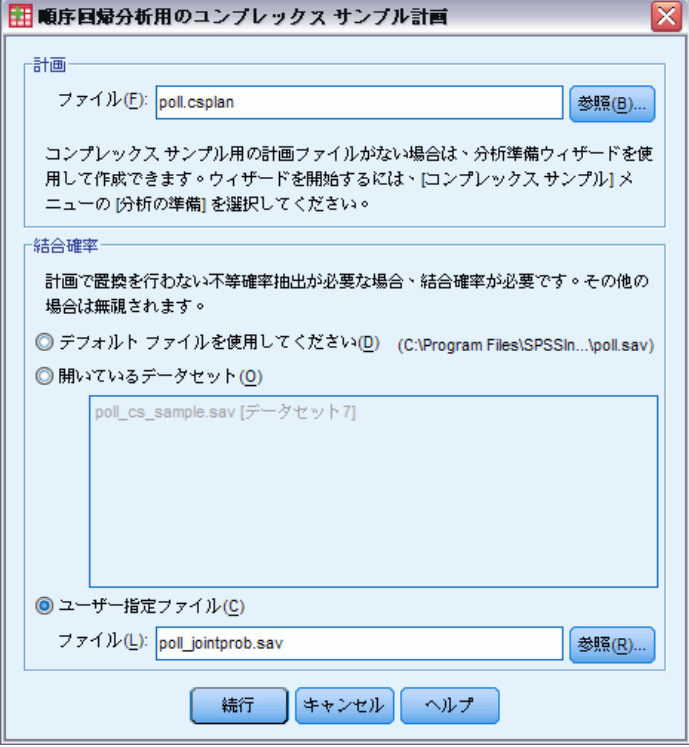

- ▶ 計画ファイルとして poll.csplan を参照して選択します。詳細は、A 付録 p[.281](#page-294-0) [サンプル ファイル](#page-294-0) を参照してください。
- ▶ 結合確率ファイルとして poll\_jointprob. sav を選択します。
- ▶ [続行] をクリックします。

21 章

### 図 21-2 | || ニ コ コ || ラ || ダイアログ ボックス

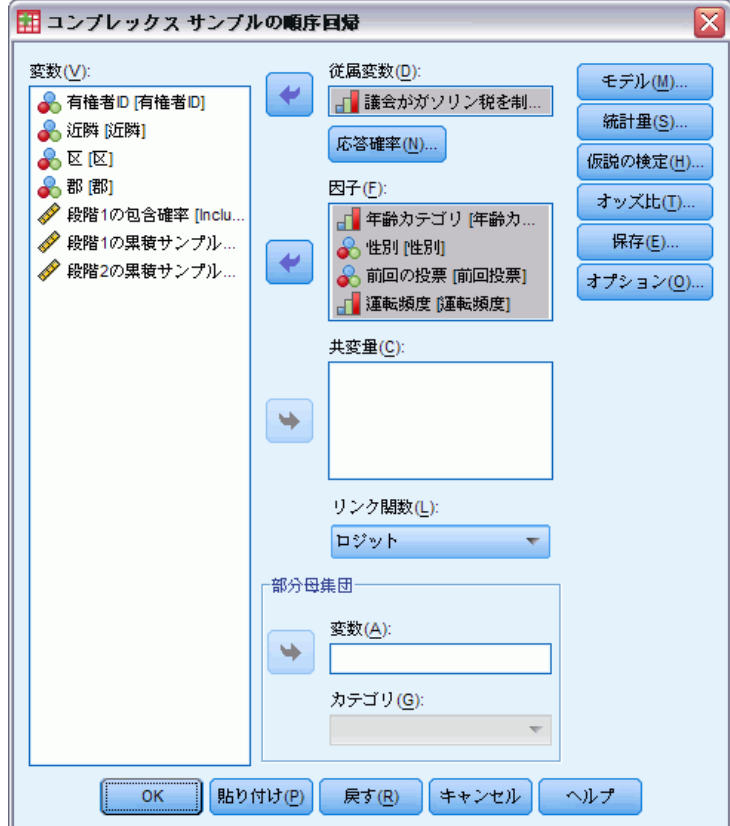

- ▶ 従属変数として、「議会はガソリン税を制定するべきか」を選択します。
- ▶ 因子として、「年齢カテゴリ」から「運転頻度」までを選択します。
- ▶ [統計量] をクリックします。

コンプレックス サンプルの順序回帰

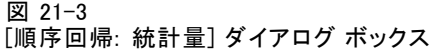

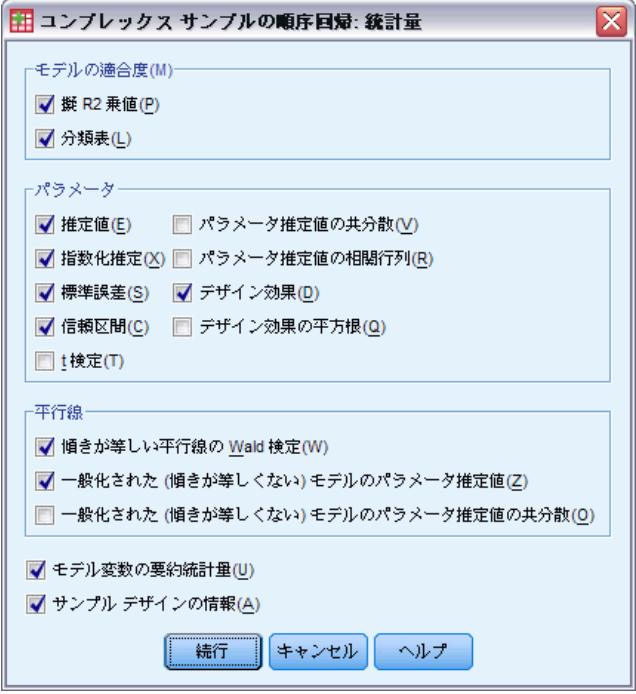

- ▶ [モデルの適合度] グループで、[分類テーブル]を選択します。
- ▶ [パラメータ] グループで、[推定値]、[指数化推定]、[標準誤差]、[信頼区間]、[デ ザイン効果] を選択します。
- ▶ [傾きが等しい平行線の Wald 検定] および [一般化された (傾きが等しくない) モデル のパラメータ推定値] を選択します。
- ▶ [続行] をクリックします。
- **▶** [コンプレックス サンプルの順序回帰] ダイアログ ボックスで、[仮説の 検定] をクリックします。

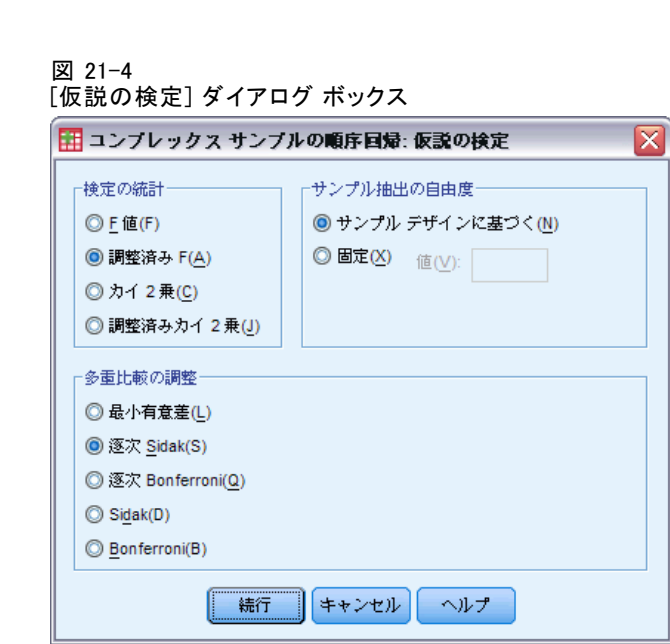

予測変数と応答カテゴリが適度な数であっても、Wald F 検定統計量は、平 行線の検定では計測不能となる場合があります。

- ▶ [検定の統計] グループで [調整済み F] を選択します。
- ▶ 多重比較の調整方法として [逐次 Sidak] を選択します。
- ▶ [続行] をクリックします。
- ▶ [コンプレックス サンプルの順序回帰] ダイアログ ボックスで、[オッズ比] をクリックします。

### コンプレックス サンプルの順序回帰

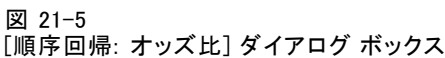

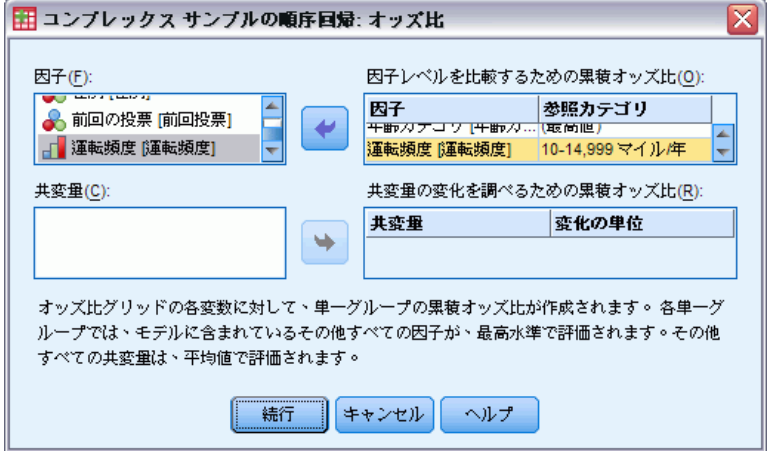

- ▶ 「年齢カテゴリ」と「運転頻度」の累積オッズ比の作成を選択します。
- ▶ 「運転頻度」の参照カテゴリとして、最大走行距離より「標準的」年間走 行距離の [10 ~ 14,999 マイル/年] を選択します。
- ▶ [続行] をクリックします。
- **▶** 「コンプレックス サンプルの順序回帰] ダイアログ ボックスで、[OK] をク リックします。

### 擬 R2 乗

図 21-6 擬 R2 乗

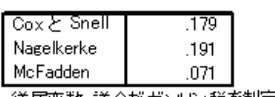

従属変数 議会がガソリン税を制定するべきか (昇順)

モデル: ①きい値)年齢 性別 前回投票 運転頻度<br>リンク関数 ロジット

線型回帰モデルでの決定係数 R2 乗は、予測 (独立) 変数に対する従属変数 の分散の比率を要約します。R2 乗の値が大きくなるほど、変動全体のう ち、モデルによって説明される部分が多くなります (最大で 1)。カテゴリ 従属変数がある回帰モデルの場合、線型回帰モデルにおける R2 乗の特性を すべて備えた単一の R2 乗統計量は計算できません。このため、近似値が計 算されます。決定係数の推定には次の方法が使用されます。

- Cox と Snell の R<sup>2</sup> 乗 (Cox および Snell, 1989)。ベースライン モデ ルの対数尤度と比較されるモデルの対数尤度に基づいています。ただ し、カテゴリ型の結果では、モデルが「完璧」な場合でも理論上の最大 値は 1 未満です。
- Nagelkerke の R<sup>2</sup> 乗 (Nagelkerke, 1991)。Cox と Snell の R2 乗の修正 版で、0 から 1 までの範囲に完全に対応するよう統計量の尺度を調 整します。
- McFadden の R<sup>2</sup> 乗 (McFadden, 1974)。別の方法による修正版で、定数項 のみのモデルおよび完全推定モデルの対数尤度カーネルに基づきます。

R2 乗値が「適切」かどうかの基準は、適用する領域によって異なります。 この統計量は、それ自体で示唆に富みますが、同じデータの競合するモデ ルを比較する場合に最も有効です。こうした観点に基づいた場合、R2 乗統 計量が最も大きいモデルが「最適」であると言えます。

# モデル効果の検定

図 21-7 モデル効果の検定

|      | df1   | df2    | 調整済み<br>Wald F | 有意確率 | Sidakの逐<br>次有意確率 |
|------|-------|--------|----------------|------|------------------|
| 年齢   | 2.283 | 31.966 | 6.215          | 004  | .003             |
| 性別   | 1.000 | 14.000 | 046            | .834 | .834             |
| 前回投票 | 1.000 | 14.000 | .076           | .787 | .787             |
| 運転頭度 | 3.785 | 52.987 | 228.015        | 000  | .000             |

従属変数: 議会がガソリン税を制定するべきか (昇順)<br>モデル: ①きい値) 年齢 性別, 前回投票, 運転頻度 リンク関数ロジット

モデル内の各項に対して、その効果が 0 であるかどうかを検定します。有 意確率が 0.05 未満の項には、明確な効果があります。したがって、「年 齢カテゴリ」と「運転頻度」はモデルに影響しますが、他の主効果は影 響しません。データの分析を進めていく過程で、「性別」と「前回の投 票」は、モデルから削除することになります。

### パラメータ推定値

パラメータ推定値テーブルは、各予測変数の効果をまとめたものです。こ のモデルの係数の解釈は、リンク関数の性質を考慮すると困難です。ただ し、共変量の係数の符号、および因子レベルの係数の相対値によって、モ デルの予測変数の効果を理解ことができます。

■ 共変量の場合、正(負)の係数は、予測変数と結果が正(逆)の関係に あることを示します。正の係数を持つ共変量の値が増加すると、「より 大きな」累積結果カテゴリのいずれかに存在する確率が高くなります。

#### コンプレックス サンプルの順序回帰

■ 因子の場合、因子レベルの係数が大きくなると、「より大きな」累積 結果カテゴリのいずれかに存在する確率が高くなります。因子レベル の係数の符号は、参照カテゴリに対する因子レベルの効果によって異 なります。

図 21-8 パラメータ推定値

|       |           |                   |      |          |          |        |             | Exp (B) の 95%信頼区 |       |
|-------|-----------|-------------------|------|----------|----------|--------|-------------|------------------|-------|
|       |           |                   |      |          | 95%信頼区間  |        |             | 間                |       |
| バラメータ |           | 回帰係数              | 標準誤差 | 下段       | 上段       | デザイン効果 | $Exp$ $(B)$ | 下段               | 上段    |
| しき    | [ガソルン税=1] | $-3.343$          | .104 | $-3.566$ | $-3.120$ | 1.132  | .035        | .028             | .044  |
| 心値    | [ガソルン税=2] | $-1.910$          | .098 | $-2.120$ | $-1.700$ | 1.058  | .148        | .120             | .183  |
|       | [ガソルン税=3] | $-674$            | .090 | $-866$   | $-.482$  | .915   | .510        | .421             | .618  |
| 回帰    | [年齢=1]    | $-324$            | .079 | $-.494$  | $-154$   | 1.793  | .723        | .610             | .858  |
| 分析    | [年齢=2]    | $-138$            | .054 | $-.255$  | $-.022$  | 1.158  | .871        | .775             | .978  |
|       | [年齢=3]    | $-.095$           | .076 | $-257$   | .068     | 2.206  | .909        | .773             | 1.070 |
|       | [年齢+4]    | .000 <sup>9</sup> |      |          |          |        | 1.000       |                  |       |
|       | [性別=0]    | $-.008$           | .035 | $-.084$  | .068     | .949   | .992        | .920             | 1.071 |
|       | [性別=1]    | .000 <sup>9</sup> |      |          |          |        | 1.000       |                  |       |
|       | [前回投票=0]  | $-.011$           | .039 | $-.095$  | .073     | 1.103  | .989        | .909             | 1.076 |
|       | [前回投票=1]  | .000 <sup>9</sup> |      |          |          |        | 1.000       |                  |       |
|       | [運転頻度=1]  | $-3.751$          | .153 | $-4.079$ | $-3.423$ | 1.117  | .023        | .017             | .033  |
|       | [運転頑度=2]  | $-3.003$          | .116 | $-3.251$ | $-2.755$ | 1.226  | .050        | .039             | .064  |
|       | [運転頭度=3]  | $-2.295$          | .114 | $-2.540$ | $-2.050$ | 1.585  | .101        | .079             | .129  |
|       | 「運転頑度=4]  | $-1.570$          | .092 | $-1.769$ | $-1.372$ | 1.078  | 208         | .171             | .254  |
|       | [運転頭度=5]  | $-0.812$          | .089 | $-1.003$ | $-621$   | .941   | .444        | .367             | .537  |
|       | [運転頭度=6]  | .000 <sup>9</sup> |      |          |          |        | 1.000       |                  |       |

従属変数 議会がガソリン税を制定するべきか (昇順)<br>モデル: (しきい値) 年齢 性別 前回投票 運転頻度<br>リンク閲数 ロジット

a. このパラメータは余分であるため、Oに設定されます。

パラメータ推定値に基づいて次のように解釈できます。

- 年齢カテゴリが最も高い有権者と比較して、有権者の年齢カテゴリが低 くなるほど法案の支持率は高くなる。
- 運転の頻度が高い有権者と比較して、有権者の運転の頻度が低くなる ほど法案の支持率は高くなる。
- 変数「性別」と「前回の投票」の係数は、統計的に有意ではなく、他の 係数と比較して小さいと言える。

デザイン効果は、上記のパラメータ推定値について計算された標準誤差 が、単純な無作為抽出を使用した場合に得られる標準誤差よりも大きくな るものもあれば、小さくなるものもあることを示します。抽出計画情報を 分析に取り入れることは特に重要です。たとえば、「年齢カテゴリ」の 3 番目の係数 ([年齢=3]) と 0 との差が有意になる可能性があるためです。

### 21 章

# 分類

図 21-9 カテゴリ変数情報

|               |                  |            | 重み付き   |
|---------------|------------------|------------|--------|
|               |                  | 重み付き度数     | バーセント  |
| 議会がガソリン       | 大変替成             | 25132.955  | 21.3%  |
| 税を制定するべ<br>きか | 替成               | 32261.425  | 27.3%  |
|               | 反対               | 29477.417  | 24.9%  |
|               | 大変反対             | 31314.203  | 26.5%  |
| 年齢カテゴリ        | $18 - 30$        | 20509.504  | 17.4%  |
|               | $31 - 45$        | 35380.506  | 29.9%  |
|               | $46 - 60$        | 34865.792  | 29.5%  |
|               | >60              | 27430.198  | 23.2%  |
| 性別            | 男性               | 61424.547  | 52.0%  |
|               | 女性               | 56761.453  | 48.0%  |
| 前回の投票         | いいえ              | 70607.216  | 59.7%  |
|               | はい               | 47578.784  | 40.3%  |
| 運転頭度          | 重なし              | 3437.137   | 2.9%   |
|               | <10,000 マイル/年    | 10816.349  | 9.2%   |
|               | 10-14,999 マイル/年r | 32539.364  | 27.5%  |
|               | 15-19,999 マイル/年  | 39179.814  | 33.2%  |
|               | 20-29.999 マイル/年  | 25617.804  | 21.7%  |
|               | >=30,000 マイル/年   | 6595.532   | 5.6%   |
| 母集団のサイズ       |                  | 118186.000 | 100.0% |

a. 従属変数の値は昇順でノートされます。

「帰無仮説」モデル (つまり予測変数のないモデル) は、与えられた観測 データの全有権者を、最頻グループ、つまり、「賛成」に分類します。し たがって、「帰無仮説」モデルは 27.3% 正しいということになります。

図 21-10 分類テーブル

|          |          | 予測値       |          |           |       |  |  |  |  |  |  |  |
|----------|----------|-----------|----------|-----------|-------|--|--|--|--|--|--|--|
| 観測       | 大変賛成     | 替成        | 反対       | 大変反対      | 正答率   |  |  |  |  |  |  |  |
| 大変替成     | 7067.567 | 12130.814 | 3875.825 | 2058.750  | 28.1% |  |  |  |  |  |  |  |
| 賛成       | 4271.234 | 14464.286 | 7320.767 | 6205.137  | 44.8% |  |  |  |  |  |  |  |
| 反対       | 2024.816 | 11703.368 | 7108.487 | 8640.746  | 24.1% |  |  |  |  |  |  |  |
| 大変反対     | 889.869  | 8169.109  | 6946.522 | 15308.703 | 48.9% |  |  |  |  |  |  |  |
| 全体のバーゼント | 12.1%    | 39.3%     | 21.4%    | 27.3%     | 37.2% |  |  |  |  |  |  |  |

従属変数 議会がガソリン税を制定するべきか (昇順)<br>モデル: (しきい値) 年齢 性別 前回投票 運転頑度<br>リンク関数 ロジット

分類テーブルでは、実際にモデルを使用した結果が表示されます。ケース ごとの予測応答は、モデル予測確率が最も高い応答カテゴリです。ケース は、最終的な抽出の重み付けをされているため、分類テーブルでは、母集 団で予測されるモデルのパフォーマンスが示されます。

- 対角上のセルが正しい予測値です。
- 対角線から外れたセルは不正な予測値です。

#### コンプレックス サンプルの順序回帰

モデルでは、9.9% 以上 (つまりケースの 37.2%) を正しく分類しています。 特に、「賛成」または「大変反対」の分類は非常に優れています。一方、 「反対」の分類はやや劣っています。

### オッズ比

累積オッズは、従属変数が特定の応答カテゴリより大きな値を取る確率に 対する、応答カテゴリ以下の値を取る確率の比率として定義されます。累 積オッズ比は、予測変数値ごとの累積オッズの比率であり、指数化され たパラメータ推定値と密接な関連があります。興味深い点として、累積 オッズ比自体は応答カテゴリに依存しません。

#### 図 21-11

### 年齢カテゴリの累積オッズ比

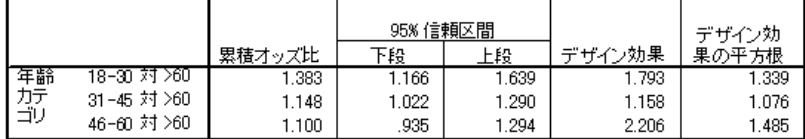

従属変数 議会がガソリン税を制定するべきか (昇順) |に概要数||議会かか フップ 税を制造する| こうい (井)|<br>|モデル: (しきい値) 年齢||性別||前回投票 運転頻度|<br>|リンク関数||ロジット

a. 計算こ使用される因子と共変量は値 年齢カテゴリ=>60; 性別=女性: 前回の投票=|まい; 運転<br>- 頻度=>=30,000 マイル/年 に固定されます。

このテーブルは、「年齢カテゴリ」の因子レベルの累積オッズ比を示して います。表示された値は、[>60] の累積オッズと比較した、[18 ~ 30] から [46 ~ 60] までの累積オッズの比率を示します。したがって、テーブルの最 初の行に記載されているオッズ比 1.383 の場合、年齢層が 18 ~ 30 歳の人 の累積オッズは、61 歳以上の人の累積オッズの 1.383 倍であることを意味 します。「年齢カテゴリ」は交互作用項に含まれていないため、これらの オッズ比は指数化されたパラメータ推定値の比率になります。たとえば、 [18 ~ 30] と [>60] の累積オッズ比は 1.00 / 0.723 = 1.383 となります。

#### 図 21-12 運転頻度のオッズ比

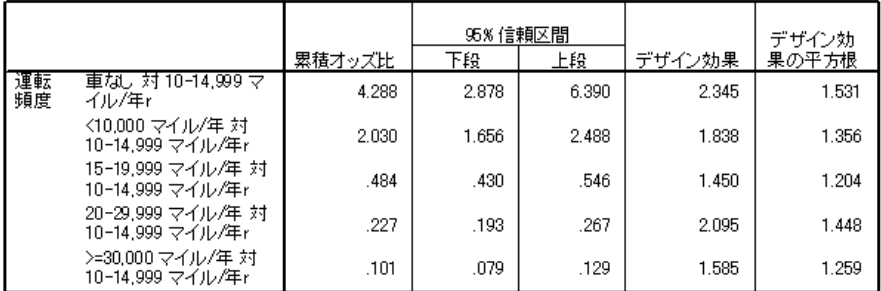

従属変数 議会がガソリン税を制定するべきか (昇順) モデル: (しきい値), 年齢, 性別, 前回投票, 運転頻度. リンク関数 ロジット

a. 計算に使用される因子と共変量は値 年齢カテゴリ=>60; 性別=女性; 前回の投票=はい; 運転頻度 =>=30,000 マイル/年に固定されます。

このテーブルは、参照カテゴリとして [10 ~ 14,999 マイル/年] を使用し て、「運転頻度」の因子レベルの累積オッズ比を示したものです。「運転 頻度」は交互作用項に含まれていないため、これらのオッズ比は指数化 されたパラメータ推定値の比率になります。たとえば、[20 ~ 29,999 マ イル/年] と [10 ~ 14,999 マイル/年] の累積オッズ比は 0.101 / 0.444 = 0.227 となります。

### 一般化累積モデル

図 21-13 平行線の検定

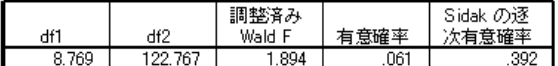

従属変数 議会がガソリン税を制定するべきか (昇順) には、()、 ()、 () () クリンソン () にいたつ () この) () ()<br>モデル: (しきい値) 年齢 性別, 前回投票, 運転頻度 リンク関数 ロジット

平行線の検定は、すべての応答カテゴリについてパラメータが同じである という仮定が妥当かどうかを評価する場合に役立ちます。この検定では、 すべてのカテゴリに対して係数の集合が 1 つある推定モデルと、カテゴリ ごとに異なる係数の集合がある一般化モデルとを比較します。

Wald F 検定は、平均線の仮定に関する対比行列のオムニバス検定です。 この検定では、漸近的に正確な p 値が得られます。サンプルが小規模から 中規模の場合は、調整済み Wald F 統計量が適しています。有意確率値は 0.05 に近い値になります。これは、一般化モデルによりモデルの適合度 が向上する可能性があることを示します。ただし、調整済み逐次 Sidak 検定の結果は高い有意確率値 (0.392) を示しており、全体的には、平行 線の仮定を棄却するための明確な証拠はありません。逐次 Sidak 検定で は、最初に個別の対比 Wald 検定を行います。これにより、全体の p 値が

得られます。この結果は、オムニバス Wald 検定の結果と同等です。この 例の場合、両者の結果に大きな違いが出たのはやや意外です。しかし、 これは検定で対比が多かった点、計画の自由度が比較的小さかった点に よるものと考えられます。

図 21-14

| 一般化累積モデルのパラメータ推定値(一部を抜粋) |  |  |
|--------------------------|--|--|
|--------------------------|--|--|

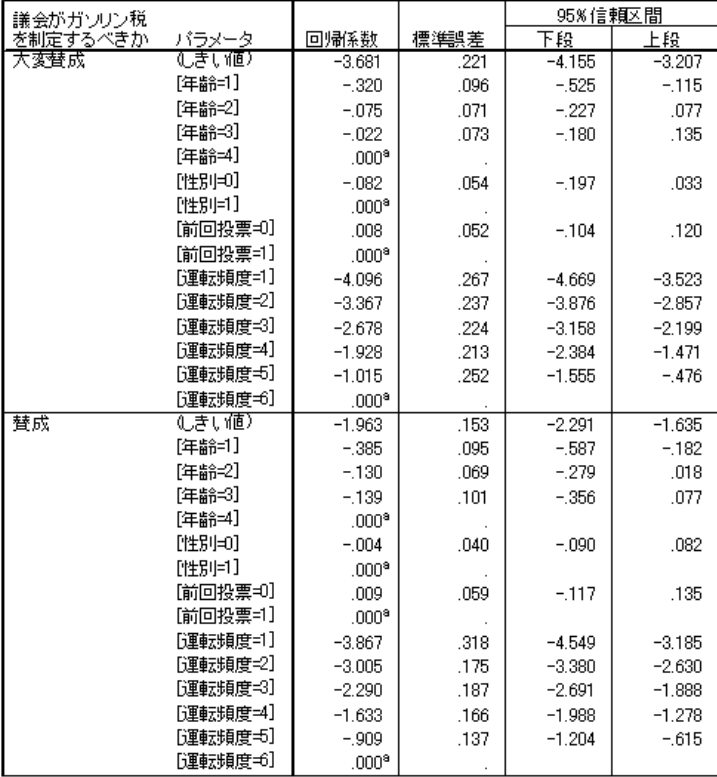

また、一般化モデルの係数の推定値と平行線の仮定での推定値には大 きな違いは見られません。

### 有意でない予測変数の削除

モデル効果の検定の結果、「性別」と「前回の投票」のモデル係数は 0 と の差が十分に有意ではないことがわかりました。

▶ 縮小モデルを作成するために、[コンプレックス サンプルの順序回帰] ダイ アログ ボックスを再表示します。

226

▶ [計画] ダイアログ ボックスで、[続行] をクリックします。

 $\overline{\mathbf{z}}$ 

図 21-15 - [順序回帰] ダイアログ ボックス 

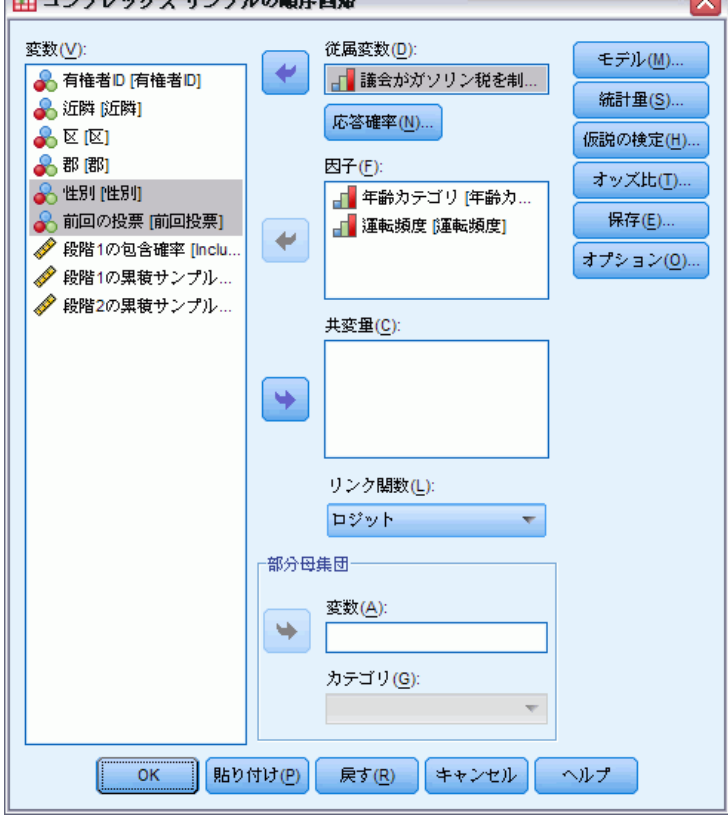

- ▶ 因子として「性別」と「前回の投票」の選択を解除します。
- ▶ [オプション] をクリックします。

コンプレックス サンプルの順序回帰

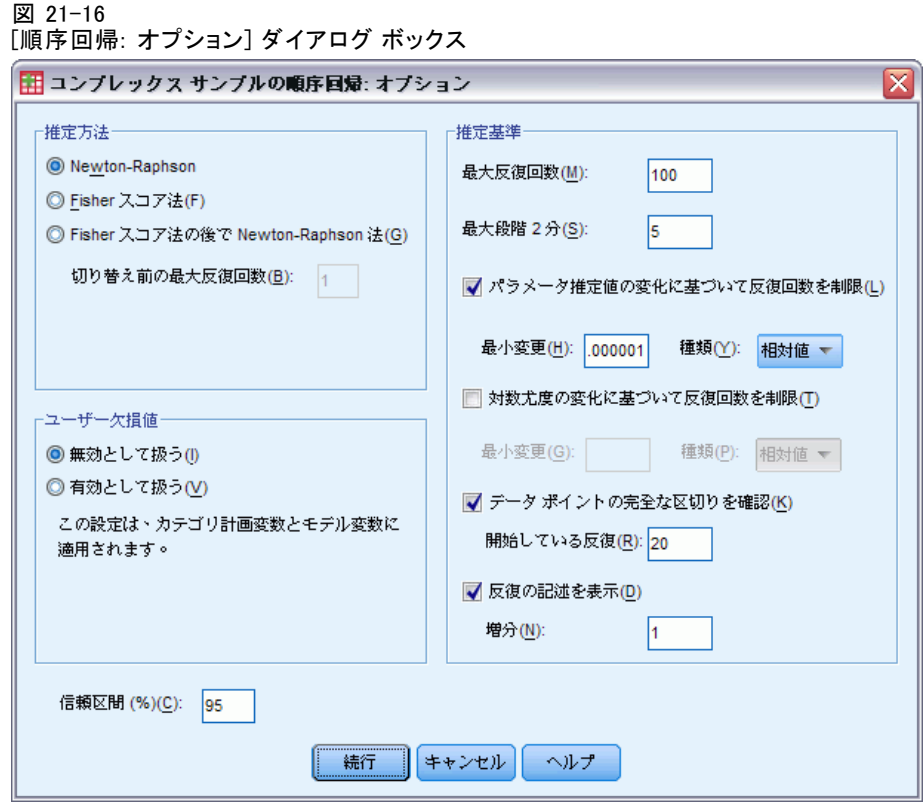

▶ [反復の記述を表示]を選択します。

反復の記述は、推定アルゴリズムで発生した問題を診断する場合に役 立ちます。

- ▶ [続行] をクリックします。
- E [コンプレックス サンプルの順序回帰] ダイアログ ボックスで、[OK] をク リックします。

# 警告

#### 図 21-17 縮小モデルの警告

段階2分法の最大段階数に到達後、対数尤度値は増加できません。 ・警告が表示されましたが、CSORDINAL の手続きは続行されます。この後の結果は、最後<br>警告が表示されましたが、CSORDINAL の手続きは続行されます。この後の結果は、最後 、<br>次のメッセージが一般化累積モデルに適用されます。<br>段階2分法の最大段階数に到達後、対数尤度値は増加できません。

警告では、パラメータ推定値の現在値の変化 (ステップ) に応じて対数尤度 を増加できなかったために、パラメータ推定値が収束基準に達する前に縮 小モデルの推定が終了したことを通知します。

図 21-18 縮小モデルの警告

|                |                                                     | 服-2対       | まい値      |          |           |        |        | 回帰分析     |          |          |          |             |          |
|----------------|-----------------------------------------------------|------------|----------|----------|-----------|--------|--------|----------|----------|----------|----------|-------------|----------|
| 反拨款            | N fB發2                                              | .          |          | つ 頼 三つ】  | $16 - 11$ | 【汪点8=1 | [年龄=2] | 年齢组      | 「従来補助」   | 「阿島福岡県27 | 「運動を補助」が | 医胃血管炎 (ウェイ) | [運転頻度=5] |
| 0              |                                                     | 326640.341 | $-1.309$ | $-0.068$ | 1.020     | .000   | .000   | .000     | .000     | .000     | .000     | .000        | .000     |
|                |                                                     | 303567.549 | $-3.242$ | $-1.881$ | $-704$    | $-323$ | $-137$ | $-094$   | $-3.841$ | $-2.970$ | $-2.248$ | $-1.563$    | $-835$   |
| $\overline{2}$ |                                                     | 303336.336 | $-3.327$ | $-1.897$ | $-664$    | $-325$ | $-139$ | $-0.95$  | $-3.740$ | $-2.998$ | $-2.291$ | $-1.568$    | $-81$    |
| 13             |                                                     | 303335.933 | $-3.333$ | $-1.900$ | :664      | $-326$ | $-139$ | .096     | $-3.750$ | $-3.003$ | $-2.295$ | $-1.570$    | $-.812$  |
|                |                                                     | 303335.933 | $-3.333$ | $-1.900$ | $-664$    | $-326$ | $-139$ | $-096$   | $-3.760$ | $-3.003$ | $-2.296$ | $-1.570$    | $-812$   |
| l 5ª           |                                                     | 303335.933 | $-3.333$ | $-1.900$ | $-064$    | $-326$ | $-139$ | $-0.096$ | $-3.750$ | $-3.003$ | $-2.295$ | $-1.570$    | $-812$   |
|                | 余分なパラメータは表示されません。これらのパラメータの値は、<br>すべての反復で約に Oになります。 |            |          |          |           |        |        |          |          |          |          |             |          |
|                | 次電変動 議会がポールし種を制定するべきか (見順)                          |            |          |          |           |        |        |          |          |          |          |             |          |

ite #NACess : #19607737777777778828912E9<br>モデル: ①きい値)年齢 運転頻度<br>リンク関数 ロジット

ノン編版 ロンット<br>- 『段階 2 分注の最大段階数に到達後、対数尤度値は増加できません。<br>- b. バラメータの推定に Newton-Raphson 注が使用されました。

反復の記述を参照すると、直前の数回の反復におけるパラメータ推定値 の変化はわずかで、警告メッセージについてそれほど重大視する必要が ないことを確認できます。

# モデルの比較

図 21-19 縮小モデルの擬 R2 乗値

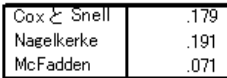

従属変数 議会がガソリン税を制定するべきか (昇順)

モデル: (しきい値) 年齢 性別 前回投票 運転頻度<br>リンク関数 ロジット

縮小モデルと元のモデルの R2 乗値は同じになります。これは、縮小モ デルを肯定する根拠となります。

図 21-20 縮小モデルの分類テーブル

|          |          | 予測値       |          |           |       |  |  |  |  |  |  |  |  |
|----------|----------|-----------|----------|-----------|-------|--|--|--|--|--|--|--|--|
| 観測       | 大変替成     | 替成        | 反対       | 大変反対      | 正答率   |  |  |  |  |  |  |  |  |
| 大変替成     | 7067.567 | 12823.258 | 3183.380 | 2058.750  | 281%  |  |  |  |  |  |  |  |  |
| 賛成       | 4271.234 | 15684.090 | 6100.963 | 6205.137  | 48.6% |  |  |  |  |  |  |  |  |
| 反対       | 2024.816 | 13157.809 | 5654.047 | 8640.746  | 19.2% |  |  |  |  |  |  |  |  |
| 大変反対     | 889.869  | 9226.578  | 5889.053 | 15308.703 | 48.9% |  |  |  |  |  |  |  |  |
| 全体のバーゼント | 12.1%    | 43.1%     | 17.6%    | 27.3%     | 37.0% |  |  |  |  |  |  |  |  |

従属変数 議会がガソリン税を制定するべきか (昇順) モデル: しきい値) 年齢 運転頻度 リンク関数ロジット

この分類テーブルには、問題をやや複雑にする面があります。縮小モデ ルの全体の分類率は 37.0% です。これは、元のモデルと同等であり、縮 小モデルを肯定する根拠となります。しかし、縮小モデルでは、有権者

### 21 章

### コンプレックス サンプルの順序回帰

の 3.8% の予測応答が [反対] から [賛成] にシフトしてしまいます。シ フトした有権者の半数以上が、[反対] または [大変反対] と回答したこ とが観測されています。これは、非常に重要な相違点で、縮小モデルを 選択する前に慎重に考慮する必要があります。

### 集計 (報告書 データ列)

[コンプレックス サンプルの順序回帰] 手続きを使用して、有権者の人口統 計に基づいた法案の支持水準の競合するモデルを作成しました。平行線の 検定では、一般化累積モデルが必要でないことがわかりました。モデル効 果の検定では、「性別」および「前回の投票」をモデルから削除できるこ とがわかりました。また、縮小モデルが、元のモデルと比べても擬 R2 乗 値、および全体の分類率に関しては十分有効であることを確認できまし た。しかし、縮小モデルでは、[賛成] と [反対] の分割で元のモデルと比 べて多くの有権者が誤って分類されます。こうした点を考慮し、議員は元 のモデルを引き続き調査で採用することにしました。

# 関連手続き

[コンプレックス サンプルの順序回帰] 手続きは、コンプレックス サンプ リング法に従ってケースが抽出された場合に、順序変数をモデリングす る上で便利なツールです。

- [コンプレックス サンプルのサンプリング ウィザード](#page-117-0)は、コンプレック ス サンプル計画仕様の指定およびサンプル抽出に使用されます。サン プリング ウィザードにより作成される抽出計画ファイルは、デフォル ト分析計画を含んでおり、計画に基づいて抽出したサンプルを分析する ときに [計画] ダイアログ ボックスで指定できます。
- [コンプレックス サンプルの分析準備ウィザード](#page-165-0)は、既存のコンプレック ス サンプル用の分析仕様の指定に使用されます。サンプリング ウィザー ドにより作成される分析計画ファイルは、計画に基づいて抽出したサン プルを分析するときに [計画] ダイアログ ボックスで指定できます。
- [コンプレックス サンプルの一般線型モデル](#page-204-0)手続きでは、尺度の応答を モデル化できます。
- [コンプレックス サンプルのロジスティック回帰](#page-217-0)手続きでは、カテゴリ 応答をモデル化できます。

# 章 22 コンプレックス サンプルの Cox 回帰

コンプレックス サンプルの Cox 回帰手続きでは、コンプレックス サンプリ ング法によって抽出されたサンプルに対して、生存分析を実行します。

# 時間依存の予測変数の使用 (コンプレックス サンプルの Cox 回帰)

政府の法執行機関は、管轄地域での累犯率に注意を払っています。累犯率 の測定方法の 1 つは、犯罪者の 2 回目の逮捕までの時間です。法執行機関 は、コンプレックス サンプリング法によって抽出されたサンプルで Cox 回 帰を使用して、再逮捕までの時間をモデル化したいと考えていますが、年齢 カテゴリ全体にハザードの比例仮定が適用できないことを心配しています。

2003 年 6 月に最初の逮捕から釈放された者を抽出された部署から 選択し、2006 年 6 月末までの彼らの犯罪歴を調査しました。サンプ ルは、recidivism cs\_sample.sav に収集されています。使用した抽 出計画は、recidivism\_cs.csplan に保存されています。調査では確 率比例 (PPS) 法を採用したため、結合選択確率を保持したファイル (recidivism\_cs\_jointprob.sav) も用意されています。詳細は、 A 付録 p[.281](#page-294-0) [サンプル ファイル](#page-294-0) を参照してください。コンプレックス サンプルの Cox 回帰を使用して、ハザードの比例仮定の有効性を評価し、適切な場合 は時間依存の予測変数でモデルを当てはめてください。

### データの準備

データセットには、最初の逮捕の釈放日と 2 度目の逮捕日が含まれていま す。Cox 回帰では生存時間を分析するので、最初の逮捕の釈放日から 2 度 目の逮捕日までの時間を計算する必要があります。

ただし、[2度目の逮捕日 [日付2]] には、日付変数の欠損値 10/03/1582 を持つケースが含まれています。これらは、2 度目の違法行為がなかった 人たちで、右側打ち切りのケースとしてモデルに含める必要があります。 追跡期間の最終日は 2006 年 6 月 30 日なので、10/03/1582 を 06/30/2006 に再割り当てします。

© Copyright SPSS Inc. 1989, 2010 230

▶ 値を再割り当てするには、メニューから次の項目を選択します。 変換 > 変数の計算...

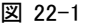

[変数の計算] ダイアログ ボックス

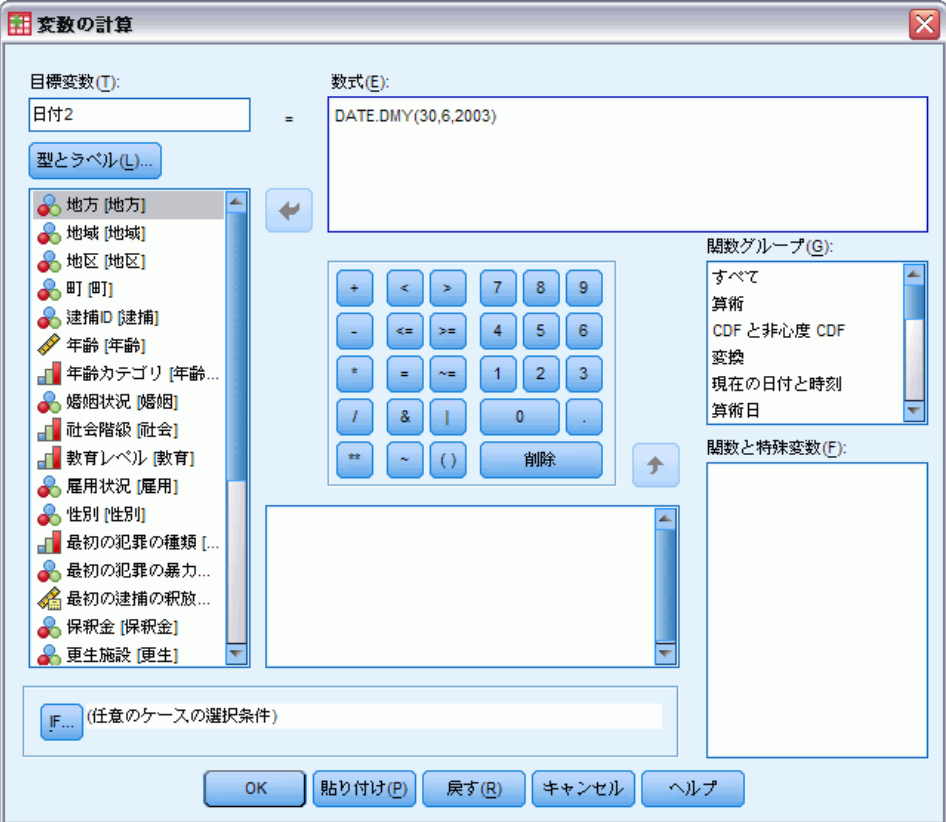

- ▶ 目標変数として「日付2」と入力します。
- ► 数式として「DATE.DMY(30,6,2006)」と入力します。
- **▶** [IF] をクリックします。

22 章

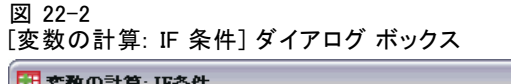

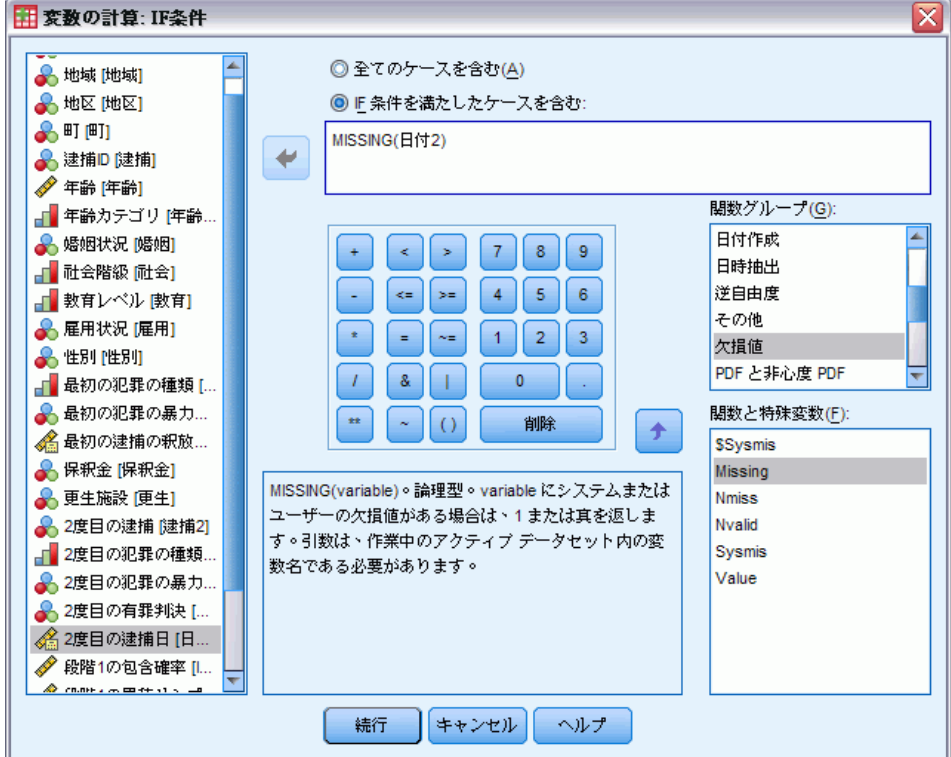

- ▶ [If 条件を満たしたケースを含む] チェック ボックスをオンにします。
- ▶ 数式として「MISSING(日付2)」と入力します。
- ▶ [続行] をクリックします。
- ▶ [変数の計算] ダイアログ ボックスで [OK] をクリックします。
- ▶ 次に、最初の逮捕から2度目の逮捕までの時間を計算するには、メニュー から次の項目を選択します。 変換 > 日付と時刻ウィザード...

コンプレックス サンプルの Cox 回帰

### 図 22-3 |<br>日付と時刻ウィザードの [ようこそ] ステップ

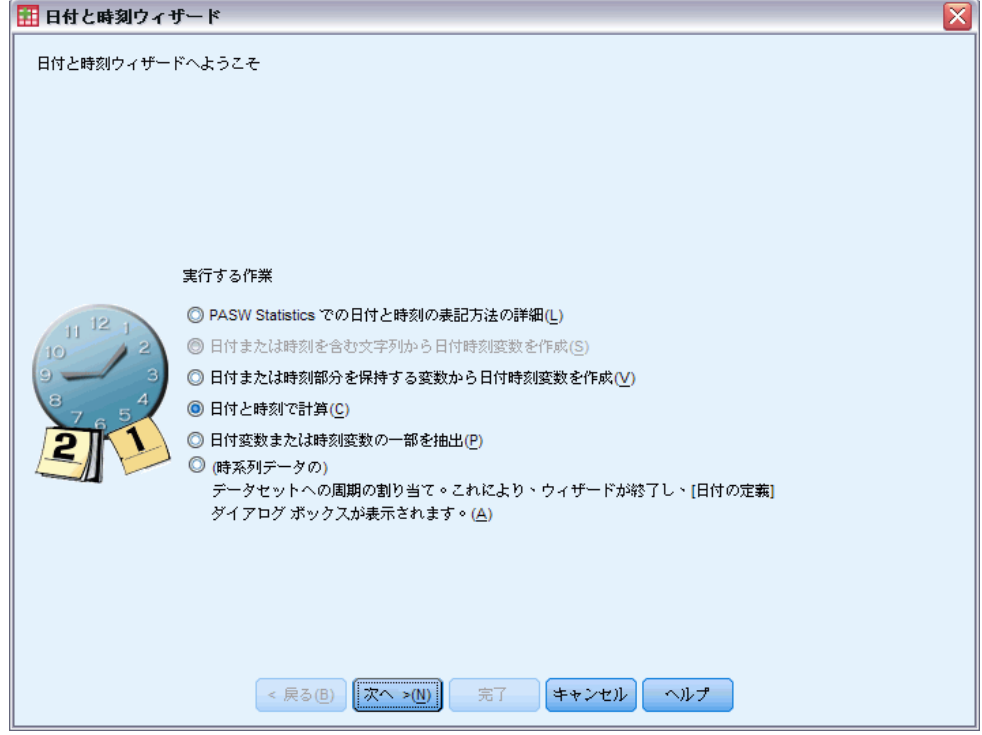

- ▶ [日付と時刻で計算] を選択します。
- ▶ [次へ] をクリックします。

### 22 章

# 図 22-4 日付と時刻ウィザードの [日付の計算を実行] ステップ 田 日付と時刻ウィザード (ステップ 1/3) 日付の計算を実行以下のいずれかのタスクを選択して、[次へ] をクリックします。

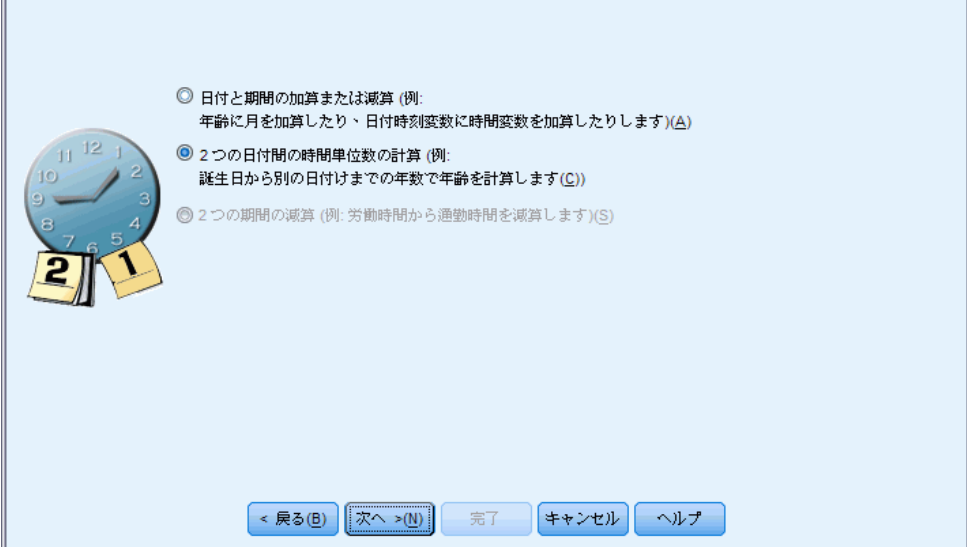

区

- ▶ [2 つの日付間の時間単位数の計算]を選択します。
- ▶ [次へ] をクリックします。

 $\overline{\mathbf{x}}$ 

コンプレックス サンプルの Cox 回帰

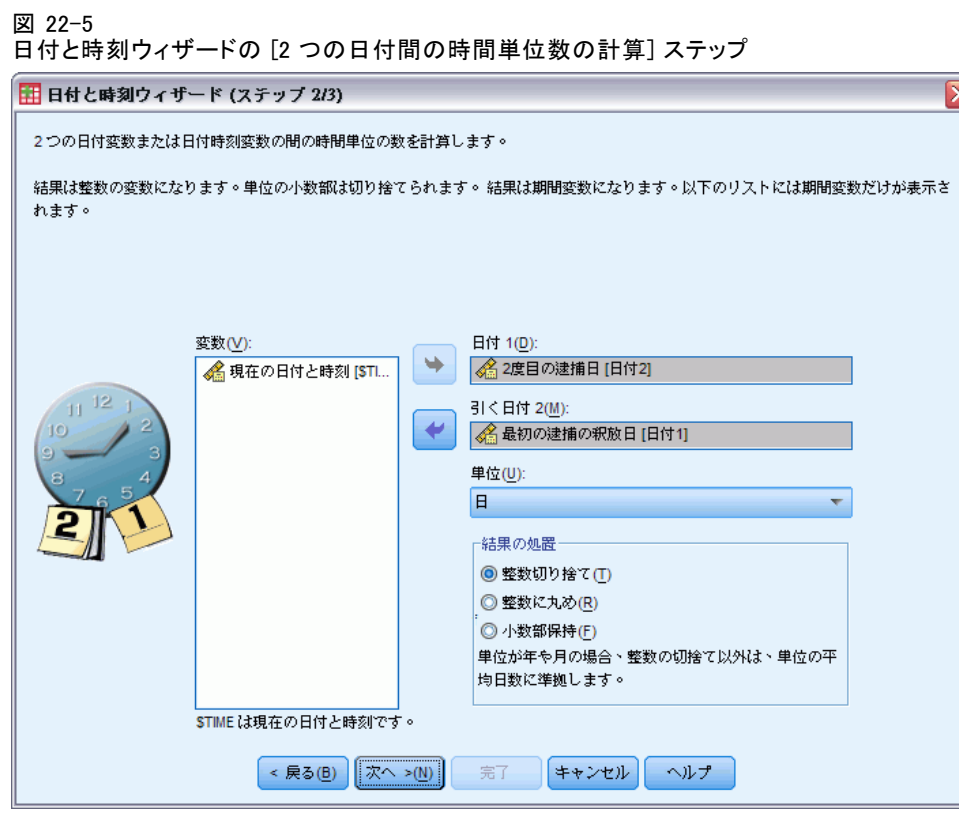

- ▶ 日付 1 として [2度目の逮捕日 [日付2]] を選択します。
- ▶ 日付 1 から引く日付として [最初の逮捕の釈放日 [日付1]] を選択します。
- ▶ 単位として [日] を選択します。
- **▶** [次へ] をクリックします。

### 22 章

図 22-6 ー<br>日付と時刻ウィザードの [計算] ステップ

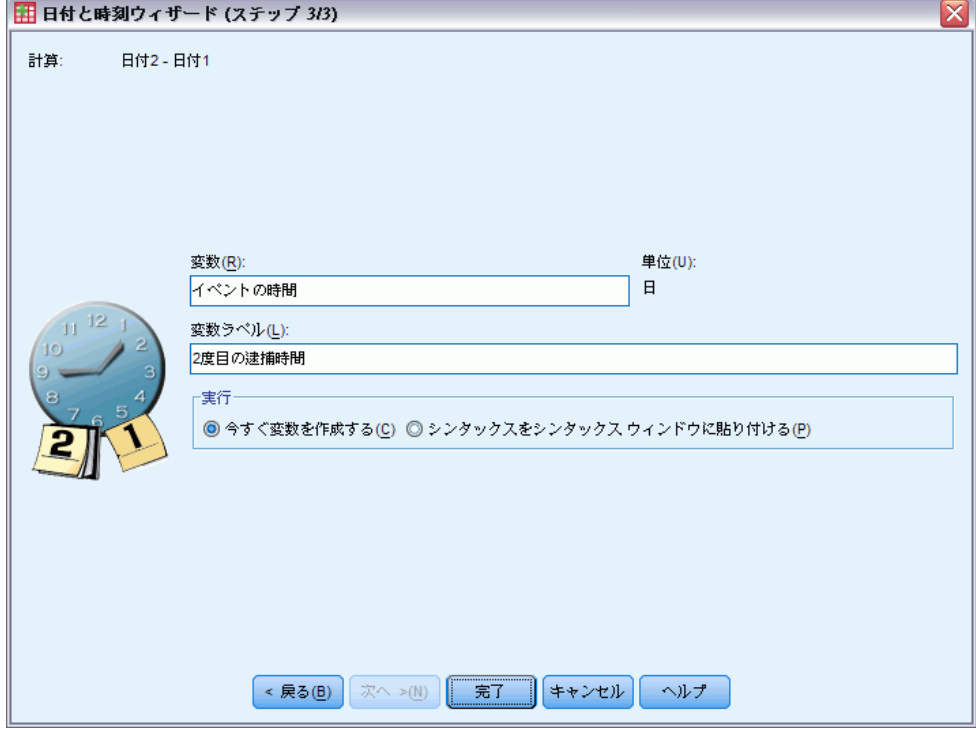

- ▶ 2 つの日付間の時間を表す変数名として 「イベントまでの時間」と入 力します。
- ▶ 変数ラベルとして「2度目の逮捕までの時間」と入力します。
- ▶ [完了] をクリックします。

# 分析の実行

▶ コンプレックス サンプルの Cox 回帰分析を実行するには、メニューか ら次の項目を選択します。 分析 > コンプレックス サンプル > Cox 回帰分析...

### コンプレックス サンプルの Cox 回帰

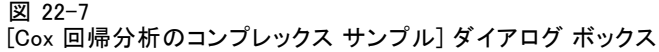

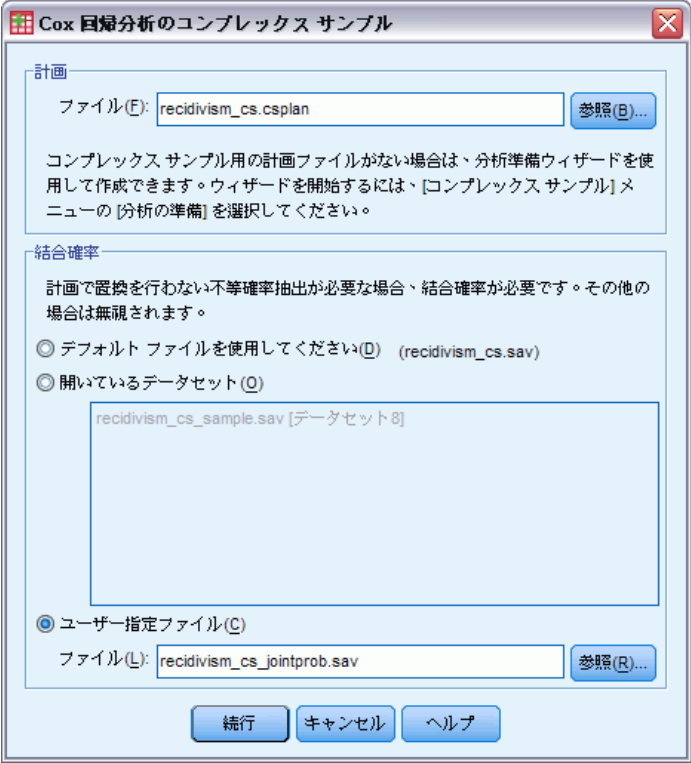

- ▶ 計画ファイルとして、サンプル ファイルのディレクトリを参照して recidivism\_cs.csplan を選択します。
- ▶ [結合確率] グループから [ユーザー指定ファイル] を選択し、サンプル ファイル のディレクトリを参照して recidivism\_cs\_jointprob.sav を選択します。
- ▶ [続行] をクリックします。

# 22 章

### 図 22-8

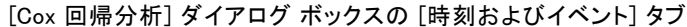

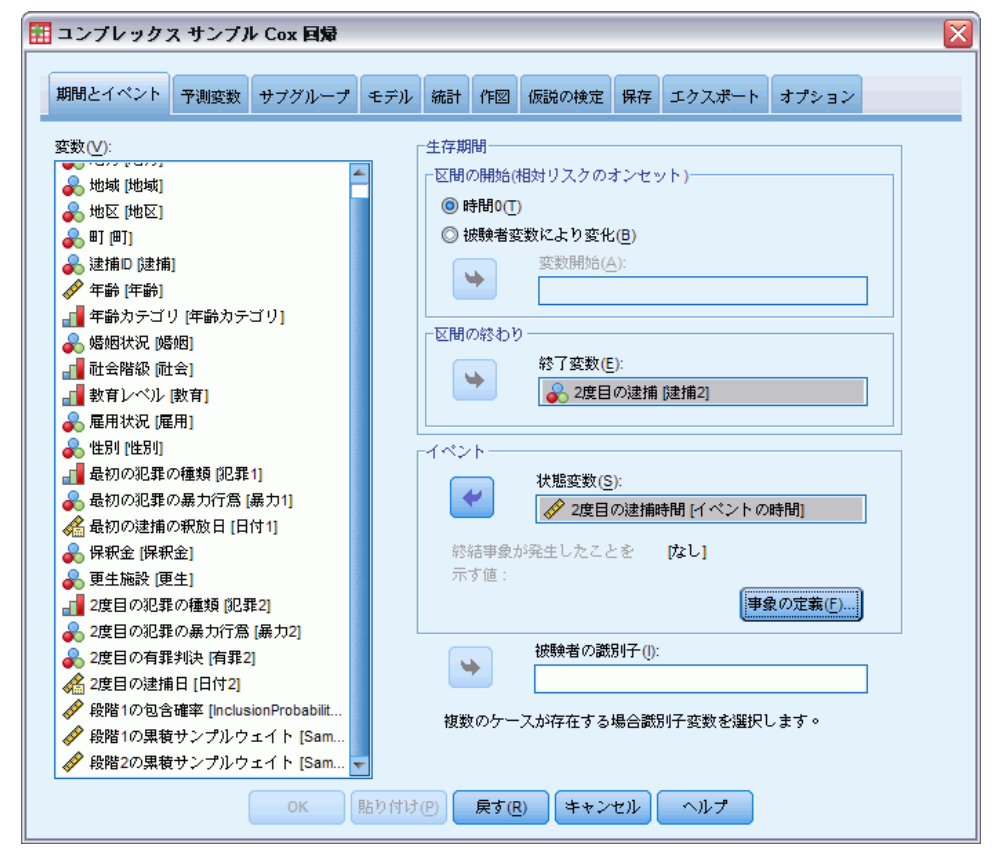

- ▶ 区間の終わり定義する変数として「2 度目の逮捕までの時間「イベントまで の時間]] を選択します。
- ▶ イベントの発生を定義する変数として「2 度目の逮捕「逮捕 211 を選 択します。
- ▶ [事象の定義] をクリックします。
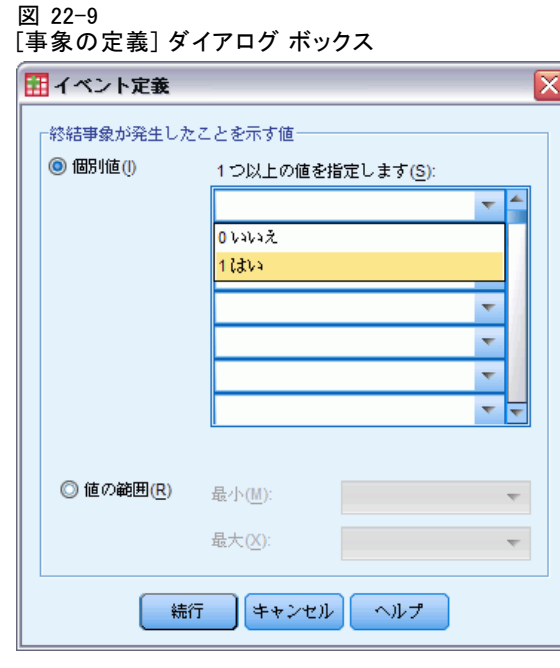

- ▶ 関心のある (再逮捕) のイベントが発生したことを示す値として、[1 はい] を選択します。
- ▶ [続行] をクリックします。
- **▶** [予測変数] タブをクリックします。

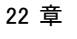

### 図 22-10

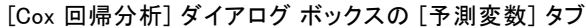

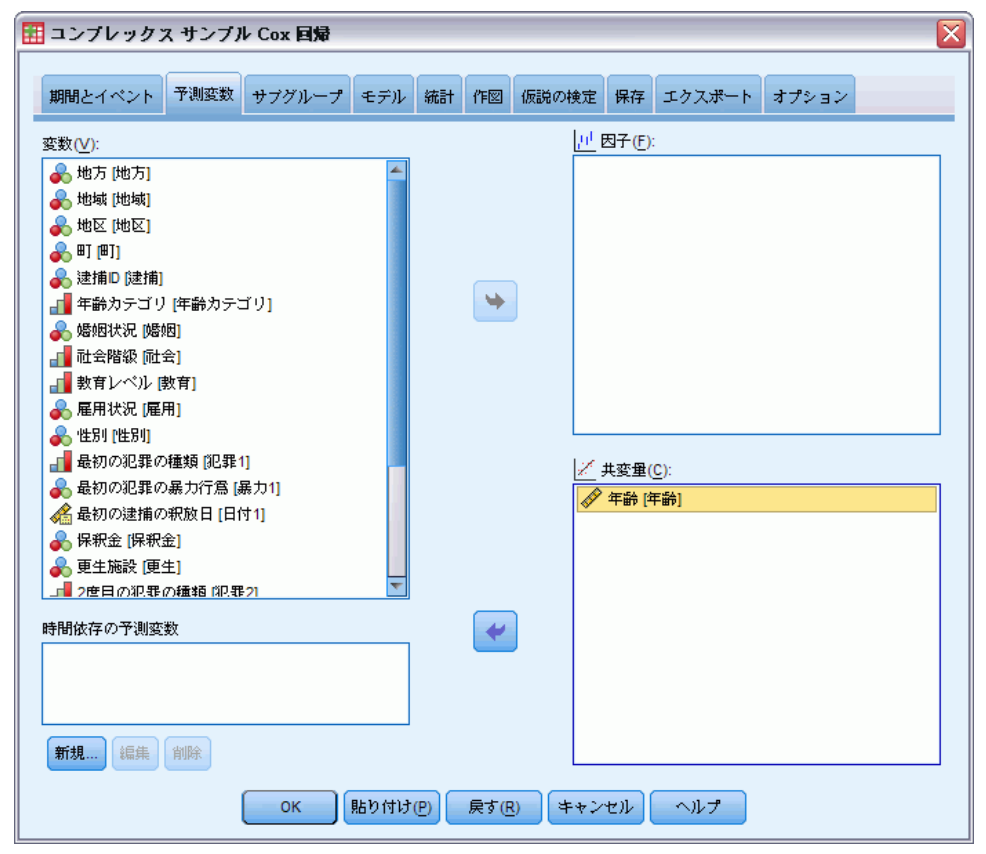

- ▶ 共変量として [年齢 [年齢]] を選択します。
- ▶ [統計] タブをクリックします。

241

コンプレックス サンプルの Cox 回帰

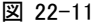

[Cox 回帰分析] ダイアログ ボックスの [統計] タブ

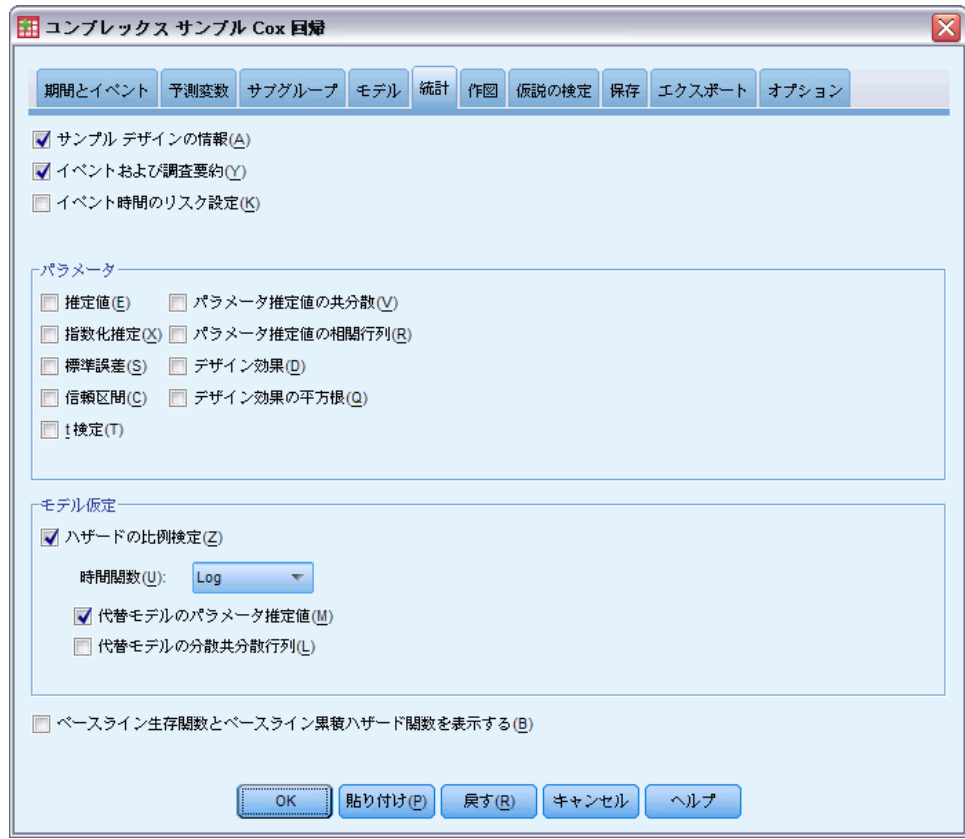

- ▶ [モデル仮定] グループで [ハザードの比例検定]を選択してから、時刻関数と して [ログ] を選択します。
- ▶ [代替モデルのパラメータ推定値]を選択します。
- ▶ [OK] をクリックします。

サンプル デザインの情報

図 22-12

サンプル デザインの情報

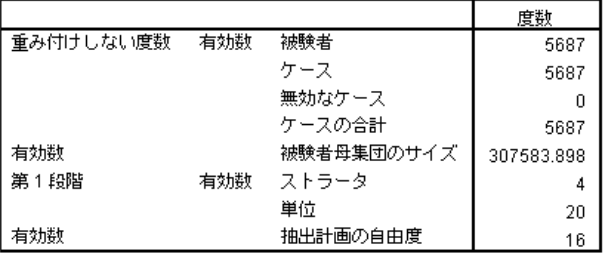

この表には、モデルの推定に関するサンプル デザインの情報が含まれ ています。

- 各披験者に 1 つのケースがあり、分析では 5,687 件 すべてのケー スが使用されています。
- サンプルは、推定母集団全体の 2% 未満に相当します。
- 計画の第1段階では、4つのストラータとストラータ当たり5単位、 合計 20 単位が要求されました。抽出計画の自由度は、20−4=16 と 推定されています。

# モデル効果の検定

図 22-13 モデル効果の検定

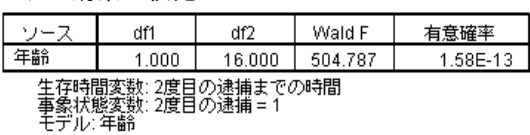

ハザードの比例モデルでは、予測変数の「年齢」の有意確率が 0.05 未満 であるため、モデルに影響すると思われます。

# ハザードの比例検定

図 22-14

ハザードの比例に関する全体的な検定

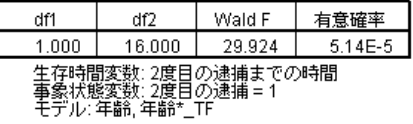

図 22-15 代替モデルのパラメータ推定値。

|                                         |        |      | 90% 信頼区間 |       |
|-----------------------------------------|--------|------|----------|-------|
| ー々                                      | 同帰係数   | 槽進誤差 | 下段       | ⊦la   |
| 年齢                                      | $-002$ | .014 | $-025$   | .002  |
| 年齢*<br>TF <sup>a</sup>                  | $-012$ | .002 | $-016$   | -.009 |
| 生存時間変数: 2度目の逮捕までの時間<br>度目の逮捕 = 1<br>年齢* |        |      |          |       |

a. 時間関数: Log

ハザードの比例に関する全体的な検定の有意確率は 0.05 未満であり、ハ ザードの比例仮定がみたされていないことを示しています。代替のモデ ルにログの時刻関数が使用されているため、この時間依存の予測変数を 簡単に複製することができます。

## 時間依存の予測変数の追加

▶ 「コンプレックス サンプル Cox 回帰] ダイアログ ボックスを再表示し、 [予測変数] タブをクリックします。

▶ [新規] をクリックします。

図 22-16 [Cox サンプル回帰分析: 時間依存の予測変数を定義] ダイアログ ボックス

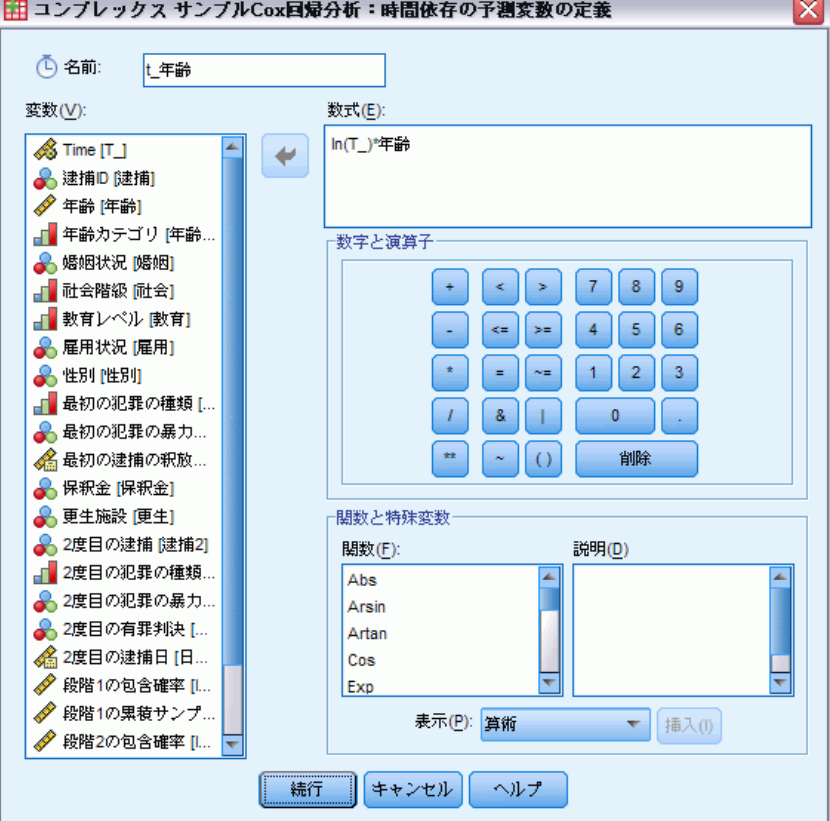

- ▶ 定義する時間依存の予測変数の名前として「t\_年齢」と入力します。
- ▶ 数式として「In(T\_)\*年齢」と入力します。
- ▶ [続行] をクリックします。

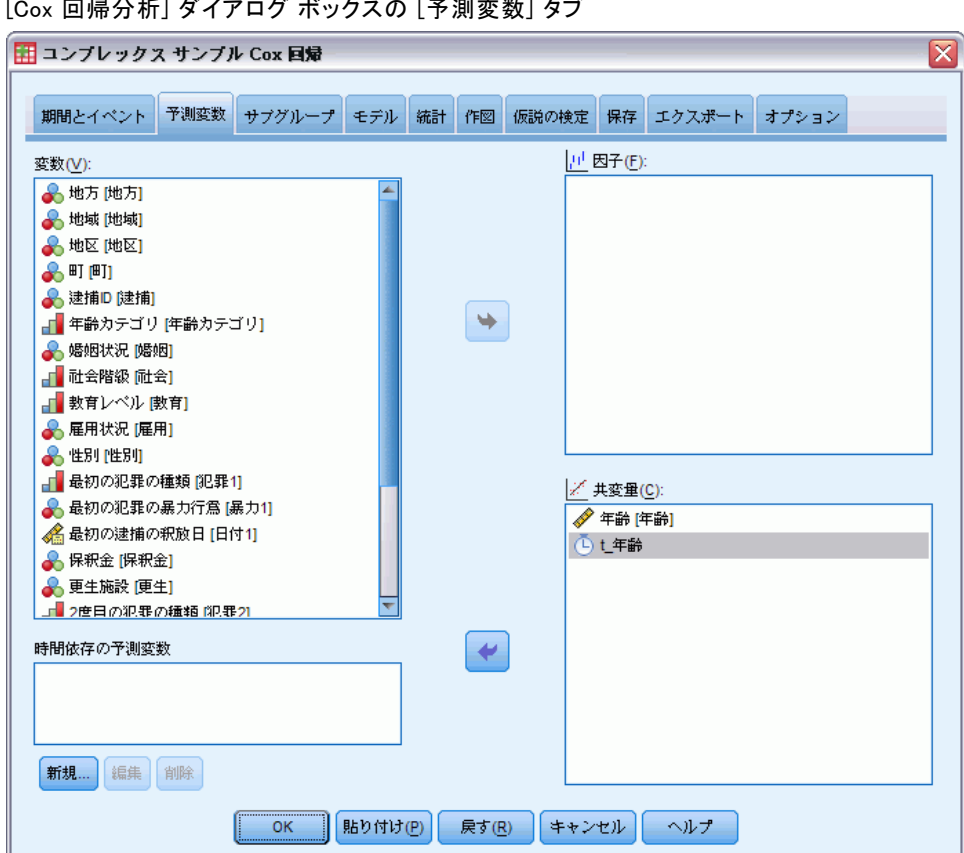

図 22-17 [Cox 回帰分析] ダイアログ ボックスの [予測変数] タブ

- ▶ 共変量として「t\_年齢」を選択します。
- ▶ [統計] タブをクリックします。

## 図 22-18

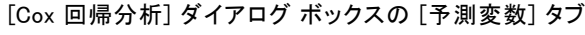

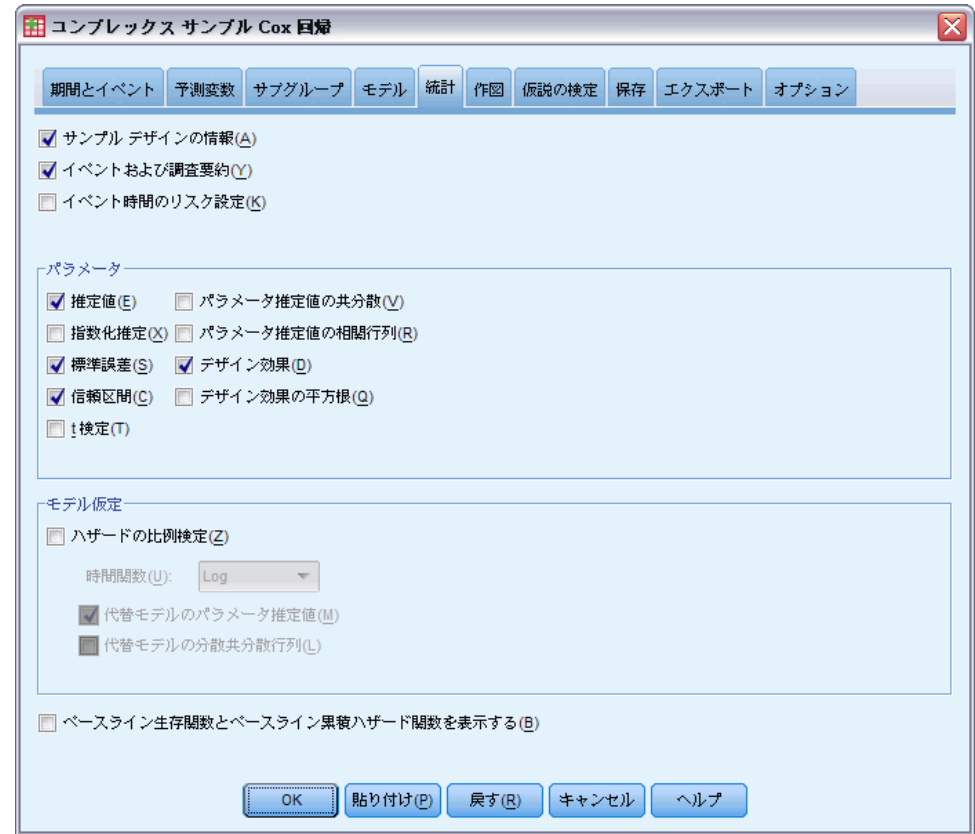

- ▶ [パラメータ] グループで、[推定値]、[標準誤差]、[信頼区間]、[デザイン効 果] を選択します。
- ▶ 「モデル仮定] グループで [ハザードの比例検定]と [代替モデルのパラメータ推定 値] の選択を解除します。
- ▶ [OK] をクリックします。

## モデル効果の検定

図 22-19 モデル効果の検定

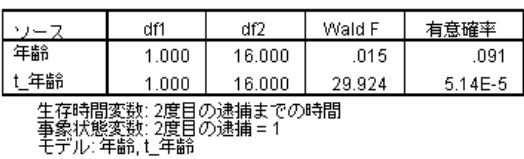

時間依存の予測変数を追加したことにより、「年齢」の有意確率は 0.91 になり、モデルへの影響が「t 年齢」の有意確率より優先されることを 示しています。

### パラメータ推定値

図 22-20 パラメータ推定値

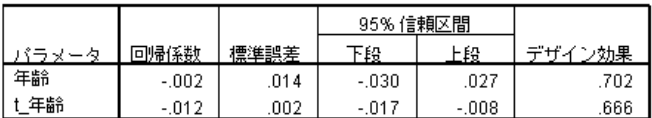

生存時間変数: 2度目の逮捕までの時間<br>事象状態変数: 2度目の逮捕 = 1<br>モデル: 年齢, t\_年齢

パラメータ推定値と標準誤差を見ると、ハザードの比例検定から代替モ デルが複製されたことがわかります。モデルを明示的に指定することに より、追加のパラメータ統計量およびプロットを要求できます。ここで は、デザイン効果を要求しました。「t\_年齢」の値が 1 未満ということ は、「t 年齢」の標準誤差は、データセットが単純な無作為抽出である と仮定したときに得られる標準誤差よりも小さいことを示しています。 この場合、「t\_年齢」の効果は統計的には有意であるけれども、信頼区 間の幅が大きくなります。

# コンプレックス サンプルの Cox 回帰の被験者ごとに複数 のケース

研究者は、虚血性脳卒中で数回の困難に直面した後リハビリ プログラムを 終えた患者の生存時間について調査しています。

被験者ごとに複数のケース。患者の病歴変数を表す変数は、予測変数として 有用です。時間の経過とともに、患者は病歴が変わる重大な事象を経験 する可能性があります。このデータセットでは、心筋梗塞の発生、虚血 性脳卒中、または出血性脳卒中が注意され、イベントの時間が記録され ます。この手続きで計算可能な時間依存の共変量を作成し、その情報を モデルに含めることもできますが、被験者ごとに複数のケースを使用す るほうが便利です。また、患者の病歴が複数の変数において記録される ように、変数はすでにコード化されています。したがって、データセッ トを再構成する必要があります。

左側の切り捨て。虚血性脳卒中の発生時をリスクの起点とします。ただし、 リハビリ プログラムで生存した患者のみを含むサンプルの場合、観測され る生存時間はリハビリの長さによって「膨張している」という意味で、サ ンプルは左側が切り捨てられます。調査に投入した時間としてリハビリを 終えた時間を指定することでこれを説明できます。

22 章

248

抽出計画なし。データセットは、コンプレックス サンプル計画から収集され たものではないので、単純な無作為抽出と見なされます。コンプレックス サンプルの Cox 回帰を使用して、分析計画を作成する必要があります。 データセットは、stroke\_survival.sav に収集されています。詳細は、 A 付録 p[.281](#page-294-0) [サンプル ファイル](#page-294-0) を参照してください。再構成データ ウィ ザードで分析用のデータを準備してから、分析準備ウィザードで単純な無 作為抽出計画を作成し、最後にコンプレックス サンプルの Cox 回帰を使用 して生存時間のモデルを構築します。

# 分析用データの準備

データを再構成する前に、再構成で使用するための補助変数を 2 つ作成す る必要があります。

▶ 新しい変数を計算するには、メニューから次の項目を選択します。 変換 > 変数の計算...

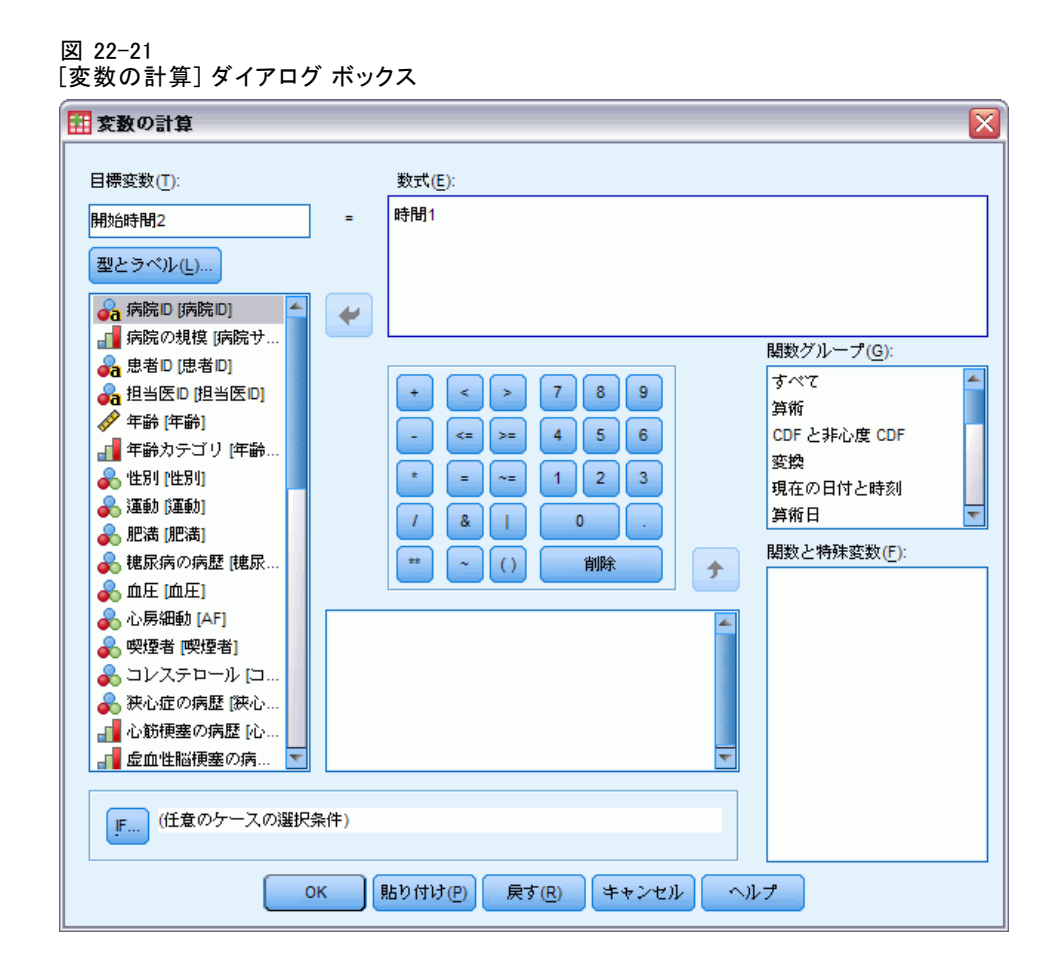

- ▶ 目標変数として「開始時間2」と入力します。
- ▶ 数式として「時間1」と入力します。
- ▶ [OK] をクリックします。

▶ もう一度、「変数の計算] ダイアログ ボックスを表示します。

図 22-22 [変数の計算] ダイアログ ボックス

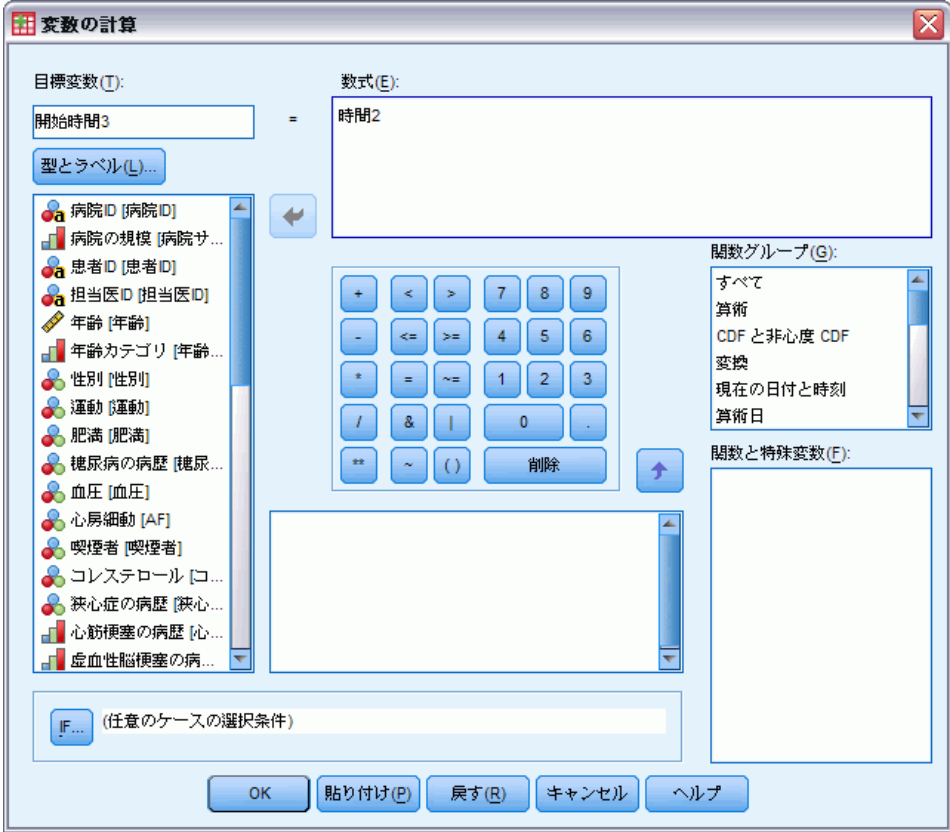

- ▶ 目標変数として「開始時間3」と入力します。
- ▶ 数式として「時間3」と入力します。
- ▶ [OK] をクリックします。
- ▶ データを変数からケースに再構成するには、メニューから次の項目を選 択します。 **データ > 再構成...**

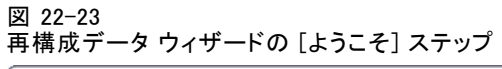

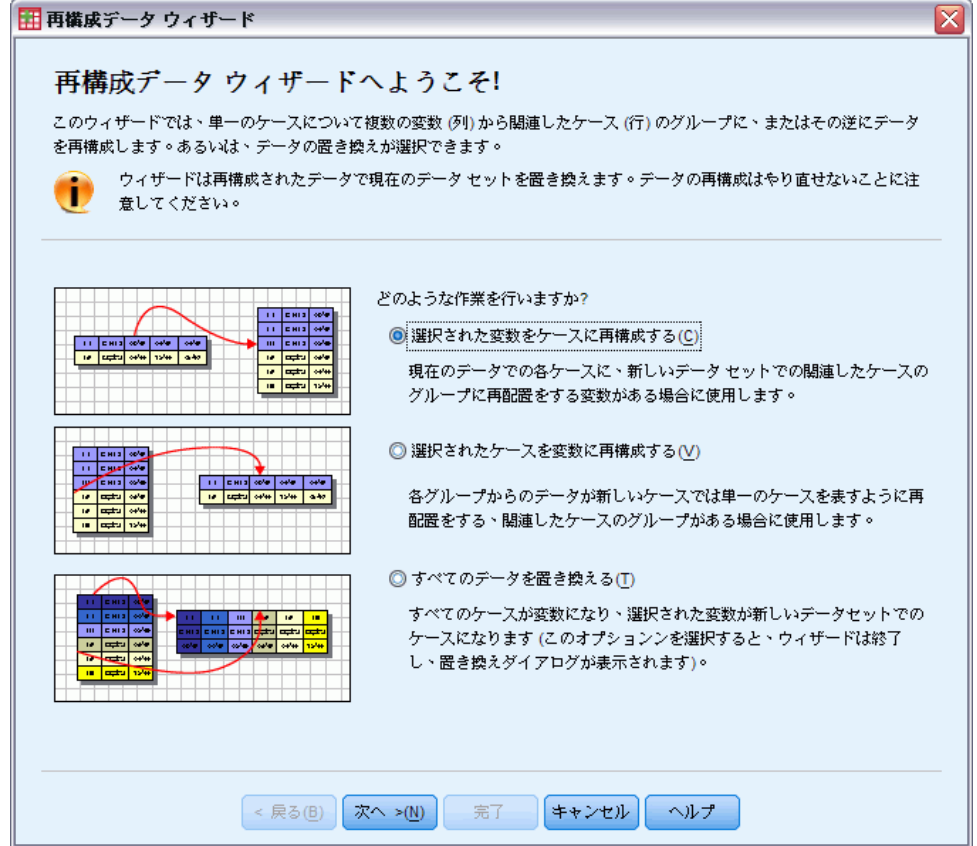

- ▶ [選択された変数をケースに再構成する]が選択されていることを確認します。
- ▶ [次へ] をクリックします。

### 22 章

図 22-24 再構成データ ウィザードの [変数からケースへ: 変数グループの数] ステップ

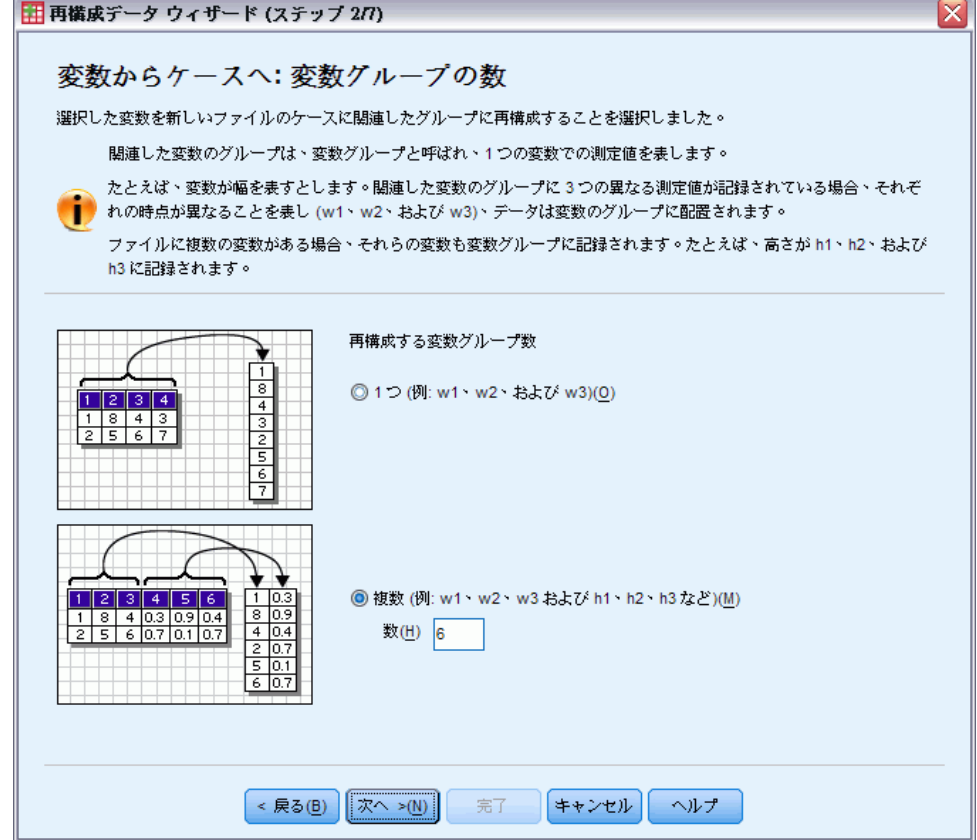

- ▶ 再構成する変数グループ数として [複数] を選択します。
- ▶ グループの数に「6」と入力します。
- ▶ [次へ] をクリックします。

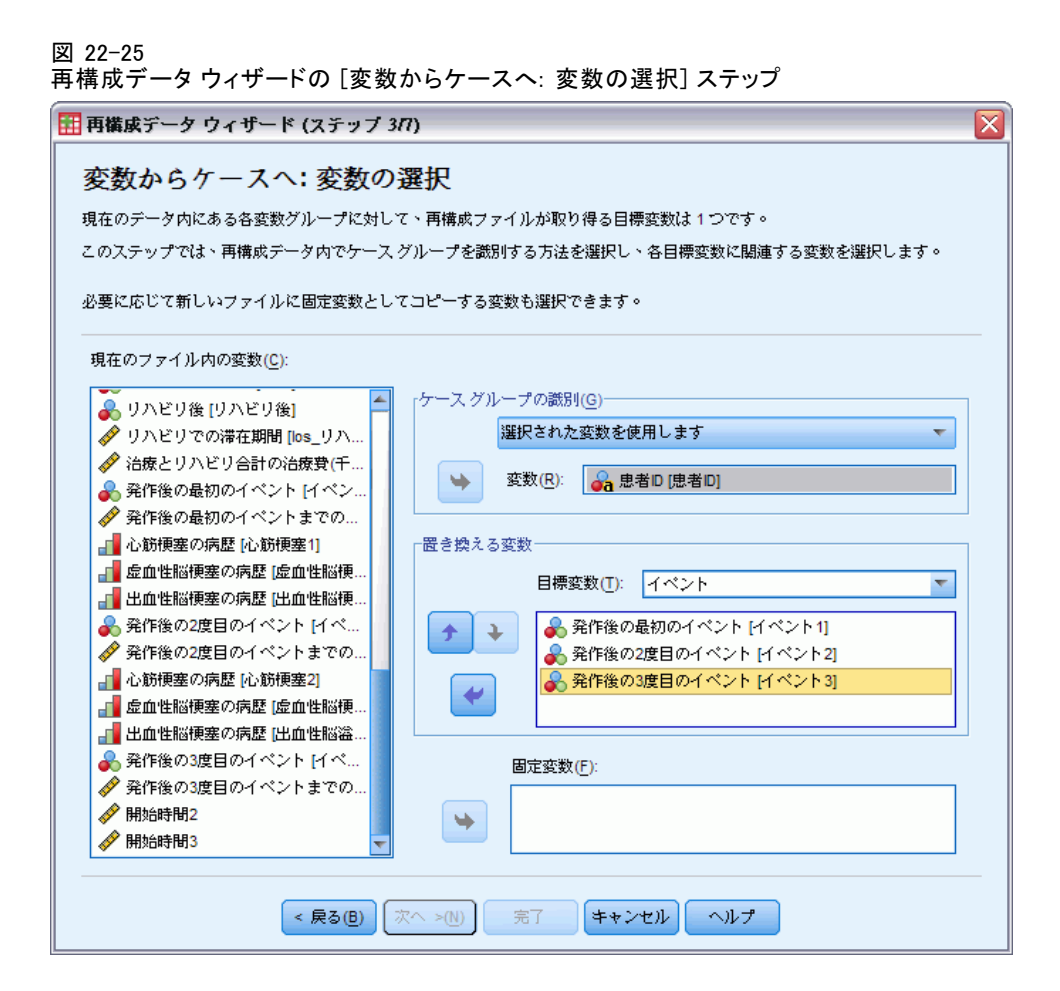

- ▶ 「ケース グループの識別] グループで、[選択された変数を使用します] を選択 し、被験者変数として [患者 ID [患者 ID]] を選択します。
- ▶ 1 番目の目標変数として「イベント」と入力します。
- ▶ 置き換える変数として、「発作後の最初のイベント「イベント 111、「発作 後の 2 度目のイベント [イベント 2]]、[発作後の 3 度目のイベント [イ ベント 3]] を選択します。
- ▶ 目標変数リストから「trans2」を選択します。

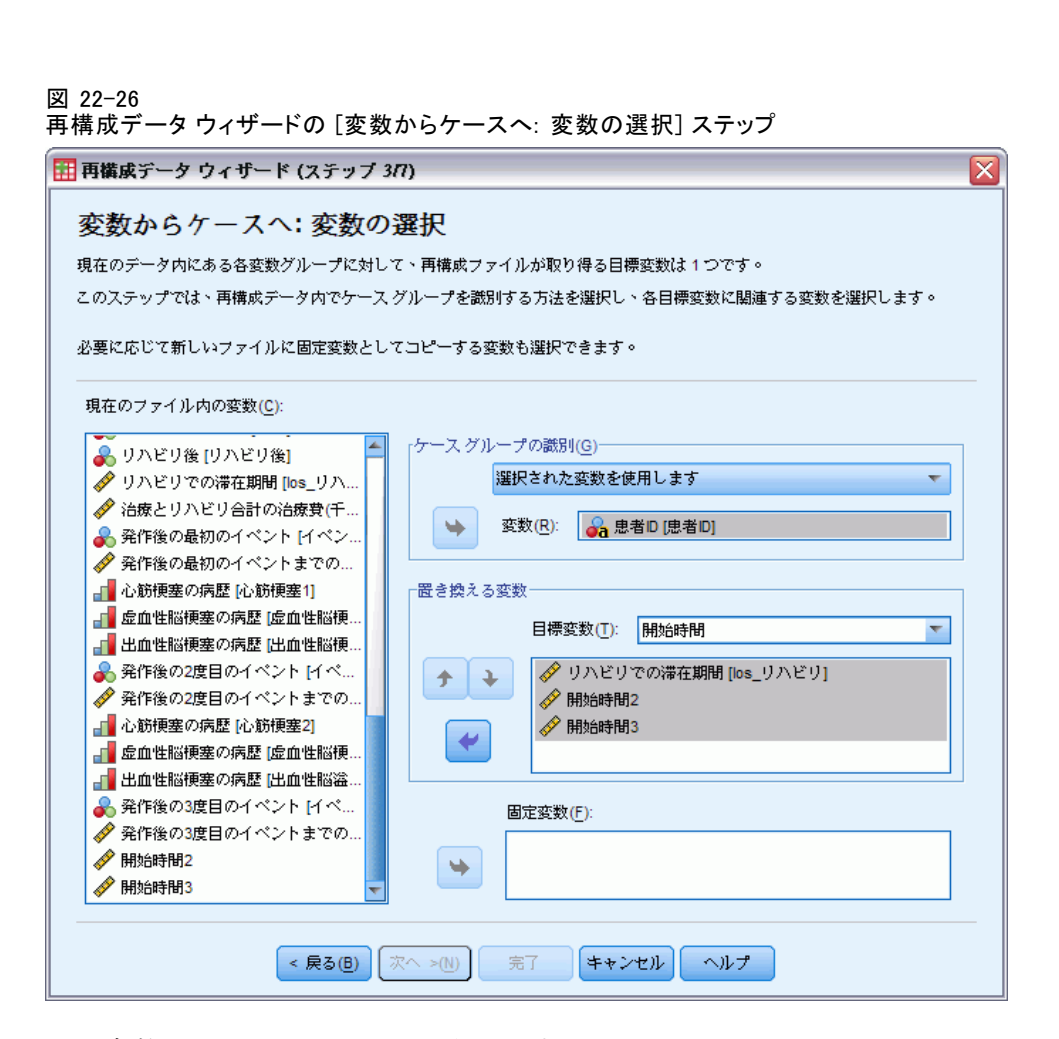

- ▶ 目標変数として「開始時間」と入力します。
- ▶ 置き換える変数として「リハビリでの滞在期間「los リハビリ]]、「開始時 間 2」、「開始時間 3」を選択します。[発作後の最初のイベントまでの 時間 [時間 1] と [発作後の 2 度目のイベントまでの時間 [時間 2]] を使 用して、終了時間を作成しますが、各変数は置き換える変数の 1 つのリ ストにしか表示されないため、「開始時間 2」と「開始時間 3」は必要 ありませんでした。
- ▶ 目標変数リストから「trans3」を選択します。

255

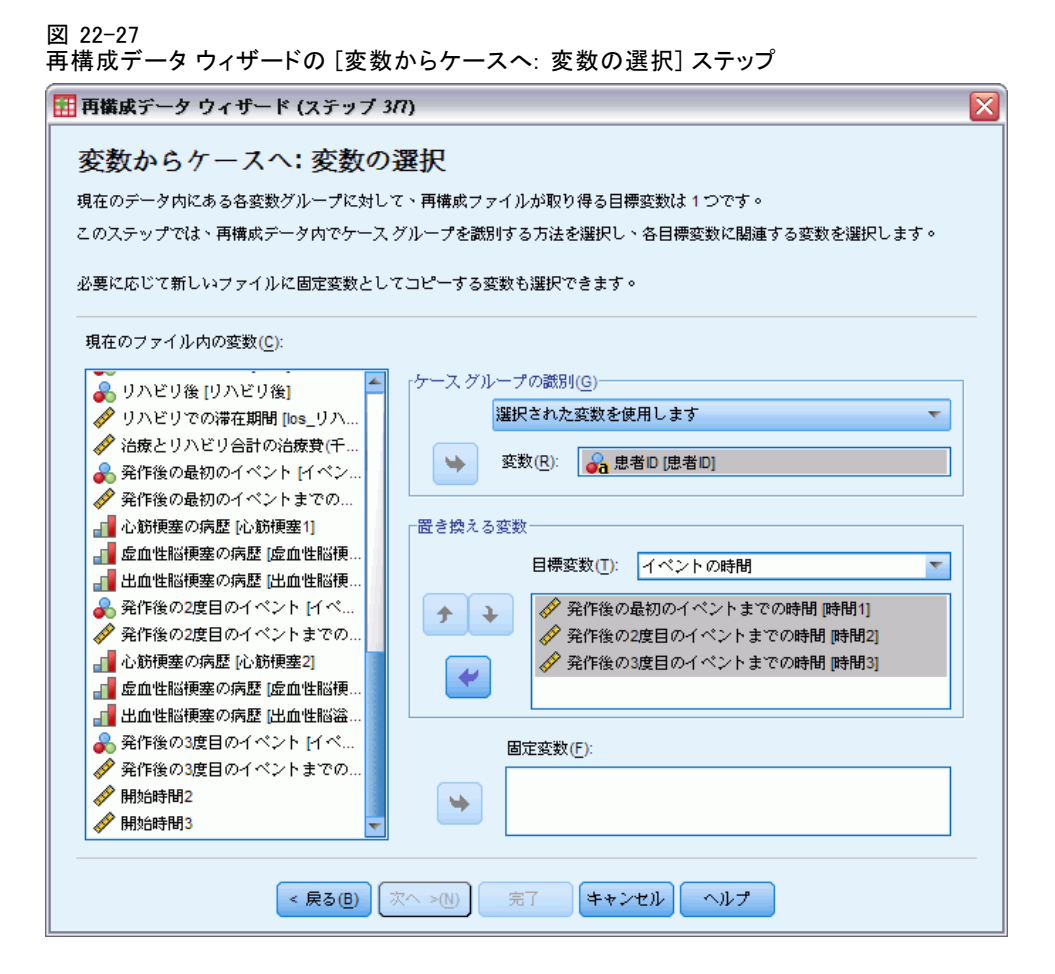

- ▶ 目標変数として「イベントまでの時間」と入力します。
- ▶ 置き換える変数として、[発作後の最初のイベントまでの時間 [時間 1]]、 [発作後の 2 度目のイベントまでの時間 [時間 2]]、[発作後の 3 度目の イベントまでの時間 [時間 3]] を選択します。
- ▶ 目標変数リストから「trans4」を選択します。

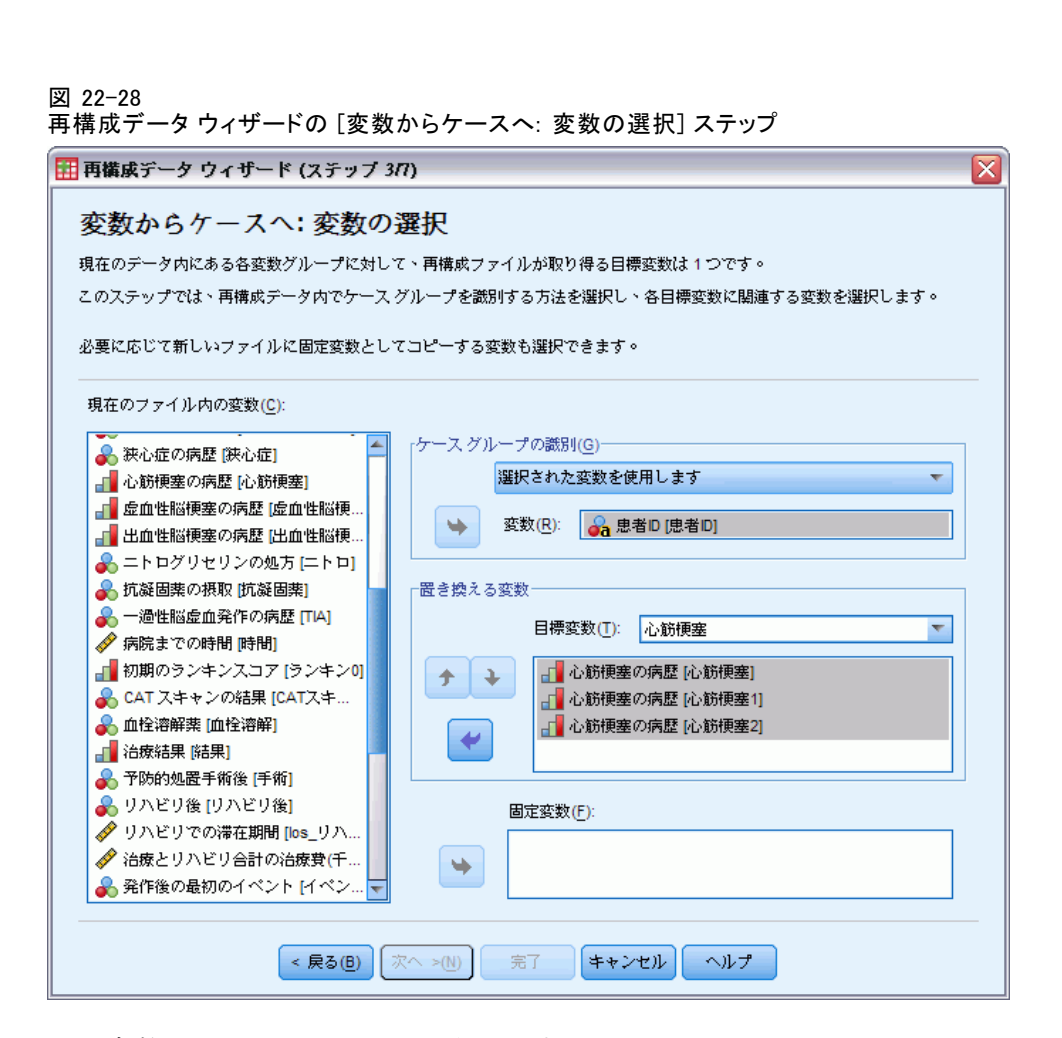

- ▶ 目標変数として「心筋梗塞」と入力します。
- ▶ 置き換える変数として、「心筋梗塞の病歴 [心筋梗塞]]、 [心筋梗塞の病歴 [ 心筋梗塞 1]]、[心筋梗塞の病歴 [心筋梗塞 2]] を選択します。
- ▶ 目標変数リストから「trans5」を選択します。

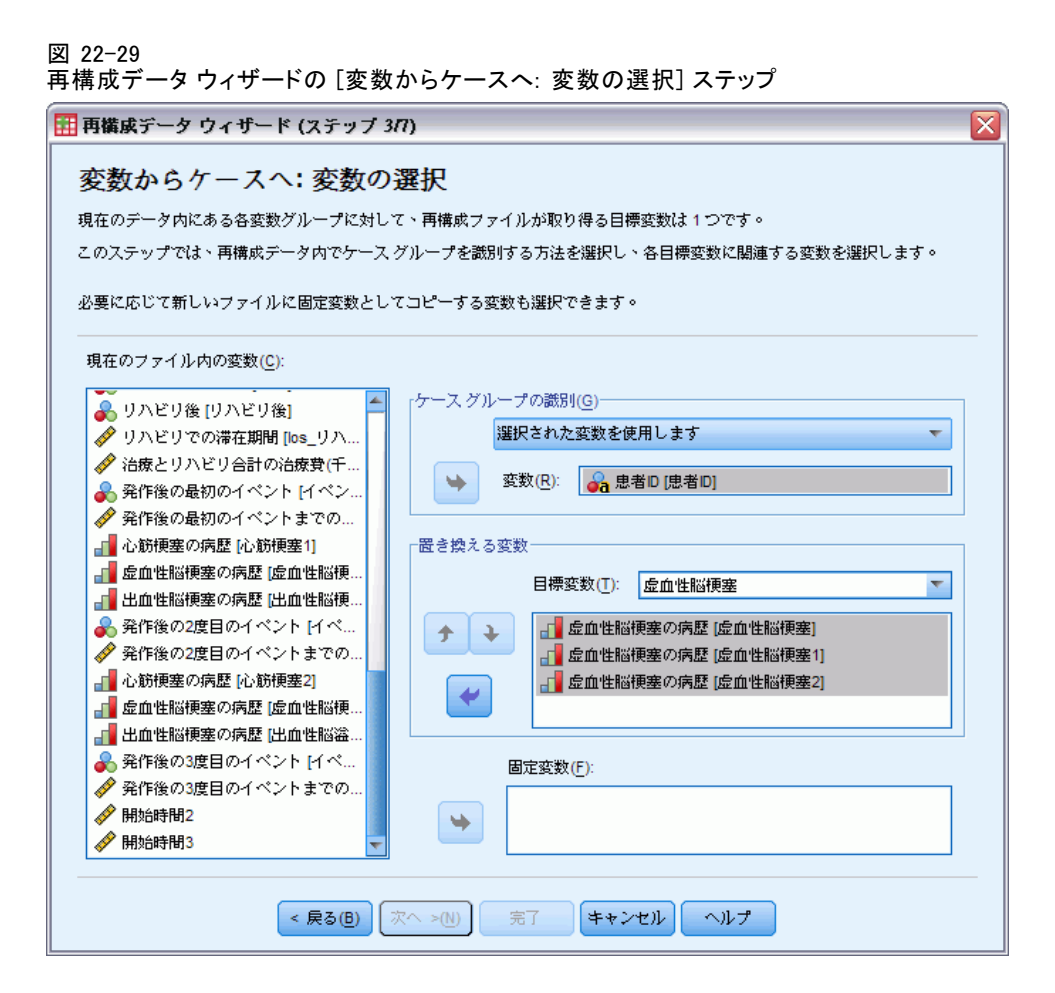

- ▶ 目標変数として「虚血性脳梗塞」と入力します。
- ▶ 置き換える変数として、「虚血性脳梗塞の病歴 [虚血性脳梗塞]]、「虚血性 脳梗塞の病歴 [虚血性脳梗塞 1]]、[虚血性脳梗塞の病歴 [虚血性脳梗塞 2]] を選択します。
- ▶ 目標変数リストから「trans6」を選択します。

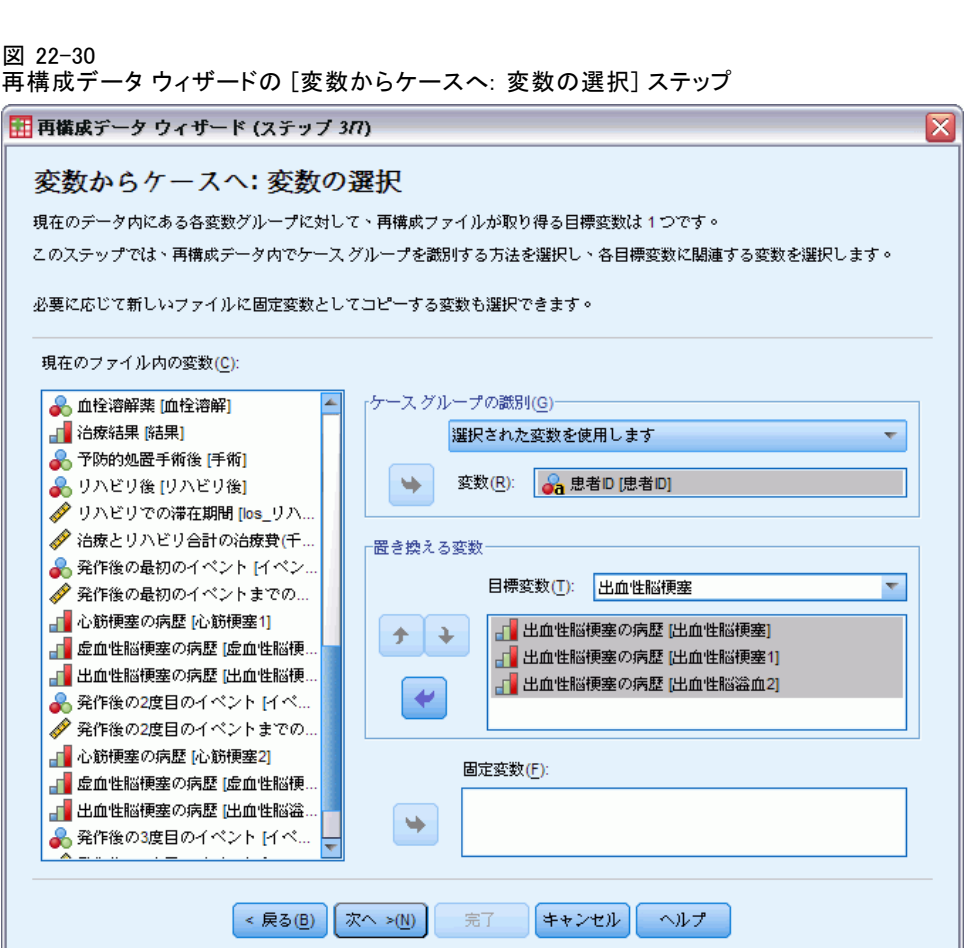

- ▶ 目標変数として「出血性脳梗塞」と入力します。
- ▶ 置き換える変数として、[出血性脳梗塞の病歴 [出血性脳梗塞]]、[出血性 脳梗塞の病歴 [出血性脳梗塞 1]]、[出血性脳梗塞の病歴 [出血性脳梗塞 2]] を選択します。
- ▶ [次へ] をクリックし、[インデックス変数の作成] ステップで [次へ] をク リックします。

図 22-31

再構成データ ウィザードの [変数からケースへ: 1 つのインデックス変数の作成] ステップ

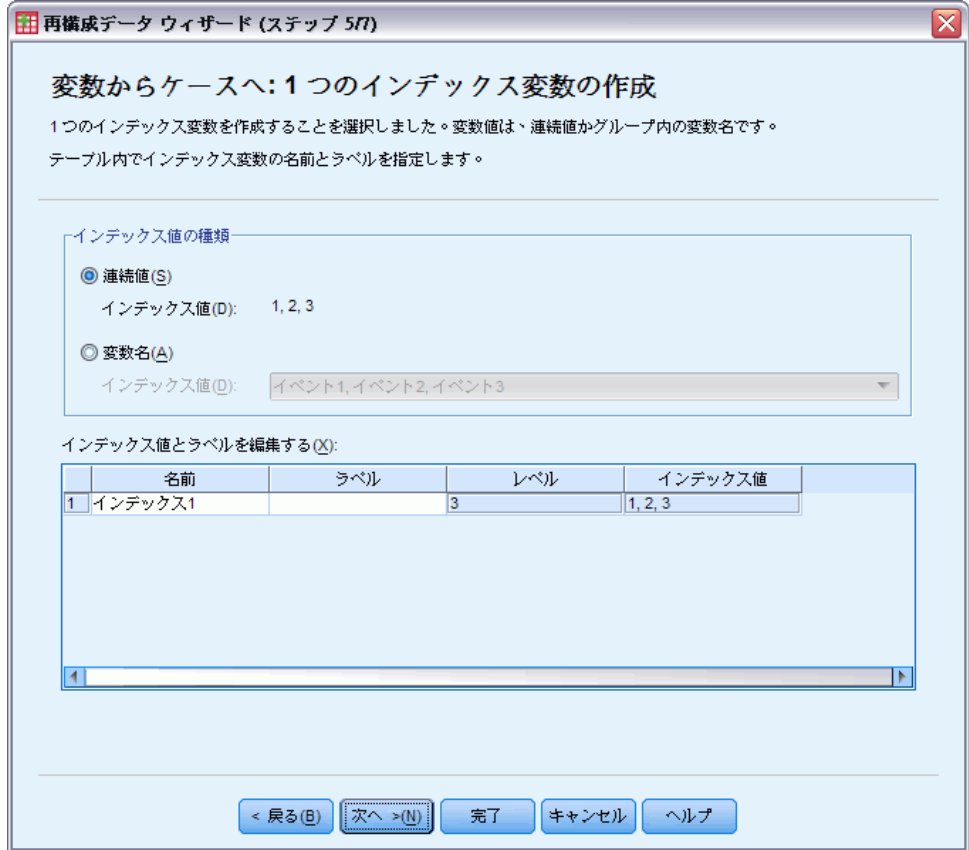

- ▶ インデックス変数の名前として「イベントインデックス」、変数ラベルとして「イ ベントインデックス」と入力します。
- ▶ [次へ] をクリックします。

260

図 22-32

再構成データ ウィザードの [変数からケースへ: 1 つのインデックス変数の作成] ステップ

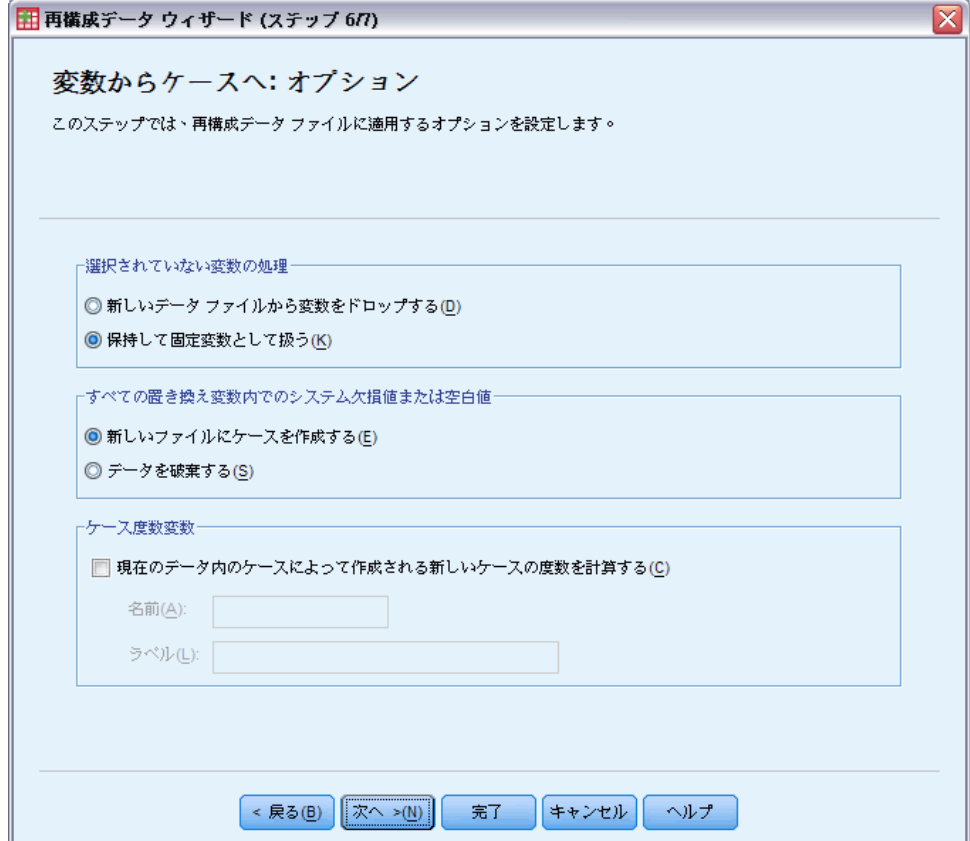

- ▶ [保持して固定変数として扱う] が選択されていることを確認します。
- ▶ [完了] をクリックします。

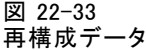

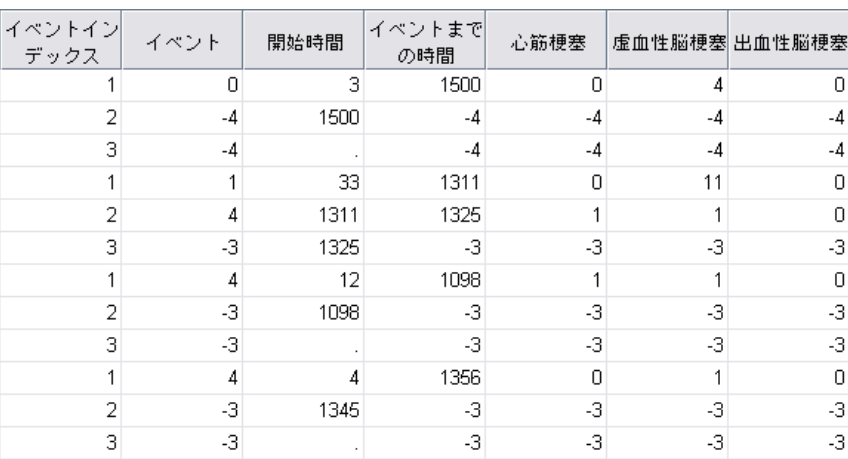

再構成データには、患者ごとに 3 つのケースが含まれていますが、イベン トを 3 回経験した患者は多くありません。したがって、「イベント」の 値が負 (欠損値) のケースが多数あります。これらは、フィルタにかけ てデータセットから除外することができます。

▶ これらのケースをフィルタにかけるには、メニューから次の項目を選 択します。

データ > ケースの選択...

図 22-34 [ケースの選択] ダイアログ ボックス

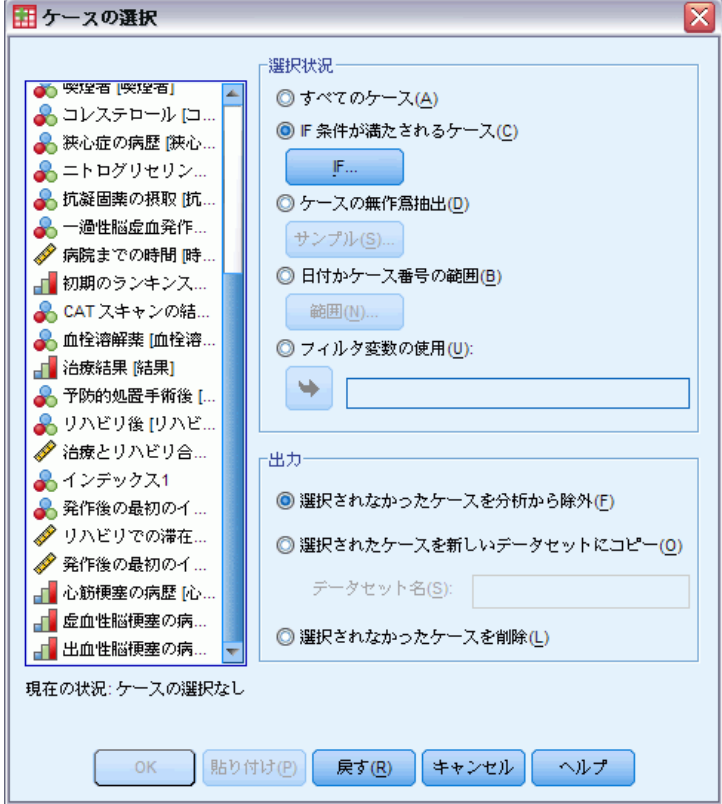

▶ [IF 条件が満たされるケース] を選択します。

**▶** [IF] をクリックします。

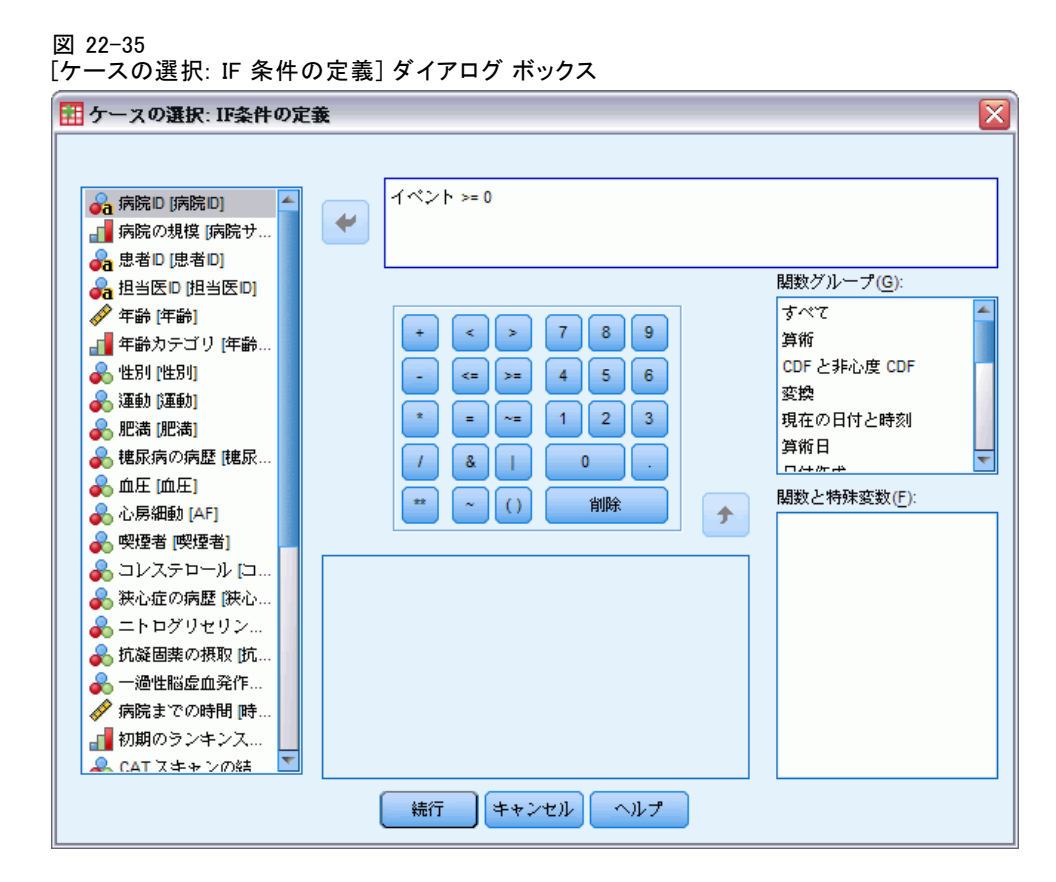

- ▶ 条件式として「イベント >= 0」と入力します。
- ▶ [続行] をクリックします。

図 22-36 [ケースの選択] ダイアログ ボックス

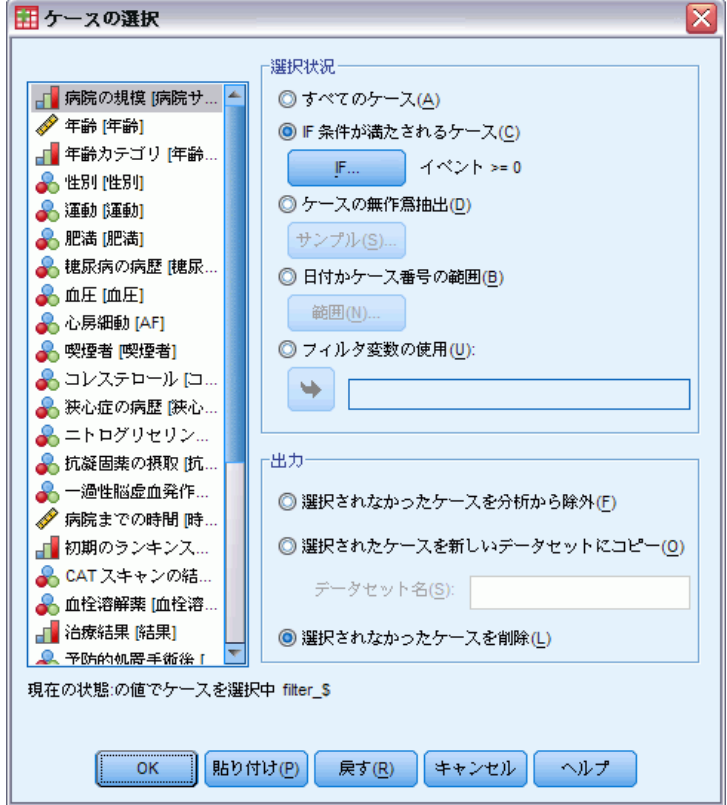

- ▶ [選択されなかったケースを削除]を選択します。
- ▶ [OK] をクリックします。

# 単純な無作為抽出分析計画の作成

これで、単純な無作為抽出分析計画を作成する準備が整いました。

▶ まず、サンプルの重み付け変数を作成する必要があります。メニューか ら次の項目を選択します。 変換 > 変数の計算...

265

コンプレックス サンプルの Cox 回帰

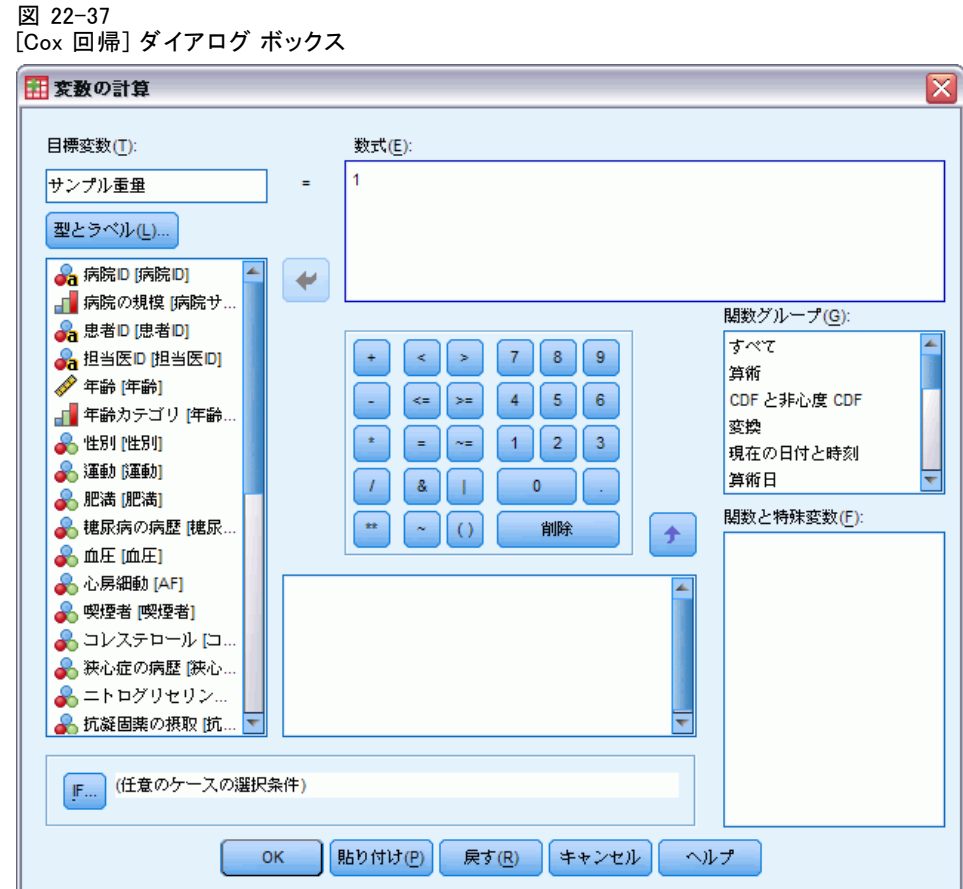

- ▶ 目標変数として「サンプル重み付け」と入力します。
- ▶ 数式として「1」と入力します。
- ▶ [OK] をクリックします。

これで、分析計画を作成する準備が整いました。

注: 以下の手順を省略し、データの分析に進みたい場合は、サンプル ファ イルのディレクトリに既存の計画ファイル srs.csaplan があります。

▶ 分析計画を作成するには、メニューから次の項目を選択します。 分析 > コンプレックス サンプル > 分析の準備...

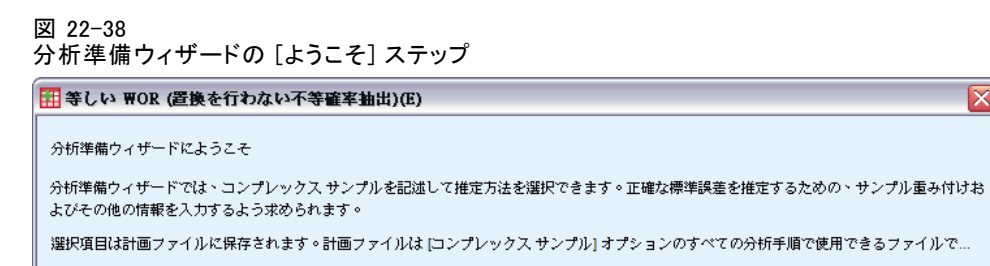

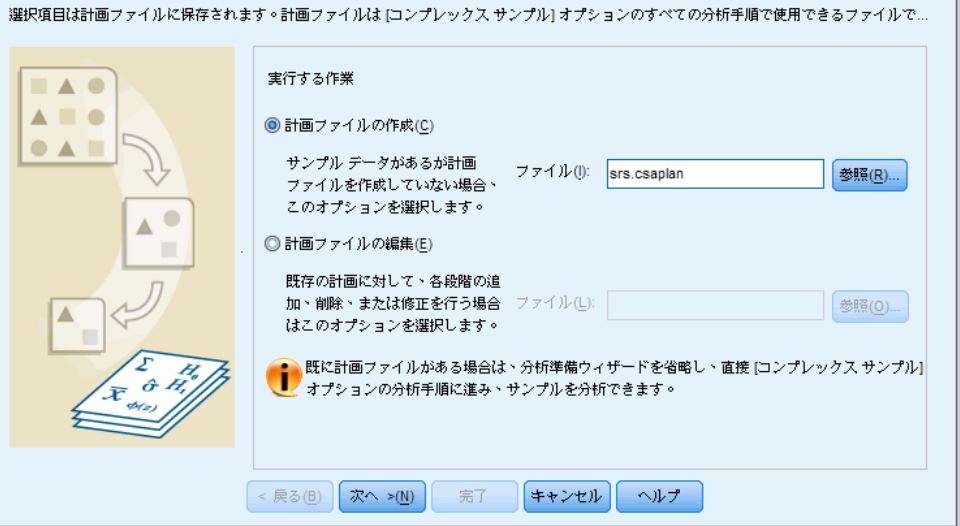

 $\overline{\mathsf{x}}$ 

- ▶ [計画ファイルの作成]を選択し、ファイルの名前として「srs.csplan」と入力しま す。または、参照して保存する場所を指定します。
- ▶ [次へ] をクリックします。

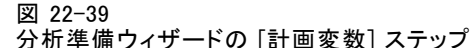

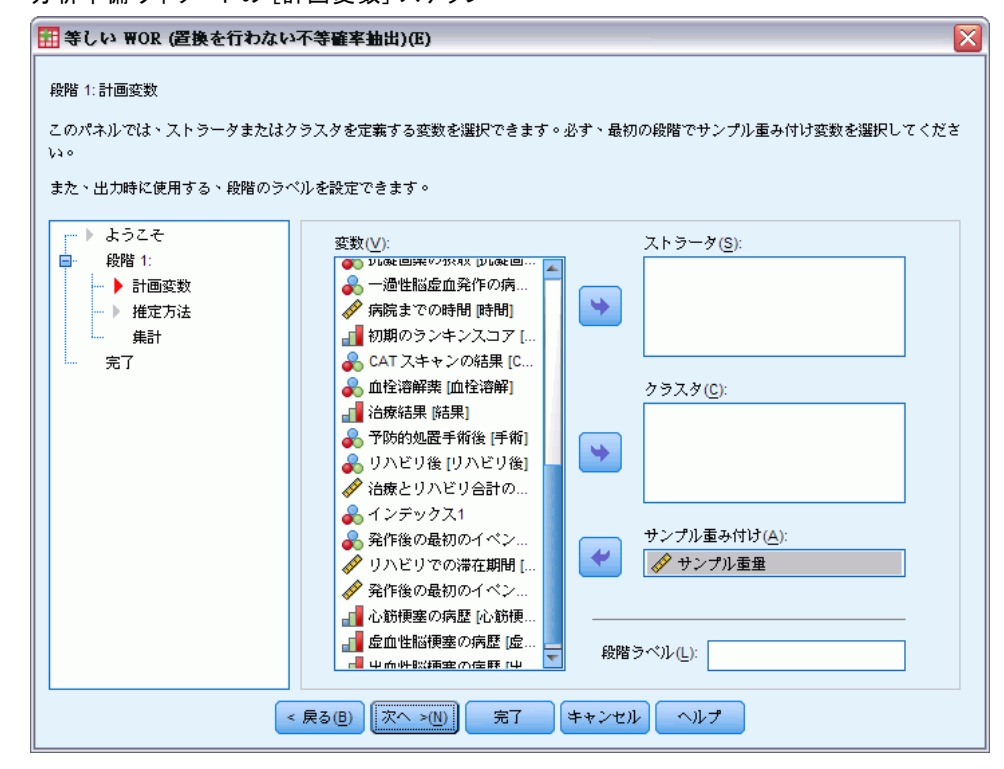

- E 「サンプル重み付け」をサンプル重み付け変数として選択します。
- ▶ [次へ] をクリックします。

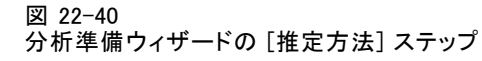

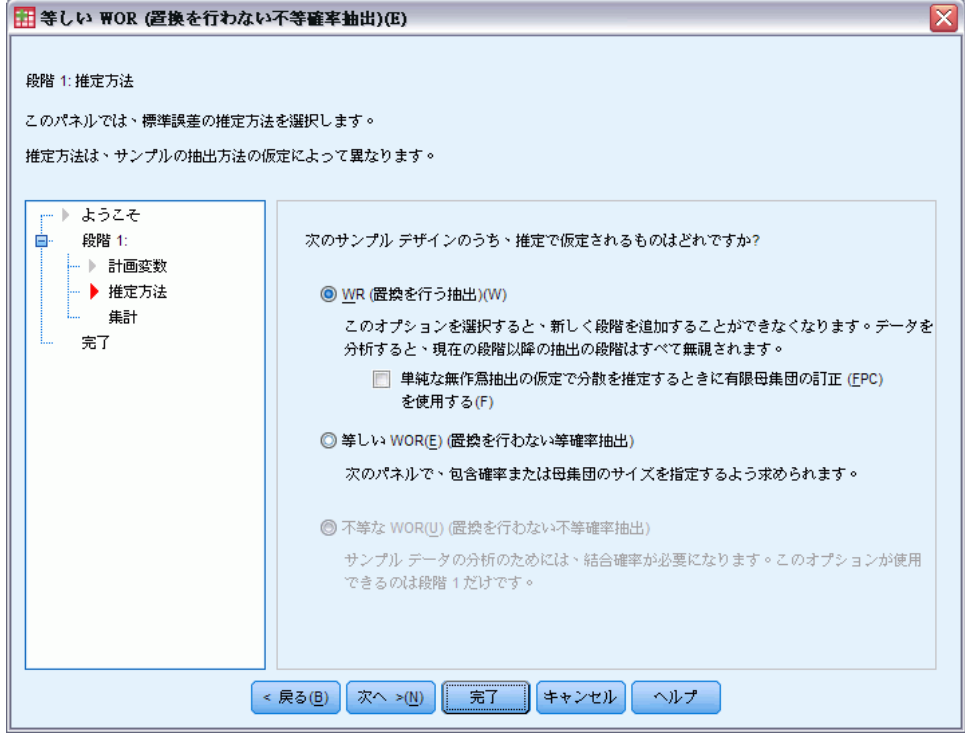

- ▶ [単純な無作為抽出の仮定で分散を推定するときに有限母集団の訂正 (FPC) を使用す る] の選択を解除します。
- ▶ [完了] をクリックします。

これで、分析を実行する準備が整いました。

# 分析の実行

▶ コンプレックス サンプルの Cox 回帰分析を実行するには、メニューか ら次の項目を選択します。 分析 > コンプレックス サンプル > Cox 回帰分析...

#### 269

コンプレックス サンプルの Cox 回帰

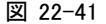

[Cox 回帰分析のコンプレックス サンプル] ダイアログ ボックス

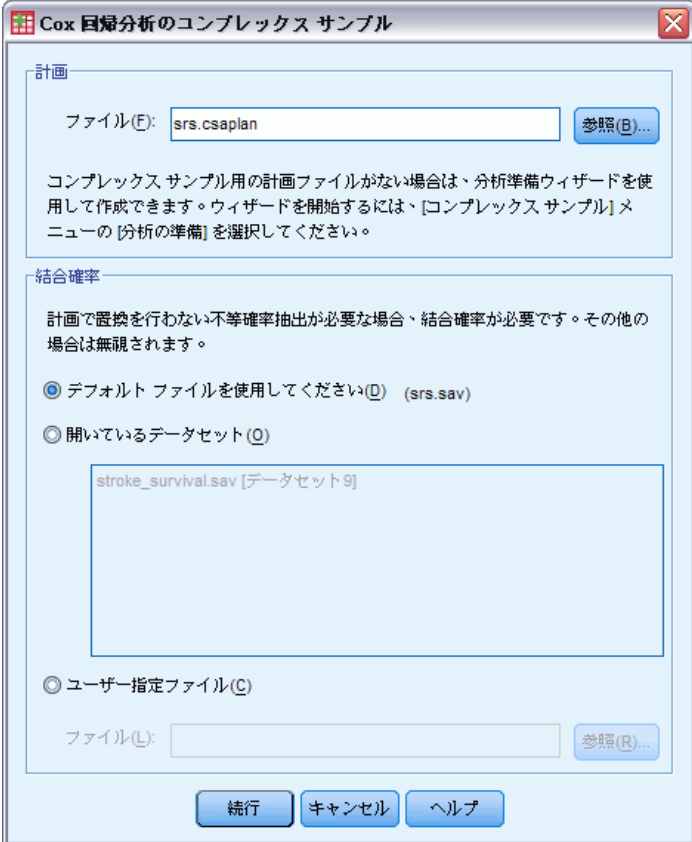

- ▶ 単純な無作為抽出計画プランを保存した場所、またはサンプル ファイルの ディレクトリを参照し、srs.csaplan を選択します。
- ▶ [続行] をクリックします。

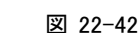

[Cox 回帰分析] ダイアログ ボックスの [時刻およびイベント] タブ

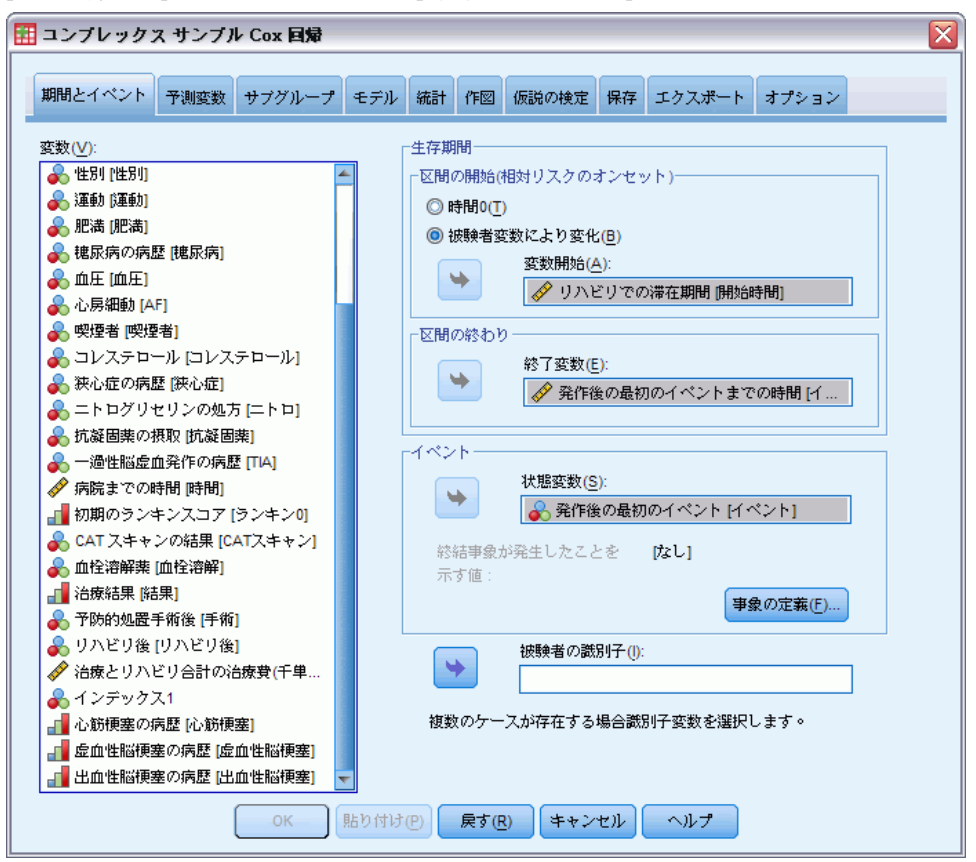

- ▶ [被験者数により変化] を選択し、変数開始として「リハビリでの滞在期間 [開 始時間]] を選択します。再構成された変数では、構成で最初に使用された 変数のラベルが使用されていることに注意してください。ただし、このラ ベルは構成された変数に必ずしも適しているとはかぎりません。
- ▶ 変数終了として、「発作後の最初のイベントまでの時間「イベントまで の時間]] を選択します。
- ▶ 状態変数として、「発作後の最初のイベント「イベント11 を選択します。
- ▶ [事象の定義] をクリックします。

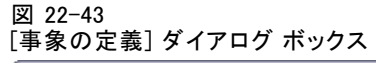

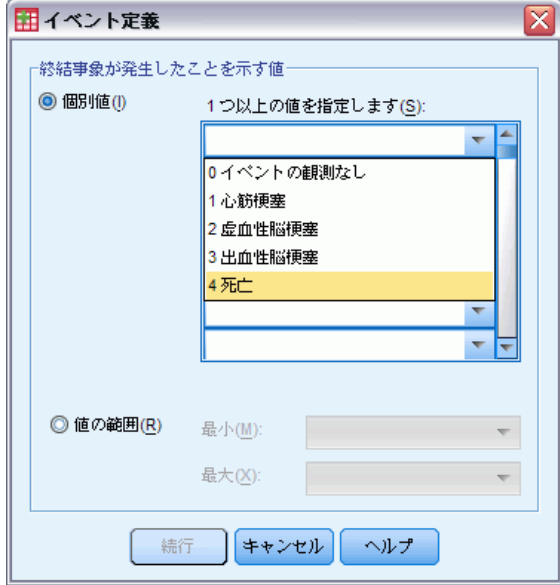

- **▶ 終結事象が発生したことを示す値として、[4 死亡]を選択します。**
- ▶ [続行] をクリックします。

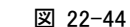

[Cox 回帰分析] ダイアログ ボックスの [時刻およびイベント] タブ

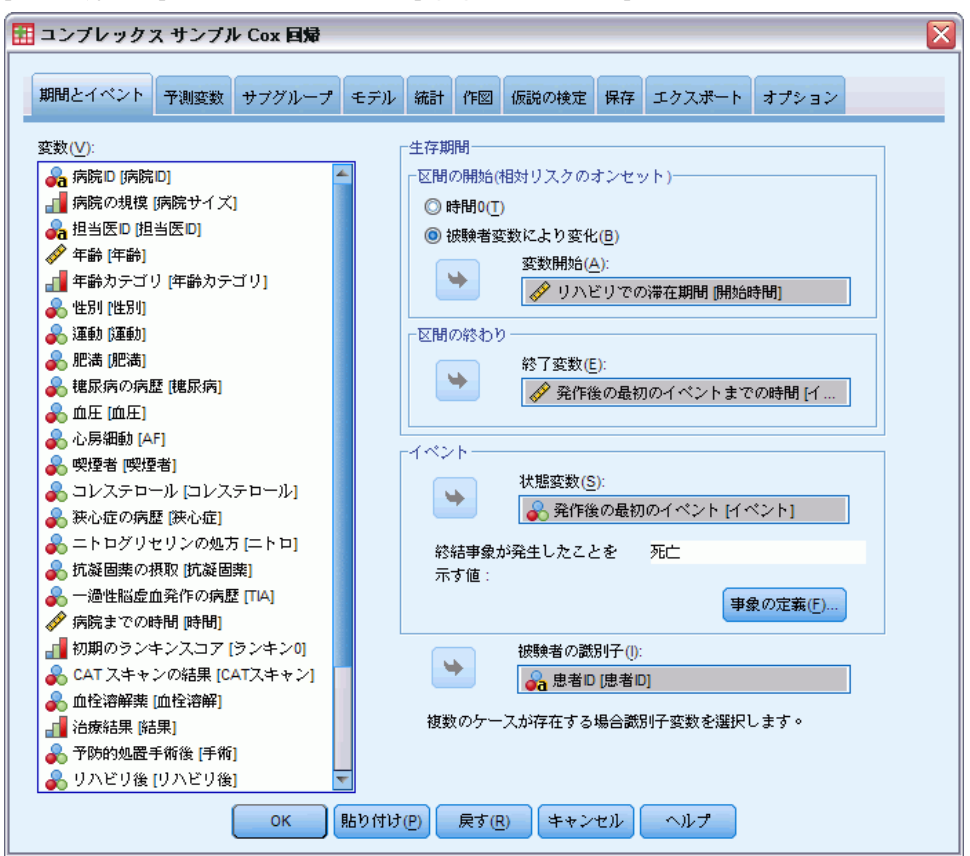

- ▶ 被験者の識別子として、「患者 ID「患者 ID]] を選択します。
- **▶** [予測変数] タブをクリックします。

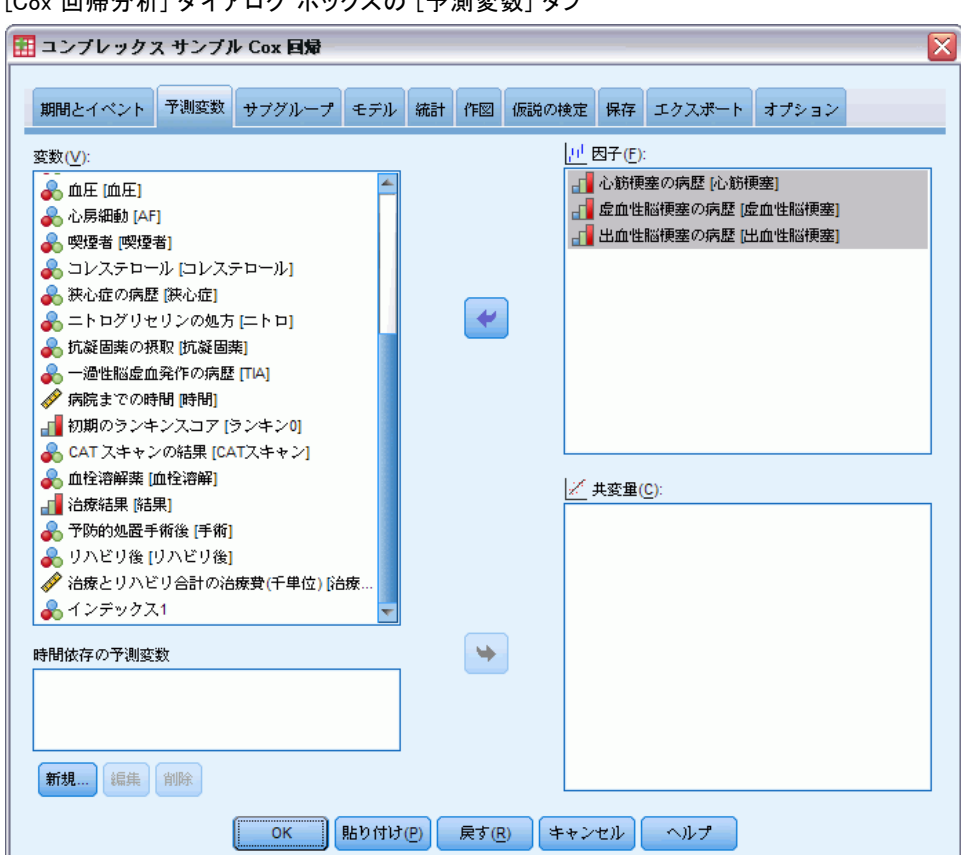

図 22-45 [Cox 回帰分析] ダイアログ ボックスの [予測変数] タブ

- ▶ 因子として、「心筋梗塞の病歴 [心筋梗塞]] から [出血性脳梗塞の病歴 [出 血性脳梗塞]] までを選択します。
- ▶ [統計] タブをクリックします。

#### 図 22-46

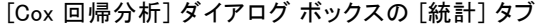

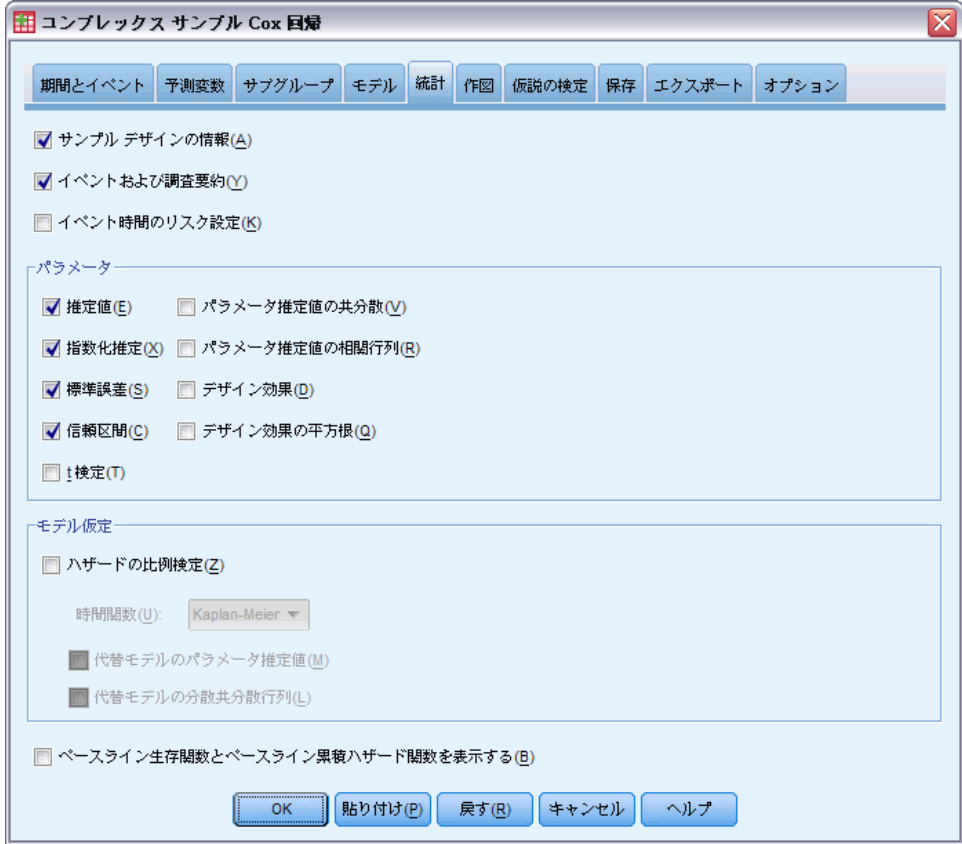

- ▶ [パラメータ] グループで、[推定値]、[指定化推定]、[標準誤差]、[信頼区 間] を選択します。
- ▶ [作図] タブをクリックします。
### 275

コンプレックス サンプルの Cox 回帰

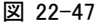

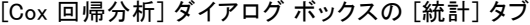

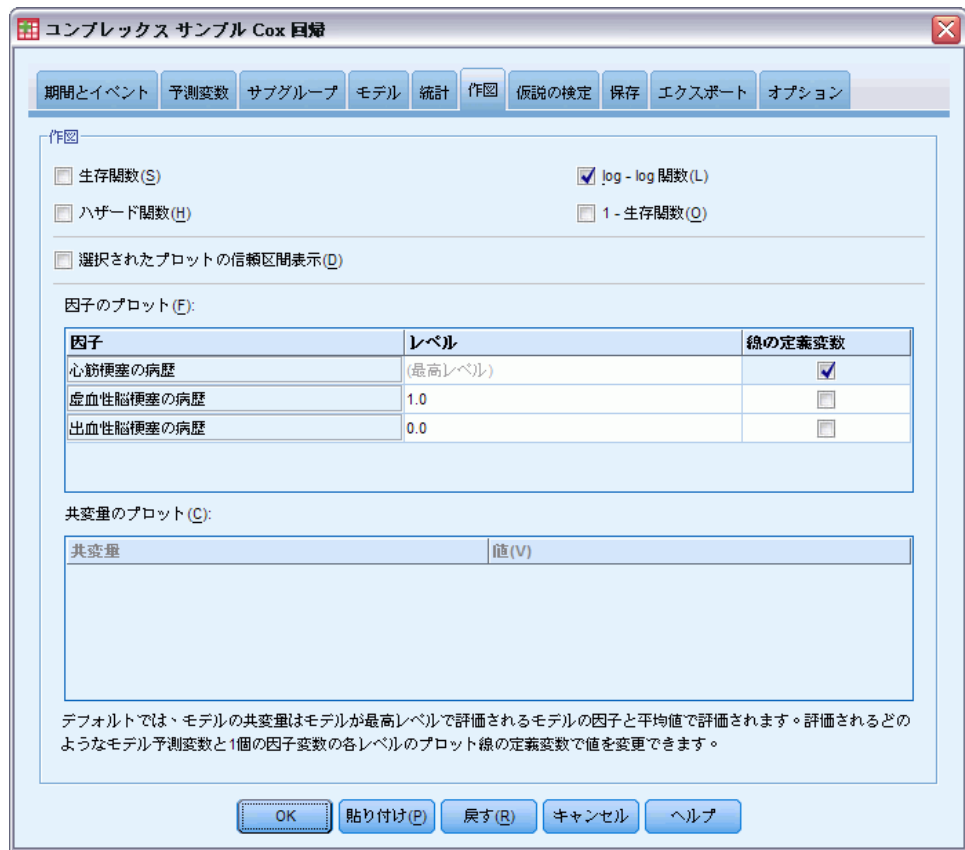

- ▶ [ログマイナスログ生存関数]を選択します。
- **▶** 「心筋梗塞の病歴」の [線の定義変数] チェックボックスをオンにします。
- ▶ 「虚血性脳梗塞の病歴」のレベルとして、[1.0] を選択します。
- ▶ 「出血脳梗塞の病歴」のレベルとして、[0.0] を選択します。
- **▶** [オプション] タブをクリックします。

<span id="page-289-0"></span>

図 22-48

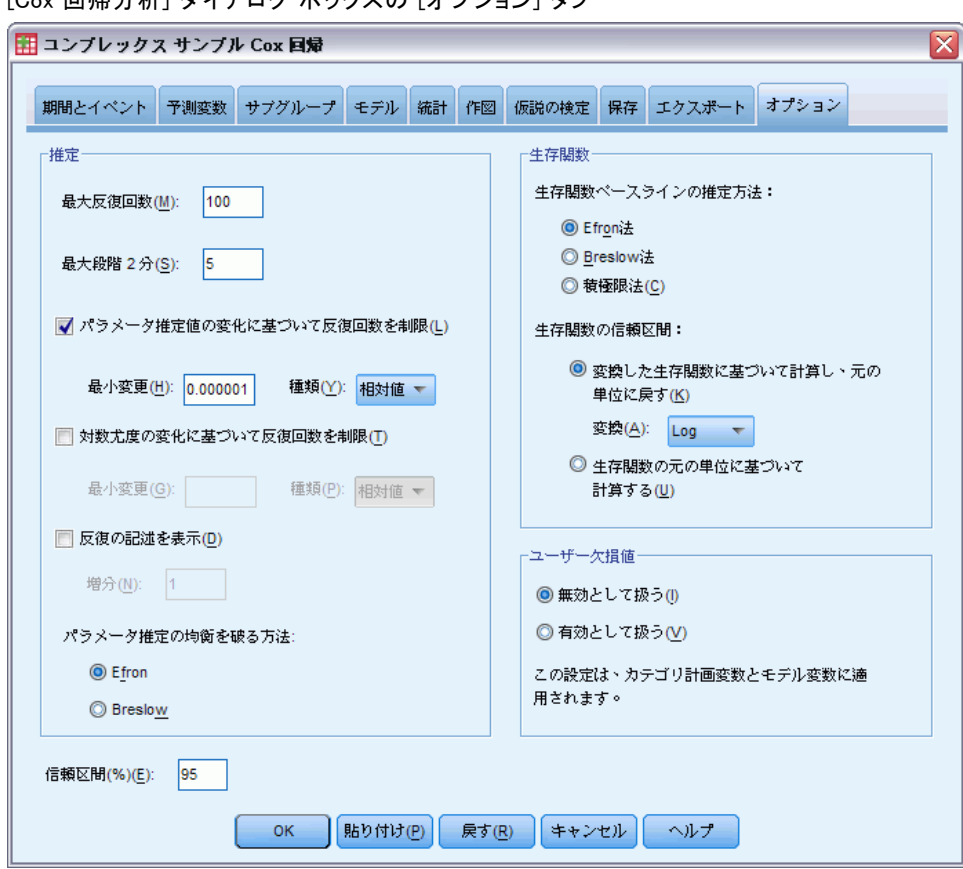

[Cox 回帰分析] ダイアログ ボックスの [オプション] タブ

- ▶ [推定] グループの均衡を破る方法として、[Breslow] を選択します。
- ▶ [OK] をクリックします。

# サンプル デザインの情報

図 22-49

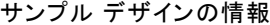

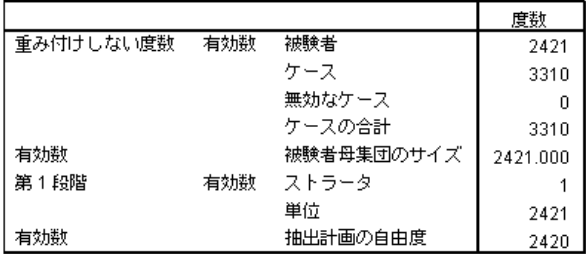

### コンプレックス サンプルの Cox 回帰

<span id="page-290-0"></span>この表には、モデルの推定に関するサンプル デザインの情報が含まれ ています。

- 一部の披験者には複数のケースがあり、分析では 3,310件 すべて のケースが使用されています。
- 計画には、単一のストラータと 2,421 単位 (各被験者に1つ) がありま す。抽出計画の自由度は、2421−1=2420 と推定されています。

## モデル効果の検定

図 22-50 モデル効果の検定

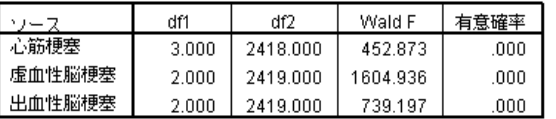

生存時間変数: リハビリでの滞在期間,発作後の最初のイベントまでの時間<br>事象状態変数: 発作後の最初のイベント = 4<br>被験者 ID 変数: 患者ID<br>モデル:心筋梗塞,虚血性脳梗塞,出血性脳梗塞

各効果の有意確率は 0 に近くなり、すべてがモデルに影響することを 示しています。

# パラメータ推定値

図 22-51 パラメータ推定値

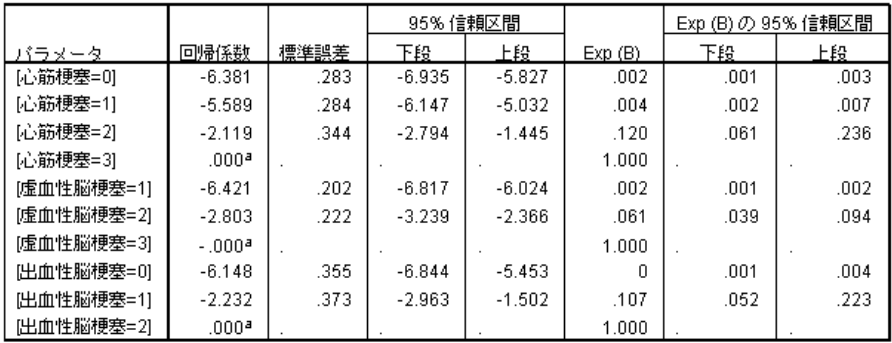

生存時間変数: リハビリでの滞在期間, 発作後の最初のイベントまでの時間<br>事象状態変数: 発作後の最初のイベント = 4<br>被験者 ID 変数: 患者ID<br>モデル: 心筋梗塞, 虚血性脳梗塞, 出血性脳梗塞

a. このパラメータは余分であるため、0に設定されます。

b. タイ ブレーク方式: Breslow

<span id="page-291-0"></span>この手続きでは、参照カテゴリとして各因子の最後のカテゴリを使用しま す。その他のカテゴリの効果は、参照カテゴリと比較されます。推定値は 統計上の検定では有効ですが、参照カテゴリと相対的なハザードの予測変 化として、指数化推定 (Exp(B)) のほうが簡単に解釈できます。

- 「心筋梗塞=0」の Exp(B) の値は、心筋梗塞の病歴がない患者が死亡す るというハザードは、心筋梗塞 3 回という病歴を持つ患者の 0.002 倍 であることを意味します。
- 「心筋梗塞=1」と「心筋梗塞=0」の信頼区間が重複しています。これ は、心筋梗塞 1 回という病歴を持つ患者のハザードは、心筋梗塞の病 歴を持たない患者と統計的には区別できないことを示しています。
- 「心筋梗塞=0」と「心筋梗塞=1」の信頼区間は、「心筋梗塞=2」の区間 とは重複せず、これらにはすべて 0 が含まれていません。したがっ て、心筋梗塞の病歴が 1 回以下の患者のハザードは、2 回の患者と区 別することができ、同様に 2 回の患者のハザードは 3 回の患者と区 別することができます。

「虚血性脳梗塞」と「出血性脳梗塞」のレベルについても、過去の発生回数 が多くなると死亡のハザードが大きくなるという同様の関係が存在します。

## パターン値

図 22-52 パターン値

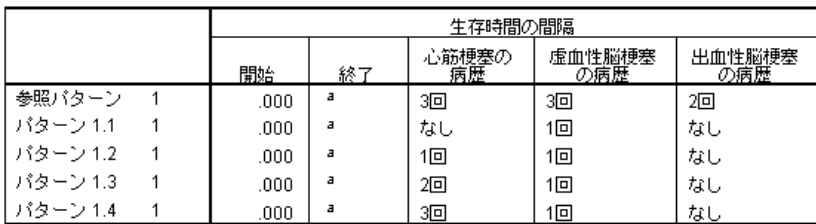

未指定の予測値は、参照パターンでこの予測値の値を割り当てられます。<br>の各生存時間の間隔は、開始 < 生存時間 <= 終了と定義されます。<br>モデル: 心筋梗塞,虚血性脳梗塞,出血性脳梗塞。

a. 無制限

パターン値表には、各予測変数のパターンを定義する値が表示されます。 モデルの予測変数のほかに、生存j時間間隔の開始時間と終了時間も表示 されています。ダイアログから実行した分析の場合は、必ず開始時間と 終了時間がそれぞれ 0 と無限になります。シンタックスを使用して、区 分的に一定な予測変数のパスを指定できます。

■ 参照パターンは、各因子の参照カテゴリと各共変量の平均値で設定され ます (このモデルには共変量がありません)。このデータセットでは、 表示された参照モデルの因子の組み合わせは発生しないので、参照パ ターンのログマイナスログ プロットは無視します。

<span id="page-292-0"></span>■ パターン 1.1 から 1.4 は、「心筋梗塞の病歴」の値のみが異なりま す。「心筋梗塞の病歴」の各値に対して、要求されたプロットで別のパ ターン (と別の線) が作成されます。

## ログマイナスログ プロット

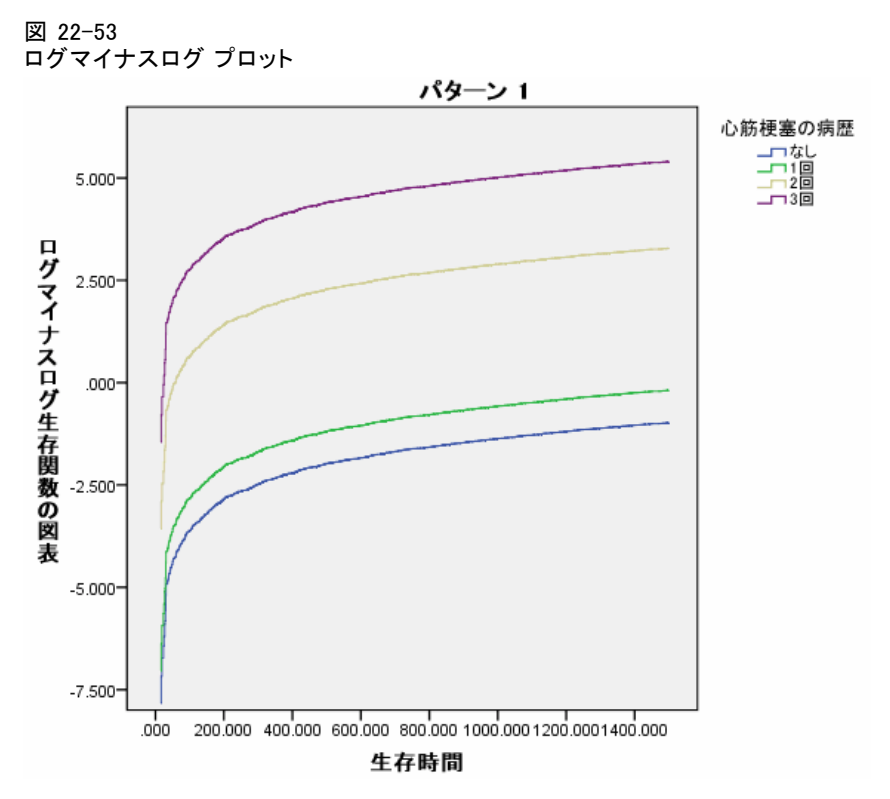

このプロットには、生存時間に対する生存関数のログマイナスログ ln(−ln( 生存)) が示されています。このプロットでは、「心筋梗塞の病歴」のカテ ゴリごとに曲線を表示し、「虚血性脳梗塞の病歴」を [1 回]、「出血性脳 梗塞の病歴」を [なし] に固定して、生存関数への「心筋梗塞の病歴」の効 果が有効に視覚化されています。パラメータ推測値テーブルにあるよう に、心筋梗塞の病歴が 1 回以下の患者の生存は、2 回の患者と区別するこ とができ、同様に 2 回の患者は 3 回の患者と区別することができます。

### 22 章

## 集計 (報告書 データ列)

脳卒中後の患者の病歴による効果を推定する、脳卒中後の生存の Cox 回 帰モデルを当てはめました。他の予測変数をこのモデルに含めたいと研 究者が考えるのは明らかなので、これはまだほんの手始めです。また、 このデータセットをさらに分析するうえで、モデル構成に大きな変更を 加えることも検討してみてください。たとえば、現在のモデルでは、患 者の病歴を変える事象の効果は、倍数によってベースライン ハザードに 定量化できると仮定しています。かわりに、ベースライン ハザードの形 は、死亡以外の事象の発生によって変化すると仮定することもできるで しょう。これを行うには、「イベントインデックス」に基づいて分析を階 層化することができます。

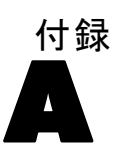

# <span id="page-294-0"></span>サンプル ファイル

製品とともにインストールされるサンプル ファイルは、インストール ディ レクトリの Samples サブディレクトリにあります。 [サンプル] サブディレ クトリ内に次の各言語の別のフォルダがあります。英語、フランス語、ド イツ語、イタリア語、日本語、韓国語、ポーランド語、ロシア語、簡体字 中国語、スペイン語、そして繁体中国語です。

すべてのサンプル ファイルが、すべての言語で使用できるわけではありま せん。サンプル ファイルがある言語で使用できない場合、その言語のフォ ルダには、サンプル ファイルの英語バージョンが含まれています。

### 説明

以下は、このドキュメントのさまざまな例で使用されているサンプル ファイルの簡単な説明です。

- accidents.sav。与えられた地域での自動車事故の危険因子を年齢および 性別ごとに調べている保険会社に関する架空のデータ ファイルです。 各ケースが、年齢カテゴリと性別のクロス分類に対応します。
- adl.sav。脳卒中患者に提案される治療の効果を特定するための取り組 みに関する架空のデータ ファイルです。医師団は、女性の脳卒中患 者たちを、2 つのグループのいずれかにランダムに割り当てました。 一方のグループは標準的な理学療法を受け、もう一方のグループは感 情面の治療も追加で受けました。治療の 3 か月後に、各患者が日常 生活の一般的な行動をどの程度とることができるかを、順序変数と して得点付けしました。
- advert.sav。広告費とその売上成果の関係を調べるための小売業者の取り 組みに関する架空のデータ ファイルです。この小売業者は、そのため に、過去の売上と、それに関係する広告費のデータを収集しました。
- aflatoxin.say。収穫物によって濃度が大きく異なる毒物であるアフラト キシンを、トウモロコシの収穫物に関して検定することに関する架 空のデータ ファイルです。ある穀物加工業者は、8 つそれぞれの収 穫物から 16 のサンプルを受け取って、10 億分の 1 単位でアフラト キシン レベルを測定しました。
- aflatoxin20.sav。このデータ ファイルには、aflatoxin.sav データ ファイ ルの収穫物 4 および 8 の 16 個のサンプルに関して、アフラトキシン の測定結果が含まれています。
- anorectic.sav。拒食行動または過食行動の標準的な症状の特定を目指し て、調査員 (Van der Ham, Meulman, Van Strien, および Van Engeland, 1997) が、摂食障害を持つ大人 55 人の調査を行いました。各患者が 4 年間で 4 回診察を受けたので、観測値は合計で 220 になりました。観 測値ごとに、16 種類の症状に関して患者の得点が記録されました。患 者 71 (2 回目)、患者 76 (2 回目)、患者 47 (3 回目) の症状の得点が見 つからなかったので、残っている 217 回分の観測値が有効です。
- autoaccidents.sav。運転手の年齢や性別も考慮したうえで運転手ごとの 自動車事故の数をモデリングするための、ある保険アナリストの取り 組みに関する架空のデータ ファイルです。各ケースが別々の運転 手を表し、運転手の性別、年齢、最近 5 年間の自動車事故の回数が 記録されています。
- band.sav。このデータファイルには、あるバンドの音楽 CD の架空の週間 売上数が含まれています。3 つの予測変数のデータも含まれています。
- bankloan.sav。債務不履行率を低減させるための銀行の取り組みに関する 架空のデータ ファイルです。このファイルには、過去の顧客および見 込み客 850 人に関する財務情報と人口統計情報が含まれています。最 初の 700 ケースは、以前に貸付を行った顧客です。残りの 150 ケー スは見込み顧客で、これらの顧客に関して銀行は信用リスクの良し悪 しを分類する必要があります。
- bankloan binning.sav。過去の顧客 5,000 人に関する財務情報と人口統計情 報を含む架空のデータ ファイルです。
- behavior.sav。52 人の学生に 15 の状況と 15 の行動の組み合わせについ て、0 = 「非常に適切」から 9 = 「非常に不適切」までの 10 段階でラ ンク付けするよう依頼した研究があります (Price および Bouffard, 1974)。個人間の平均を取ったため、値は非類似度としてみなされます。
- behavior\_ini.sav。このデータ ファイルには、behavior.sav の 2 次元の解 の初期布置が含まれています。
- brakes.sav。高性能自動車のディスク ブレーキを生産している工場での品 質管理に関する架空のデータ ファイルです。このデータ ファイルに は、8 台の機械で生産した 16 個のディスクの直径測定値が含まれてい ます。ブレーキの目標の直径は 322 ミリメートルです。
- breakfast.sav。21 人の Wharton School MBA の学生およびその配偶者に、15 種類の朝食を好みの順に (1 = 「最も好き」から 15 = 「最も嫌い」ま で) ランク付けするよう依頼した研究があります (Green および Rao, 1972)。調査対象者の嗜好は、「すべて」から「スナックとドリンクの み」まで、6 つの異なるシナリオに基づいて記録されました。
- breakfast-overall.sav。このデータファイルには、最初のシナリオ (「すべ て」) のみの朝食の好みが含まれています。

A 付録

- broadband\_1.sav。全国規模のブロードバンド サービスの地域ごとの契約 者数を含む架空のデータ ファイルです。このデータ ファイルには、85 地域の月々の契約者数が 4 年間分含まれています。
- broadband\_2.sav。このデータファイルは broadband 1. sav と同じですが、 データが 3 か月分追加されています。
- car insurance claims.sav。他の場所 (McCullagh および Nelder, 1989) で表 示および分析される、自動車の損害請求に関するデータセットです。 逆リンク関数を使用して従属変数の平均値を保険契約者の年齢、車 種、製造年の線型結合と関連付けることにより、平均請求数はガンマ 分布としてモデリングできます。申請された請求の数は、尺度重み付 けとして使用できます。
- car sales.sav。このデータ ファイルには、自動車のさまざまな車種やモデ ルの架空の売上推定値、定価、仕様が含まれています。定価と仕様はそ れぞれ、edmunds.com と製造元のサイトから入手しました。
- car sales uprepared.sav。 変換したバージョンのフィールドを含まない car\_sales.sav の修正したバージョンです。
- carpet.sav。一般的な例 (Green および Wind, 1973) としては、新しいカー ペット専用洗剤を市販することに関心のある企業が消費者の嗜好に関す る 5 種類の因子 (パッケージのデザイン、ブランド名、価格、サービス シール、料金の払い戻し) の影響について調べたい場合があります。 パッケージのデザインには、3 つの因子レベルがあります。それぞれ 塗布用ブラシの位置が異なります。また、3 つのブランド名 (K2R、 Glory、および Bissell)、3 つの価格水準があり、最後の 2 つの因子の それぞれに対しては 2 つのレベル (「なし」または「あり」) がありま す。10 人の消費者が、これらの因子により定義された 22 個のプロファ イルに順位を付けます。変数「嗜好」には、各プロファイルの平均順位 の序列が含まれています。順位が低いほど、嗜好度は高くなります。こ の変数には、各プロファイルの嗜好測定値がすべて反映されます。
- carpet\_prefs.sav。このデータ ファイルは carpet.sav と同じ例に基づいて いますが、10 人の消費者それぞれから収集した実際のランキングが含 まれています。消費者は、22 種類の製品プロファイルを、一番好きな ものから一番嫌いなものまで順位付けすることを依頼されています。変 数 PREF1 から PREF22 には、carpet\_plan.sav で定義されている、関連 するプロファイルの ID が含まれています。
- catalog.sav。このデータ ファイルには、あるカタログ会社が販売した 3 つの製品の、架空の月間売上高が含まれています。5 つの予測変 数のデータも含まれています。
- catalog seasfac.sav。このデータ ファイルは catalog.sav と同じですが、 季節性の分解手続きとそれに付随する日付変数から計算した一連の 季節因子が追加されています。
- cellular.sav。解約率を削減するための携帯電話会社の取り組みに関する架 空のデータ ファイルです。解約の傾向スコアは、0 ~ 100 の範囲でア カウントに適用されます。スコアリングが 50 以上のアカウントはプロ バイダの変更を考えている場合があります。
- ceramics.sav。新しい上質の合金に標準的な合金より高い耐熱性があるか どうかを特定するための、ある製造業者の取り組みに関する架空のデー タ ファイルです。各ケースが 1 つの合金の別々のテストを表し、軸受 けの耐熱温度が記録されます。
- cereal.sav. 880 人を対象に、朝食の好みについて、年齢、性別、婚姻 状況、ライフスタイルが活動的かどうか (週2回以上運動するか)を 含めて調査した、架空のデータ ファイルです。各ケースが別々の 回答者を表します。
- clothing defects.sav。ある衣料品工場での品質管理工程に関する架空の データ ファイルです。工場で生産される各ロットから、調査員が衣料 品のサンプルを取り出し、不良品の数を数えます。
- coffee.sav。このデータ ファイルは、6 つのアイスコーヒー ブランド (Kennedy, Riquier, および Sharp, 1996) について受けた印象に関連 しています。回答者は、アイス コーヒーに対する 23 の各印象属性に 対して、その属性が言い表していると思われるすべてのブランドを選 択しました。機密保持のため、6 つのブランドを AA、BB、CC、DD、 EE、および FF で表しています。
- contacts.sav。企業のコンピュータ営業グループの担当者リストに関する 架空のデータ ファイルです。各担当者は、所属する会社の部門および 会社のランクによって分類されています。また、最新の販売金額、最後 の販売以降の経過時間、担当者の会社の規模も記録されています。
- creditpromo.sav。最近のクレジットカードプロモーションの有効性を評 価するための、あるデパートの取り組みに関する架空のデータ ファイ ルです。このために、500 人のカード所有者がランダムに選択されま した。そのうち半分には、今後 3 か月間の買い物に関して利率を下 げることをプロモーションする広告を送付しました。残り半分には、 通常どおりの定期的な広告を送付しました。
- customer dbase.sav。自社のデータウェアハウスにある情報を使用して、 反応がありそうな顧客に対して特典を提供するための、ある会社の取り 組みに関する架空のデータ ファイルです。顧客ベースのサブセットを ランダムに選択して特典を提供し、顧客の反応が記録されています。
- customer information.sav。 名前や住所など、顧客の連絡先情報を含む架空 のデータ ファイルです。
- customer\_subset.sav。customer\_dbase.sav の 80 件のケースのサブセット。
- customers\_model.sav。このファイルには、あるマーケティング キャンペー ンの対象になった個人に関する架空のデータが含まれています。人口統 計情報、購入暦の概要、各個人がキャンペーンに反応したかどうか、な どのデータが含まれています。各ケースが別々の個人を表します。

A 付録

285

- customers new.sav。このファイルには、あるマーケティング キャンペー ンの候補である個人に関する架空のデータが含まれています。各個人 の人口統計情報および購入暦の概要のデータが含まれています。各 ケースが別々の個人を表します。
- debate.sav。政治討論の出席者に対して行った調査の、討論の前後それ ぞれの回答に関する架空のデータ ファイルです。各ケースが別々 の回答者に対応します。
- debate\_aggregate.sav。debate.sav 内の回答を集計する、架空のデータ ファイルです。各ケースが、討論前後の好みのクロス分類に対応し ています。
- demo.sav。月々の特典を送付することを目的とした、購入顧客のデータ ベースに関する架空のデータ ファイルです。顧客が特典に反応したか どうかが、さまざまな人口統計情報と共に記録されています。
- demo\_cs\_1.sav。調査情報のデータベースをコンパイルするための、ある 会社の取り組みの最初のステップに関する架空のデータ ファイルで す。各ケースが別々の都市に対応し、地域、地方、地区、および都市の ID が記録されています。
- demo cs 2.sav。調査情報のデータベースをコンパイルするための、ある 会社の取り組みの第 2 のステップに関する架空のデータ ファイルで す。各ケースが、最初のステップで選択した都市の別々の世帯単位に対 応し、地域、地方、地区、都市、区画、および単位の ID が記録されま す。計画の最初の 2 つの段階からの抽出情報も含まれています。
- demo\_cs.sav。コンプレックス サンプル計画を使用して収集された調査情 報を含む架空のデータ ファイルです。各ケースが別々の世帯単位に対 応し、さまざまな人口統計情報および抽出情報が記録されています。
- dmdata.sav。これは、人口統計およびダイレクトマーケティングの購入 情報のデータを含む架空のデータ ファイルです。dmdata2.sav には、テ スト メールを受け取った連絡先のサブセットに関する情報が含まれ、 dmdata3.sav には、テスト メールを受け取っていない残りの連絡先に 関する情報が含まれています。
- dietstudv.sav。この架空のデータ ファイルには、"Stillman diet" (Rickman, Mitchell, Dingman, および Dalen, 1974) の研究結果が含ま れています。各ケースが別々の被験者に対応し、被験者のダイエット 前後の体重 (ポンド単位) と、トリグルセリド レベル (mg/100 ml 単 位) が記録されています。
- dvdplayer.sav。新しい DVD プレーヤーの開発に関する架空のデータファ イルです。プロトタイプを使用して、マーケティング チームはフォー カス グループ データを収集しました。各ケースが別々の調査対象ユー ザーに対応し、ユーザーの人口統計情報と、プロトタイプに関する質問 への回答が記録されています。
- german credit.sav。このデータ ファイルは、カリフォルニア大学アーバイ ン校の Repository of Machine Learning Databases (Blake および Merz, 1998) にある "German credit" データセットから取ったものです。
- grocery\_1month.sav。この架空のデータファイルは、grocery\_coupons.sav データ ファイルの週ごとの購入を「ロールアップ」して、各ケースが 別々の顧客に対応するようにしたものです。その結果、週ごとに変わっ ていた変数の一部が表示されなくなり、買物の総額が、調査を行った 4 週間の買物額の合計になっています。
- grocery\_coupons.sav。顧客の購買習慣に関心を持っている食料雑貨店 チェーンが収集した調査データを含む架空のデータ ファイルです。各 顧客を 4 週間に渡って追跡し、各ケースが別々の顧客の週に対応して います。その週に食料品に費やした金額も含め、顧客がいつどこで買物 をするかに関する情報が記録されています。
- guttman.sav. Bell (Bell, 1961) は、予想される社会グループを示す表を 作成しました。Guttman (Guttman, 1968)は、この表の一部を使用しまし た。この表では、社会交互作用、グループへの帰属感、メンバとの物理 的な近接性、関係の形式化などを表す 5 個の変数が、理論上の 7 つの 社会グループと交差しています。このグループには、観衆 (例、フット ボールの試合の観戦者)、視聴者 (例、映画館または授業の参加者)、公 衆 (例、新聞やテレビの視聴者)、暴徒 (観衆に似ているが、より強い 交互作用がある)、第一次集団 (親密な関係)、第二次集団 (自発的な集 団)、および近代コミュニティ (物理的により密接した近接性と特化さ れたサービスの必要性によるゆるい同盟関係) があります。
- health\_funding.sav。医療用資金 (人口 100 人あたりの金額)、罹患率 (人口 10,000 人あたりの人数)、医療サービス機関への訪問率 (人口 10,000 人あたりの人数) のデータを含む、架空のデータ ファイルです。各 ケースが別々の都市を表します。
- hivassay.sav。HIV 感染を発見する迅速な分析方法を開発するための、ある 製薬研究所の取り組みに関する架空のデータ ファイルです。分析の結 果は、8 段階の濃さの赤で表現され、色が濃いほど感染の可能性が高く なります。研究所では 2,000 件の血液サンプルに関して試験を行い、 その半数が HIV に感染しており、半分は感染していませんでした。
- hourlywagedata.sav。管理職から現場担当まで、またさまざまな経験レベ ルの看護師の時給に関する架空のデータ ファイルです。
- insurance claims.sav。不正請求の恐れがある、疑いを区別するためにモデ ルを作成する必要がある保険会社の仮説データ ファイルです。各ケー スがそれぞれの請求を表します。
- insure.sav。10 年満期の生命保険契約に対し、顧客が請求を行うかどうか を示す危険因子を調査している保険会社に関する架空のデータ ファイ ルです。データ ファイルの各ケースは、年齢と性別が一致する、請求 を行った契約と行わなかった契約のペアを表します。

A 付録

サンプル ファイル

- judges.sav。訓練を受けた審判 (および1人のファン) が 300 件の体操の 演技に対して付けた得点に関する架空のデータ ファイルです。各行が 別々の演技を表し、審判たちは同じ演技を見ました。
- kinship dat.sav. Rosenberg と Kim (Rosenberg および Kim, 1975) は、15 種 類の親族関係用語 (祖父、祖母、父、母、叔父、叔母、兄弟、姉妹、 いとこ、息子、娘、甥、姪、孫息子、孫娘) の分析を行いました。 Rosenberg と Kim は、大学生の 4 つのグループ (女性 2 組、男性 2 組) に、類似性に基づいて上記の用語を並べ替えるよう依頼しました。2 つ のグループ (女性 1 組、男性 1 組) には、1 回目と違う条件に基づい て、2 回目の並べ替えをするように頼みました。このようにして、合計 で 6 つの「ソース」が取得できました。各ソースは、15 × 15 の近接行 列に対応します。この近接行列のセルの数は、ソースの人数から、ソー ス内でオブジェクトを分割した回数を引いたものです。
- kinship ini.sav。このデータ ファイルには、kinship dat.sav の 3 次元の解 の初期布置が含まれています。
- kinship var.sav。このデータ ファイルには、kinship\_dat.sav の解の次元 の解釈に使用できる独立変数である性別、世代、および(ation), and 親等が含まれています。特に、解の空間をこれらの変数の線型結合に 制限するために使用できます。
- marketvalues.sav。1999 ~ 2000 年の間の、イリノイ州アルゴンキンの新 興住宅地での住宅売上に関するデータ ファイルです。個の売り上げ は、公的レコードの一種です。
- nhis2000\_subset.sav。National Health Interview Survey (NHIS) は、米国国 民を対象とした人口ベースの大規模な調査です。全国の代表的な世帯サ ンプルについて対面式で調査が行われます。各世帯のメンバーに関 して、人口統計情報、健康に関する行動および状態の観 測値が得られます。このデータ ファイルには、2000 年の 調査から得られた情報のサブセットが含まれています。 National Center for Health Statistics。National Health Interview Survey, 2000。一般使用データおよびドキュメント。 ftp://ftp.cdc.gov/pub/Health\_Statistics/NCHS/Datasets/NHIS/2000/。 2003 年にアクセス。
- ozone.sav。データには、残りの変数からオゾン濃度を予測するための、6 個の気象変数に対する 330 個の観測値が含まれています。それまでの研 究者 (Breiman および Friedman(F), 1985)、(Hastie および Tibshirani, 1990)が、他の研究者と共に、これらの変数間に非線型性を確認してい ます。この場合、標準的な回帰アプローチは使用できません。
- pain medication.sav。この架空のデータ ファイルには、慢性関節炎を治療 する抗炎症薬の臨床試験の結果が含まれています。特に興味深いこと は、薬の効果が出るまでの時間と、既存の薬剤との比較です。

A 付録

- patient los.sav。この架空のデータ ファイルには、心筋梗塞 (MI、また は「心臓発作」) の疑いで入院した患者の治療記録が含まれていま す。各ケースが別々の患者に対応し、入院に関連する多くの変数が 記録されています。
- patlos sample.sav。この架空のデータ ファイルには、心筋梗塞 (MI、また は「心臓発作」) の治療中に血栓溶解剤を投薬された患者のサンプル の治療記録が含まれています。各ケースが別々の患者に対応し、入院 に関連する多くの変数が記録されています。
- polishing.sav。これは、Data and Story Library の "Nambeware Polishing Times" データ ファイルです。生産スケジュールを立てるための、金 属食器製造業者 (ニューメキシコ州サンタフェの Nambe Mills) の取 り組みに関連しています。各ケースが、生産ラインの別々の製品を表 します。各製品に関して、直径、研磨時間、価格、製品タイプが記録 されています。
- poll cs.sav。市民の法案支持率を議会開会前に特定するための、世論調査 員の取り組みに関する架空のデータ ファイルです。各ケースは登録 有権者に対応しています。ケースごとに、有権者が居住している郡、 町、区域が記録されています。
- poll cs sample.sav。この架空のデータ ファイルには、poll cs.sav の有権 者のサンプルが含まれています。サンプルは、poll.csplan 計画ファ イルで指定されている計画に従って抽出され、このデータ ファイル には包含確率およびサンプル重み付けが記録されています。ただし、 抽出計画では確率比例 (PPS) 法を使用するため、結合選択確率を含 むファイル (poll\_jointprob.sav) もあります。サンプル抽出後、有 権者の人口統計および法案に関する意見に対応する追加の変数が収集 され、データ ファイルに追加されました。
- property\_assess.sav。限られたリソースで資産価値評価を最新に保つた めの、郡の評価担当者の取り組みに関する架空のデータ ファイルで す。各ケースは、前年に郡内で売却された資産に対応します。データ ファイル内の各ケースでは、資産が存在する町、最後に訪問した評価 担当者、その評価からの経過時間、当時行われた評価、および資産の 売却価値が記録されています。
- property assess cs.sav。限られたリソースで資産価値評価を最新に保つた めの、州の評価担当者の取り組みに関する架空のデータ ファイルで す。各ケースは州内の資産に対応します。データ ファイル内の各ケー スでは、資産が存在する郡、町、および区域、最後の評価からの経過時 間、および当時行われた評価が記録されています。
- property\_assess\_cs\_sample.sav。この架空のデータファイルには、 property\_assess\_cs.sav の資産のサンプルが含まれています。サンプ ルは、property\_assess.csplan 計画ファイルで指定されている計画に 従って抽出され、このデータ ファイルには包含確率およびサンプル重 み付けが記録されています。サンプル抽出後、現在の価値変数が収集 され、データ ファイルに追加されました。
- recidivism.sav。管轄地域での累犯率を把握するための、政府の法執行機関 の取り組みに関する架空のデータ ファイルです。各ケースは元犯罪者 に対応し、人口統計情報、最初の犯罪の詳細、初犯から 2 年以内の場 合は 2 回目の逮捕までの期間が記録されています。
- recidivism cs sample.sav。管轄地域での累犯率を把握するための、政府の 法執行機関の取り組みに関する架空のデータ ファイルです。各ケース は 2003 年の 7 月に最初の逮捕から釈放された元犯罪者に対応し、人口 統計情報、最初の犯罪の詳細、2006 年 7 月までの 2 回目の逮捕のデー タが記録されています。犯罪者は recidivism\_cs.csplan で指定され た抽出計画に従って抽出された部門から選択されます。 調査では確 率比例 (PPS) 法を採用したため、結合選択確率を保持したファイル (recidivism\_cs\_jointprob.sav) も用意されています。
- rfm\_transactions.sav。購入日、購入品目、各取引のマネタリー量など、購 買取引データを含む架空のデータ ファイルです。
- salesperformance.sav。2 つの新しい販売トレーニング コースの評価に関す る架空のデータ ファイルです。60 人の従業員が 3 つのグループに分け られ、全員が標準のトレーニングを受けます。さらに、グループ 2 は 技術トレーニングを、グループ 3 は実践的なチュートリアルを受けま す。トレーニング コースの最後に各従業員がテストを受け、得点が記 録されました。データ ファイルの各ケースは別々の訓練生を表し、割 り当てられたグループと、テストの得点が記録されています。
- satisf.sav。ある小売業者が 4 箇所の店舗で行った満足度調査に関する架 空のデータ ファイルです。合計で 582 人の顧客を調査し、各ケースは 1人の顧客からの回答を表します。
- screws.sav。このデータ ファイルには、ねじ、ボルト、ナット、鋲 (びょ う) (Hartigan, 1975) の特性に関する情報が含まれています。
- shampoo\_ph.sav。あるヘアケア製品工場での品質管理に関する架空のデー タ ファイルです。定期的に、6 つの異なる製品が測定され、pH が記録 されます。目標範囲は 4.5 ~ 5.5 です。
- ships.sav。他の場所 (McCullagh など, 1989) で表示および分析される、 波による貨物船への損害に関するデータセットです。件数は、船舶の 種類、建造期間、およびサービス期間によって、ポワゾン率で発生す るものとしてモデリングできます。因子のクロス分類によって形成さ れたテーブルの各セルのサービス月数の集計によって、危険にさら される確率の値が得られます。
- site.sav。業務拡大に向けて新たな用地を選択するための、ある会社の取 り組みに関する架空のデータ ファイルです。2 人のコンサルタントを 雇って、用地を別々に評価させました。広範囲のレポートに加えて、各 用地を「良い」、「普通」、「悪い」のいずれかで集計しました。
- smokers.sav。このデータ ファイルは、1998 年の National Household Survey of Drug Abuse から抜粋したものであり、アメリカの世帯の確 率サンプルです。[\(http://dx.doi.org/10.3886/ICPSR02934](http://dx.doi.org/10.3886/ICPSR02934)) したがっ

て、このデータ ファイルを分析する場合は、まず人口の傾向を反映さ せてデータを重み付けする必要があります。

- stroke clean.sav。この架空のデータ ファイルには、「データの準備] オ プションの手続きを使用して整理した後の、医療データベースの状態 が含まれています。
- stroke invalid.sav。この架空のデータ ファイルには、医療データベースの 初期状態が含まれており、データ入力にいくつかエラーがあります。
- stroke survival。この架空のデータ ファイルは、虚血性脳卒中で数回の困 難に直面した後リハビリ プログラムを終えた患者の生存時間に関する ものです。脳卒中後、心筋梗塞の発生、虚血性脳卒中、または出血性 脳卒中が注意され、イベントの時間が記録されます。脳卒中後に実施 されたリハビリ プログラムの最後まで生存した患者のみが含まれる ため、サンプルは左側が切り捨てられます。
- stroke valid.sav。この架空のデータ ファイルには、「データの検証] 手続 きを使用して確認した後の、医療データベースの状態が含まれていま す。異常である可能性のあるケースが含まれています。
- survey sample.sav。 このデータ ファイルには、人口統計データおよびさ まざまな態度指標などの調査データが含まれています。これは「1998 NORC General Social Survey」の変数のサブセットに基づいています が、いくつかのデータ値が変更され、追加の架空変数がデモの目的で 追加されています。
- telco.sav。顧客ベースにおける解約率を削減するための雷気通信会社の 取り組みに関する架空のデータ ファイルです。各ケースが別々の顧 客に対応し、人口統計やサービス利用状況などのさまざまな情報が 記録されています。
- telco\_extra.sav。このデータ ファイルは telco.sav データ ファイルに似て いますが、「期間」および対数変換された顧客支出の属性が削除され、 標準化された対数変換顧客支出の変数に置き換えられています。
- telco\_missing.sav。このデータ ファイルは telco.sav データ ファイルの サブセットですが、一部の人口統計データ値が欠損値に置き換えられ ています。
- testmarket.sav。この架空のデータ ファイルは、新しいメニューを追加 しようというファースト フード チェーンの計画に関連しています。 新製品をプロモーションするためのキャンペーンには3つの候補が あるため、新メニューはいくつかのランダムに選択した市場にある場 所で紹介されます。場所ごとに別々のプロモーションを使用し、最 初の 4 週間の新メニューの週間売上高が記録されます。各ケースが 場所と週に対応します。
- testmarket 1month.sav。この架空のデータ ファイルは、testmarket.sav データ ファイルの週ごとの売上を「ロールアップ」して、各ケースが 別々の場所に対応するようにしたものです。その結果、週ごとに変わっ

A 付録

ていた変数の一部が表示されなくなり、売上高が、調査を行った 4 週 間の売上高の合計になっています。

- tree\_car.sav。これは、人口統計および自動車購入価格のデータを含む架 空のデータ ファイルです。
- tree credit.sav。これは、人口統計および銀行ローン履歴のデータを含 む架空のデータ ファイルです。
- tree missing data.sav。これは、人口統計および銀行ローン履歴のデータ と、多数の欠損値を含む架空のデータ ファイルです。
- tree\_score\_car.sav。これは、人口統計および自動車購入価格のデータを含 む架空のデータ ファイルです。
- tree textdata.sav。尺度および値ラベルを割り当てる前の、変数のデフォ ルトの状態を示すことを主な目的とする、変数を 2 つだけ含む単純 なデータ ファイルです。
- tv-survey.sav。テレビ スタジオで実施された、ヒットした番組の放送 期間を延長するかどうかを検討する調査に関する架空のデータ ファ イルです。906 人の回答者に、さまざまな条件下でこの番組を視聴す るかどうかを質問しました。各行は別々の回答者を表し、各列は別々 の条件を表します。
- ulcer recurrence.sav。このファイルには、潰瘍の再発を防ぐための 2 つの 治療の有効性を比較するように計画された調査の情報の一部が含まれて います。これは区間調査の良い例であり、他の場所 (Collett, 2003)で 表示および分析されています。
- ulcer\_recurrence\_recoded.sav。このファイルでは、ulcer\_recurrence.sav の 情報が、単に調査終了時のイベント確率ではなく調査の区間ごとのイベ ント確率をモデリングできるように再編成されています。これは他の場 所 (Collett など, 2003)で表示および分析されています。
- verd1985.sav。このデータファイルは調査 (Verdegaa1, 1985) に関連して います。8 つの変数に対する 15 人の被験者の回答を記録しました。対 象となる変数が 3 つのグループに分類されます。グループ 1 には「年 齢」と「婚姻」、グループ 2 には「ペット」と「新聞」、グループ 3 には「音楽」と「居住地域」がそれぞれ含まれます。「ペット」は多重 名義として尺度化され、「年齢」は順序として尺度化されます。また、 その他のすべての変数は単一名義として尺度化されます。
- virus.sav。自社のネットワーク上のウィルスの影響を特定するための、イ ンターネット サービス プロバイダ (ISP) の取り組みに関する架空の データ ファイルです。この ISP は、ネットワーク上の感染した E メー ル トラフィックの (およその) パーセンテージを、発見の瞬間から脅威 が阻止されるまで追跡しました。
- wheeze\_steubenville.sav。これは、子供 (Ware, Dockery, Spiro III, Speizer, および Ferris Jr., 1984) に対する大気汚染の健康上の影響の 長期調査から得られたサブセットです。このデータには、オハイオ州ス ビューベンビルの 7 歳、8 歳、9 歳、10 歳の子供を対象に行った、喘鳴

A 付録

292

の状態の反復 2 値測定と、調査の初年に母親が喫煙していたかどうか の固定記録が含まれています。

■ workprog.sav。体の不自由な人をより良い仕事に就かせようとする政府 の事業プログラムに関する架空のデータ ファイルです。プログラム の参加者候補のサンプルが追跡されました。その中には、ランダムに 選ばれてプログラムに登録された人と、そうでない人がいました。各 ケースが別々のプログラム参加者を表します。

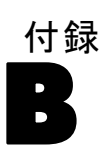

# <span id="page-306-0"></span>Notices

Licensed Materials – Property of SPSS Inc., an IBM Company. © Copyright SPSS Inc. 1989, 2010.

Patent No. 7,023,453

The following paragraph does not apply to the United Kingdom or any other country where such provisions are inconsistent with local law: SPSS INC., AN IBM COMPANY, PROVIDES THIS PUBLICATION "AS IS" WITHOUT WARRANTY OF ANY KIND, EITHER EXPRESS OR IMPLIED, INCLUDING, BUT NOT LIMITED TO, THE IMPLIED WARRANTIES OF NON-INFRINGEMENT, MERCHANTABILITY OR FITNESS FOR A PARTICULAR PURPOSE. Some states do not allow disclaimer of express or implied warranties in certain transactions, therefore, this statement may not apply to you.

This information could include technical inaccuracies or typographical errors. Changes are periodically made to the information herein; these changes will be incorporated in new editions of the publication. SPSS Inc. may make improvements and/or changes in the product  $(s)$  and/or the program(s) described in this publication at any time without notice.

Any references in this information to non-SPSS and non-IBM Web sites are provided for convenience only and do not in any manner serve as an endorsement of those Web sites. The materials at those Web sites are not part of the materials for this SPSS Inc. product and use of those Web sites is at your own risk.

When you send information to IBM or SPSS, you grant IBM and SPSS a nonexclusive right to use or distribute the information in any way it believes appropriate without incurring any obligation to you.

Information concerning non-SPSS products was obtained from the suppliers of those products, their published announcements or other publicly available sources. SPSS has not tested those products and cannot confirm the accuracy of performance, compatibility or any other claims related to non-SPSS products. Questions on the capabilities of non-SPSS products should be addressed to the suppliers of those products.

### <span id="page-307-0"></span>B 付録

This information contains examples of data and reports used in daily business operations. To illustrate them as completely as possible, the examples include the names of individuals, companies, brands, and products. All of these names are fictitious and any similarity to the names and addresses used by an actual business enterprise is entirely coincidental.

COPYRIGHT LICENSE:

This information contains sample application programs in source language, which illustrate programming techniques on various operating platforms. You may copy, modify, and distribute these sample programs in any form without payment to SPSS Inc., for the purposes of developing, using, marketing or distributing application programs conforming to the application programming interface for the operating platform for which the sample programs are written. These examples have not been thoroughly tested under all conditions. SPSS Inc., therefore, cannot guarantee or imply reliability, serviceability, or function of these programs. The sample programs are provided "AS IS", without warranty of any kind. SPSS Inc. shall not be liable for any damages arising out of your use of the sample programs.

### **Trademarks**

IBM, the IBM logo, and ibm.com are trademarks of IBM Corporation, registered in many jurisdictions worldwide. A current list of IBM trademarks is available on the Web at [http://www.ibm.com/legal/copytrade.shmtl.](http://www.ibm.com/legal/copytrade.shmtl)

SPSS is a trademark of SPSS Inc., an IBM Company, registered in many jurisdictions worldwide.

Adobe, the Adobe logo, PostScript, and the PostScript logo are either registered trademarks or trademarks of Adobe Systems Incorporated in the United States, and/or other countries.

Intel, Intel logo, Intel Inside, Intel Inside logo, Intel Centrino, Intel Centrino logo, Celeron, Intel Xeon, Intel SpeedStep, Itanium, and Pentium are trademarks or registered trademarks of Intel Corporation or its subsidiaries in the United States and other countries.

Linux is a registered trademark of Linus Torvalds in the United States, other countries, or both.

Microsoft, Windows, Windows NT, and the Windows logo are trademarks of Microsoft Corporation in the United States, other countries, or both.

295

UNIX is a registered trademark of The Open Group in the United States and other countries.

Java and all Java-based trademarks and logos are trademarks of Sun Microsystems, Inc. in the United States, other countries, or both.

This product uses WinWrap Basic, Copyright 1993-2007, Polar Engineering and Consulting, http://www.winwrap.com.

Other product and service names might be trademarks of IBM, SPSS, or other companies.

Adobe product screenshot(s) reprinted with permission from Adobe Systems Incorporated.

Microsoft product screenshot(s) reprinted with permission from Microsoft Corporation.

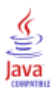

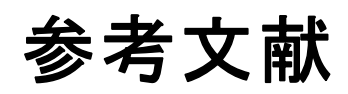

Bell, E. H. 1961. Social foundations of human behavior:Introduction to the study of sociology. New York: Harper & Row.

Blake, C. L., および C. J. Merz. 1998. "UCI Repository of machine learning databases." Available at [http://www.ics.uci.edu/~mlearn/MLRepository.html.](http://www.ics.uci.edu/%7Emlearn/MLRepository.html)

Breiman, L., および J. H. Friedman(F). 1985. Estimating optimal transformations for multiple regression and correlation. Journal of the American Statistical Association, 80, .

Cochran, W. G. 1977. Sampling Techniques, 3rd ed. New York: John Wiley and Sons.

Collett, D. 2003. Modelling survival data in medical research, 2 ed. Boca Raton: Chapman & Hall/CRC.

Cox, D. R., および E. J. Snell. 1989. The Analysis of Binary Data, 2nd ed. London: Chapman and Hall.

Green, P. E., および V. Rao. 1972. Applied multidimensional scaling. Hinsdale, Ill.: Dryden Press.

Green, P. E., および Y. Wind. 1973. Multiattribute decisions in marketing:A measurement approach. Hinsdale, Ill.: Dryden Press.

Guttman, L. 1968. A general nonmetric technique for finding the smallest coordinate space for configurations of points. Psychometrika, 33, .

Hartigan, J. A. 1975. Clustering algorithms. New York: John Wiley and Sons.

Hastie, T., および R. Tibshirani. 1990. Generalized additive models. London: Chapman and Hall.

Kennedy, R., C. Riquier, および B. Sharp. 1996. Practical applications of correspondence analysis to categorical data in market research. Journal of Targeting, Measurement, and Analysis for Marketing, 5, .

Kish, L. 1965. Survey Sampling. New York: John Wiley and Sons.

Kish, L. 1987. Statistical Design for Research. New York: John Wiley and Sons.

McCullagh, P., および J. A. Nelder. 1989. Generalized Linear Models, 2nd ed. London: Chapman & Hall.

McFadden, D. 1974. Conditional logit analysis of qualitative choice behavior. In: Frontiers in Economics, P. Zarembka, ed. New York: Academic Press.

297

Murthy, M. N. 1967. Sampling Theory and Methods. Calcutta, India: Statistical Publishing Society.

Nagelkerke, N. J. D. 1991. A note on the general definition of the coefficient of determination. Biometrika, 78:3, .

Price, R. H., および D. L. Bouffard. 1974. Behavioral appropriateness and situational constraints as dimensions of social behavior. Journal of Personality and Social Psychology, 30, .

Rickman, R., N. Mitchell, J. Dingman, および J. E. Dalen. 1974. Changes in serum cholesterol during the Stillman Diet. Journal of the American Medical Association, 228, .

Rosenberg, S., および M. P. Kim. 1975. The method of sorting as a data-gathering procedure in multivariate research. Multivariate Behavioral Research, 10, .

Särndal, C., B. Swensson, および J. Wretman. 1992. Model Assisted Survey Sampling. New York: Springer-Verlag.

Van der Ham, T., J. J. Meulman, D. C. Van Strien, および H. Van Engeland. 1997. Empirically based subgrouping of eating disorders in adolescents:A longitudinal perspective. British Journal of Psychiatry, 170, .

Verdegaal, R. 1985. Meer sets analyse voor kwalitatieve gegevens (in Dutch). Leiden: Department of Data Theory, University of Leiden.

Ware, J. H., D. W. Dockery, A. Spiro III, F. E. Speizer, および B. G. Ferris Jr.. 1984. Passive smoking, gas cooking, and respiratory health of children living in six cities. American Review of Respiratory Diseases, 129, .

索引

分離 コンプレックス サンプルの順序回帰, [80](#page-93-0) コンプレックス サンプルの一般線型モデル, [53–](#page-66-0)[54](#page-67-0) コンプレックス サンプルのロジスティック回帰, [66](#page-79-0) 要約表 分析準備ウィザード, [155](#page-168-0) 分析準備ウィザード, [165](#page-178-0) コンプレックス サンプルの順序回帰, [74](#page-87-0) コンプレックス サンプルの Cox 回帰, [95](#page-108-0) コンプレックス サンプルの一般線型モデル, [54–](#page-67-0)[55](#page-68-0) コンプレックス サンプルのロジスティック回帰, [62](#page-75-0) サンプリング ウィザード, [114](#page-127-0), [147](#page-160-0) 応答確率 コンプレックス サンプルの順序回帰, [71,](#page-84-0) [78,](#page-91-0) [80](#page-93-0) コンプレックス サンプルの一般線型モデル, [53,](#page-66-0) [55](#page-68-0) コンプレックス サンプルのロジスティック回帰, [65–](#page-78-0)[66](#page-79-0) 部分母集団 コンプレックス サンプルの Cox 回帰, [89](#page-102-0) 推定周辺平均 コンプレックス サンプルの一般線型モデル, [53](#page-66-0) 最大対数尤度比残差 コンプレックス サンプルの Cox 回帰, [96](#page-109-0) 欠損値 コンプレックス サンプルの順序回帰, [80](#page-93-0) コンプレックス サンプルのロジスティック回帰, [66](#page-79-0) 最小有意差 コンプレックス サンプルの Cox 回帰, [95](#page-108-0) 標準誤差 コンプレックス サンプルの順序回帰, [74](#page-87-0) コンプレックス サンプルの一般線型モデル, [50](#page-63-0) コンプレックス サンプルのロジスティック回帰, [62](#page-75-0)

対数尤度収束 コンプレックス サンプルの順序回帰, [80](#page-93-0) コンプレックス サンプルのロジスティック回帰, [66](#page-79-0) 集計残差 コンプレックス サンプルの Cox 回帰, [96](#page-109-0) 段階 2 分 コンプレックス サンプルの順序回帰, [80](#page-93-0) コンプレックス サンプルのロジスティック回帰, [66](#page-79-0) 逐次 Bonferroni 補正 コンプレックス サンプルの Cox 回帰, [95](#page-108-0) 逆 Helmert 対比 コンプレックス サンプルの一般線型モデル, [53](#page-66-0) 擬 R2 統計量 コンプレックス サンプルの順序回帰, [74](#page-87-0) コンプレックス サンプルのロジスティック回帰, [62](#page-75-0) 逐次 Sidak 補正 コンプレックス サンプルの Cox 回帰, [95](#page-108-0) Bonferroni(B) コンプレックス サンプルの Cox 回帰, [95](#page-108-0) Bonferroni の方法 コンプレックス サンプル, [52](#page-65-0), [63,](#page-76-0) [76](#page-89-0) Breslow の推定方法 コンプレックス サンプルの Cox 回帰, [100](#page-113-0) Brewer 抽出法 サンプリング ウィザード, [8](#page-21-0) Complex Samples オプション, [33,](#page-46-0) [37](#page-50-0), [42,](#page-55-0) [46](#page-59-0) 仮説の検定, [52,](#page-65-0) [63,](#page-76-0) [76](#page-89-0) 欠損値, [32](#page-45-0), [41](#page-54-0) Cox-Snell 残差 コンプレックス サンプルの Cox 回帰, [96](#page-109-0) Efron の推定方法 コンプレックス サンプルの Cox 回帰, [100](#page-113-0) F 統計量 コンプレックス サンプルの Cox 回帰, [95](#page-108-0) Fisher スコア法(F) コンプレックス サンプルの順序回帰, [80](#page-93-0) F 統計量 コンプレックス サンプル, [52](#page-65-0), [63,](#page-76-0) [76](#page-89-0)

© Copyright SPSS Inc. 1989, 2010 298

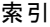

Helmert 対比 コンプレックス サンプルの一般線型モデル, [53](#page-66-0) legal notices, [293](#page-306-0) Murthy 抽出法 サンプリング ウィザード, [8](#page-21-0) Newton-Raphson 法 コンプレックス サンプルの順序回帰, [80](#page-93-0) PPS 抽出 サンプリング ウィザード, [8](#page-21-0)  $R<sup>2</sup>$  乗統計量 コンプレックス サンプルの一般線型モデル, [50](#page-63-0) Sampford 抽出法 サンプリング ウィザード, [8](#page-21-0) Schoenfeld の偏残差 コンプレックス サンプルの Cox 回帰, [96](#page-109-0) Sidak 補正 コンプレックス サンプルの Cox 回帰, [95](#page-108-0) Sidak 補正 コンプレックス サンプル, [52,](#page-65-0) [63,](#page-76-0) [76](#page-89-0) t 検定 コンプレックス サンプルの順序回帰, [74](#page-87-0) コンプレックス サンプルの一般線型モデル, [50](#page-63-0) コンプレックス サンプルのロジスティック回帰, [62](#page-75-0) trademarks, [294](#page-307-0) 一般化線型モデル コンプレックス サンプルの順序回帰, [224](#page-237-0) 一般使用データ コンプレックス サンプルの記述統計, [172](#page-185-0) オッズ比 コンプレックス サンプルの順序回帰, [77](#page-90-0) コンプレックス サンプルのロジスティック回帰, [64](#page-77-0) オッズ比 コンプレックス サンプルのクロス集計表, [178](#page-191-0) コンプレックス サンプルの順序回帰, [223](#page-236-0) コンプレックス サンプルのロジスティック回帰, [211](#page-224-0) オッズ比 コンプレックス サンプルのクロス集計表, [40](#page-53-0) 重み付けのない度数 コンプレックス サンプル記述統計, [36](#page-49-0) コンプレックス サンプルのクロス集計表, [40](#page-53-0) コンプレックス サンプルの度数分布表, [31](#page-44-0) カイ 2 乗 合計

コンプレックス サンプルの Cox 回帰, [95](#page-108-0) カイ 2 乗 コンプレックス サンプル, [52](#page-65-0), [63,](#page-76-0) [76](#page-89-0) 予測カテゴリ コンプレックス サンプルの順序回帰, [78](#page-91-0) コンプレックス サンプルの一般線型モデル, [53](#page-66-0) コンプレックス サンプルのロジスティック回帰, [59](#page-72-0), [65](#page-78-0) 擬 R2 統計量 コンプレックス サンプルの順序回帰, [219](#page-232-0), [228](#page-241-0) コンプレックス サンプルのロジスティック回帰, [208](#page-221-0) 期待値 コンプレックス サンプルのクロス集計表, [40](#page-53-0) 行パーセント コンプレックス サンプルのクロス集計表, [40](#page-53-0) 区分的に一定な時間依存の予測変数 コンプレックス サンプルの Cox 回帰, [247](#page-260-0) クラスタ サンプリング ウィザード, [6](#page-19-0) 分析準備ウィザード, [22](#page-35-0) クロス表 コンプレックス サンプルのクロス集計表, [182](#page-195-0) 計画ファイル.2 警告 コンプレックス サンプルの順序回帰, [227](#page-240-0) 系統的な抽出 サンプリング ウィザード, [8](#page-21-0) 欠損値 コンプレックス サンプル, [32,](#page-45-0) [41](#page-54-0) コンプレックス サンプル記述統計, [37](#page-50-0) コンプレックス サンプルの比率分析, [45](#page-58-0)

コンプレックス サンプルの比率分析, [44](#page-57-0)

コンプレックス サンプル記述統計, [36](#page-49-0) コンプレックス サンプル Cox 回帰 作図, [94](#page-107-0) 統計量, [92](#page-105-0) 予測変数, [86](#page-99-0) Kaplan-Meier 分析, [82](#page-95-0)

#### 索引

サブグループ, [89](#page-102-0) 日付変数と時刻変数, [82](#page-95-0) 事象の定義, [85](#page-98-0), [95](#page-108-0) 時間依存の予測変数, [87](#page-100-0) モデル, [90](#page-103-0) コンプレックス サンプル Cox 回帰 オプション, [100](#page-113-0) 変数の保存, [96](#page-109-0) モデルをエクスポート, [98](#page-111-0) コンプレックス サンプルの順序回帰, [69](#page-82-0) 統計量, [74](#page-87-0) 応答確率, [71](#page-84-0) モデル, [72](#page-85-0) コンプレックス サンプルの順序回帰 オッズ比, [77](#page-90-0) オプション, [80](#page-93-0) 変数の保存, [78](#page-91-0) コンプレックス サンプルの分析準備ウィザード, [152](#page-165-0) 要約表, [155](#page-168-0), [165](#page-178-0) 関連手続き, [166](#page-179-0) 一般使用データ, [152](#page-165-0) 抽出重み付けが使用できない, [155](#page-168-0) コンプレックス サンプルのサンプリング ウィザード, [104](#page-117-0) 要約表, [114,](#page-127-0) [147](#page-160-0) PPS 抽出, [135](#page-148-0) 関連手続き, [151](#page-164-0) サンプリング枠、完全, [104,](#page-117-0) [116](#page-129-0) コンプレックス サンプルの一般線型モデル, [47](#page-60-0) 統計量, [50](#page-63-0) モデル, [49](#page-62-0) コンプレックス サンプルの一般線型モデル 推定平均値, [53](#page-66-0) オプション, [55](#page-68-0) コマンドの追加機能, [56](#page-69-0) 変数の保存, [54](#page-67-0) コンプレックス サンプルのロジスティック回帰, [57](#page-70-0) 統計量, [62](#page-75-0) オッズ比, [64](#page-77-0) オプション, [66](#page-79-0) 参照カテゴリ, [59](#page-72-0) コマンドの追加機能, [67](#page-80-0) 変数の保存, [65](#page-78-0) モデル, [60](#page-73-0) コンプレックス サンプル記述統計, [172](#page-185-0) 一般使用データ, [172](#page-185-0) 関連手続き, [176](#page-189-0) 統計量, [175](#page-188-0) 部分母集団による統計, [176](#page-189-0)

コンプレックス サンプル記述統計, [34](#page-47-0) 欠損値, [37](#page-50-0) 統計量, [36](#page-49-0) コンプレックス サンプル度数分布表, [30](#page-43-0) 統計量, [31](#page-44-0) コンプレックス サンプルの Cox 回帰, [230](#page-243-0) 区分的に一定な時間依存の予測変数, [247](#page-260-0) サンプル デザインの情報, [242](#page-255-0), [276](#page-289-0) 時間依存の予測変数, [230](#page-243-0) ハザードの比例の検定, [242](#page-255-0) パターン値, [278](#page-291-0) パラメータ推定値, [247](#page-260-0), [277](#page-290-0) モデル効果の検定, [242,](#page-255-0) [246](#page-259-0), [277](#page-290-0) ログマイナスログ プロット, [279](#page-292-0) コンプレックス サンプルの一般線型モデル, [191](#page-204-0) 関連手続き, [202](#page-215-0) 周辺平均, [199](#page-212-0) パラメータ推定値, [198](#page-211-0) モデル効果の検定, [197](#page-210-0) モデルの要約, [197](#page-210-0) コンプレックス サンプルのクロス集計表, [178](#page-191-0) 関連手続き, [184](#page-197-0) クロス表, [182](#page-195-0) 相対リスク, [178,](#page-191-0) [182–](#page-195-0)[183](#page-196-0) コンプレックス サンプルのクロス集計表, [38](#page-51-0) 統計量, [40](#page-53-0) コンプレックス サンプルの順序回帰, [214](#page-227-0) 一般化線型モデル, [224](#page-237-0) オッズ比, [223](#page-236-0) 関連手続き, [229](#page-242-0) 擬 R2 統計量, [219](#page-232-0), [228](#page-241-0) 警告, [227](#page-240-0) パラメータ推定値, [220](#page-233-0) 分類表, [222](#page-235-0) モデル効果の検定, [220](#page-233-0) コンプレックス サンプル度数分布表, [167](#page-180-0) 関連手続き, [171](#page-184-0) 度数分布表, [170](#page-183-0) 部分母集団による度数分布表, [170](#page-183-0) コンプレックス サンプルのロジスティック回帰, [204](#page-217-0) オッズ比, [211](#page-224-0) 関連手続き, [213](#page-226-0) 擬 R2 統計量, [208](#page-221-0) パラメータ推定値, [210](#page-223-0) 分類表, [209](#page-222-0) モデル効果の検定, [210](#page-223-0) コンプレックス サンプル比率, [185](#page-198-0) 関連手続き, [190](#page-203-0) 比率, [188](#page-201-0) コンプレックス サンプル比率, [43](#page-56-0) 欠損値, [45](#page-58-0)

### 索引

統計量, [44](#page-57-0) 最小有意差 コンプレックス サンプル, [52,](#page-65-0) [63,](#page-76-0) [76](#page-89-0) サイズの測定単位 サンプリング ウィザード, [8](#page-21-0) 残差 コンプレックス サンプルのクロス集計表, [40](#page-53-0) サンプリング枠、完全 サンプリング ウィザード, [104](#page-117-0), [116](#page-129-0) サンプル デザインの情報 コンプレックス サンプルの Cox 回帰, [92](#page-105-0) サンプル ファイル 位置, [281](#page-294-0) サンプル重み付けの入力 サンプリング ウィザード, [6](#page-19-0) サンプル計画, [4](#page-17-0) サンプル サイズ サンプリング ウィザード, [10,](#page-23-0) [12](#page-25-0) サンプル デザインの情報 コンプレックス サンプルの Cox 回帰, [242,](#page-255-0) [276](#page-289-0) サンプルの重み付け サンプリング ウィザード, [12](#page-25-0) 分析準備ウィザード, [22](#page-35-0) サンプルの比率 サンプリング ウィザード, [12](#page-25-0) 時間依存の予測変数 コンプレックス サンプルの Cox 回帰, [230](#page-243-0) 自由度 コンプレックス サンプル, [52,](#page-65-0) [63,](#page-76-0) [76](#page-89-0) 周辺平均 GLM 1 変量, [199](#page-212-0) 信頼区間 コンプレックス サンプル記述統計, [36](#page-49-0) コンプレックス サンプルの記述統計, [175](#page-188-0)–[176](#page-189-0) コンプレックス サンプルのクロス集計表, [40](#page-53-0) コンプレックス サンプルの度数分布表, [170](#page-183-0) コンプレックス サンプルの度数分布表, [31](#page-44-0) コンプレックス サンプルの比率分析, [44](#page-57-0) スコア残差 コンプレックス サンプルの Cox 回帰, [96](#page-109-0) 層化 (層別) サンプリング ウィザード, [6](#page-19-0) 分析準備ウィザード, [22](#page-35-0) 相対リスク コンプレックス サンプルのクロス集計表, [178](#page-191-0), [182](#page-195-0)[–183](#page-196-0)

コンプレックス サンプルのクロス集計表, [40](#page-53-0) 単純な無作為抽出 サンプリング ウィザード, [8](#page-21-0) 逐次 Bonferroni 補正 コンプレックス サンプル, [52](#page-65-0), [63,](#page-76-0) [76](#page-89-0) 逐次 Sidak 補正 コンプレックス サンプル, [52](#page-65-0), [63,](#page-76-0) [76](#page-89-0) 逐次抽出 サンプリング ウィザード, [8](#page-21-0) 抽出 コンプレックス デザイン, [4](#page-17-0) 抽出推定 分析準備ウィザード, [23](#page-36-0) 抽出方法 サンプリング ウィザード, [8](#page-21-0) 調整済み F 統計量 コンプレックス サンプル, [52](#page-65-0), [63,](#page-76-0) [76](#page-89-0) 調整済みカイ 2 乗 コンプレックス サンプル, [52](#page-65-0), [63,](#page-76-0) [76](#page-89-0) 調整済み残差 コンプレックス サンプルのクロス集計表, [40](#page-53-0) デザイン効果 コンプレックス サンプルの順序回帰, [74](#page-87-0) コンプレックス サンプルの Cox 回帰, [92](#page-105-0) コンプレックス サンプルの一般線型モデル, [50](#page-63-0) コンプレックス サンプルのロジスティック回帰, [62](#page-75-0) デザイン効果 コンプレックス サンプル記述統計, [36](#page-49-0) コンプレックス サンプルのクロス集計表, [40](#page-53-0) コンプレックス サンプルの度数分布表, [31](#page-44-0) コンプレックス サンプルの比率分析, [44](#page-57-0) デザイン効果の平方根 コンプレックス サンプル記述統計, [36](#page-49-0) コンプレックス サンプルのクロス集計表, [40](#page-53-0) コンプレックス サンプルの度数分布表, [31](#page-44-0) コンプレックス サンプルの比率分析, [44](#page-57-0) デザイン効果の平方根 コンプレックス サンプルの一般線型モデル, [50](#page-63-0) デザイン効果の平方根 コンプレックス サンプルの Cox 回帰, [92](#page-105-0) デザイン効果の平方根 コンプレックス サンプルの順序回帰, [74](#page-87-0) コンプレックス

サンプルのロジスティック回帰,

[62](#page-75-0)

## 302

### 索引

一般使用データ 分析準備ウィザード, [152](#page-165-0) 全平均との対比 コンプレックス サンプルの一般線型モデル, [53](#page-66-0) R2 乗統計量 コンプレックス サンプルの一般線型モデル, [197](#page-210-0) 反復の記述 コンプレックス サンプルの順序回帰, [80](#page-93-0) コンプレックス サンプルのロジスティック回帰, [66](#page-79-0) 多項式の対比 コンプレックス サンプルの一般線型モデル, [53](#page-66-0) 時間依存の予測変数 コンプレックス サンプルの Cox 回帰, [87](#page-100-0) 平行線の検定 コンプレックス サンプルの順序回帰, [74](#page-87-0) ハザードの比例の検定 コンプレックス サンプルの Cox 回帰, [242](#page-255-0) ハザードの比例の検定 コンプレックス サンプルの Cox 回帰, [92](#page-105-0) パラメータ推定値 コンプレックス サンプルの順序回帰, [74](#page-87-0) コンプレックス サンプルの一般線型モデル, [50](#page-63-0) コンプレックス サンプルのロジスティック回帰, [62](#page-75-0) パラメータ収束基準 コンプレックス サンプルのロジスティック回帰, [66](#page-79-0) パラメータ推定値 コンプレックス サンプルの Cox 回帰, [92](#page-105-0) パラメータ収束基準 コンプレックス サンプルの順序回帰, [80](#page-93-0) パラメータ推定値 コンプレックス サンプルの一般線型モデル, [198](#page-211-0) コンプレックス サンプルの順序回帰, [220](#page-233-0) コンプレックス サンプルのロジスティック回帰, [210](#page-223-0)

パラメータ推定値の共分散 コンプレックス サンプルのロジスティック回帰, [62](#page-75-0) パラメータ推定値の相関 コンプレックス サンプルの一般線型モデル, [50](#page-63-0) パラメータ推定値の共分散 コンプレックス サンプルの順序回帰, [74](#page-87-0) コンプレックス サンプルの一般線型モデル, [50](#page-63-0) パラメータ推定値の相関 コンプレックス サンプルのロジスティック回帰, [62](#page-75-0) パラメータ推定値の相関 コンプレックス サンプルの順序回帰, [74](#page-87-0) 標準誤差 コンプレックス サンプルの記述統計, [175](#page-188-0)–[176](#page-189-0) コンプレックス サンプルの度数分布表, [170](#page-183-0) 標準誤差 コンプレックス サンプル記述統計, [36](#page-49-0) コンプレックス サンプルのクロス集計表, [40](#page-53-0) コンプレックス サンプルの度数分布表, [31](#page-44-0) コンプレックス サンプルの比率分析, [44](#page-57-0) 表パーセント コンプレックス サンプルのクロス集計表, [40](#page-53-0) コンプレックス サンプルの度数分布表, [170](#page-183-0) コンプレックス サンプルの度数分布表, [31](#page-44-0) 比率 コンプレックス サンプルの比率分析, [188](#page-201-0) 複合抽出 サンプル計画, [4](#page-17-0) 分析計画, [20](#page-33-0) 分析計画, [20](#page-33-0) 分類表 コンプレックス サンプルの順序回帰, [222](#page-235-0) コンプレックス サンプルのロジスティック回帰, [209](#page-222-0) 平均値 コンプレックス サンプル記述統計, [36](#page-49-0) コンプレックス サンプルの記述統計, [175](#page-188-0)–[176](#page-189-0) 平行線の検定

コンプレックス サンプルの順序回帰, [224](#page-237-0)

### 索引

変動係数 (COV)

コンプレックス サンプル記述統計, [36](#page-49-0) コンプレックス サンプルのクロス集計表, [40](#page-53-0) コンプレックス サンプルの度数分布表, [31](#page-44-0) コンプレックス サンプルの比率分析, [44](#page-57-0) ベースライン ストラータ コンプレックス サンプルの Cox 回帰, [89](#page-102-0)

包合確率

- サンプリング ウィザード, [12](#page-25-0)
- 母集団のサイズ コンプレックス サンプル記述統計, [36](#page-49-0) コンプレックス サンプルのクロス集計表, [40](#page-53-0) コンプレックス サンプルの度数分布表, [170](#page-183-0) コンプレックス サンプルの度数分布表, [31](#page-44-0) コンプレックス サンプルの比率分析, [44](#page-57-0) サンプリング ウィザード, [12](#page-25-0)

## マーチンゲール残差

コンプレックス サンプルの Cox 回帰, [96](#page-109-0)

調整済み F 統計量

- コンプレックス サンプルの Cox 回帰, [95](#page-108-0) 調整済みカイ 2 乗
- コンプレックス サンプルの Cox 回帰, [95](#page-108-0)

モデル効果の検定

コンプレックス サンプルの Cox 回帰, [277](#page-290-0) コンプレックス サンプルの一般線型モデル, [197](#page-210-0) コンプレックス サンプルの順序回帰, [220](#page-233-0) コンプレックス サンプルのロジスティック回帰, [210](#page-223-0)

予測変数のパターン コンプレックス サンプルの Cox 回帰, [278](#page-291-0)

#### リスク差

コンプレックス サンプルのクロス集計表, [40](#page-53-0)

累計値

コンプレックス サンプルの度数分布表, [31](#page-44-0)

列パーセント

- コンプレックス サンプルのクロス集計表, [40](#page-53-0) 確信度レベル
- コンプレックス サンプルの順序回帰, [80](#page-93-0)

コンプレックス

サンプルのロジスティック回帰,

- [66](#page-79-0)
- ログマイナスログ プロット
- コンプレックス サンプルの Cox 回帰, [279](#page-292-0)